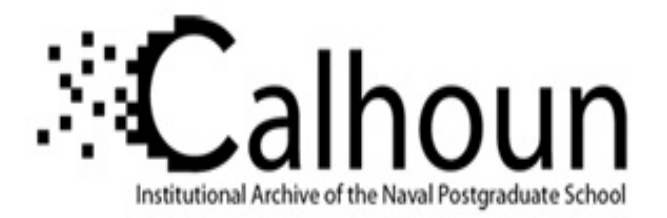

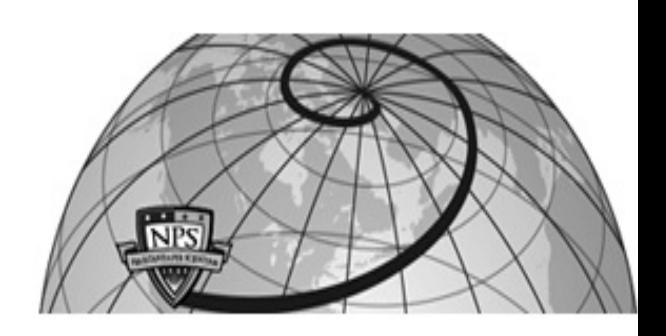

### **Calhoun: The NPS Institutional Archive DSpace Repository**

Theses and Dissertations 1. Thesis and Dissertation Collection, all items

2010-12

# A configuration framework and implementation for the least privilege separation kernel

## Quek, Chee Luan

Monterey, California. Naval Postgraduate School

http://hdl.handle.net/10945/4954

Downloaded from NPS Archive: Calhoun

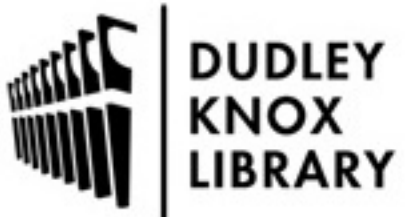

Calhoun is a project of the Dudley Knox Library at NPS, furthering the precepts and goals of open government and government transparency. All information contained herein has been approved for release by the NPS Public Affairs Officer.

> Dudley Knox Library / Naval Postgraduate School 411 Dyer Road / 1 University Circle Monterey, California USA 93943

http://www.nps.edu/library

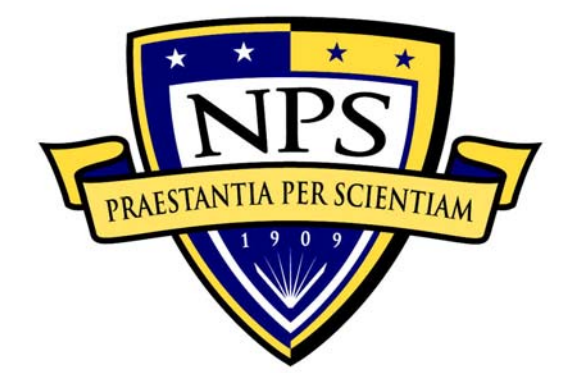

## **NAVAL POSTGRADUATE SCHOOL**

**MONTEREY, CALIFORNIA** 

## **THESIS**

#### **A CONFIGURATION FRAMEWORK AND IMPLEMENTATION FOR THE LEAST PRIVILEGE SEPARATION KERNEL**

by

Chee Luan Quek

December 2010

Thesis Co-Advisors: Cynthia E. Irvine

Paul C. Clark

**Approved for public release; distribution is unlimited** 

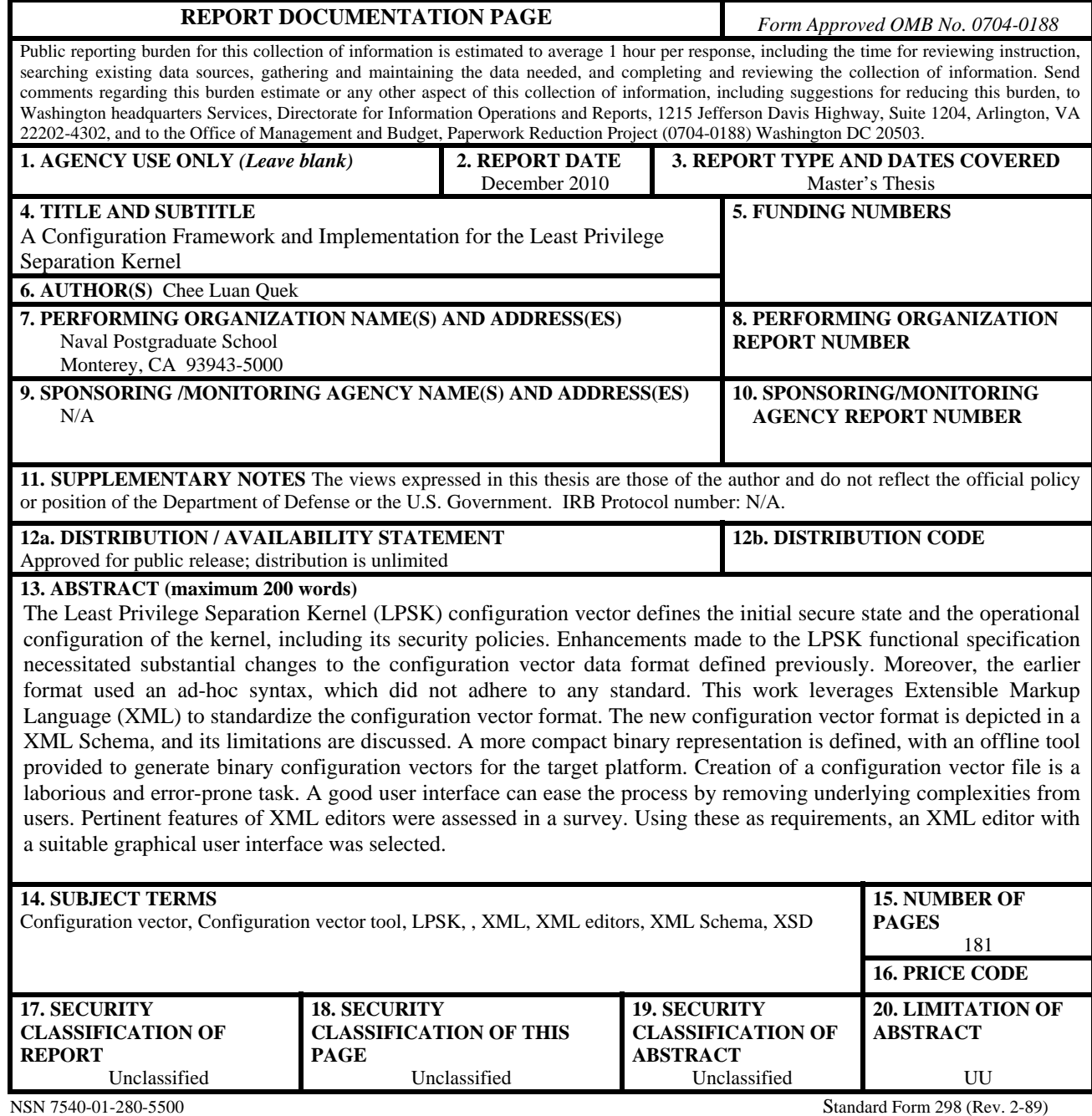

Prescribed by ANSI Std. 239-18

#### **Approved for public release; distribution is unlimited**

#### **A CONFIGURATION FRAMEWORK AND IMPLEMENTATION FOR THE LEAST PRIVILEGE SEPARATION KERNEL**

Chee Luan Quek Civilian, Defence Science & Technology Agency, Singapore B.Eng., National University of Singapore, 1996

> Submitted in partial fulfillment of the requirements for the degree of

#### **MASTER OF SCIENCE IN COMPUTER SCIENCE**

from the

#### **NAVAL POSTGRADUATE SCHOOL December 2010**

Author: Chee Luan Quek

Approved by: Cynthia E. Irvine Thesis Co-Advisor

> Paul C. Clark Thesis Co-Advisor

Peter J. Denning Chairman, Department of Computer Science

#### **ABSTRACT**

The Least Privilege Separation Kernel (LPSK) configuration vector defines the initial secure state and the operational configuration of the kernel, including its security policies. Enhancements made to the LPSK functional specification necessitated substantial changes to the configuration vector data format defined previously. Moreover, the earlier format used an ad-hoc syntax, which did not adhere to any standard. This work leverages Extensible Markup Language (XML) to standardize the configuration vector format. The new configuration vector format is depicted in a XML Schema, and its limitations are discussed. A more compact binary representation is defined, with an offline tool provided to generate binary configuration vectors for the target platform. Creation of a configuration vector file is a laborious and error-prone task. A good user interface can ease the process by removing underlying complexities from users. Pertinent features of XML editors were assessed in a survey. Using these as requirements, an XML editor with a suitable graphical user interface was selected.

## **TABLE OF CONTENTS**

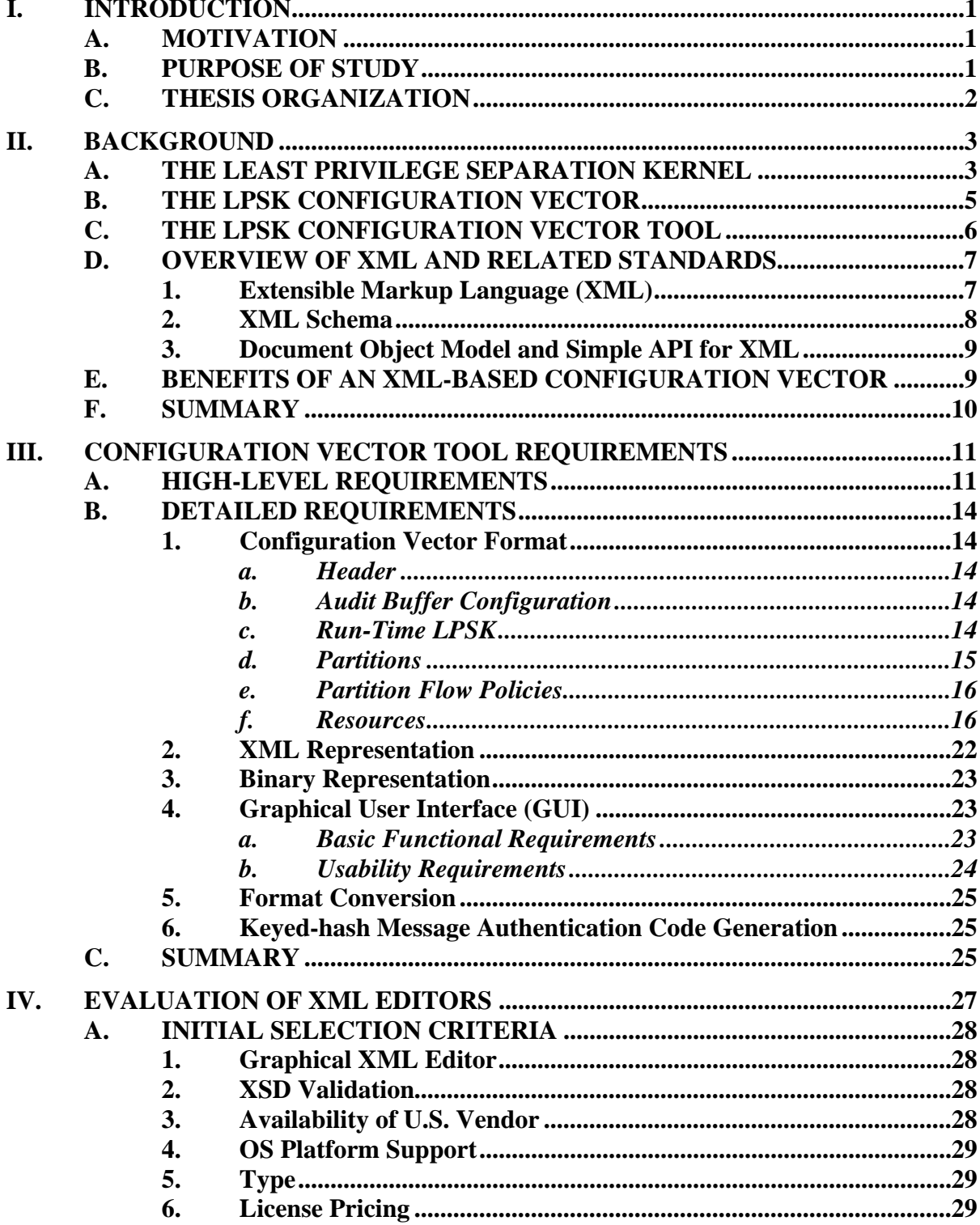

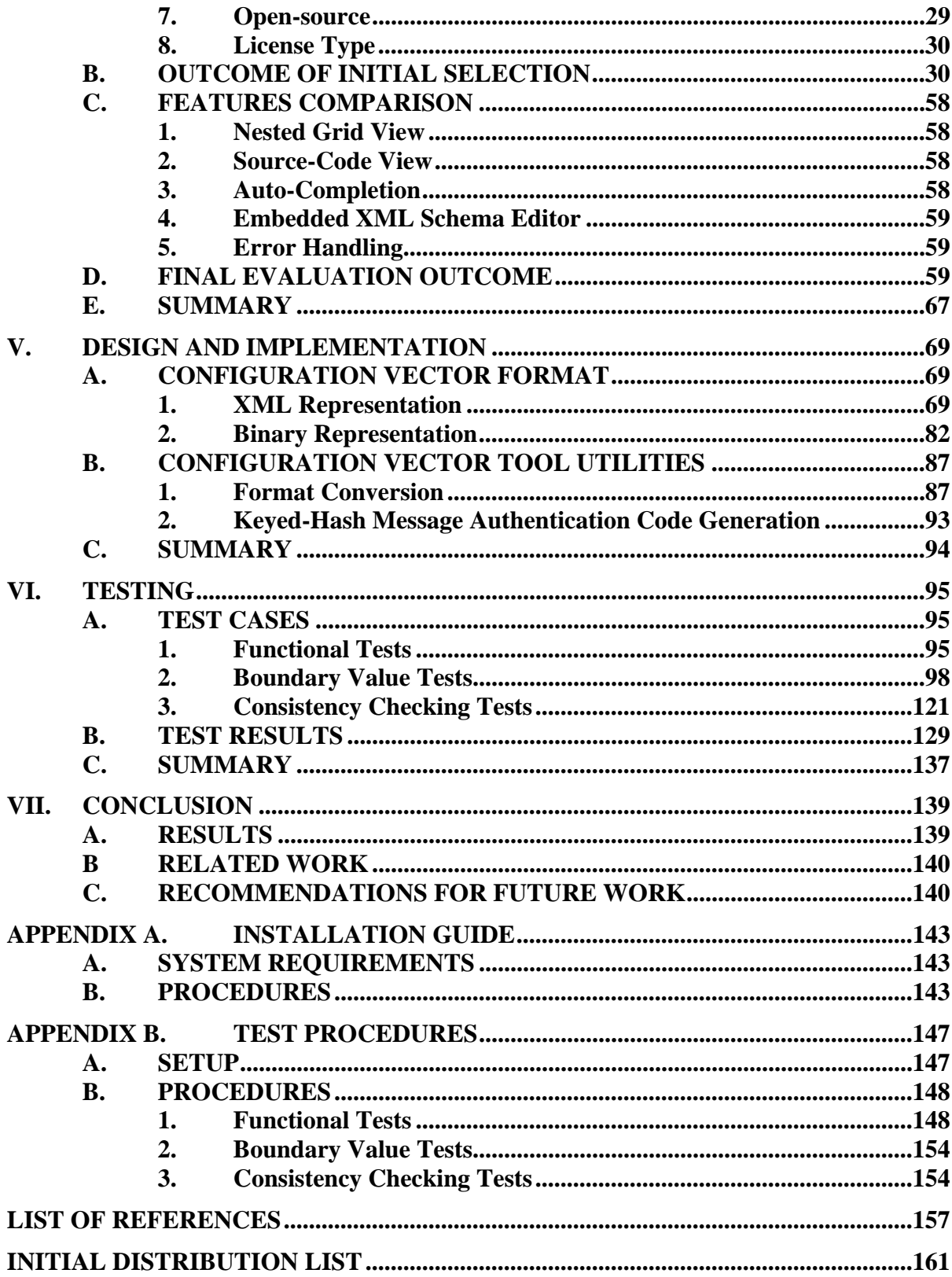

### **LIST OF FIGURES**

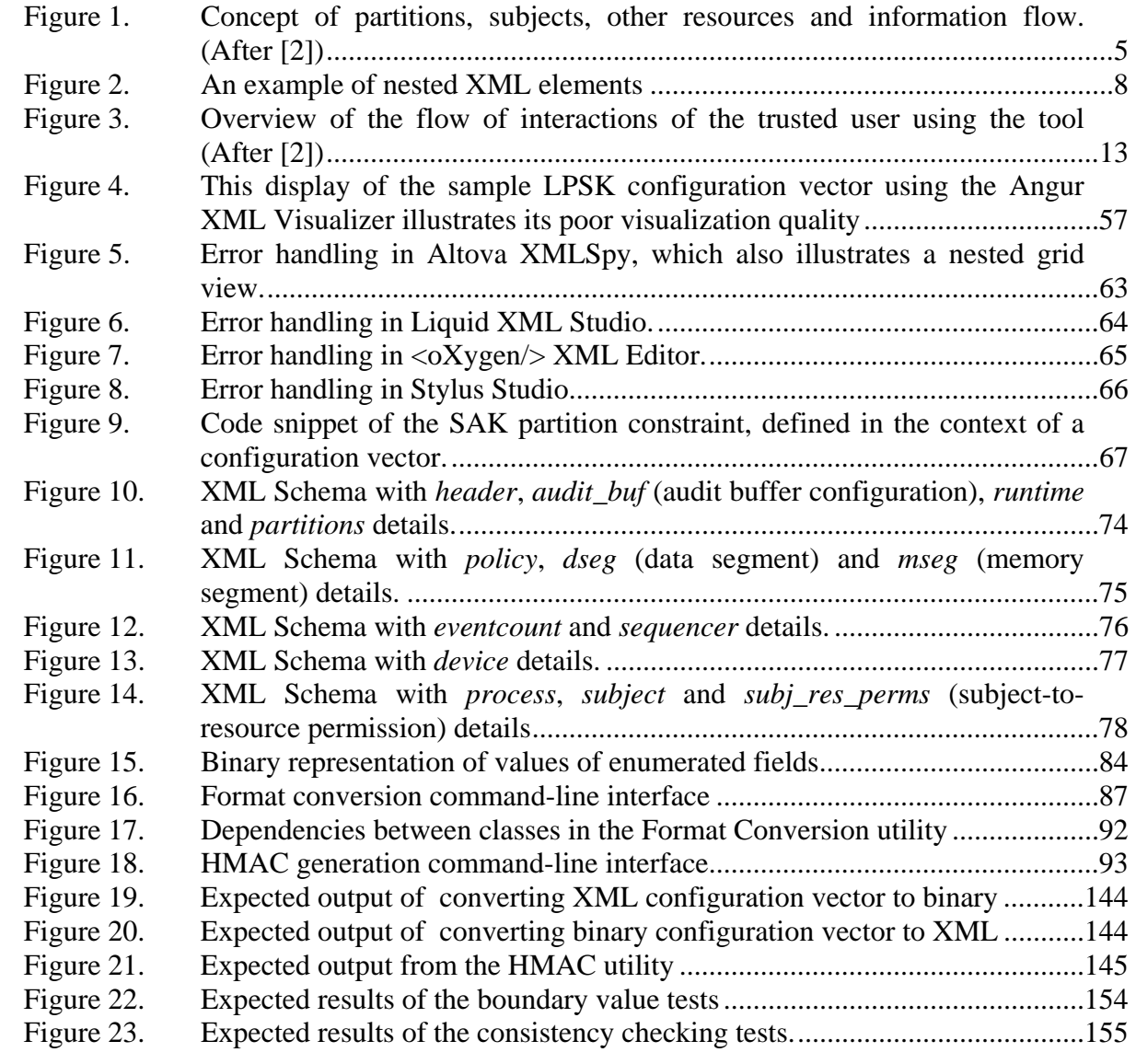

### **LIST OF TABLES**

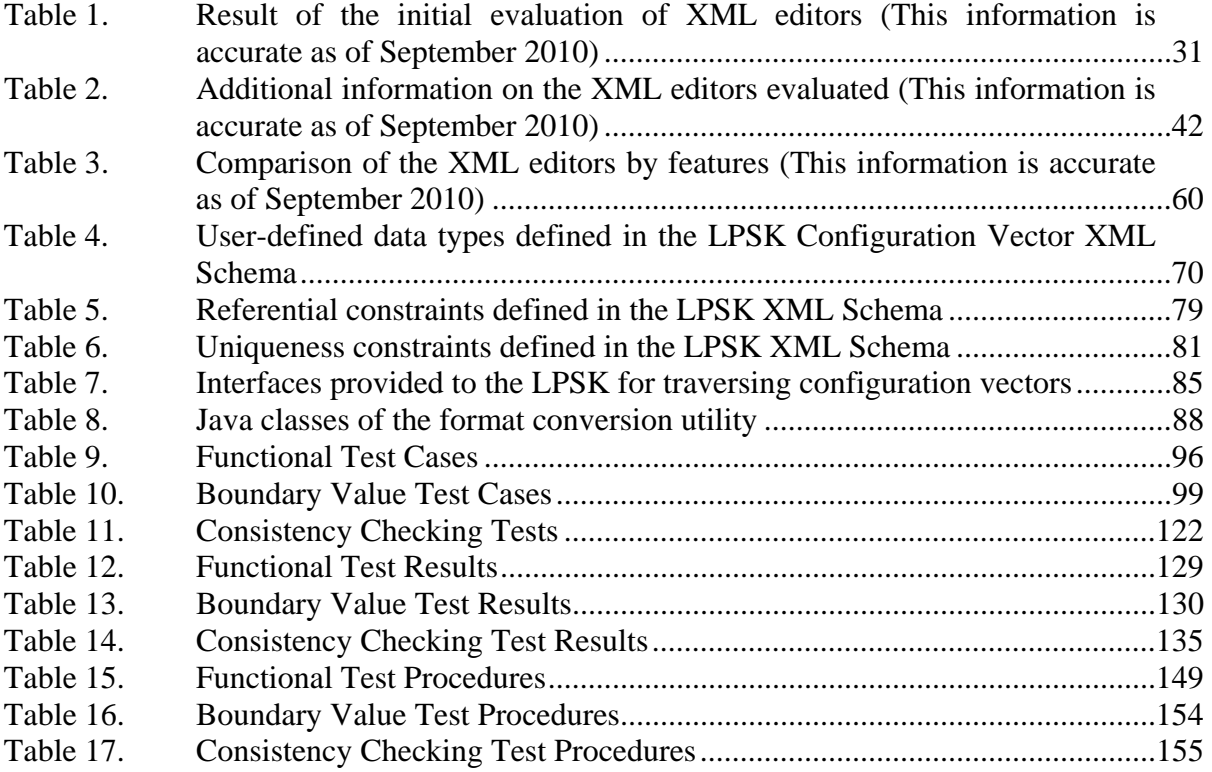

## **LIST OF ACRONYMS AND ABBREVIATIONS**

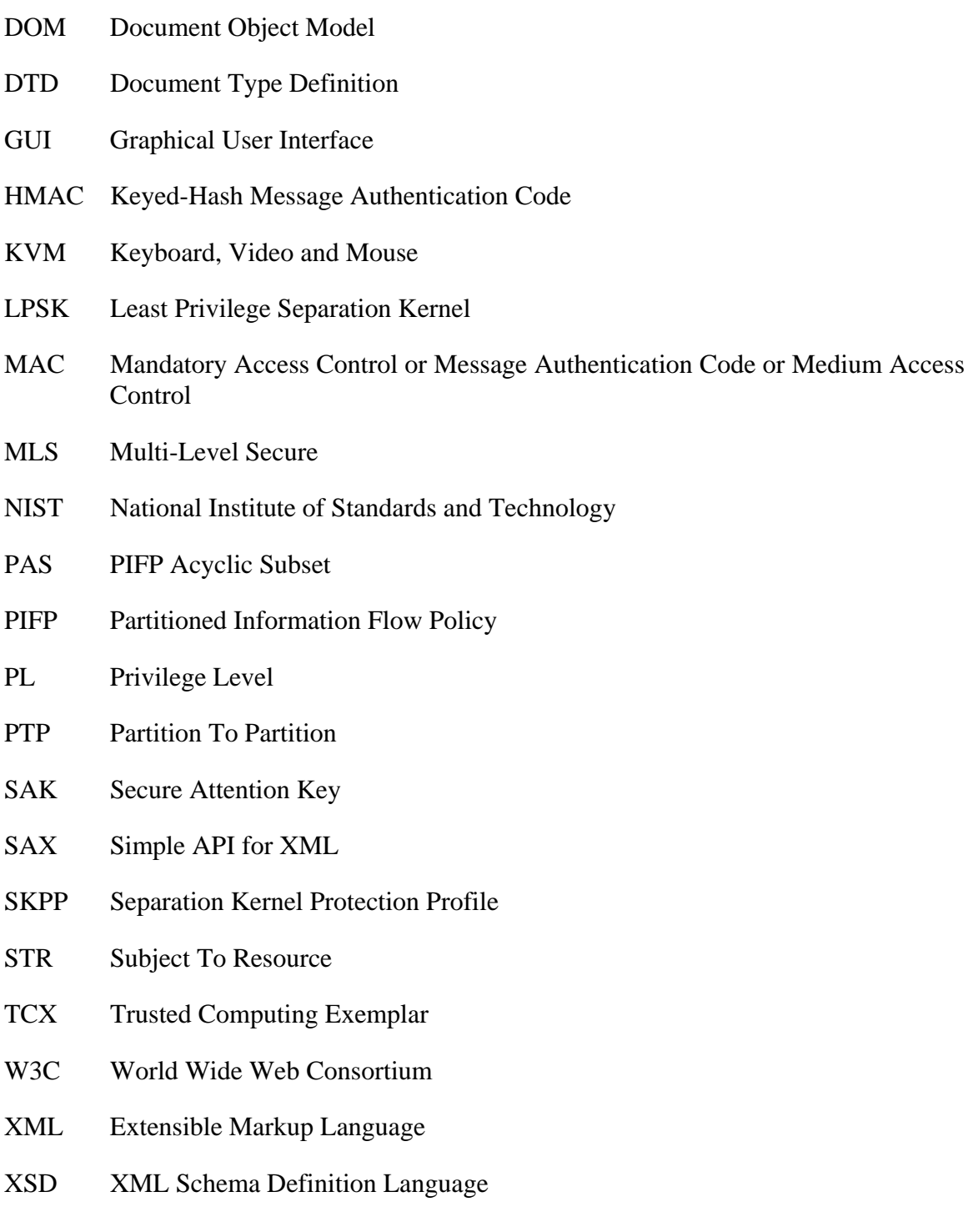

#### **ACKNOWLEDGMENTS**

I would like to express my gratitude to both my thesis co-advisors, Professor Cynthia Irvine and Paul Clark, for their patience and guidance through the course of this thesis, and to Professor Don Brutzman for loaning us a copy of his department's XMLSpy license. I would also like to thank my Singapore sponsor, the Defence Science & Technology Agency (DSTA), for giving me the opportunity to pursue my postgraduate studies, as well as the professors and lecturers at NPS who have taught me, and from whom I have learned a lot. I am also grateful to my family for giving me support and continuous encouragement during my course of study at NPS.

#### **I. INTRODUCTION**

<span id="page-19-0"></span>The operational configuration of a separation kernel is provided as configuration data that the kernel interprets during initialization. The configuration data for the Least Privilege Separation Kernel (LPSK) of the Trusted Computing Exemplar (TCX) project [\[1\]](#page-175-1) is called the LPSK configuration vector. The configuration vector defines the initial secure state and the operational configuration of the LPSK. It reflects the policies that regulate the information flow among resources, which may include the mandatory access control (MAC) policies. The correctness of the configuration vector is critical for ensuring the intended security policy is enforced by the kernel. A configuration vector tool translates and presents configuration data to the system administrator in a visual form that enables him to create valid configuration vectors more easily.

#### <span id="page-19-1"></span>**A. MOTIVATION**

Since the configuration vector format was last defined, several enhancements had been introduced in the LPSK Functional Specification [\[2\]](#page-175-2). In addition, the structure of the earlier LPSK configuration vector human-readable format used an ad-hoc syntax that did not adhere to any standard. The binary format could not be scaled to support an increased number of partitions, processes, and resources without significantly increasing the file size of the configuration vector to be loaded into the LPSK. This posed a problem for platforms with limited memory resources. To address these problems, it was imperative to define a new configuration vector format and to develop a configuration vector tool that supports the new format.

#### <span id="page-19-2"></span>**B. PURPOSE OF STUDY**

Extensible Markup Language (XML) [\[3\]](#page-175-3) is an open standard of the W3C and has been widely adopted in many real world applications to structure and display data. This thesis project sought to develop an offline tool that is able to format the human-readable configuration vector for the LPSK in XML. Two major elements were developed as part of this work. The first was a XML Schema. The second was a program that reads and converts a LPSK configuration vector between XML and binary representation for the LPSK, validates the vectors against the schema, and tests them against the rules for configuration values and bounds. The primary research objective was to determine whether an XML-based representation of the LPSK configuration is viable, determine whether it is a better representation of the LPSK configuration relative to other formats, how to implement the XML Schema that formalizes the configuration vector data structure and validation rules, and to determine the testing and validation required. The task of creating configuration vectors is tedious and error-prone because there are many settings to configure. A subsidiary objective of this project is to recommend a graphical user interface that is useful to system administrators when they create configuration vectors and helps to minimize human-generated configuration errors.

#### <span id="page-20-0"></span>**C. THESIS ORGANIZATION**

The remainder of the thesis is organized as follows: Chapter II begins by providing the background on the LPSK, the LPSK configuration vector and the configuration vector tool. It also provides a brief description of related XML technologies, and summarizes the benefits of an XML representation of the LPSK configuration vector. Chapter III outlines the high level and detailed requirements for the tool. Based on these requirements, Chapter IV surveys existing XML editors; it states the selection criteria and outlines the selection process for suitable XML editors to meet the Graphical User Interface (GUI) requirements for the tool. Chapter V describes the design decisions and implementation of the various components of the tool - the XML Schema, the binary configuration vector format, the format conversion utility and the Keyed-hash Message Authentication Code (HMAC) utility. The detailed installation procedure and instructions for using the Format Conversion utility and HMAC utility is documented in Appendix A. Extensive testing was performed on the implementation. Then, Chapter VI outlines the tests that were performed and summarizes the test results. The test setup and details of the test procedures are documented in Appendix B. Chapter VII concludes by summarizing the results achieved, discussing related work, and providing recommendations for further work.

#### **II. BACKGROUND**

<span id="page-21-0"></span>The Trusted Computing Exemplar (TCX) project is an on-going effort by Naval Postgraduate School Center for Information Systems Security Studies and Research (NPS CISR) to provide a working prototype that demonstrates the process of building high assurance systems. One of the deliverables is a least privilege separation kernel (LPSK) that is suitable for use in multilevel secure (MLS) embedded systems. The first three sections of this chapter provide background on the LPSK, the LPSK configuration vector and the configuration vector tool. The main contribution of this thesis is to design and develop a new LPSK configuration vector using Extensible Markup Language (XML). A brief description of XML technologies related to this thesis is also presented. The benefits of using XML to represent the configuration vector are presented in the last section of this chapter.

#### <span id="page-21-1"></span>**A. THE LEAST PRIVILEGE SEPARATION KERNEL**

In emergency IT systems, sensitive Personally Identifiable Information (PII) data, such as electronic medical records, are protected with strict access control mechanisms to ensure the privacy of individuals. During emergencies, it is desirable that these data be accessible by first responders who often require quick access to them in order to handle the crisis. When the emergency is over, the IT system should revert to its original configuration, where all temporary accesses to PII data are revoked. A possible architecture to realize this is through a specialized separation kernel.

The concept of separation kernels was introduced in 1981 by Rushby [\[4\].](#page-175-4) It described a separation kernel to be an environment that appears "as if each regime is a separate, isolated machine, and information can only flow from one machine to another along known external communications lines. One of the properties we must prove for a separation kernel, is that there are no channels for information flow between regimes other than those explicitly provided." In 2007, the National Security Agency published the Separation Kernel Protection Profile (SKPP) [\[5\],](#page-175-5) which is a security requirements

specification for separation kernels suitable to be used in environments requiring high robustness. In this specification, the primary security function of a separation kernel is to isolate the resources within a MLS system into security policy-equivalence classes (partitions), and to enforce the rules for authorized information flows between and within partitions.

One of the initiatives under the TCX project is the development of a LPSK that meets the SKPP requirements. It further enforces the Principle of Least Privilege [\[6\]](#page-175-6) by granting only the least set of privileges to subjects. The rationale for doing so is to limit the amount of damage that results from accidental errors or malicious executions. Trusted subjects are allowed to execute under relaxed MLS policies that allow information exchanges between resources of different equivalence classes. In the example of an emergency IT system, trusted subjects may be configured to allow the first responders temporary access to restricted data that are not available to them under normal circumstances.

Figure 1 depicts the concept of partitions, subjects, other resources and information flows in the LPSK. In this example, there are three partitions, with five subjects and seven other resources allocated to their respective partitions. The arrows represent the directions of information flow between subjects and other resources that are allowed by policy. The isolation and information flow policies are defined within the separation kernel's configuration data, i.e., the LPSK configuration vector.

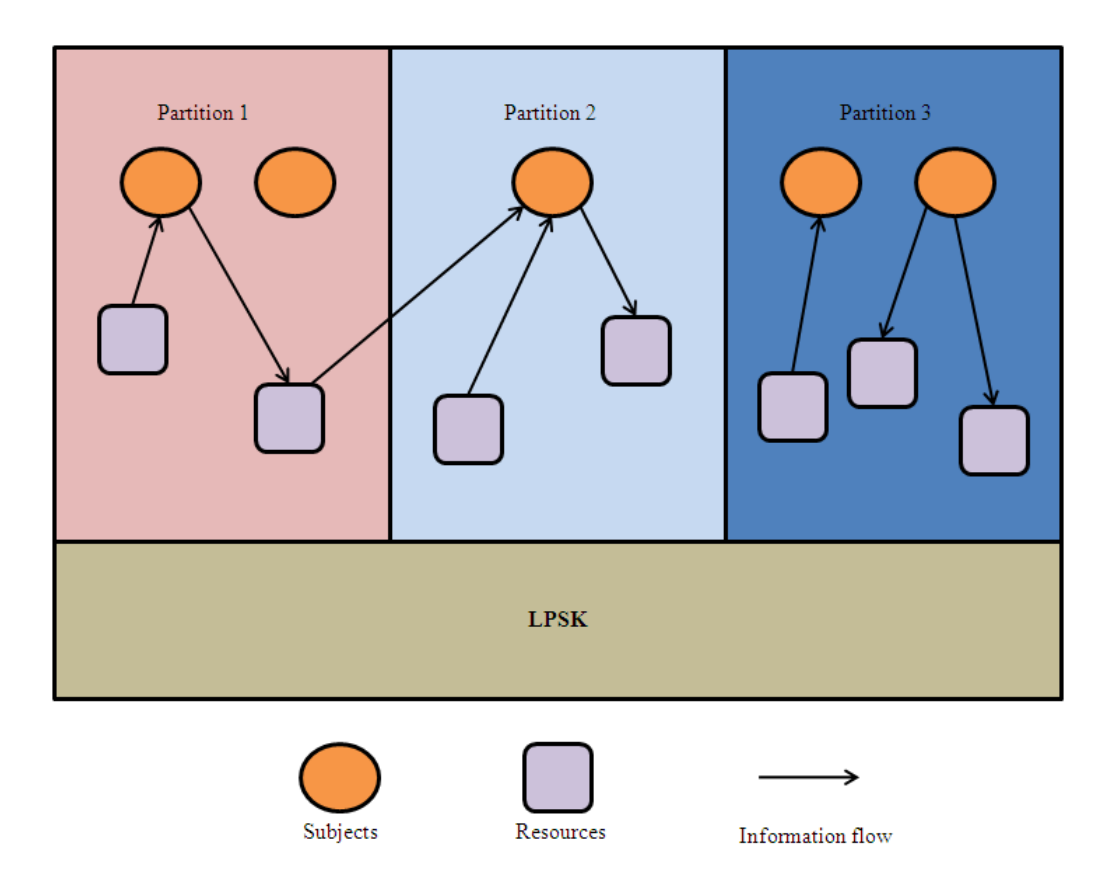

Figure 1. Concept of partitions, subjects, other resources and information flow. (After [\[2\]](#page-175-2))

#### <span id="page-23-1"></span><span id="page-23-0"></span>**B. THE LPSK CONFIGURATION VECTOR**

The configuration vector is required by the LPSK to establish an initial secure state. It defines the LPSK runtime scheduling, processes and subjects (active entities) and other resources (I/O and network devices, segments and synchronization primitives) that are exported by the LPSK. Subjects and other exported resources are allocated to partitions as defined by the configuration vector. The configuration vector also defines the LPSK's security policy regarding inter-partition information flow and subject-toresource access bindings. This allows the LPSK to isolate subjects and other exported resources from one another and control the information flows between subjects and other resources.

Prior to this work, there was a configuration vector format defined [\[7\]](#page-175-7). Since that work was completed, the LPSK Functional Specification has matured. As a result, the early configuration vector lacked many of the new settings that have since been specified. For example, it did not support the configuration of audit mechanisms that would be incorporated in the future. As another example, device configurations are also hardcoded in the LPSK. A new configuration vector would allow audit events and devices to be configured on the target platform without having to recompile the LPSK.

In addition, the number of partitions, processes and subjects was hardcoded in the existing LPSK configuration vector definition. Because of this, the file size of the configuration vector was fixed to allow for the maximum number of partitions, processes and subjects that the LPSK supports. Such an approach was still feasible because the current LPSK prototype was limited to eight partitions and one process per partition. However, since the LPSK will eventually support up to 256 partitions and 512 processes, per the specification, the footprint of the configuration vector may have become too large for embedded devices with limited memory resources.

Defining these configurations within a configuration vector instead of hardcoding them in the kernel provides flexibility to change settings without recompiling a new kernel, at the expense of more configuration responsibilities on the administrator. A good configuration vector tool is required for this task.

#### <span id="page-24-0"></span>**C. THE LPSK CONFIGURATION VECTOR TOOL**

A LPSK Configuration Vector Tool was developed in 2009 [\[7\]](#page-175-7). The outcome of that research was an offline tool with a graphical user interface that allows a trusted user to visualize, create and organize LPSK configuration vectors. The tool was developed using Java Swing components and was based on the primitive LPSK configuration vector format that existed at that time. A new tool that supports the new configuration vector format was required. Creating a configuration vector for the LPSK is a complex and laborious task because there are many settings to configure. The main purpose of this tool is to assist a user when creating configuration data that correctly reflect the intended system security policy. Usability of the new tool is thus an important aspect that must be considered.

The structure of the earlier LPSK configuration vector format was ad-hoc syntax and did not adhere to any standard. One of the other recommendations made in the 2009 work was the development of a new XML-based configuration vector format.

#### <span id="page-25-0"></span>**D. OVERVIEW OF XML AND RELATED STANDARDS**

There are many standards, technologies and publications that are related to XML. This section briefly describes XML technologies and standards that are related to this thesis. Detailed specifications of XML are usually publicly available from the World Wide Web Consortium (W3C).

#### **1. Extensible Markup Language (XML)**

<span id="page-25-1"></span>XML is a standard markup language recommended by the W3C for representing data in structured formats using tags. The tags provide information about the content enclosed. Elements in XML documents can be nested to form a structure. In the example shown in Figure 2, there are multiple *processes* in a LPSK configuration vector; each *process* contains multiple *subjects* and each *subject* has subject-to-resource permissions (*subj\_res\_perms*) associated with it. Details of the specifications can be found in [\[3\]](#page-175-3).

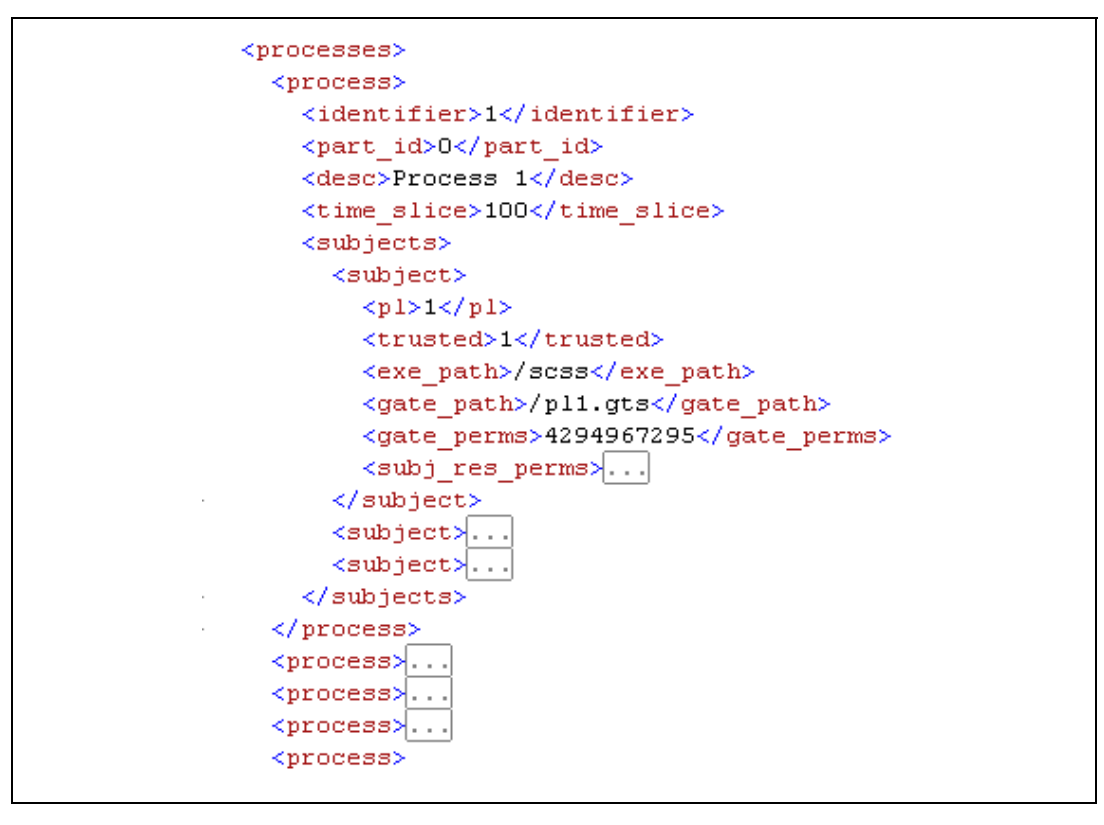

Figure 2. An example of nested XML elements

<span id="page-26-1"></span>XML has been widely adopted in many real world applications to structure, display, standardize and exchange data. Examples of the use of XML in the security domain include the OASIS WS-Policy framework policy assertions representation [\[8\]](#page-175-8) and SOAP Message Security (e.g., Web Services Security Policy Language [\[9\]](#page-175-9)) that allows Web Services to express security policies.

#### **2. XML Schema**

<span id="page-26-0"></span>An XML Schema provides a grammar that is used to describe the structure of XML documents based on a set of pre-defined elements. These are defined in the XML Schema definition language specifications that can be found in [\[10\]](#page-175-10), [\[11\]](#page-175-11) and [\[12\].](#page-176-0) Since an XML Schema is defined using XML, it can also be edited using any XML editor. Sometimes, a Document Type Definition (DTD) [\[13\]](#page-176-1) is used in place of an XML Schema to enforce a valid XML document structure.

An XML document may exist without a DTD or XML Schema. Without them, the computer can only determine if the document is well-formed. By coupling the XMLbased LPSK configuration vector with a well-defined DTD or XML schema, it can be further used by computers to automatically validate the configuration vector to check for inconsistencies and errors.

#### **3. Document Object Model and Simple API for XML**

<span id="page-27-0"></span>The Document Object Model (DOM) provides a standard set of objects for representing HTML and XML documents, a standard model of how these objects can be combined, and a standard interface for accessing and manipulating the objects [\[14\].](#page-176-2) SAX is an alternative to DOM [\[15\].](#page-176-3) It was originally a Java-only application programming interface (API) and was the first widely adopted API for XML in Java. It has since evolved and there are currently implementations available for several programming language environments other than Java. Both DOM and SAX provide the APIs for applications to parse and traverse XML documents and validate them against the DTDs and XML Schemas defined.

#### <span id="page-27-1"></span>**E. BENEFITS OF AN XML-BASED CONFIGURATION VECTOR**

The benefits of using XML to represent the LPSK configuration vector are multifold. XML is text-based, and is an open standard that is vendor and platform independent. There exist a lot of tools that are readily available to view and edit an XMLbased configuration vector. It is thus convenient, flexible and viable to be adopted as a standard format. XML is powerful in representing a hierarchical tree structure with multiple nested levels, making it natural for the configuration vector to store relationships between partitions, processes, subject-to-resource permissions. Using an XML over a binary representation makes the LPSK configuration vector both human-readable and machine-readable. This would make it possible for a human to scrutinize and detect accidental or malicious modification in the configuration. In addition, the XML schema would form the basis for user-configurable rules that allows flexibility and extensibility. It also allows relevant information to be readily transformed from the XML

representation to multiple display formats and native representations. The main disadvantage of using XML is that it increases the size of the configuration vector, requiring more storage resources.

#### <span id="page-28-0"></span>**F. SUMMARY**

This chapter outlined the background the TCX LPSK, the LPSK Configuration Vector and the Configuration Vector Tool. It also introduced XML standards relevant to this thesis, and briefly described the benefits of having an XML-based configuration vector. The next chapter describes the functional requirements of the LPSK Configuration Vector Tool.

#### **III. CONFIGURATION VECTOR TOOL REQUIREMENTS**

<span id="page-29-0"></span>The U.S. Government Protection Profile for Separation Kernels (SKPP) [\[5\]](#page-175-5) states the requirements for a configuration function that provides configuration vector generation and validation capability to convert configuration vectors from a humanreadable form into a machine-readable (e.g., binary) form, and vice versa, while preserving the semantics of the data. The LPSK Configuration Vector Tool is an application that provides this capability.

A trusted individual or authorized administrator prepares a human-readable representation of a configuration vector using the specified format, and saves it to a file. The file is then given as input to the LPSK Configuration Vector Tool, which produces as an output, a binary representation of the configuration vector. Multiple configuration vectors may be created. The binary configuration vectors are then distributed with the run-time LPSK, non-LPSK executables and other products that need to be installed. Subsequently, during the booting process, a *LPSK Initializer* program receives a binary configuration vector from the *LPSK Boot Loader* program, and loads and configures the run-time LPSK. Secondary storage segments and applications, as specified in the configuration vector, are also loaded at this time.

#### <span id="page-29-1"></span>**A. HIGH-LEVEL REQUIREMENTS**

The high-level requirements of the LPSK Configuration Vector Tool are derived from the SKPP requirements for Configuration Tool Design. The LPSK Product Functional Specification [\[2\]](#page-175-2) refines these requirements, which are described here.

1. The LPSK Configuration Vector Tool shall be an offline tool that shall be capable of executing on a commodity operating system.

2. The LPSK Configuration Vector Tool shall take as an input a humanreadable configuration vector and the file name where the output binary configuration vector shall be written. The LPSK Configuration Vector Tool shall produce a binary

equivalent of the input human-readable vector, which it will output to the specified file. The binary configuration vector shall comply with the data format specified in *Section B, Detailed Requirements*.

a. The LPSK Configuration Vector Tool shall verify that the input human-readable configuration vector complies with the data format. If the tool detects a syntax error, then an informative message shall be displayed, and the processing shall be stopped without producing a binary vector.

b. If the input human-readable configuration vector is syntactically correct, but the LPSK Configuration Vector Tool detects an invalid setting in the input human-readable configuration vector (e.g., a number that is outside of the defined range for a given field), then the tool shall display an informative message and stop the processing without producing a binary vector.

3. The LPSK Configuration Vector Tool shall take as an input a binary configuration vector and the file name where the output human-readable configuration vector shall be written. The LPSK Configuration Vector Tool shall produce a humanreadable equivalent of the input binary vector, which it will output to the specified file. The output human-readable configuration vector shall comply with the format specified in *Section B Detailed Requirements*.

a. If the LPSK Configuration Vector Tool detects that the binary configuration vector is not compliant with the specified format, then the tool shall display an informative message, and the processing shall be stopped without producing a humanreadable vector.

b. If the LPSK Configuration Vector Tool detects an invalid setting within the binary configuration vector, then the tool shall display an informative message, and the processing shall be stopped without producing a human readable vector.

4. The LPSK Configuration Vector Tool shall provide the option to calculate and display a message authentication code (MAC) for an input configuration vector, whether the input configuration vector is binary or human-readable. This is to place a cryptographic seal on the generated configuration vector, so that the user can be assured that the integrity of the configuration vectors has not been compromised between when they are generated and when they are verified.

a. The message authentication code shall be displayed as the ASCII representation of its hexadecimal value.

b. The encryption key used to generate the message authentication code will be generated from text entered by a trusted individual when prompted by the LPSK Configuration Vector Tool.

5. The LPSK Configuration Vector Tool may also provide a user interface to assist in the creation of a human-readable configuration vector.

Figure 3 provides an overview of the flow of interactions of the trusted user using the tool.

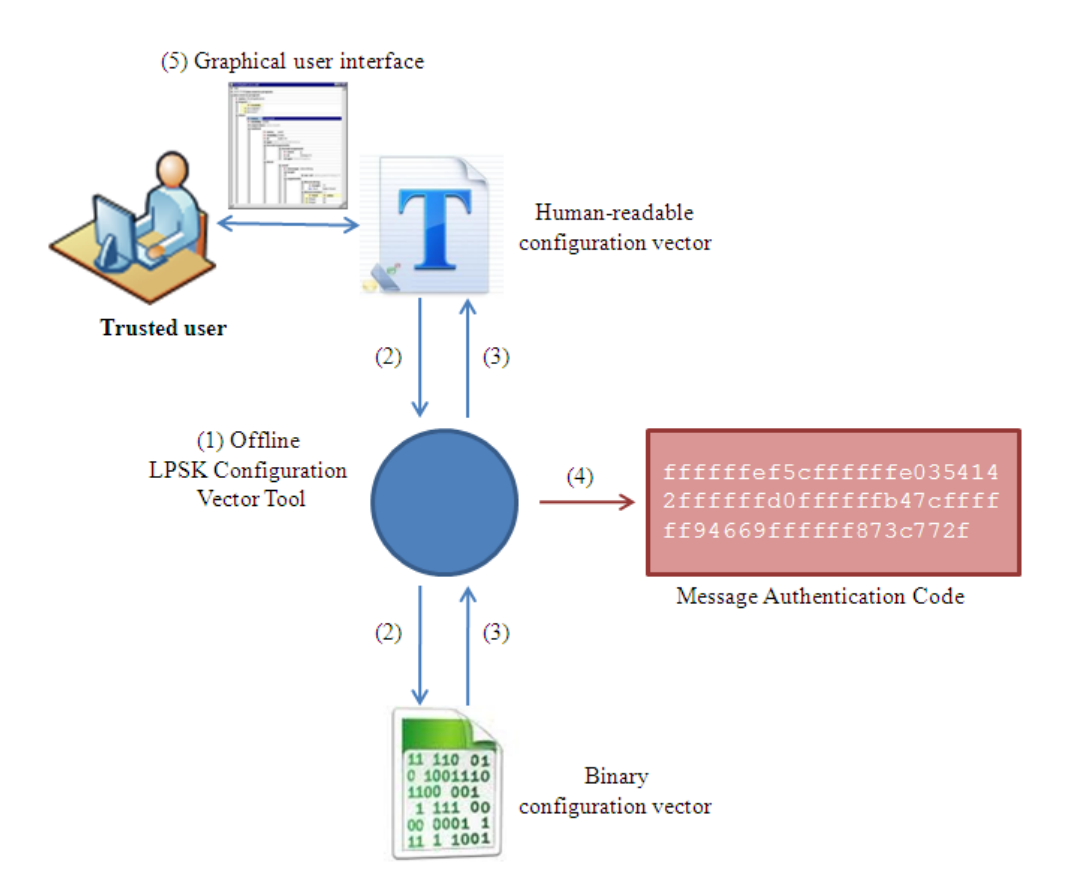

<span id="page-31-0"></span>Figure 3. Overview of the flow of interactions of the trusted user using the tool (After [\[2\]](#page-175-2))

#### <span id="page-32-0"></span>**B. DETAILED REQUIREMENTS**

#### **1. Configuration Vector Format**

<span id="page-32-2"></span><span id="page-32-1"></span>Both human-readable and machine-readable forms of the configuration vector shall contain the fields in the order defined below. These data requirements are derived from [\[2\]](#page-175-2). The data types shall be defined in *Chapter V, Design and Implementation*.

#### *a. Header*

The following information shall be in the header:

- Magic number (binary vector)
- Version number
- Vector description (a human-readable ASCII description of the vector)

#### *b. Audit Buffer Configuration*

<span id="page-32-3"></span>Audit buffer configuration is declared near the beginning of the configuration vector because it may impact the audit records that are generated during initialization.

- Enable audit? (optional, default=yes)
- Maximum number of audit records to buffer (between 1 and 65535)

 Action when buffer is full (overwrite, halt, shutdown) (optional, default=halt)

<span id="page-32-4"></span>• Time delay prior to shutdown (optional, between 0 and 60 (seconds) default=no delay)

#### *c. Run-Time LPSK*

The declaration of the Run-Time LPSK shall include the following:

- Executable information:
	- The path to the kernel executable on secondary storage
- The path to the kernel call gate configuration on secondary storage
- Configuration of the LPSK message area:
	- Display LPSK messages to the user? (default  $=$  no)
	- Type of messages (status messages, partition with focus, both)
	- Number of video character lines to use for messages
- Reserved memory ranges: (0 or more of the following)
	- Start address
	- Size

#### <span id="page-33-0"></span>*d. Partitions*

The declaration of partitions includes the following

- Duration for one round-robin scheduling of all processes in all partitions (positive value)
- Declaration of each partition: (1 to 256 of the following entries)
	- Partition ID (0 through 255 and is unique across the vector)
	- Partition description (a human-readable ASCII description of the partition)
	- Percentage of a round-robin schedule
	- Percentage of non-kernel primary memory allocated to the partition

 Partition ID of the secure attention key (SAK) handling partition. This is an active partition. An active partition is a partition that has a process in its set of resources.

 Partition ID of the initial partition with focus. This is an active partition.

#### <span id="page-34-0"></span>*e. Partition Flow Policies*

The declaration of flow policies includes the following:

- Partition-to-partition (PTP) policy (0 or more of the following)
	- Partition ID of a partition with a subject requesting a flow. This is an active partition.
	- Partition ID of a partition with a resource
	- Mode of access for the flow between the above two partitions
- Halt if a subject‐to‐resource (STR) policy is not included in the PTP (default=no)
- Partitioned information flow policy subset (PAS): (0 or more of the following)
	- Partition ID of a partition with a subject requesting a flow. This is an active partition.
	- Partition ID of a partition with a resource
	- Mode of access for the flow between the above two partitions (No access (NA), Read-only (RO), Read-write (RW), Writeonly (WO))

#### <span id="page-34-1"></span>*f. Resources*

- Data Segments (0 or more of the following entries)
	- Path
	- Data Segment description (a human-readable ASCII description of the data segment)
- Partition ID of the home partition
- Privilege level to be assigned to the data segment  $(0 \text{ to } 3)$
- Start State (swapin, swapout)
- Audit (optional, default=none)
	- When a swapin is requested (success, failure, both)
	- When a flush is requested (success, failure, both)
	- When a swapout is requested (success, failure, both)
- Memory Segments (0 or more of the following entries)
	- Memory Segment ID (unique across the vector)
	- Memory Segment description (a human-readable ASCII description of the memory segment)
	- Size
	- Partition ID of the home partition
	- Privilege level to be assigned to the memory segment  $(0 \text{ to } 3)$
	- Audit (optional, default=none)
		- When created (success, failure, both)
- Eventcounts (0 to 64 of the following entries)
	- Eventcount ID  $(0 \text{ through } 63)$
	- Eventcount description (a human-readable ASCII description of the eventcount)
	- Partition ID of the home partition
	- Audit (optional, default=none)
		- When an advance is requested (success, failure, both)
- When a read is requested (success, failure, both)
- When an await is requested (success, failure, both)
- When a wakeup occurs (success, failure, both)
- Sequencers (0 to 64 of the following entries)
	- Sequencer ID  $(0 \text{ through } 63)$
	- Sequencer description (a human-readable ASCII description of the sequencer)
	- Partition ID of the home partition ID
	- Audit (optional, default=none)
		- When a ticket operation is requested (success, failure, both)
- Devices (variable number of the following entries). A device can be a keyboard, a network device, a screen device or a PL1 message device. The total number of keyboard devices, the total number of PL1 message devices, and the total number of screen devices must be between 0 and 1.
	- Major number
	- Minor number
	- Type (DATA or CONTROL)
	- Device description (a human-readable ASCII description of the device)
	- Partition ID of the home partition
	- Attribute (multiplexed or dedicated) [may not be configurable]
- If dedicated and not a KVM device, the partition ID with initial access
- If a keyboard device:
	- Incoming scan code buffer size (between 32 and 1024).
- If a network device:
	- Initial state (started, stopped)
	- Encryption required?
	- Read behavior (promiscuous, non-promiscuous) (optional, default=non-promiscuous)
	- Incoming frame buffer size (between 32 and 256)
	- Outgoing frame buffer size (between 32 and 256)
	- MAC address (optional). The MAC address format is XX:XX:XX:XX:XX, where X is a hexadecimal digit between 0x0 and 0xF.
- If a screen device:
	- Number of video character lines
- If a PL1 message device:
	- Number of video character lines
- Audit (optional)
	- When a read data operation is requested? (success, failure, both)
	- When a write data operation is requested? (success, failure, both)
- When a read metadata operation is requested? (success, failure, both)
- When a write metadata operation is requested? (success, failure, both)
- Processes (1 to 512 of the following entries)
	- Process ID (unique across the vector)
	- Partition ID of the home partition. This is an active partition.
	- Process description (a human-readable ASCII description of the process)
	- Percentage of the partition time slice (optional, default=equally split)
	- Subject declaration (at least 1, and a maximum of 3 per process)
		- Trusted?
		- Path to an executable file
		- Path to its call gate configuration file (optional, default=none)
		- Privilege level (between 0 and 3)
		- Kernel gate calls callable by subject (optional, default=none)
		- Subject-to-resource permissions. It was decided to associate permissions with the subjects rather than with the other resources (i.e., rather than ACLs) because it appeared to be the best way of describing the permissions related to sending signals to subjects.
- Resource type (eventcount, sequencer, device, subject, etc) to which the subject has access
- Resource ID
	- o For eventcounts, sequencers, and memory segments, this is the ID of the resource declared earlier.
	- o For data segments this is the path on secondary storage.
	- o For devices, this is <major, minor, DATA> or <major, minor, CONTROL>.
	- o For subjects this is the <process ID, privilege level (PL)> pair.
- Permitted actions on the resource by the subject
	- o For eventcounts, data segments, memory segments, network devices, screen devices, and PL1 message devices and other subjects, they are RO, RW and WO.
	- o For sequencers, they are RW.
	- o For keyboards, they are RO.
- Audit (optional auditable events, default  $=$  no auditing of the subject)
	- When an interrupt is invoked
	- When a signal is received
	- When sending a signal (success, failure, both)
- When reading from a device (success, failure, both)
- When writing to a device (success, failure, both)
- When reading an eventcount (success, failure, both)
- When advancing an eventcount (success, failure, both)
- When waiting on an eventcount (success, failure, both)
- When a wakeup from an event count occurs
- When ticketing a sequencer (success, failure, both)

In addition, the tool shall validate a configuration vector against the following rules:

- There is at least one active partition.
- The total of CPU time allocated to all partitions is exactly 100%.
- A process can only belongs to a partition that has been allocated a time slice greater than 0%.
- A process is allocated a time slice greater than 0%.
- The sum of the time slices allocated to all processes in a partition is equal to 100% of the time slices allocated to that partition.

## **2. XML Representation**

As mentioned in Chapter II, the human-readable configuration vector shall be represented in XML. A XML Schema shall be developed to define the XML elements and their attributes, the number and structure of each element and restrictions on the allowed data types, allowed values, boundary values (value ranges or string lengths) and the cardinality relationships between elements.

#### **3. Binary Representation**

To avoid having to re-compile the LPSK for each target platform whenever the configurations vary, or to avoid requiring a statically large configuration vector size, the binary format shall allow the size of the configuration vector to scale dynamically according to the number of partitions, processes, subjects and resources configured. With this enhancement, the size of the configuration vector shall automatically adjust based on the number of partitions, processes, subjects, and resources configured.

### **4. Graphical User Interface (GUI)**

The LPSK Configuration Vector Tool shall provide a Graphical User Interface (GUI) for users to visualize, create and edit configuration vectors in XML format. The GUI serves to simplify the editing process so that the user does not have to be conversant with the configuration vector XML syntax.

## *a. Basic Functional Requirements*

The tool shall provide the following basic editing functionalities:

- Create a new configuration vector.
- Select and load an existing configuration vector based on the file name provided.
- Load a partially completed configuration vector.
- Save a configuration vector in a file name specified by the user, and automatically check the configuration for errors before saving the configuration vector.
- Save a configuration vector to XML even if it is partially completed or contains errors.

 Exit the tool or discard changes to a configuration vector without saving it.

The user shall to be able to use the XML Schema developed within the GUI. The GUI shall display the fields according to the format defined in the XML Schema. In addition, it shall allow the user to check that an XML configuration vector is both well-formed and valid according the XML Schema defined. This makes it easier for the user to recognize, diagnose and recover from errors while creating the XML configuration vector. Validation may be performed either on-demand or on-the-fly. The tool shall:

- Provide on-demand validation that allows validation of the XML configuration vector using the XML Schema defined anytime during the edit process, and prompt the user if an error exists in the configuration vector.
- Automatically validate the configuration vector against the XML Schema and prompt the user if there are errors whenever he tries to save it.

# *b. Usability Requirements*

Usability is a qualitative attribute that assesses the ease-of-use of user interfaces. The previous work on the LPSK Configuration Vector Tool [\[7\]](#page-175-0) also made several recommendations to improve the usability of the tool. One aspect of usability of the GUI is the set of useful but non-essential features to make it easier for users to perform the task of editing configuration vectors and to minimize the possibility of errors. On-the-fly validation is a useful feature since it provides instant feedback to the user, so that he is continuously guided while editing a configuration vector. The GUI should also assist the user by directing him to the location in the configuration vector where the error occurs. This improves usability by making debugging and error recovery easier for users.

#### **5. Format Conversion**

To convert a configuration vector from XML into binary form, the tool shall first validate the XML configuration vector against the XML Schema and rules defined. If the input configuration is not well formed or invalid (due either to invalid values or syntax errors), the tool shall display an error message, and halt the processing. Otherwise, the tool shall save the binary output to the file name specified.

To convert a configuration vector from binary into XML form, the tool shall first convert the binary configuration to its XML representation, and validate the latter against the XML Schema and rules defined. If the XML document is not well-formed or invalid, the tool shall display an error message, and halt the processing. Otherwise, the tool shall save the XML output to the file name specified.

### **6. Keyed-hash Message Authentication Code Generation**

The tool shall provide a utility for the user to generate a keyed-hash message authentication code (HMAC) for a configuration vector. The message authentication code for a given configuration vector is calculated using an approved cryptographic hash function in combination with a secret key supplied by the user. It shall take as an input the file name of a XML or binary configuration vector and a text password. The cryptographic algorithm for generating the HMAC shall be a NIST-approved hash implementation with a message digest size of at least 256 bits [\[16\].](#page-176-0) The tool shall first verify that the configuration vector is syntactically correct. It shall then generate an encryption key based on the supplied password, use it to calculate the message authentication code of the input file, and display the code to the user in hexadecimal format.

# **C. SUMMARY**

This chapter outlined the high level and detailed requirements of the LPSK Configuration Vector Tool, comprising a suite of utilities to support the creation of LPSK configuration vectors. These requirements resulted from the SKPP specification, the LPSK Product Functional Specification and previous work done on the LPSK

Configuration Vector Tool. The next chapter describes the evaluation process to ascertain if a suitable XML editor exists on the market to fulfill the GUI requirements. Chapter V describes the design and implementation of the LPSK Schema and other components to meet the remaining requirements.

# **IV. EVALUATION OF XML EDITORS**

There are essentially two categories of XML editors – textual and graphical. Textual editors let users edit the element tags and content directly. They require the users to have knowledge of the XML syntax. Graphical editors render the XML documents so that users do not have to manipulate the XML tags directly. Hence, they do not require users to know the XML syntax. Most graphical editors provide an option for users to toggle between a graphical view and a text view.

A XML-based LPSK configuration vector provides the flexibility to edit the configuration vector using any XML editor. An experienced system administrator could capitalize on the use of the XML format and edit the configuration file with either a textbased or graphical editor. However, having a graphical user interface (GUI) to manipulate the configuration vector would be convenient for the user to visualize the configuration vector, including relationships between its elements, and ease the creation of configuration vectors by removing underlying complexities from the user. This may help to eliminate inadvertent errors.

There are many XML editors available on the market. This chapter outlines the selection criteria for a suitable XML editor for the LPSK Configuration Vector tool and the outcome of the evaluation process. The objective of this evaluation was to determine if there are XML editors on the market well-suited for the LPSK Configuration Vector tool, before proceeding to develop one in-house.

There are existing reviews of XML editors ([\[17\]\)](#page-176-1). However, the reviews are based on older versions of the editors, so one would expect the reviews to be irrelevant today as the companies continue to improve their products. Besides, requirements vary depending on the intended usage, and the LPSK has unique requirements. It was thus timely to do a new evaluation to select the most suitable software to meet the needs of the TCX project.

## **A. INITIAL SELECTION CRITERIA**

This section provides a brief description of the editors surveyed. The starting point was the list of XML editors from an article published in Wikipedia (http://en.wikipedia.org/wiki/List\_of\_XML\_editors). The first consideration was whether the products are actively maintained. Defunct products were removed from consideration, which left a total of fifty-eight (58) editors to be evaluated. This initial evaluation of the 58 was based on the first three (3) criteria explained below.

## **1. Graphical XML Editor**

Since this research effort was focused on using the XML editor to provide the GUI for the LPSK Configuration Vector Tool, text-based editors were eliminated from consideration.

#### **2. XSD Validation**

The requirement for XML validation using XML Schema (XSD validation) is for the editor to be able to use the XML Schema developed within the editor. This allows the user to check that an XML configuration vector is both well formed and valid according to the XML Schema. To meet the configuration vector user interface requirements, the editor shall automatically validate the document and prompt the user if there are errors whenever he tries to save it. This makes it easier for the user to recognize, diagnose and recover from errors while creating the XML configuration vector. Validation may be performed either on-demand or on-the-fly. On-demand validation requires the user to manually trigger the editor to check if the XML document is valid. With on-the-fly validation, the editor continuously checks whether the right elements are being used. Onthe-fly validation is a useful feature since it provides instant feedback to the user, so that he is continuously guided while editing a configuration vector.

### **3. Availability of U.S. Vendor**

Since the LPSK could eventually be used by the U.S. military organizations such as the U.S. Department of Defense (DoD), it would also be helpful to know if the editor can be purchased through a U.S. vendor. The software can be developed in another country, but if it can only be purchased through the product Web site and outside of the U.S., then constraints in procedures could make it difficult for U.S. government organizations to purchase it.

The following are additional information, but were not used to eliminate any tools from consideration.

# **4. OS Platform Support**

Since the LPSK Configuration Vector Tool is intended to be used offline, the OS platform support is not crucial. Nonetheless, a multi-platform tool is desirable because this would give the users greater flexibility during deployment.

## **5. Type**

The type indicates if the product is available as a standalone editor or if it is a plug-in. If the product is only available as a plug-in, then there would be additional cost to purchase and maintain an additional host application.

#### **6. License Pricing**

The prices of the products were obtained directly from information published on the product Web site. Clearly, an extremely costly tool would be less attractive. However, the editor will not be required on a large number of platforms within the enterprise. Thus, this is a secondary consideration.

### **7. Open-source**

Access to the source code allows the possibility of analysis for malicious code and unintended functionality in the product. It would also allow continued maintenance of the software after the product is no longer in production.

# **8. License Type**

Knowledge of the type of licenses required for the editors is important to ensure license agreements will not be violated.

## **B. OUTCOME OF INITIAL SELECTION**

Most editor vendors provide evaluation licenses for a limited period. For such editors, they were assessed using a sample LPSK configuration vector. Otherwise, assessment was based on information available from the product Web site. A few of the products could not be downloaded as their Web sites were down during the evaluation process. Table 1 shows the result of the initial evaluation of the XML editors, with the products listed in alphabetical order. A  $\bullet$  indicates the product fully met the requirements,  $\blacksquare$  indicates it partially met the requirements and  $\blacksquare$  indicates it did not meet the requirements. Table 2 shows additional information related to these editors. The list of fifty-eight (58) products was narrowed to seven (7). The editors elected were Altova XMLSpy, Liquid XML Studio, <oXygen/> XML Editor, Qxmledit, Stylus Studio, XML Notepad and XMLSpear. Only <oXygen/> XML Editor, XML Notepad and XMLSpear provided on-the-fly XSD validation.

| <b>Product</b> |                        | <b>Graphical</b><br><b>XML</b><br><b>Editor</b> | <b>XSD</b><br><b>Validation</b> | <b>Availability</b><br>of U.S.<br>vendor | <b>Remarks</b>                                                                                                    |  |  |
|----------------|------------------------|-------------------------------------------------|---------------------------------|------------------------------------------|----------------------------------------------------------------------------------------------------|--|--|
| 1.             | AjRa XML Editor<br>1.0 |                                                 | ×                               |                                          | 1. XML validation feature was available, but the<br>configuration vector could not be validated using the<br>schema. 2. Software reported that it could not find the<br>declaration of element 'vector'.<br>3. Software hung and had to be re-started frequently. |  |  |
| 2.             | Altova XMLSpy<br>2010  |                                                 |                                 |                                          | 1. Corporate Sales: us-sales@altova.com. All other<br>matters: us-office@altova.com.<br>2. Validated the configuration vector whenever the<br>configuration was saved.<br>3. Software provided on-demand validation only.                                         |  |  |
| 3.             | Amaya 11.3             |                                                 | ×                               |                                          |                                                                                                    |  |  |

Table 1. Result of the initial evaluation of XML editors (This information is accurate as of September 2010)

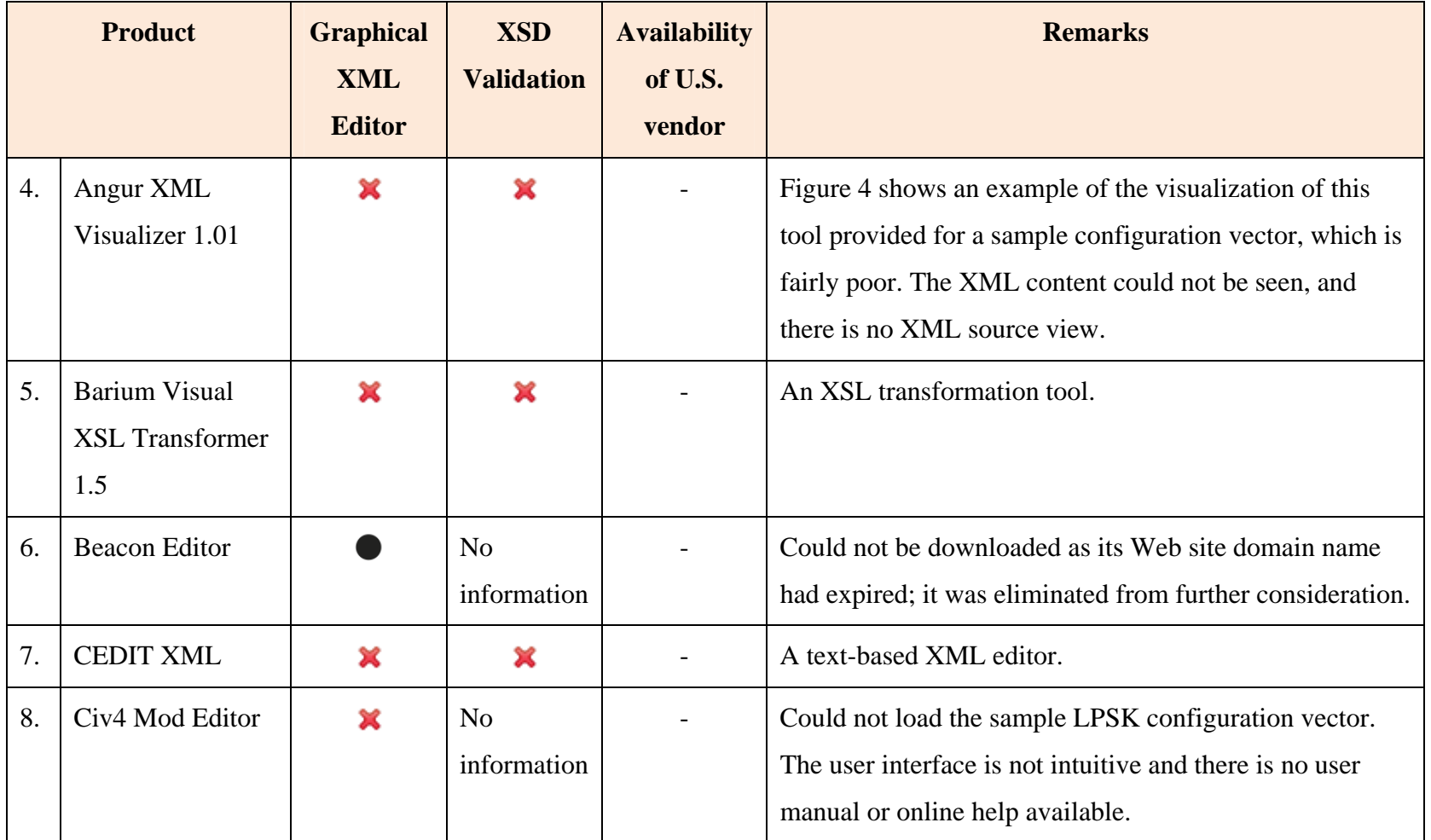

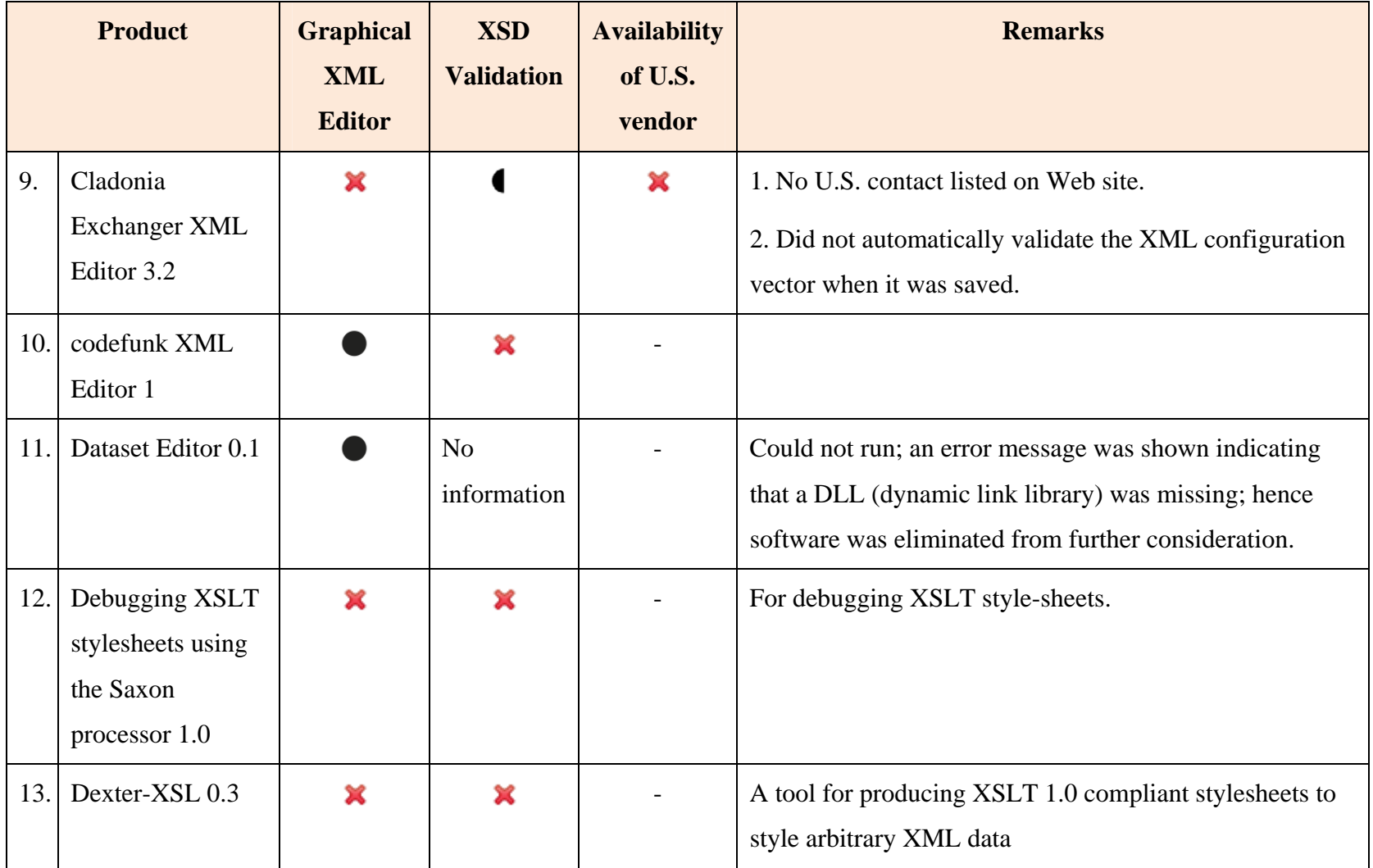

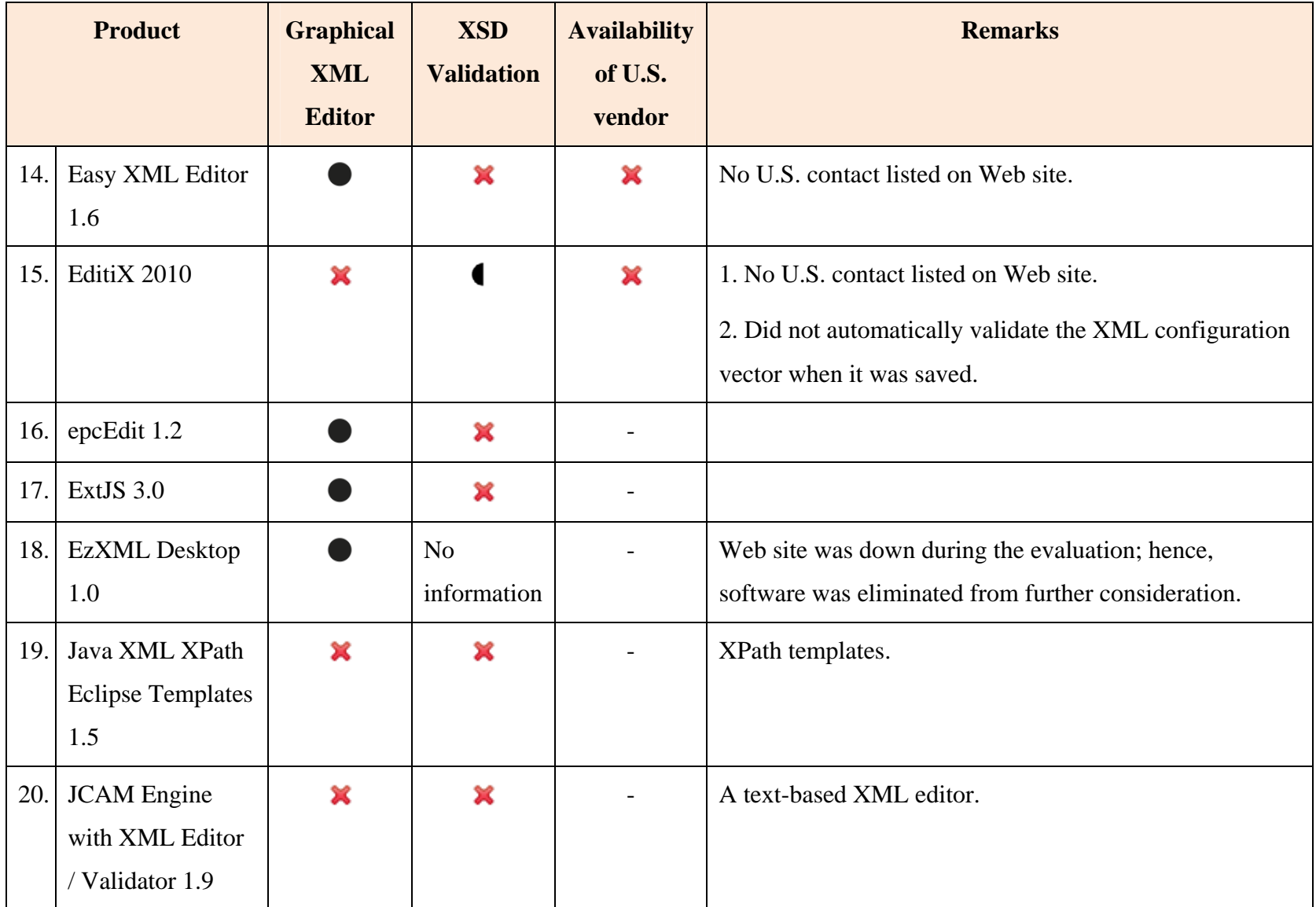

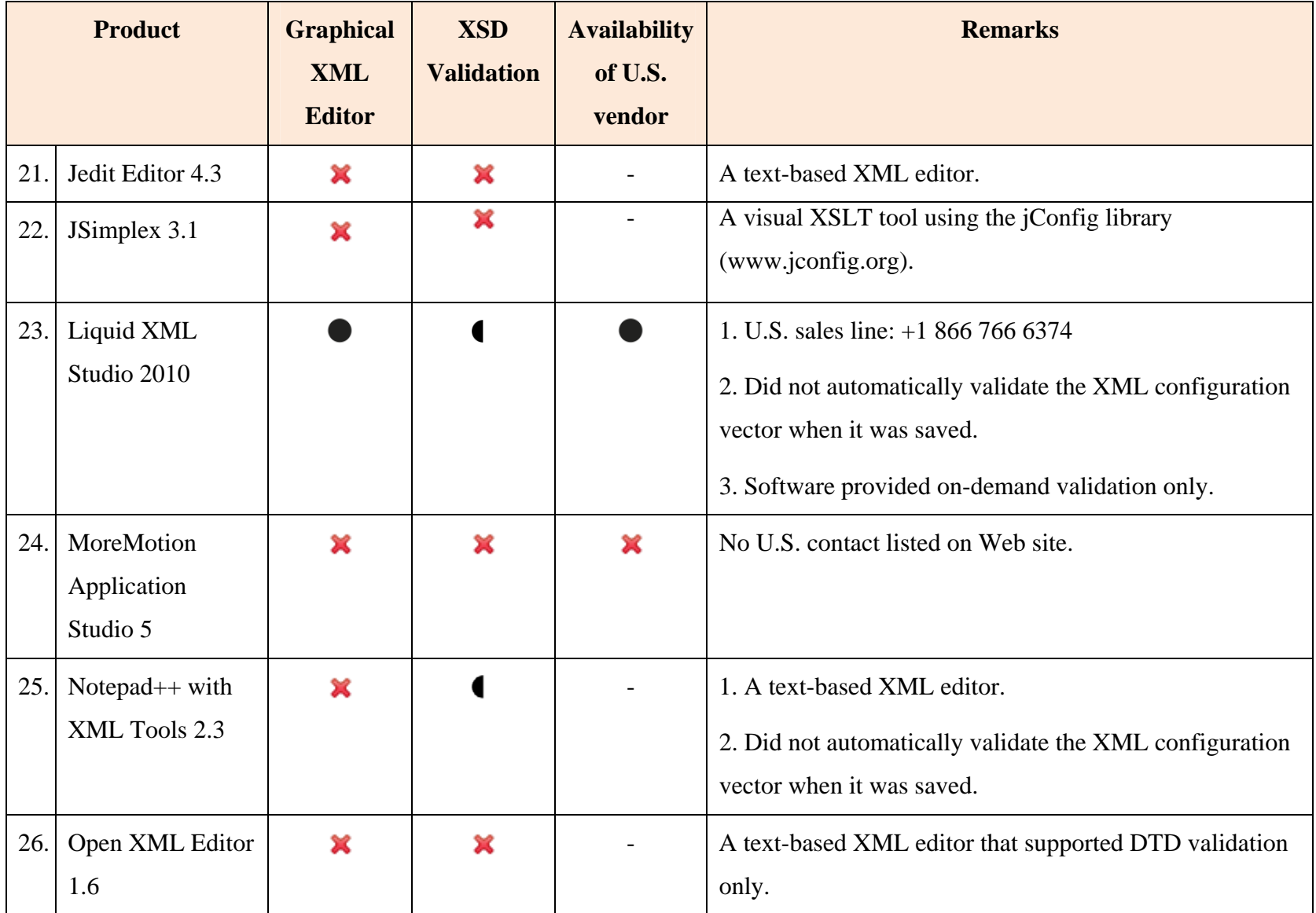

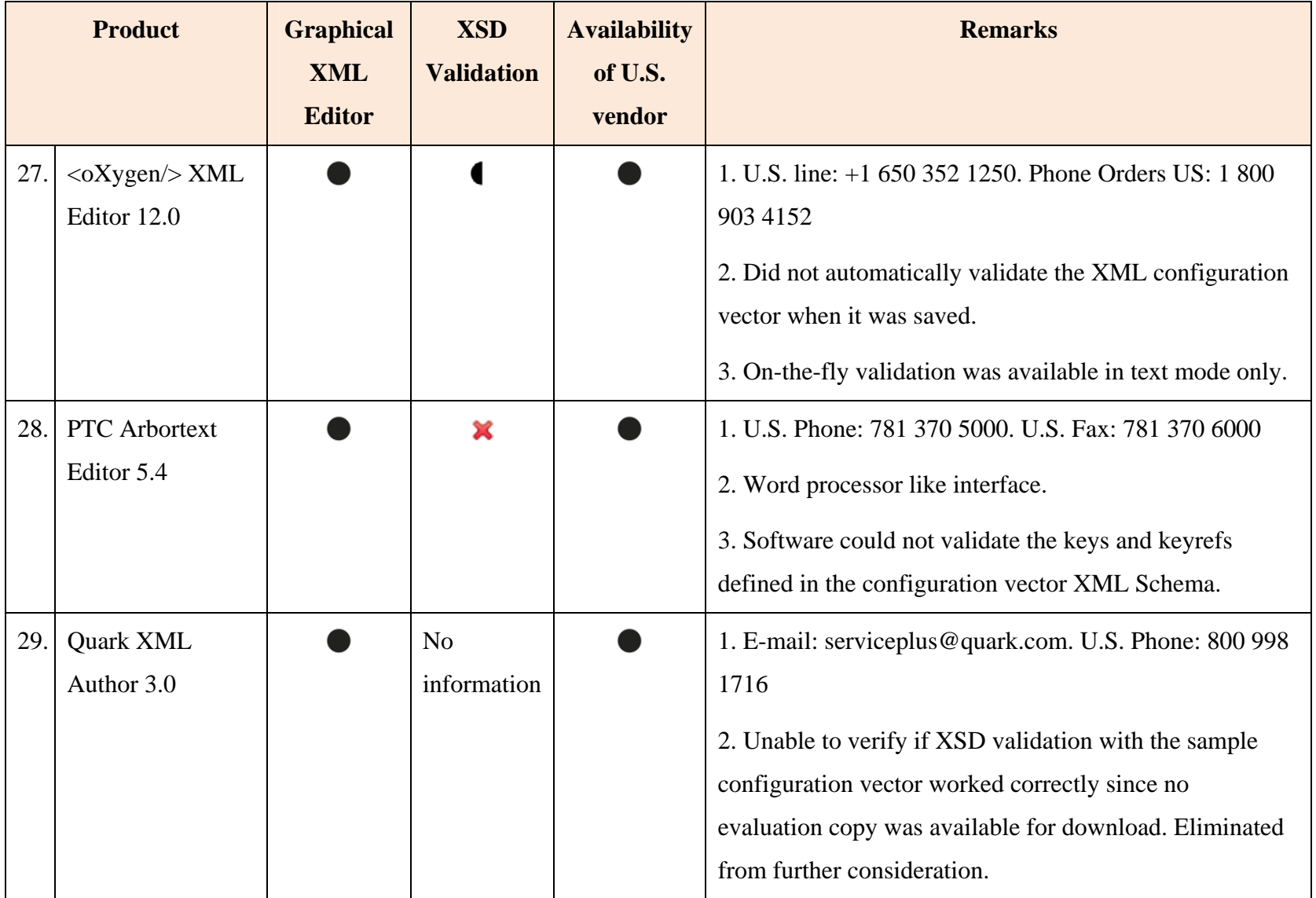

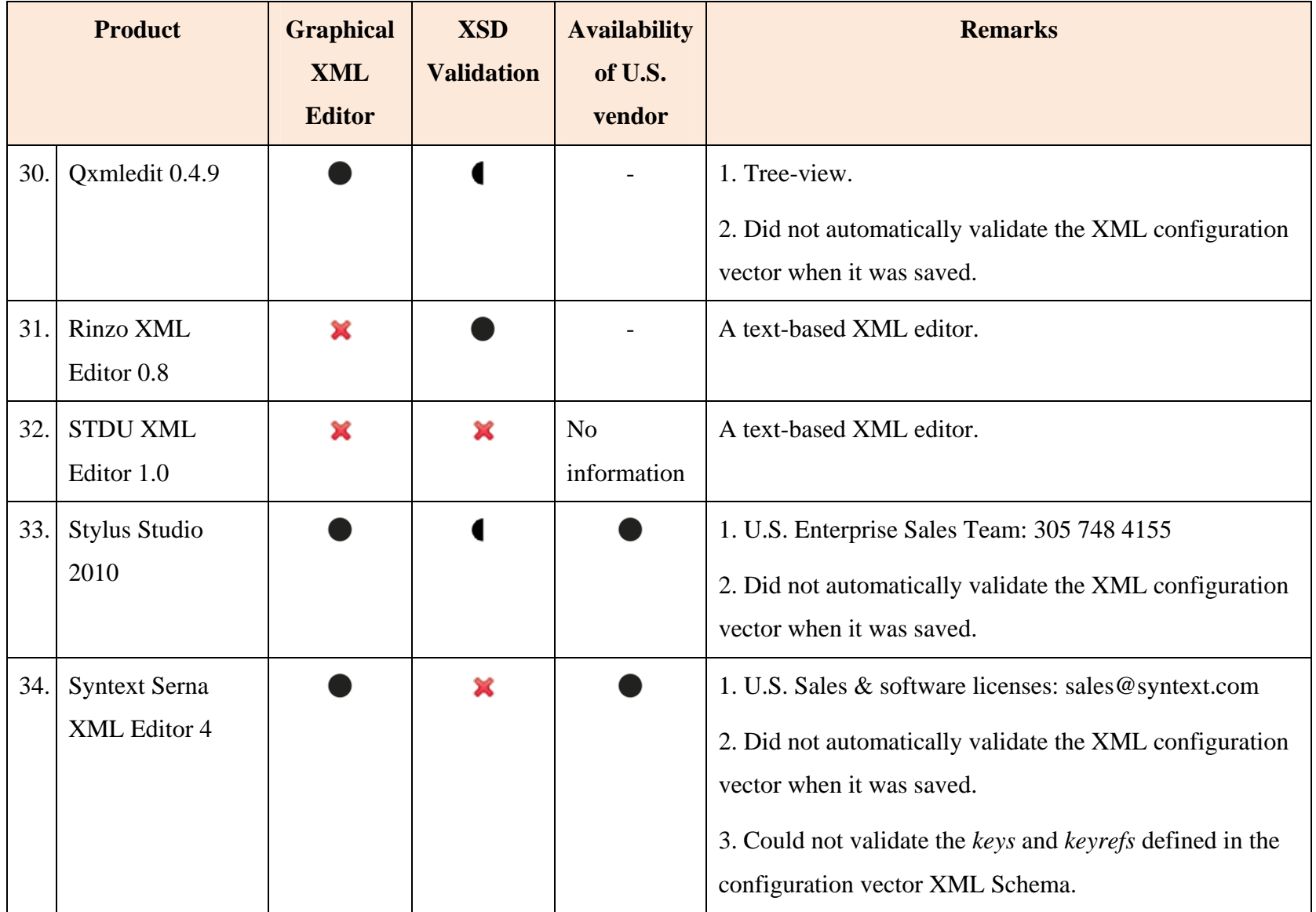

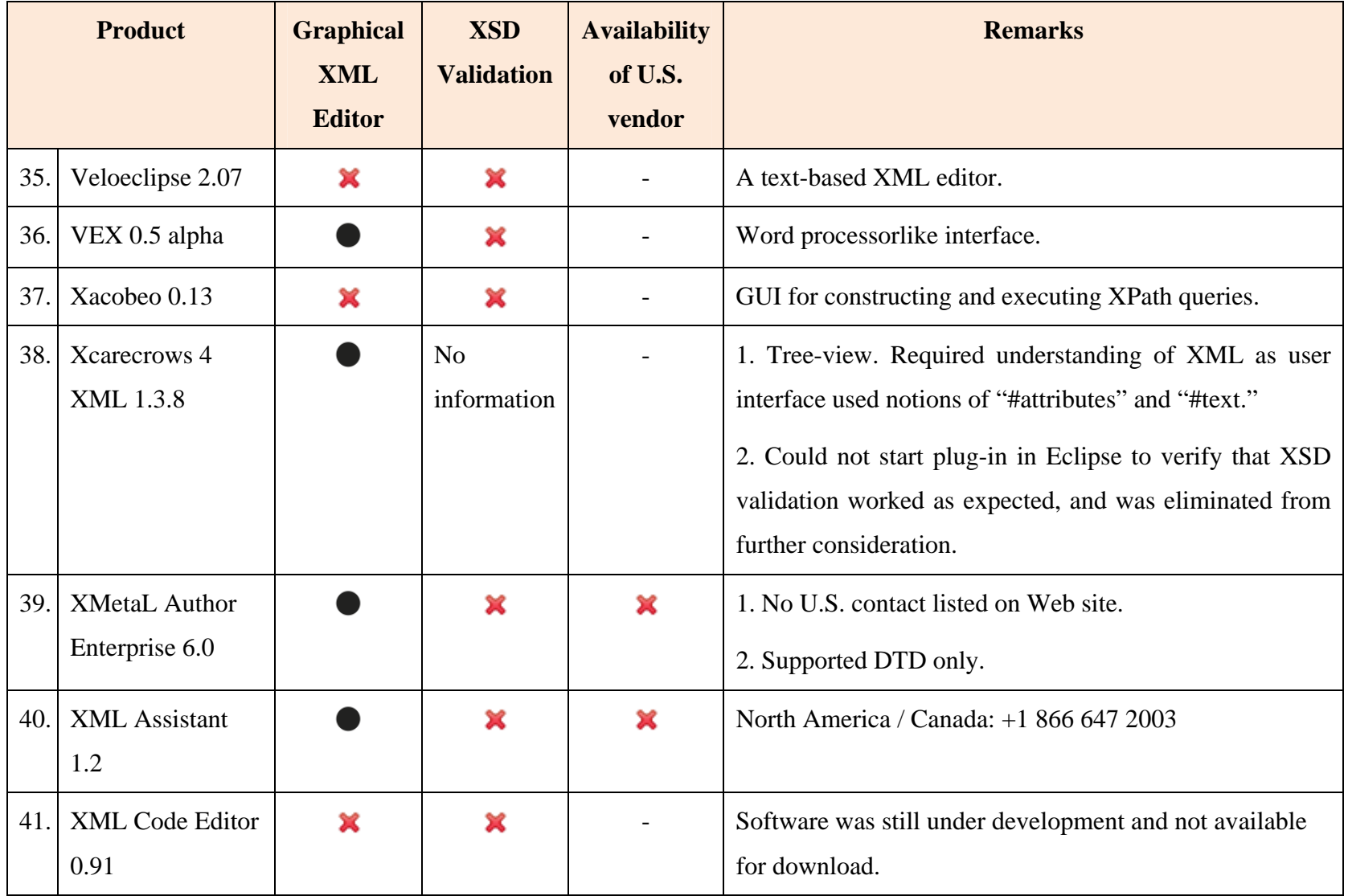

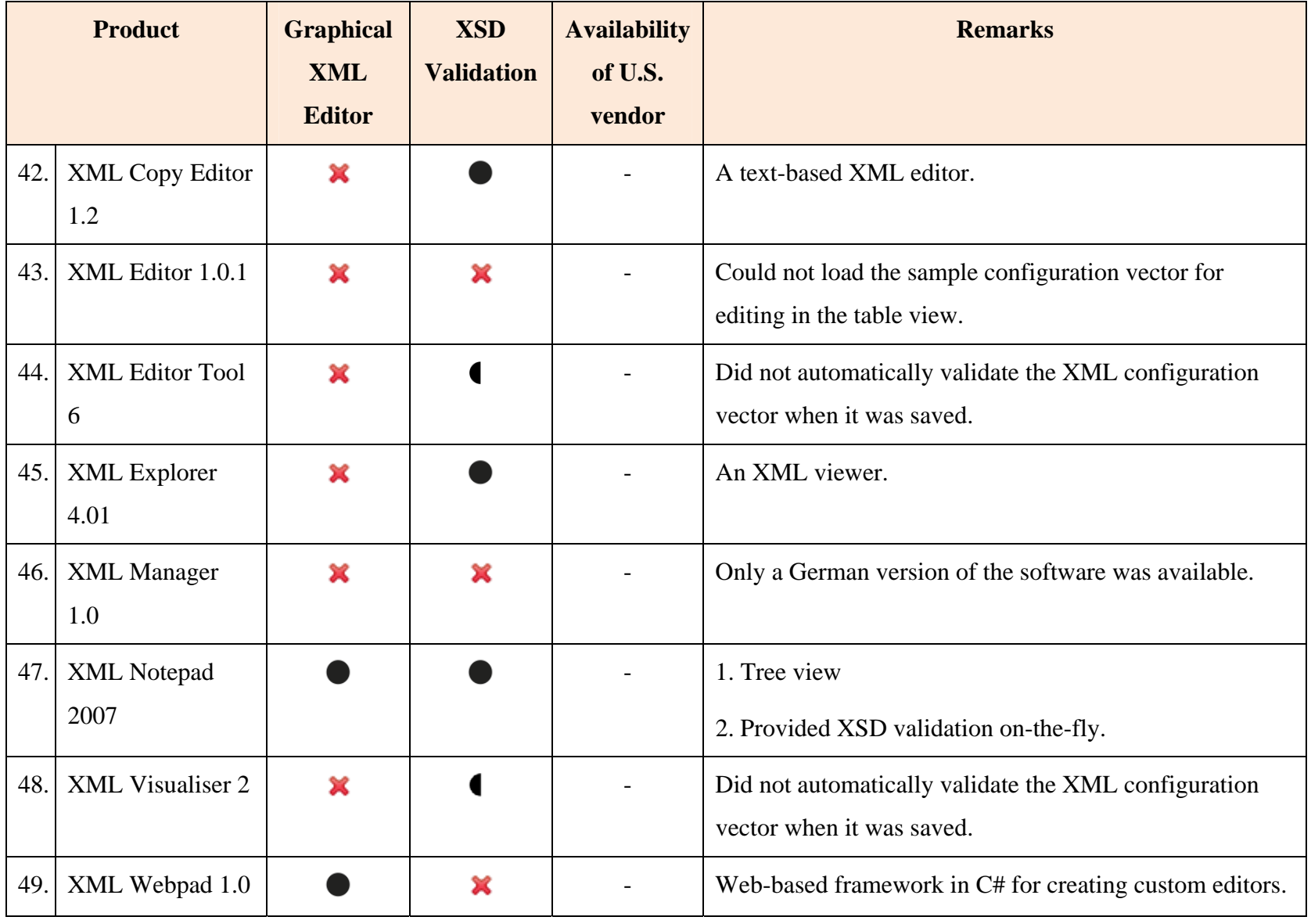

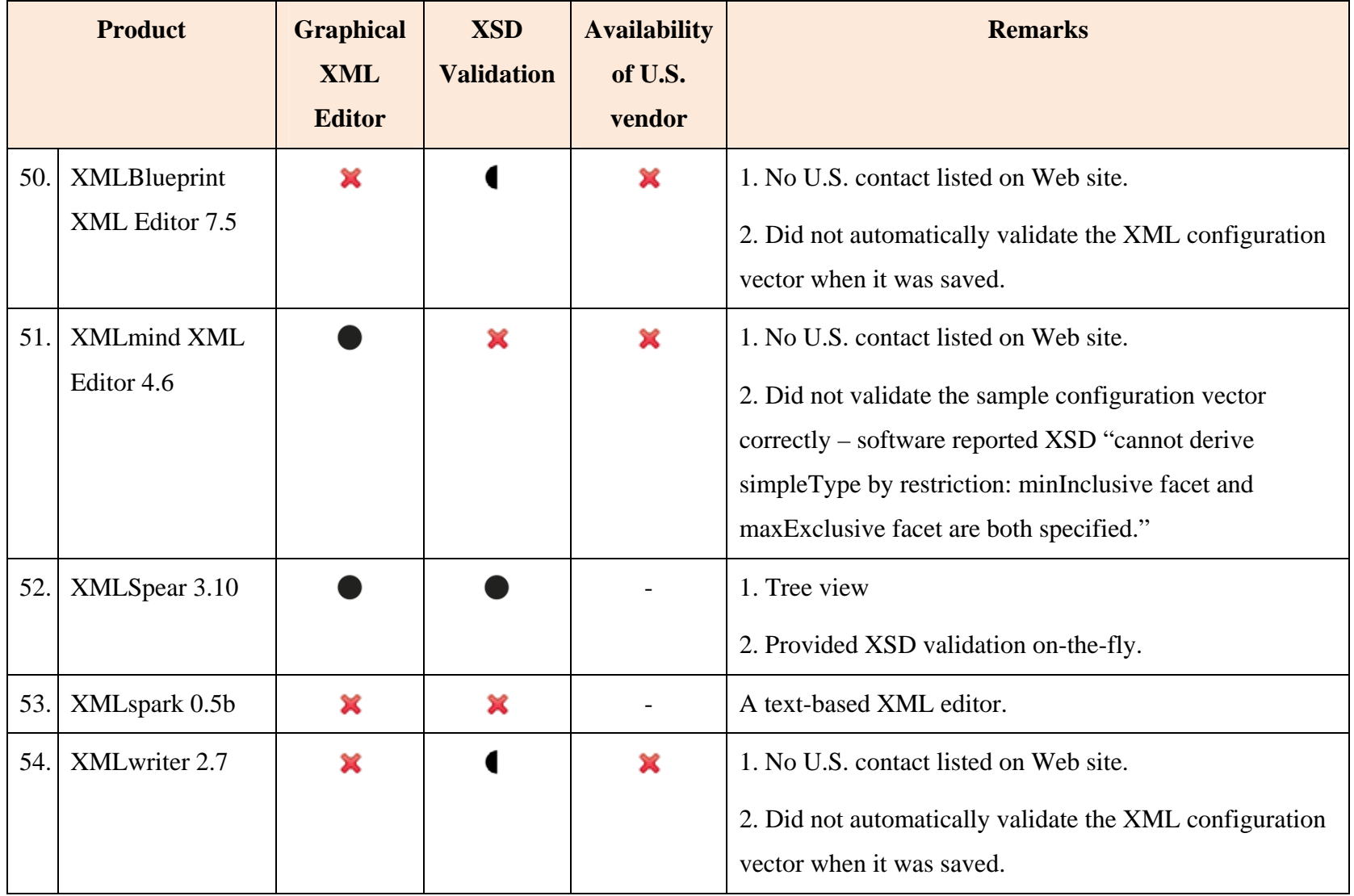

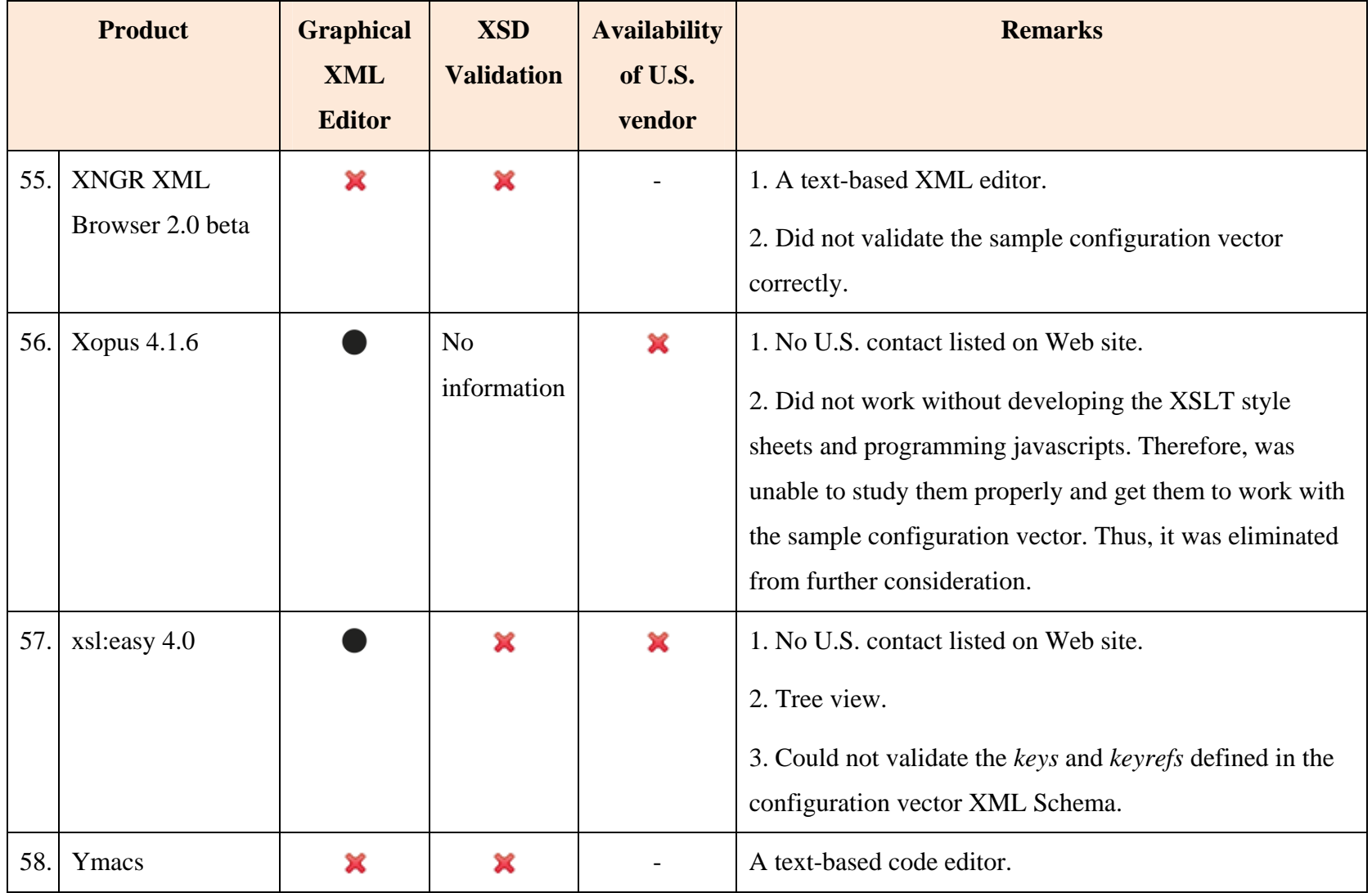

|    | <b>Product</b>         | <b>OS</b> platform<br>support | <b>Type</b> | <b>Pricing</b><br>(USD)                                                                                                    | <b>Open</b><br>source | <b>License</b><br>type | <b>Company HQ /</b><br><b>Product Web site</b>     |
|----|------------------------|-------------------------------|-------------|----------------------------------------------------------------------------------------------------|-----------------------|------------------------|----------------------------------------------------|
| 1. | AjRa XML<br>Editor 1.0 | Windows                       | Standalone  | $\qquad \qquad \blacksquare$                                                                                                    | Yes                   | <b>GNU GPL</b>         | http://sourceforge.net/projects/<br>ajraxmleditor/ |
| 2. | Altova<br>XMLSpy 2010  | Windows                       | Standalone  | \$499.00<br>per license<br>(Profession<br>al Edition).<br>\$623.75<br>with 1 year<br>support.<br>Volume<br>discounts<br>available. | No                    | Proprietary            | Altova - Austria<br>http://www.altova.com          |

Table 2. Additional information on the XML editors evaluated (This information is accurate as of September 2010)

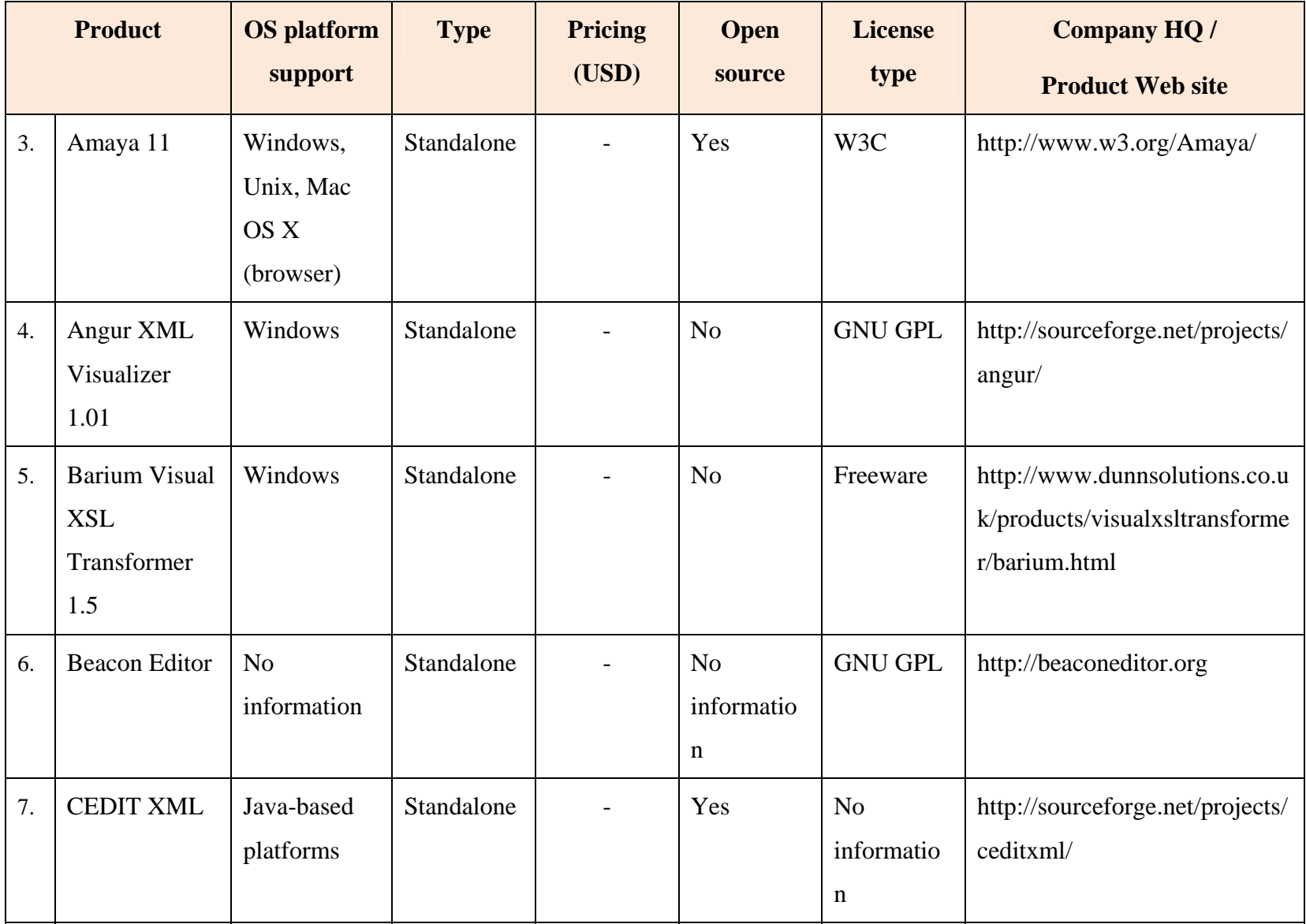

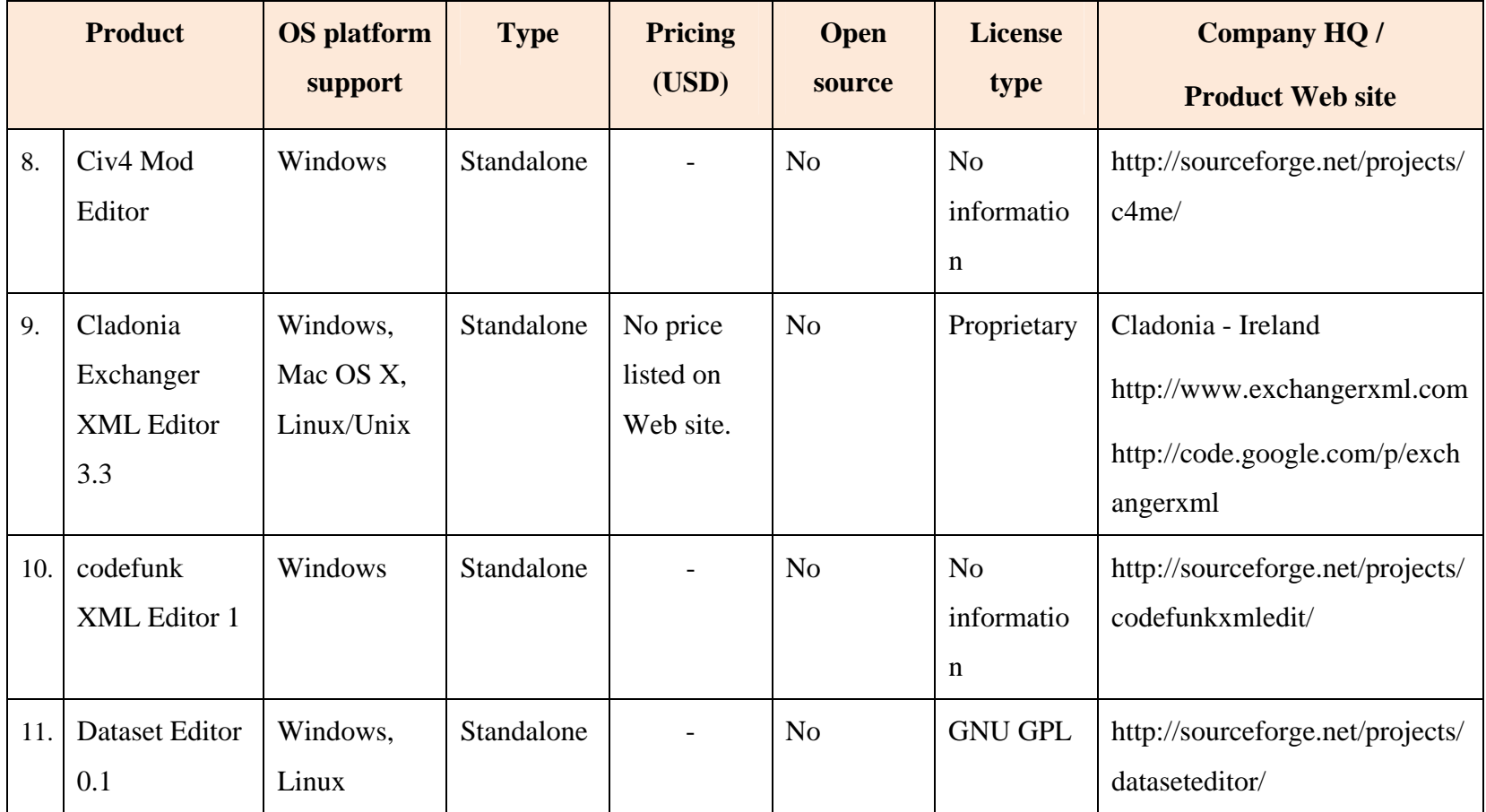

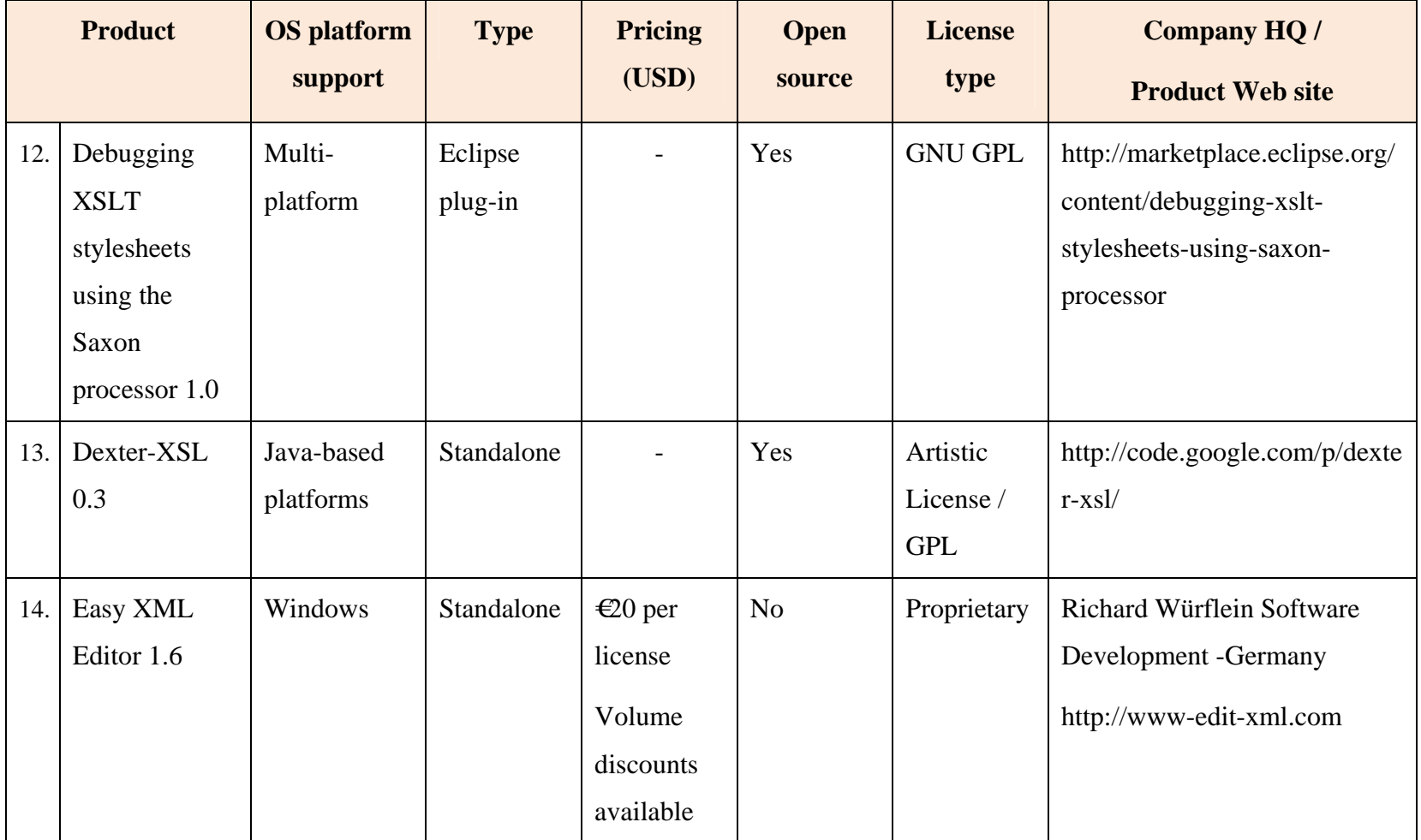

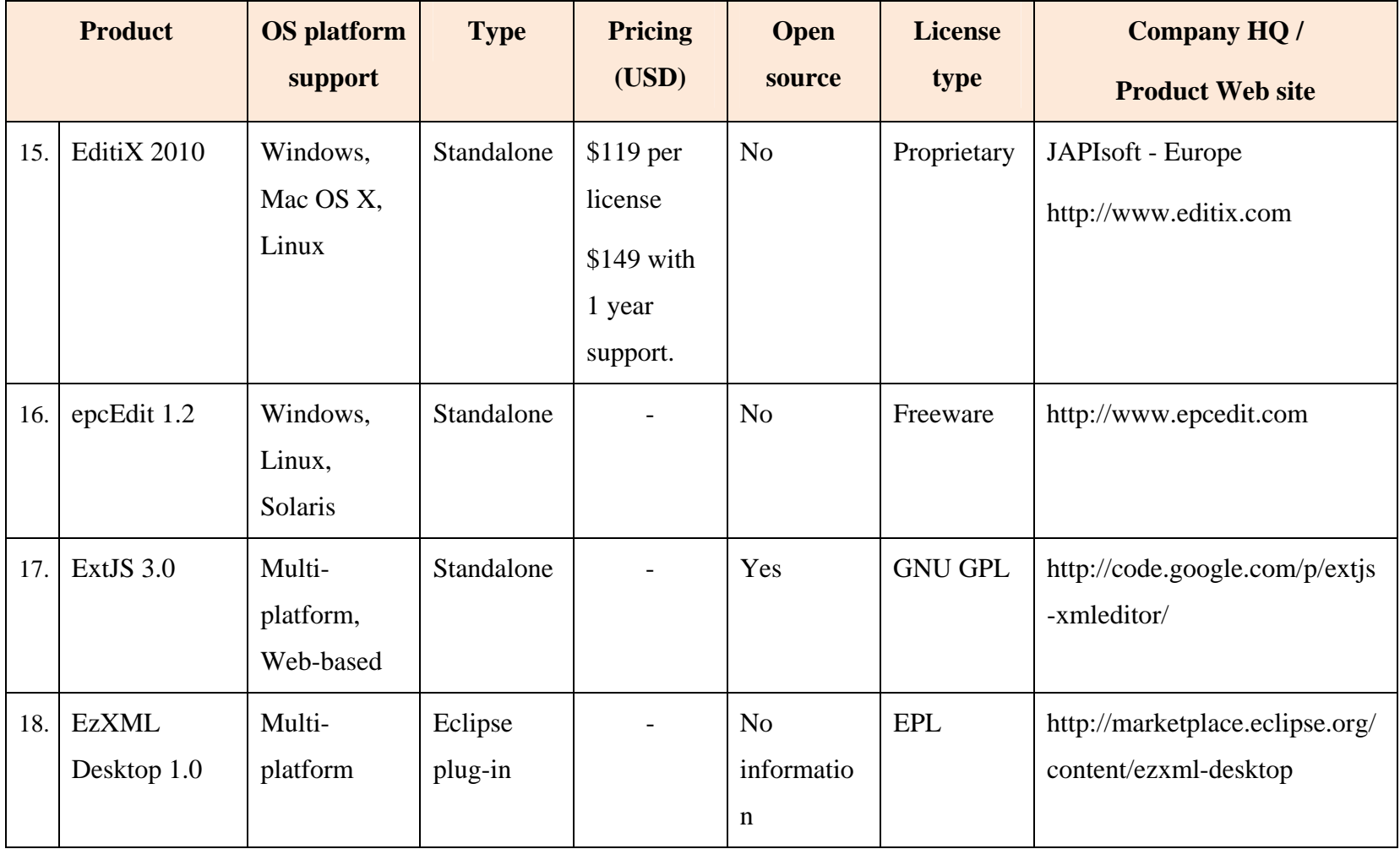

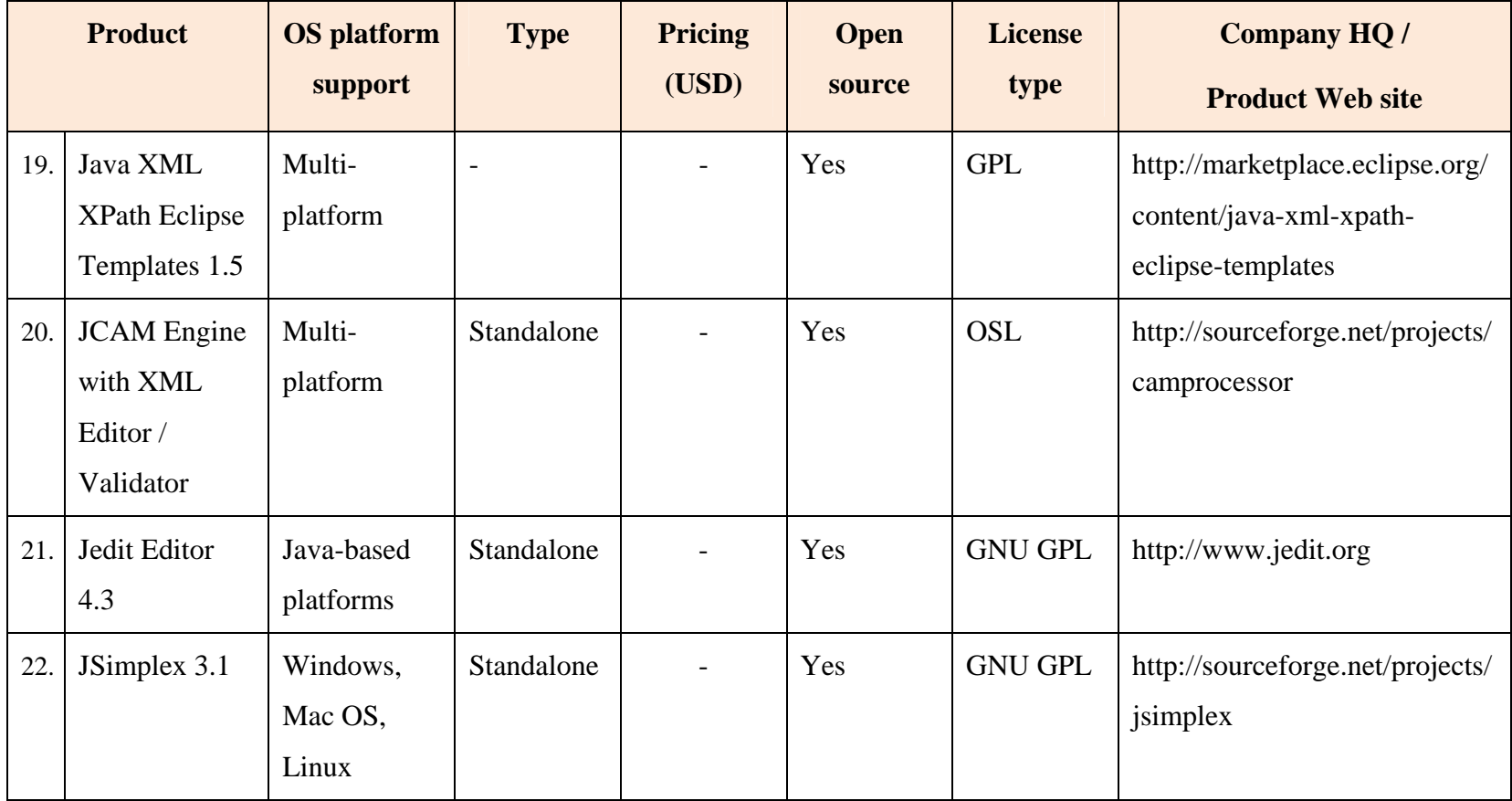

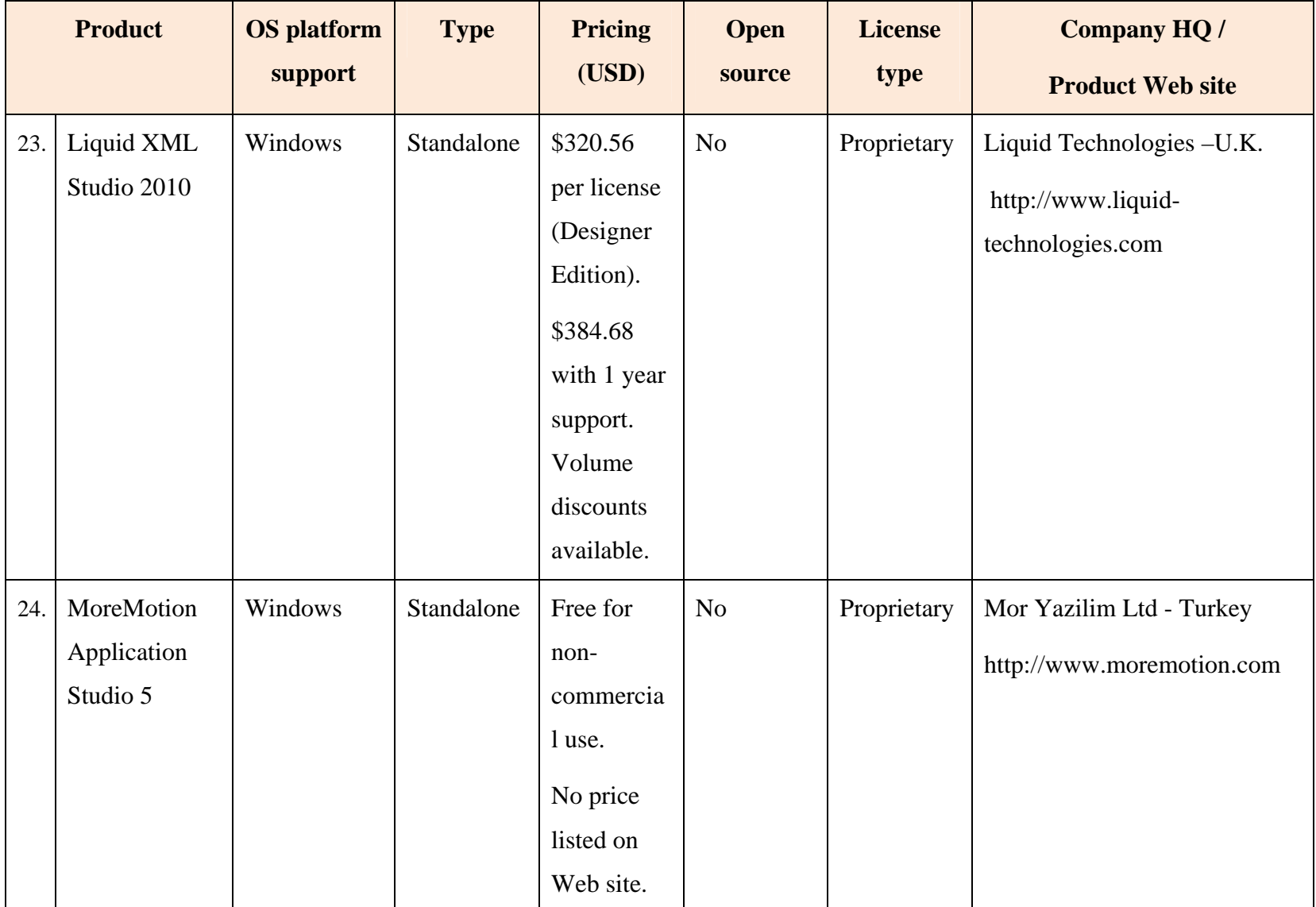

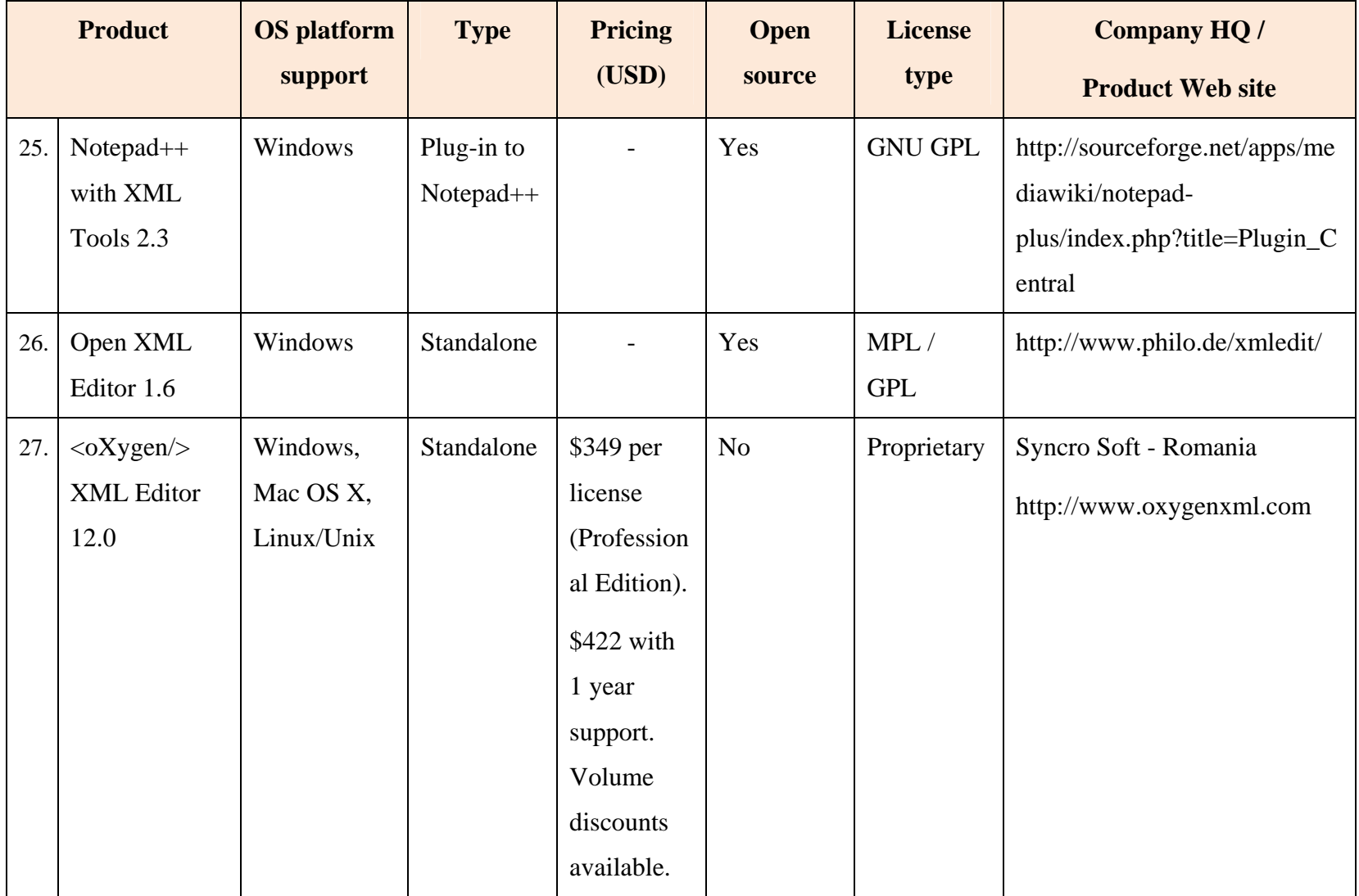

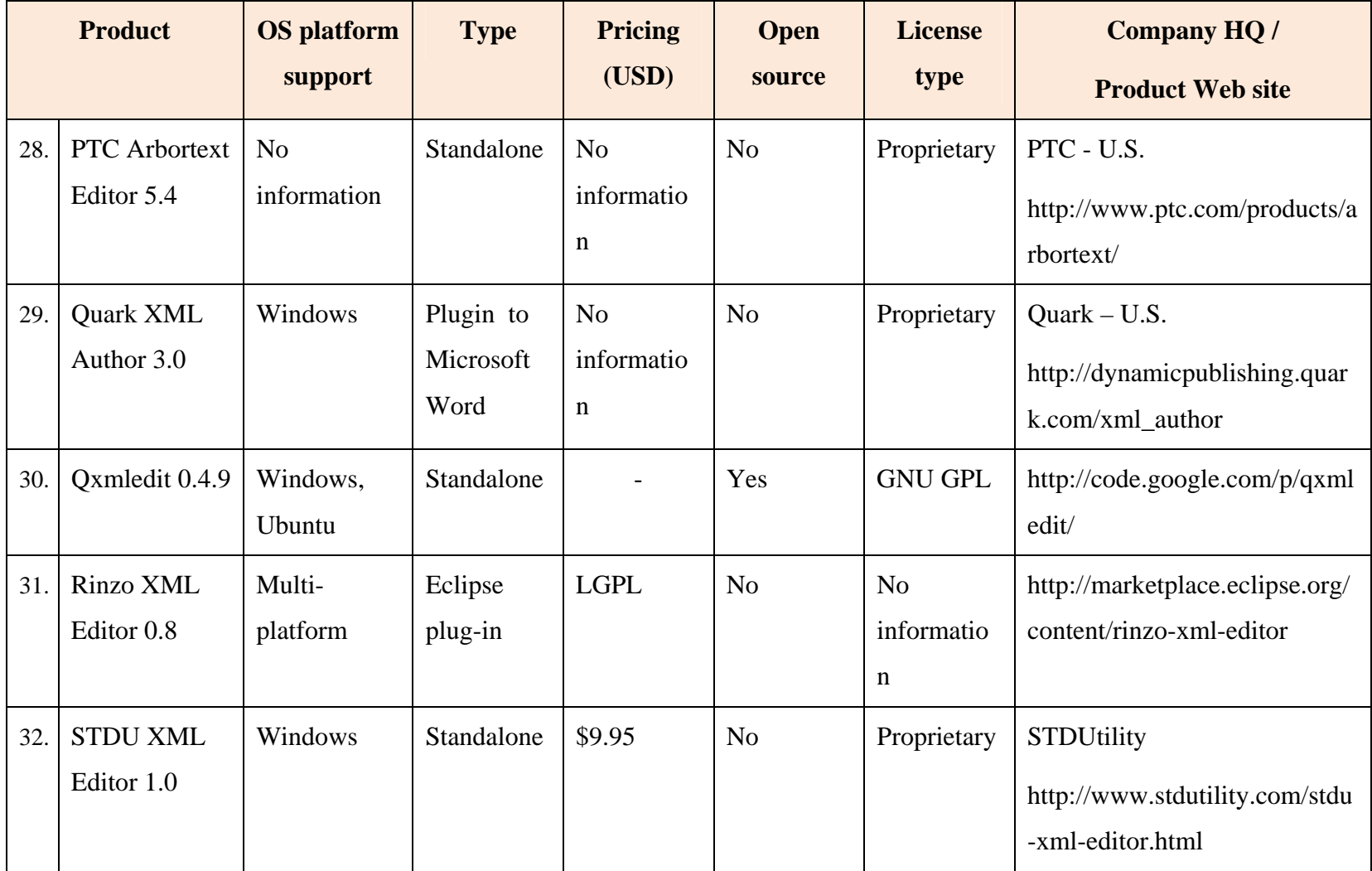

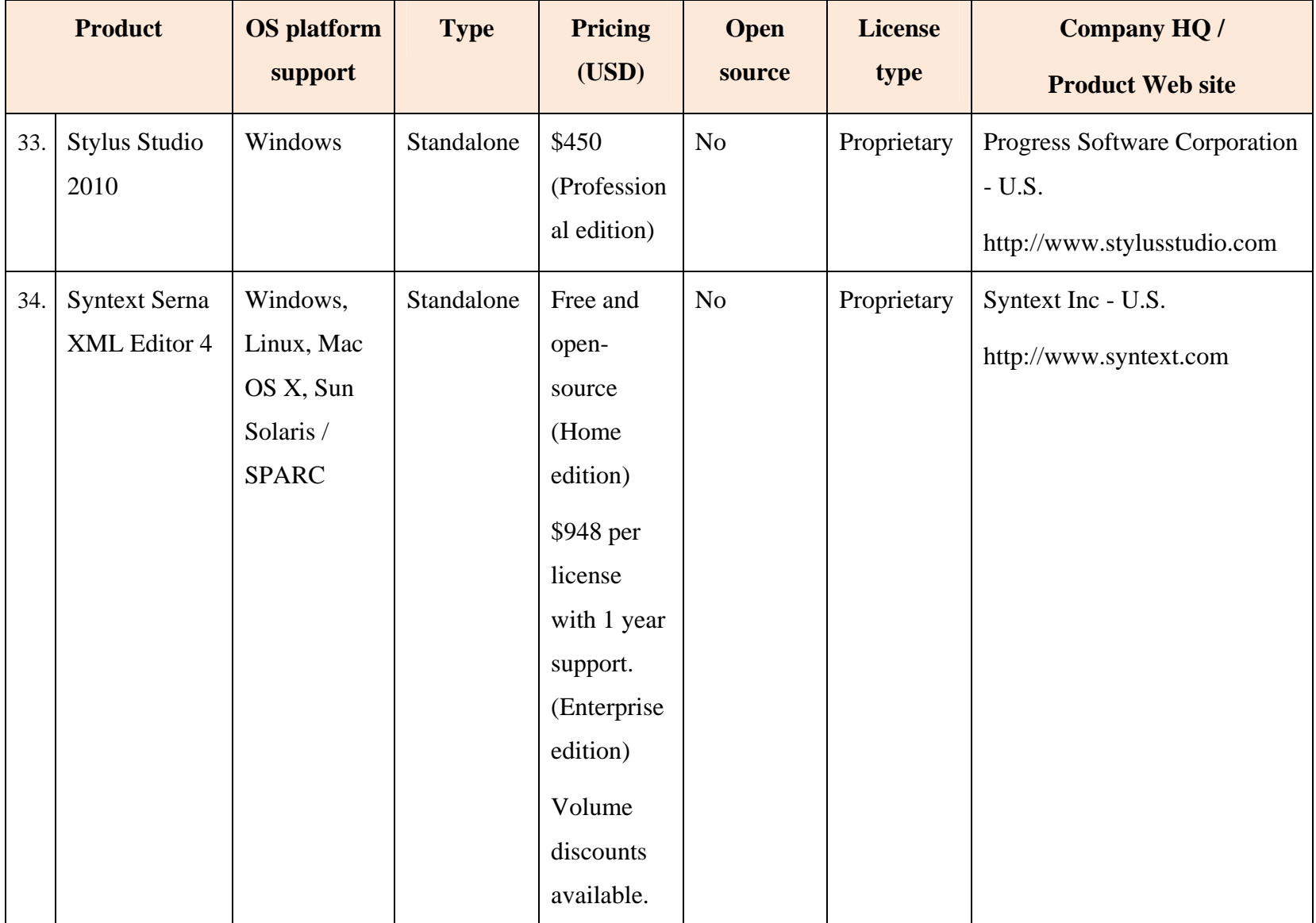

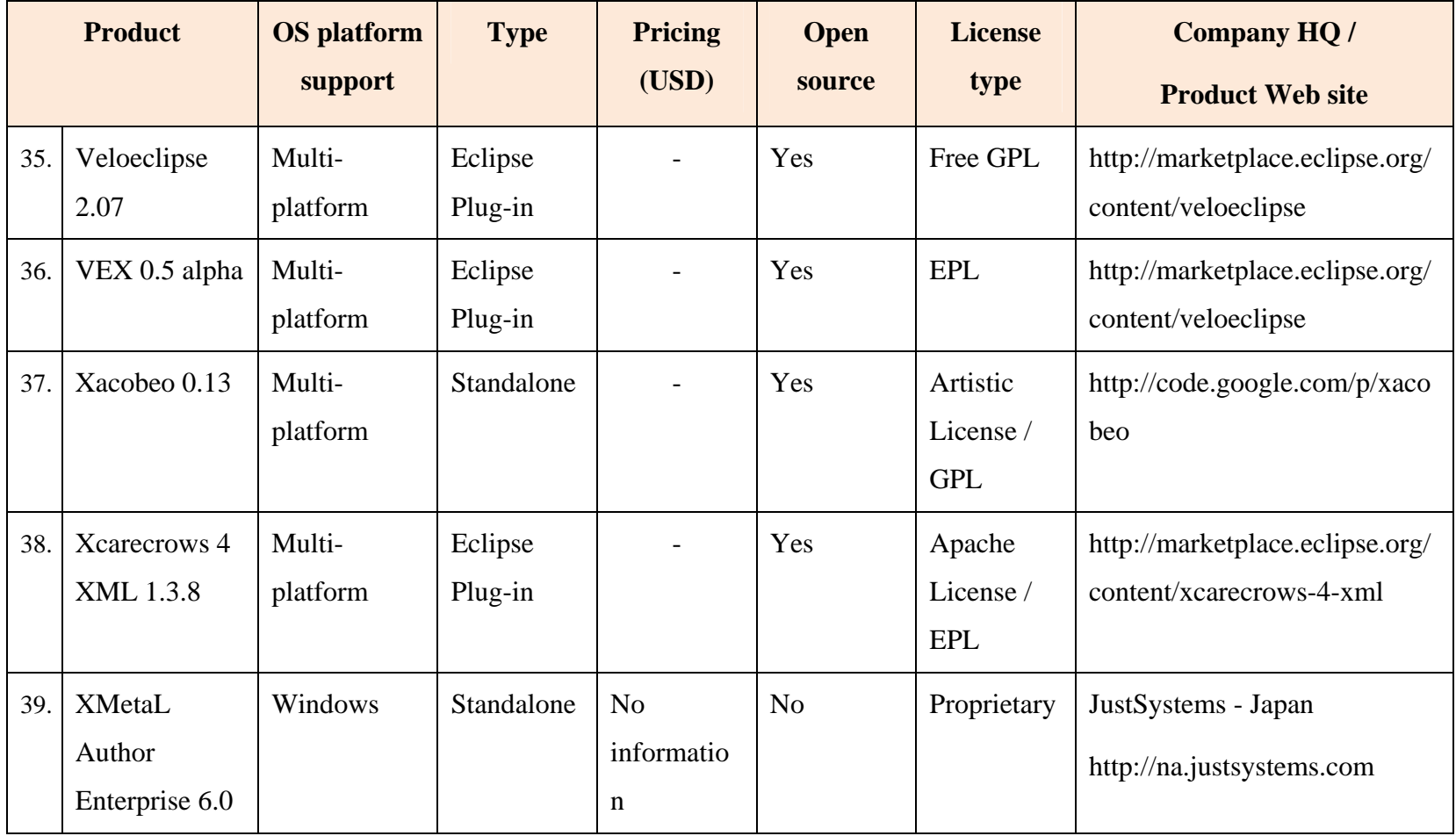

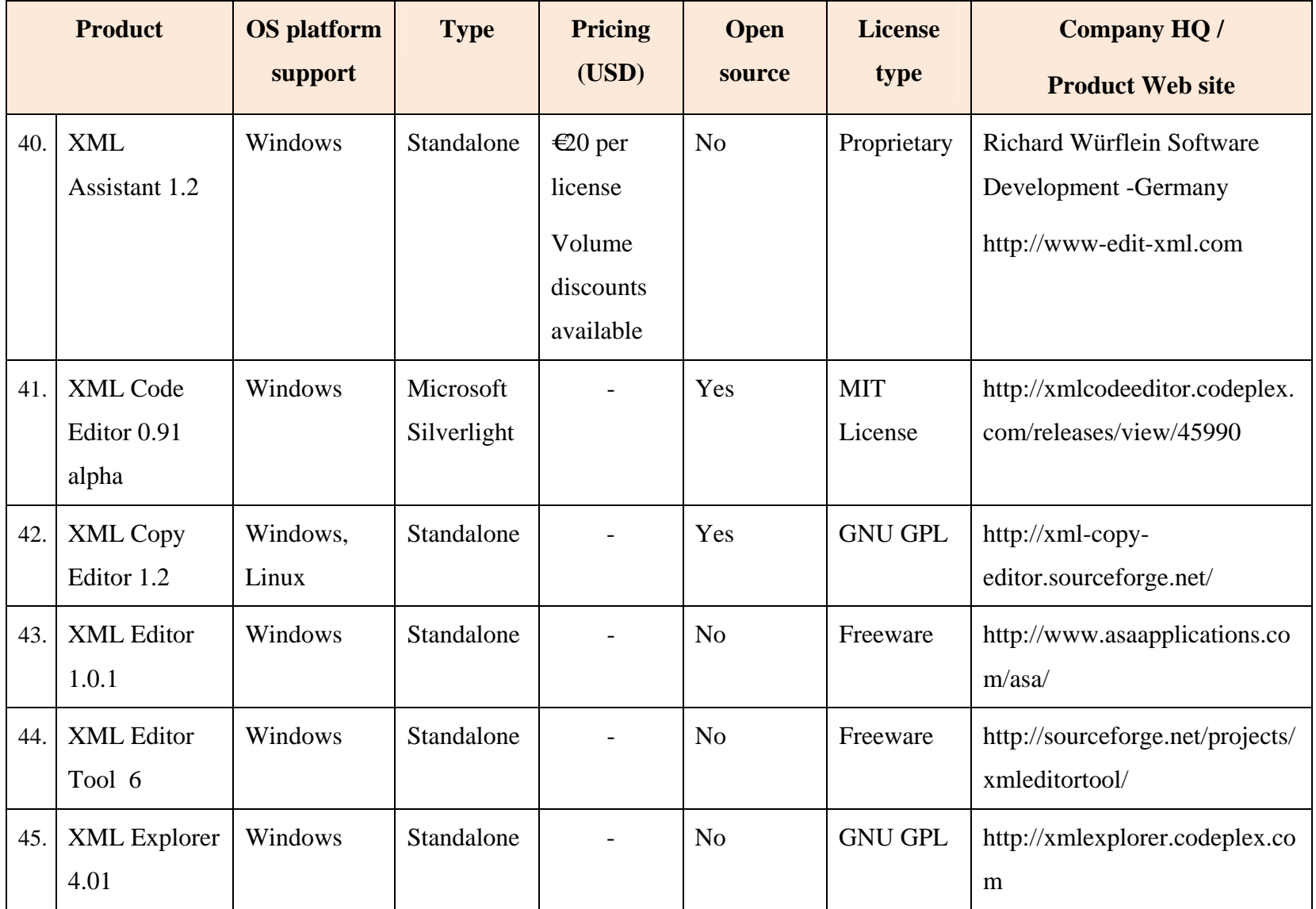
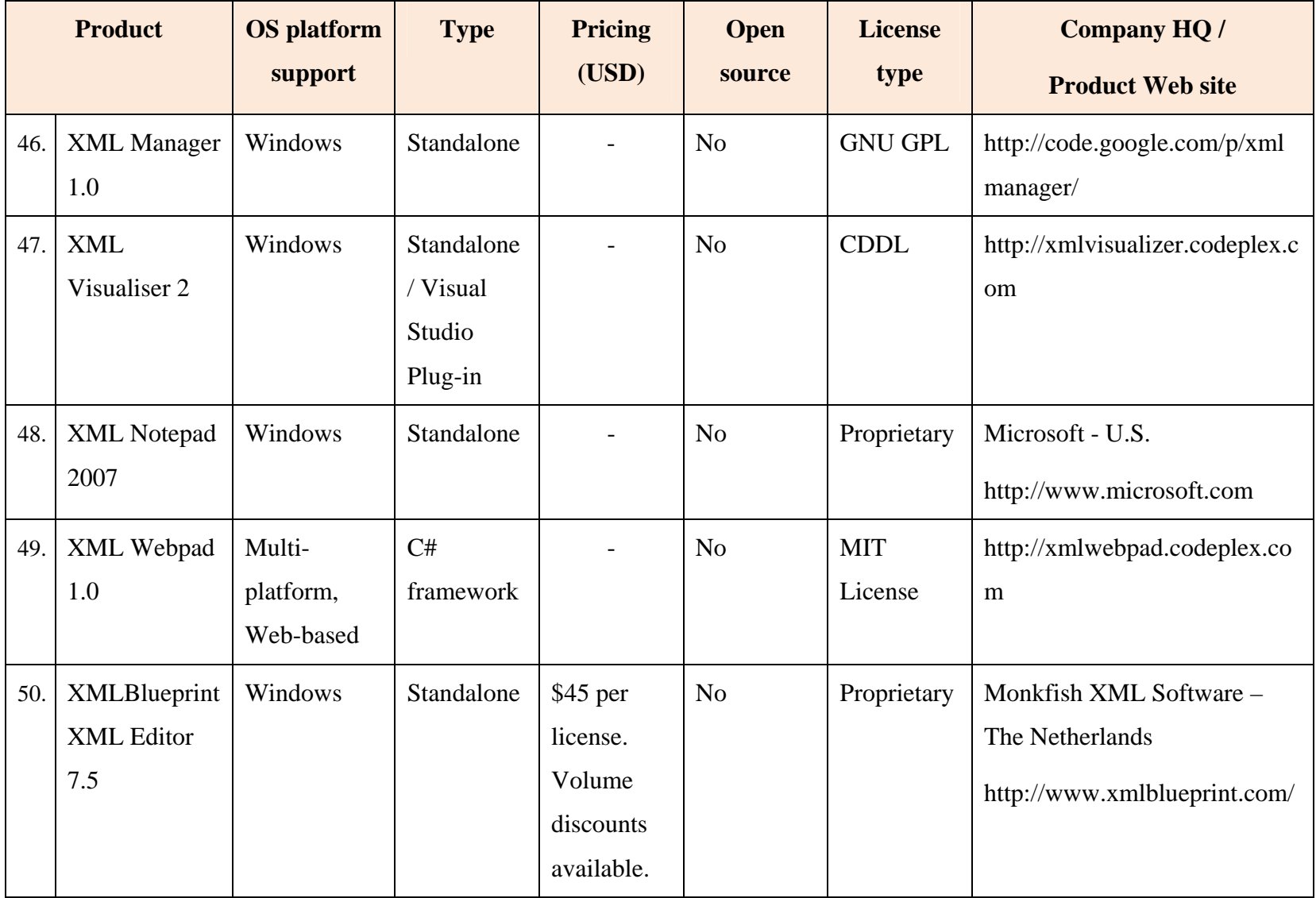

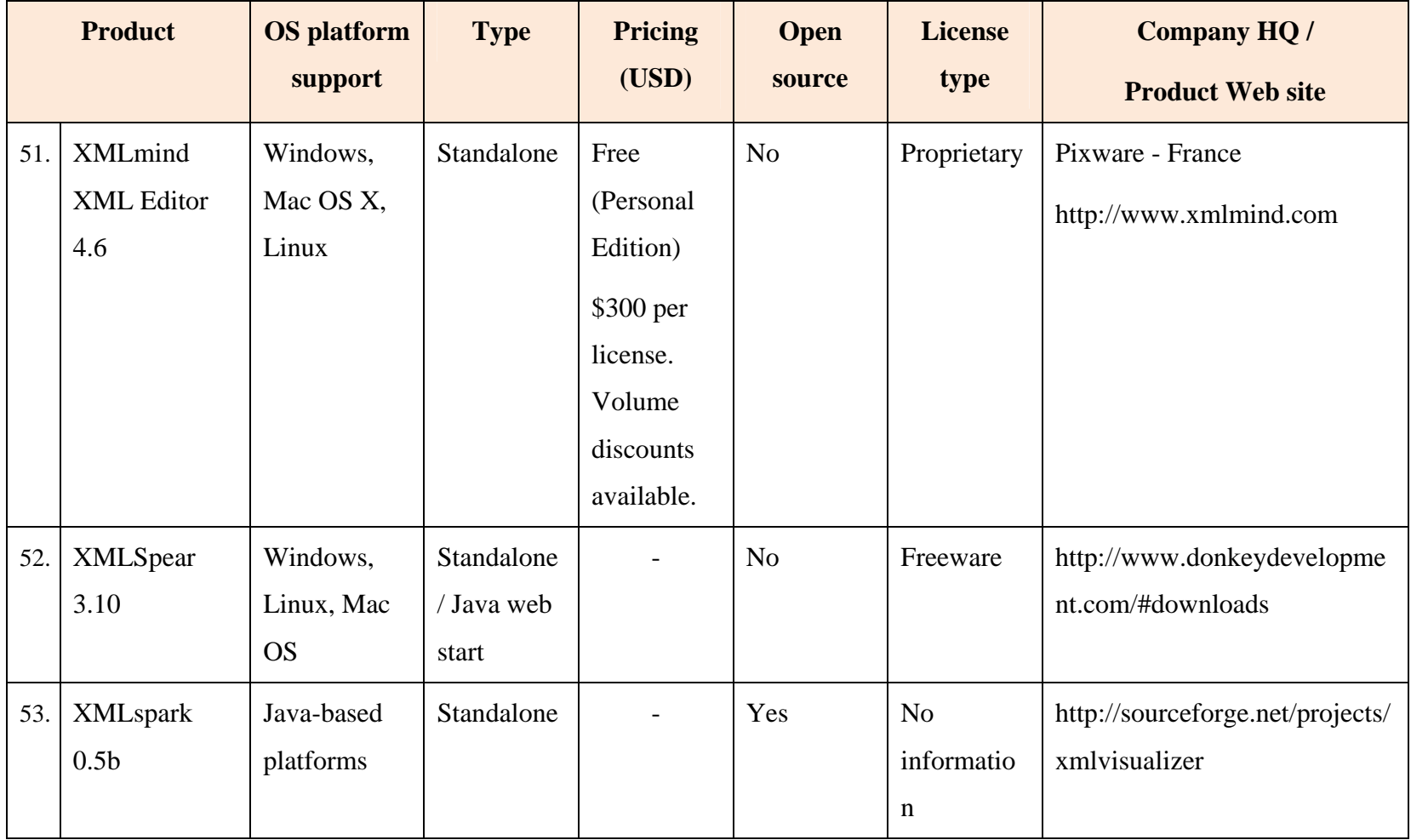

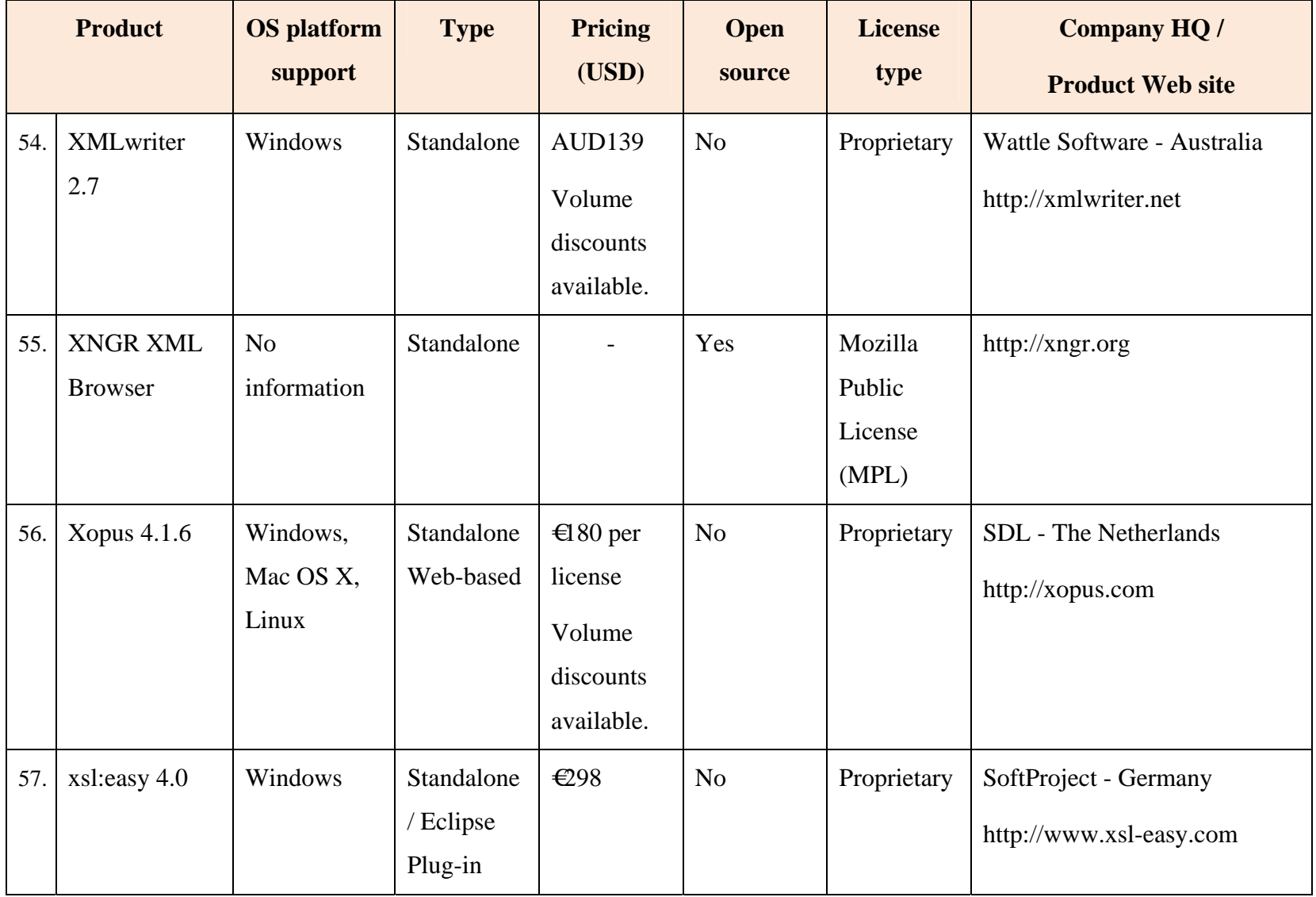

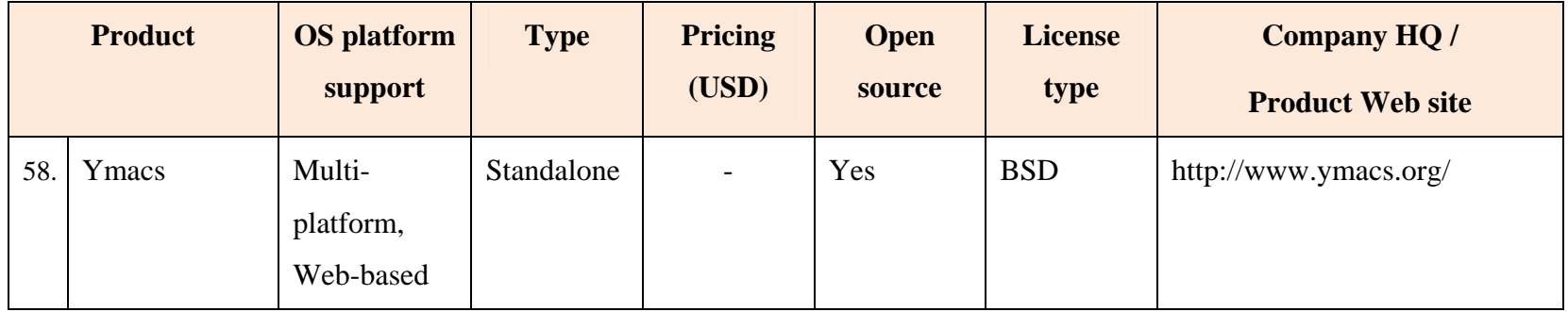

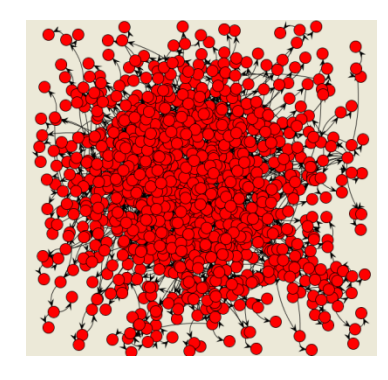

Figure 4. This display of the sample LPSK configuration vector using the Angur XML Visualizer illustrates its poor visualization quality

### **C. FEATURES COMPARISON**

A good user interface helps to reduce the time needed to construct a configuration and to eliminate unnecessary human errors. Instead of assessing factors such as learnability and memorability of the software which are difficult to measure, GUI features that are considered to be useful for users to perform their task were identified. They were used to compare the seven (7) XML editors that were still in contention.

#### **1. Nested Grid View**

Visualizing the relationships between elements of the configuration vector is essential to the GUI. The previous version of the LPSK Configuration Vector tool adopted a tabbed interface to visualize partitions, processes, synchronization primitives and resources [\[7\].](#page-175-0) A nested grid view is another way to present the data. Figure 5 is an illustration of a nested grid view. The advantages of using a nested grid view are that the data is collated in a single view, and relationships between partitions, processes, subjects and subject-to-resource permissions are made explicit. It also allows the repetitive XML content (e.g., subjects and permissions) to be edited in a table-like fashion, similar to a spreadsheet application.

### **2. Source-Code View**

Most graphical-based XML editors can show the source code for changes best made while looking at the XML source. This is very useful for users who are experienced with authoring XML. The editor should also color-code the syntax, so that it is easy for users to distinguish the code from the content. They should also include a tree view**.** This provides a hierarchical view of the document, which expands and collapses elements so that the user can focus only on the elements that need to be edited, making it easy to manage large configuration vectors.

### **3. Auto-Completion**

Based on the associated XML Schema and location in the XML document, a list of possible elements (XML tags), attributes, or attribute values is shown whenever the

user types an XML tag while in text mode, or creates a new row while in graphical mode. If the field has a pre-defined list of values defined by the schema enumeration constraint, a list of valid values is displayed. This is useful as a way of encouraging the correct structure and content, thus minimizing errors.

### **4. Embedded XML Schema Editor**

An XML Schema editor is required to edit the configuration vector XML Schema. The advantage of using a schema editor is that it can be used to check that the configuration vector XML Schema is well formed and valid according to the W3C standards.

### **5. Error Handling**

The requirement of error handling is to prompt the user if an error exists in the configuration vector. The editor should assist the user by directing him to the location in the configuration vector where the error occurs. This improves usability by making debugging and error recovery easier for users.

### **D. FINAL EVALUATION OUTCOME**

Table 3 compares the editors based on their implementation of the features described above. The number of suitable editors was narrowed down from seven (7) to four (4) after reviewing their feature set. The finalists were XMLSpy, Stylus Studio, Liquid XML Studio and <oXygen/> XML Editor.

|                  | <b>Product</b>                       | <b>Nested</b><br>grid<br>view | <b>Source</b><br>code view | Auto-<br>completio<br>$\mathbf n$ | <b>Embedde</b><br>d XML<br><b>Schema</b><br><b>Editor</b> | <b>Error</b><br>handling | <b>Remarks</b>                                                                                                    |
|------------------|--------------------------------------|-------------------------------|----------------------------|-----------------------------------|-----------------------------------------------------------|--------------------------|----------------------------------------------------------------------------------------------------|
| 1.               | Altova XMLSpy<br>2010                |                               |                            |                                   |                                                           |                          |                                                                                                    |
| 2.               | Liquid XML<br>Studio 2010            |                               |                            |                                   |                                                           |                          | Unable to highlight or direct user<br>to the exact element that cause<br>the error for referential<br>constraints. |
| $\overline{3}$ . | <oxygen></oxygen> XML<br>Editor 12.0 |                               |                            |                                   |                                                           |                          | Unable to highlight or direct user<br>to the exact element that cause<br>the error for referential<br>constraints. |
| 4.               | Qxmledit 0.4.9                       | ×                             |                            |                                   |                                                           |                          | Tree view                                                                                                    |

Table 3. Comparison of the XML editors by features (This information is accurate as of September 2010)

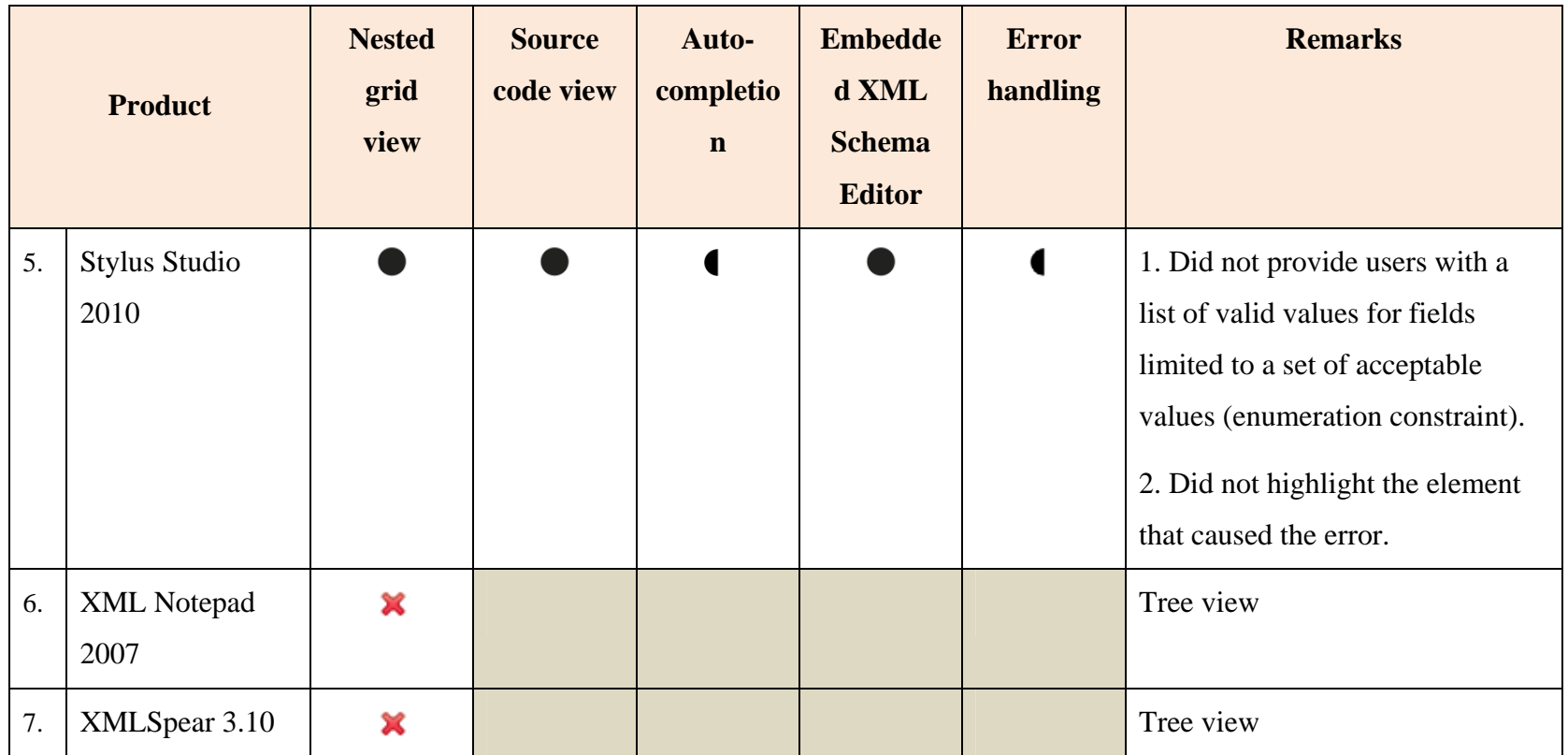

XMLSpy was the most expensive of the four remaining products. However, the error handling features in XMLSpy were superior compared to the other products. It highlighted the exact location of XML validation errors, while the mouse cursor was on another arbitrary location in the XML document. Efficiency is enhanced with XMLSpy since users do not have to spend time figuring out which content caused the error. In contrast, the other editors led the users the parent XML element where the defined constraint was violated, without pinpointing the exact child element that triggered the error. This kind of error can be hard to locate, especially if the parent element contains many child elements. This is illustrated by an example in Figures 5 to 8. In the LPSK configuration vector XML Schema, it is required that the partition that receives focus when the secure attention key (SAK) is invoked be an existing partition. This is defined by specifying a key on partitions *partition\_p*k and a key reference *sak\_fk* that references *partition\_pk*, as shown in the code snippet in Figure 9. An error is flagged if *sak\_fd*  contains a partition ID that is not defined by the configuration vector. Since the constraint is defined inside the element *vector*, the editors only reported that a constraint had been violated in the context of element *vector*. This also applies to all other referential constraints in the XML Schema.

In conclusion, XMLSpy meets all the requirements for the GUI of the LPSK Configuration Vector Tool, and is recommended for use.

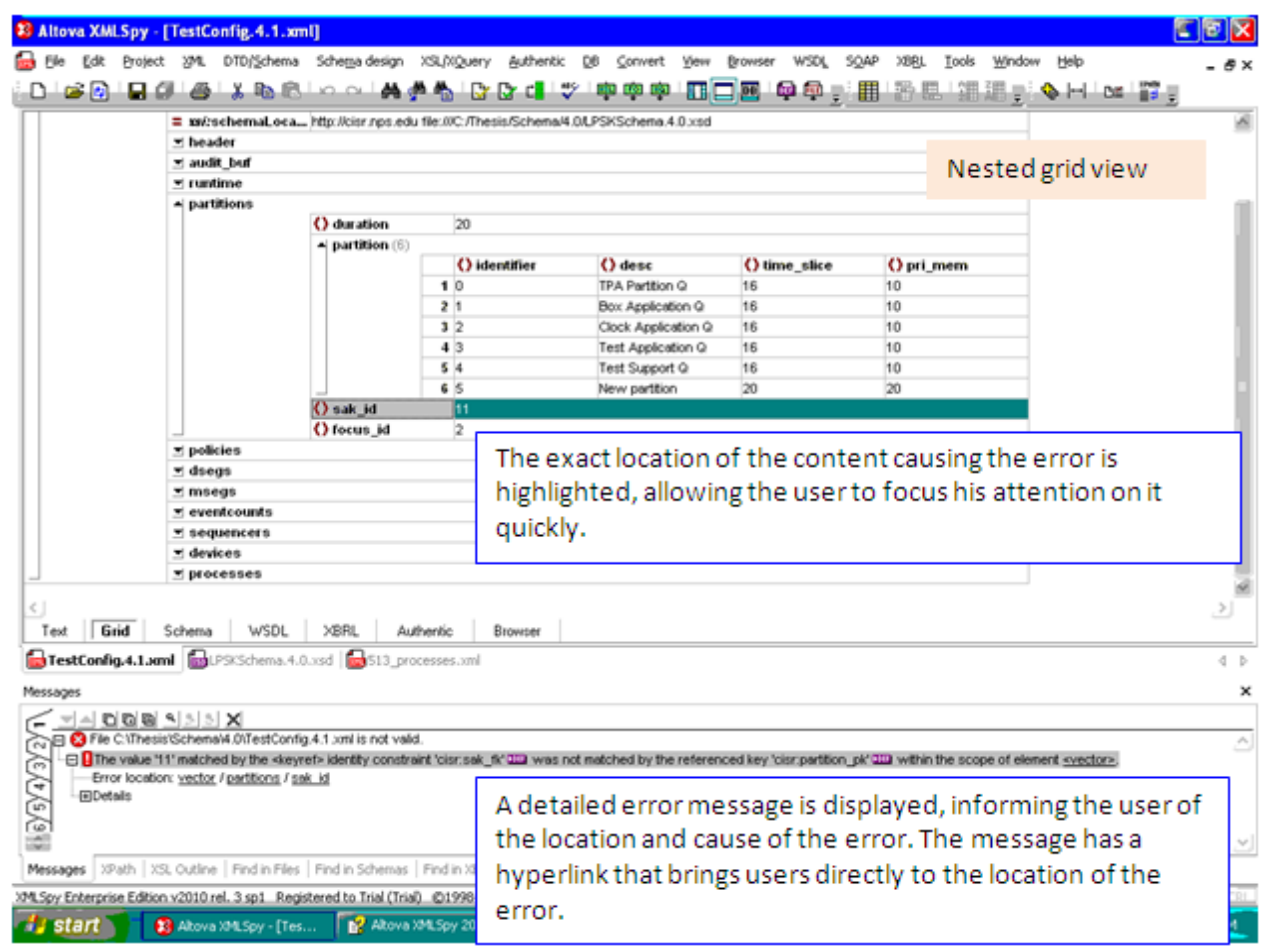

Figure 5. Error handling in Altova XMLSpy, which also illustrates a nested grid view.

(The error message indicates that the error location is at *vector/partitions/sak\_id*; the error is also highlighted.)

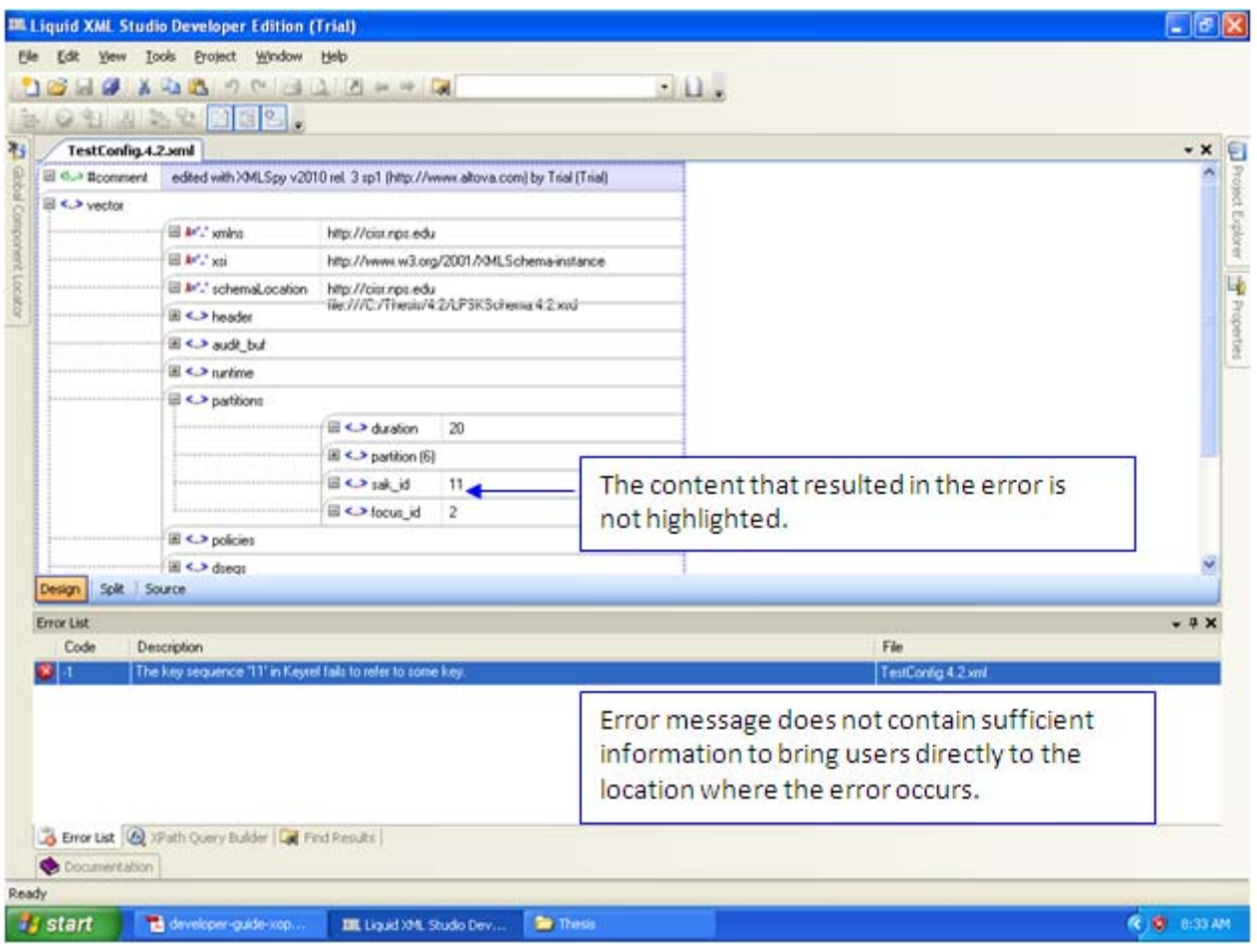

Figure 6. Error handling in Liquid XML Studio.

(The error message indicates "the key sequence in Keyref fails to refer to some key", which is not intuitive.)

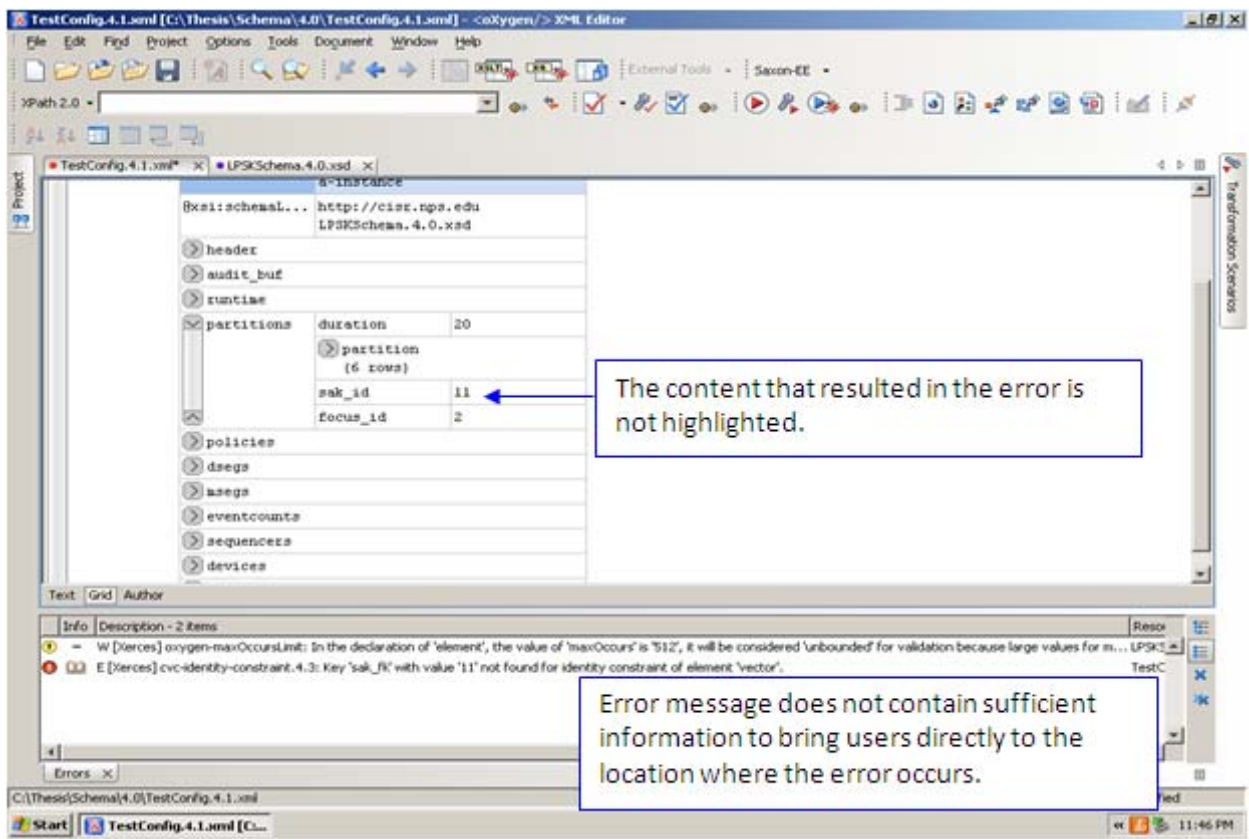

Figure 7. Error handling in  $\langle$ oXygen/ $>$ XML Editor.

(The error message indicates the "sak\_fk" constraint is violated for the identity constraint of element "vector.")

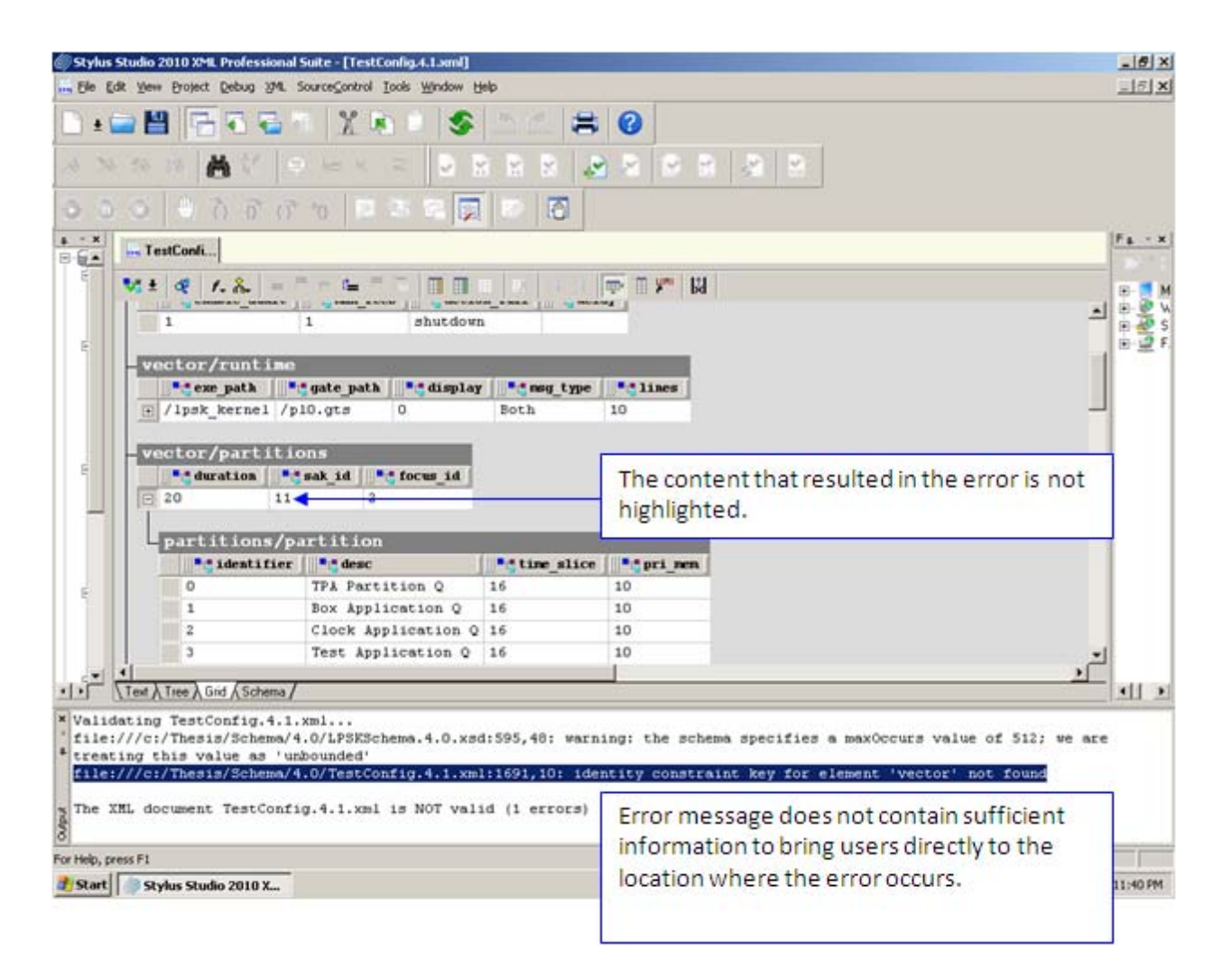

Figure 8. Error handling in Stylus Studio.

(The error message indicates the identity constraint key for element 'vector' is not found, which is not intuitive.)

```
<!-- The LPSK Configuration Vector -->
  <xs:element name="vector">
\mathbb{I}\langle xs:complexType\rangle...
\mathbf{I}<!-- Keys and relations declaration -->
     <!-- Primary key <identifier> of ALL partitions -->
     <xs: key name="partition pk">
       <xs:selector xpath="cisr:partitions/cisr:partition"/>
       <xs:field xpath="cisr:identifier"/>
     \langle/xs:key>
     <!-- Partition ID of SAK <sak id> is one of the active partition IDs
\overline{1}(An active partition shall be identified as the partition that shall receiv
           focus when SAK is invoked) \rightarrow<xs:keyref name="sak_fk" refer="partition_pk">
\, \,<xs:selector xpath="cisr:partitions"/>
       <xs:field xpath="cisr:sak id"/>
     </xs:keyref>
```
Figure 9. Code snippet of the SAK partition constraint, defined in the context of a configuration vector.

# **E. SUMMARY**

This chapter outlined the selection process for suitable XML editors available on the market for the LPSK Configuration Vector Tool. Altova XMLSpy was found to be the most suitable software that meets the requirements for the GUI. The next chapter describes the design and implementation of the LPSK Configuration Vector XML Schema and the other components of the LPSK Configuration Vector Tool.

THIS PAGE INTENTIONALLY LEFT BLANK

# **V. DESIGN AND IMPLEMENTATION**

The LPSK Configuration Vector Tool is conceived to be a suite of utilities to support the creation of LPSK configuration vectors. The previous chapter discussed the selection of a GUI-based editor to facilitate the editing of XML-based configuration vectors. This chapter describes the design considerations and implementation of other components in the tool.

#### **A. CONFIGURATION VECTOR FORMAT**

This section describes the design and implementation of the LPSK Configuration Vector XML and binary formats.

### **1. XML Representation**

The benefits of defining a XML Schema for the LPSK Configuration Vector were discussed in Chapter II. XML Schema Definition Language (XSD) 1.0 [\[10\]](#page-175-1) was used to implement the schema. XSD 1.0 has excellent tool support. The rationale for choosing XSD over Document Type Definition (DTD) is that it has a richer grammar that allows precise definition of the number of occurrences of elements, provides a way to describe the relationship between elements, and contains a large number of data types for describing elements.

User-defined data types were extensively used to restrict the values of some fields to their acceptable values or ranges. The configuration vector XML Schema user-defined data types are summarized in Table 4. It also facilitates re-use in other elements. For example, *path\_type* is defined once, and re-used in several elements.

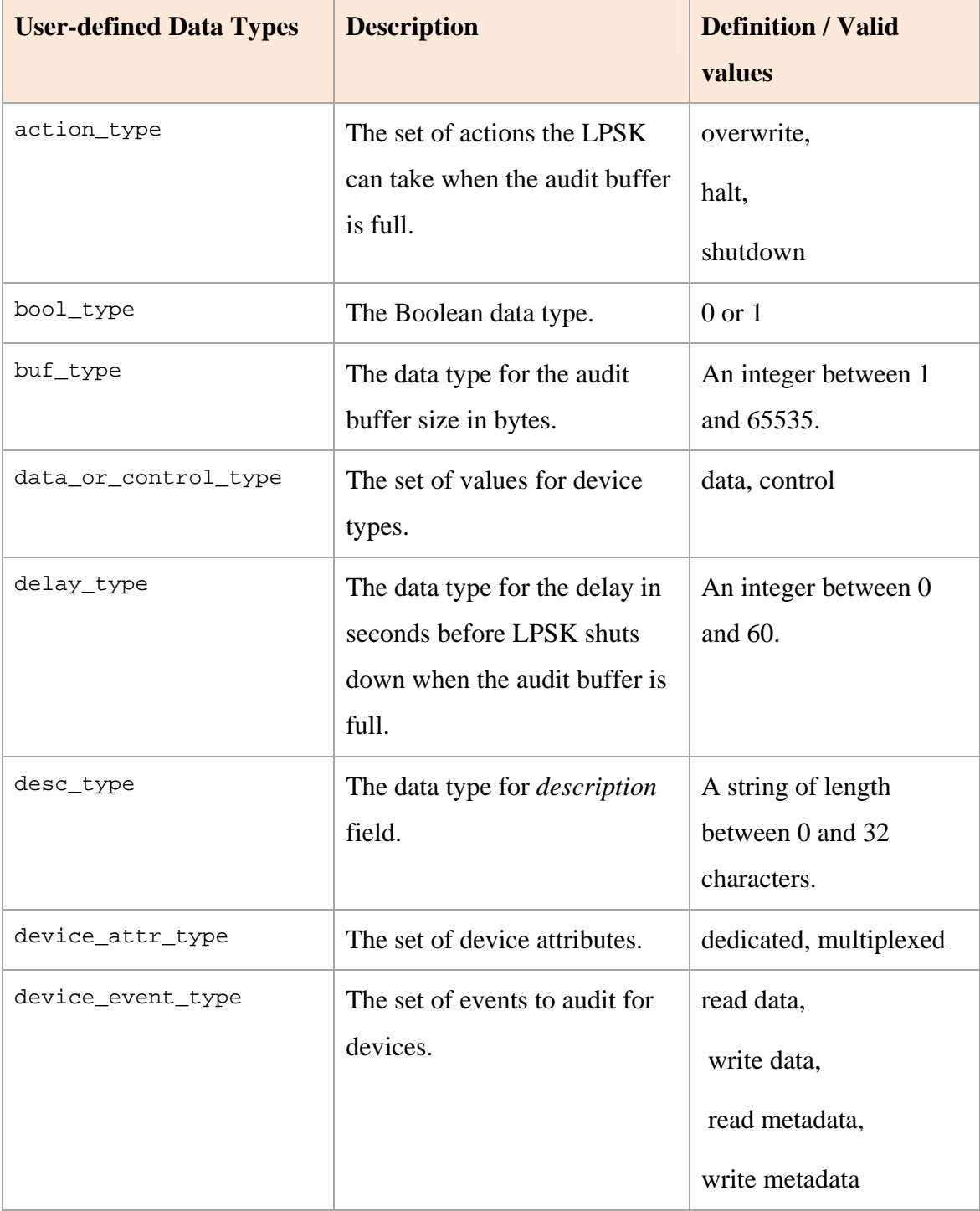

# Table 4. User-defined data types defined in the LPSK Configuration Vector XML Schema

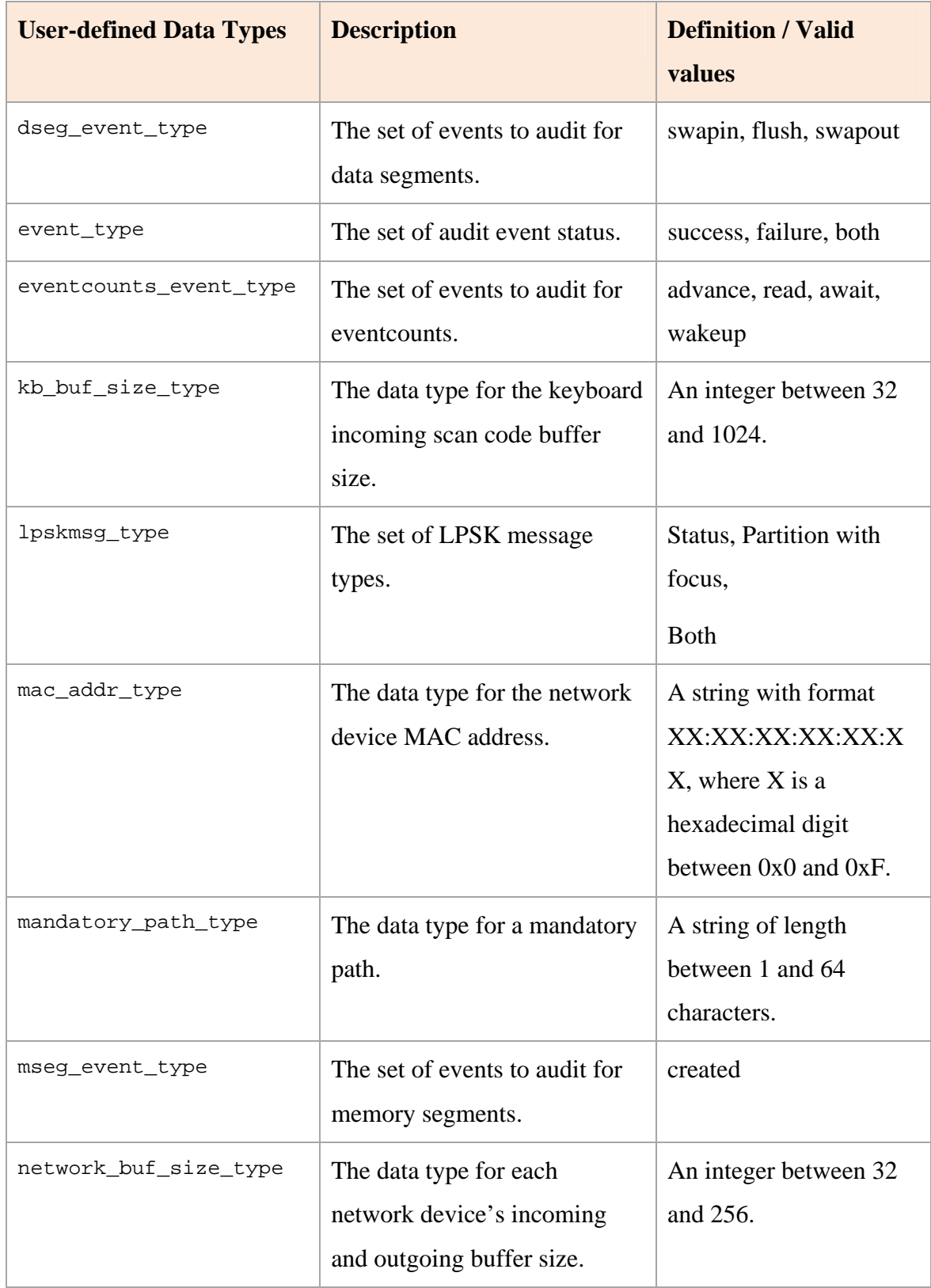

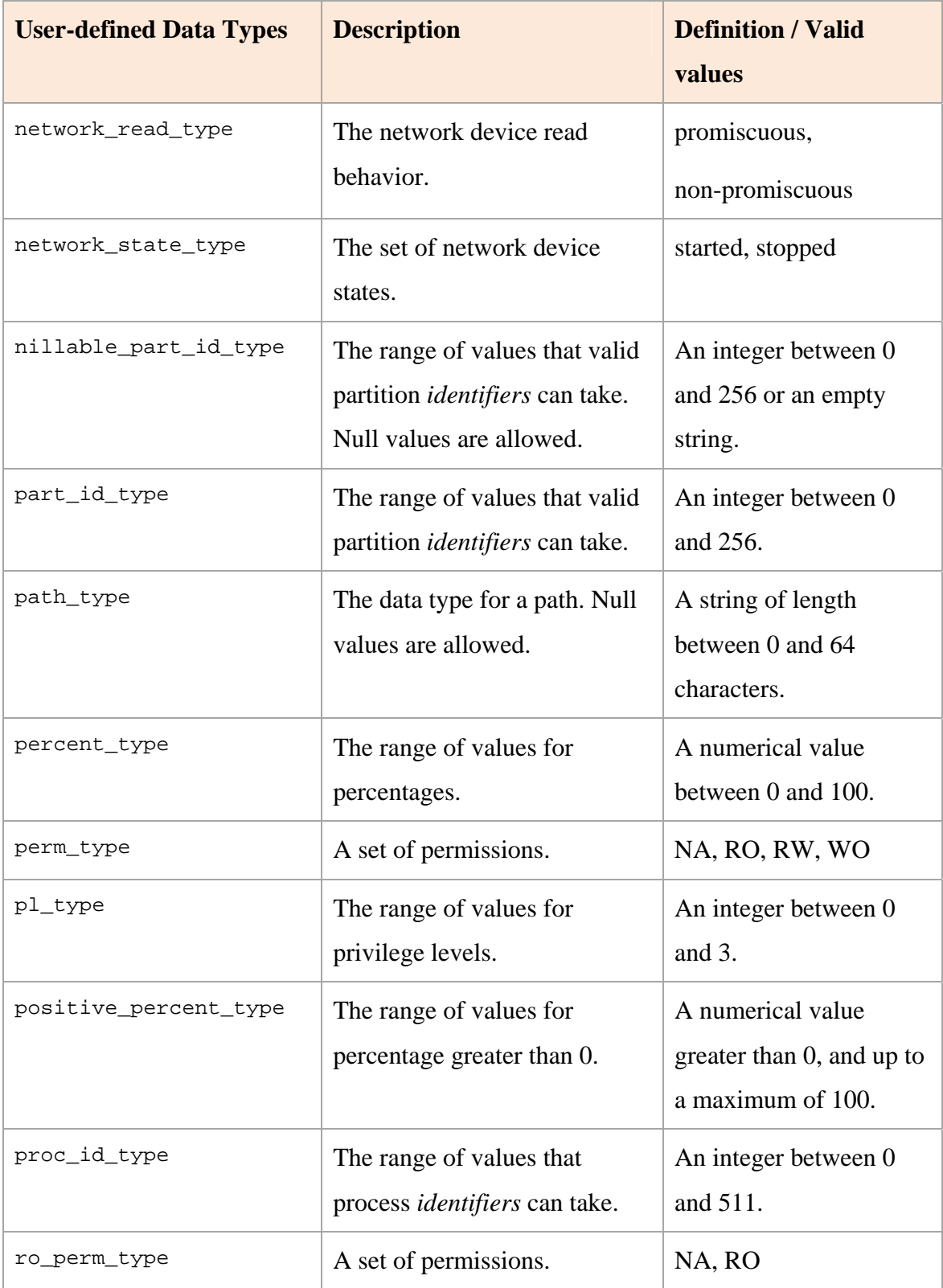

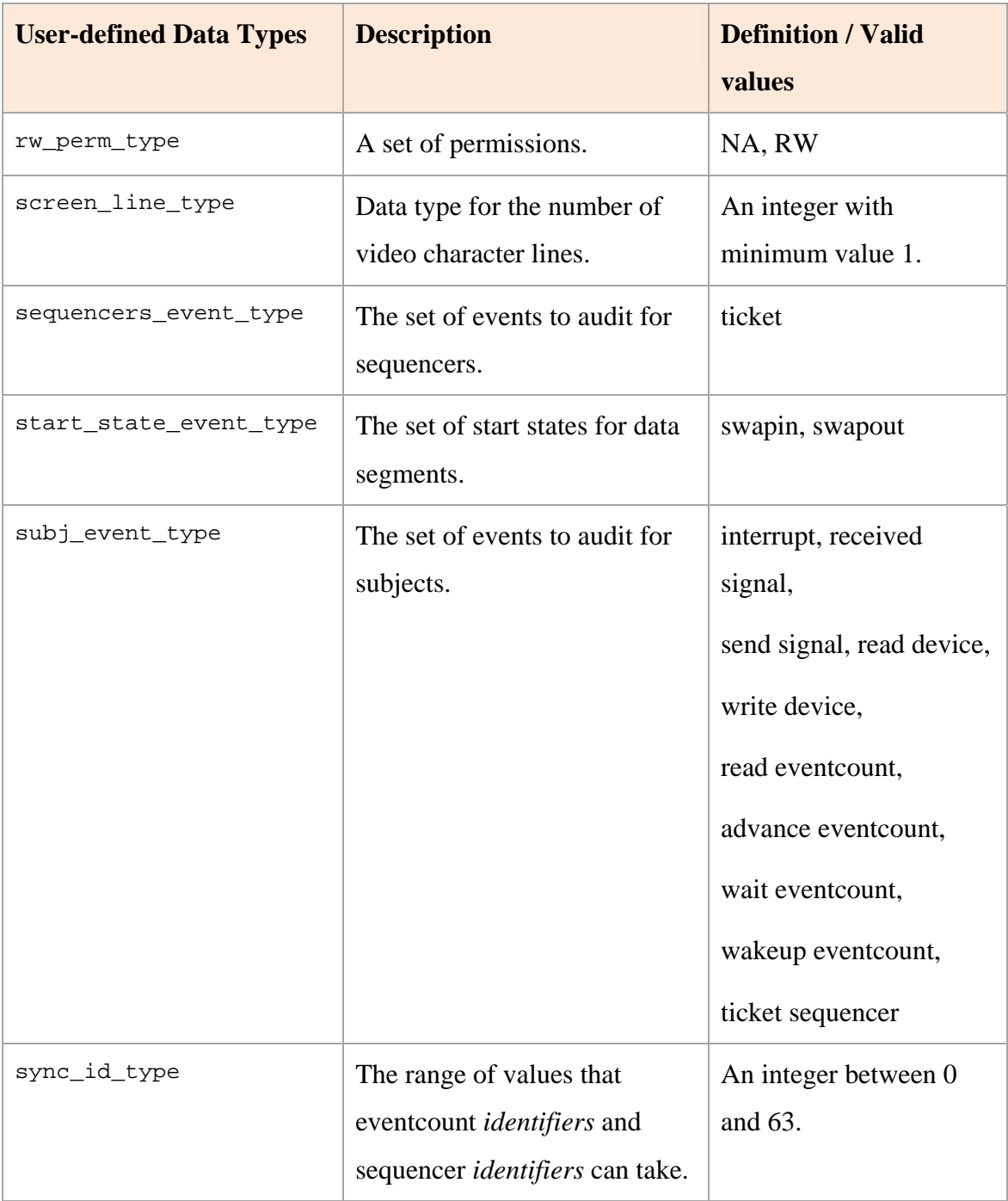

The LPSK configuration vector XML Schema is illustrated in Figures 10 to 14, where *vector* is the root element.

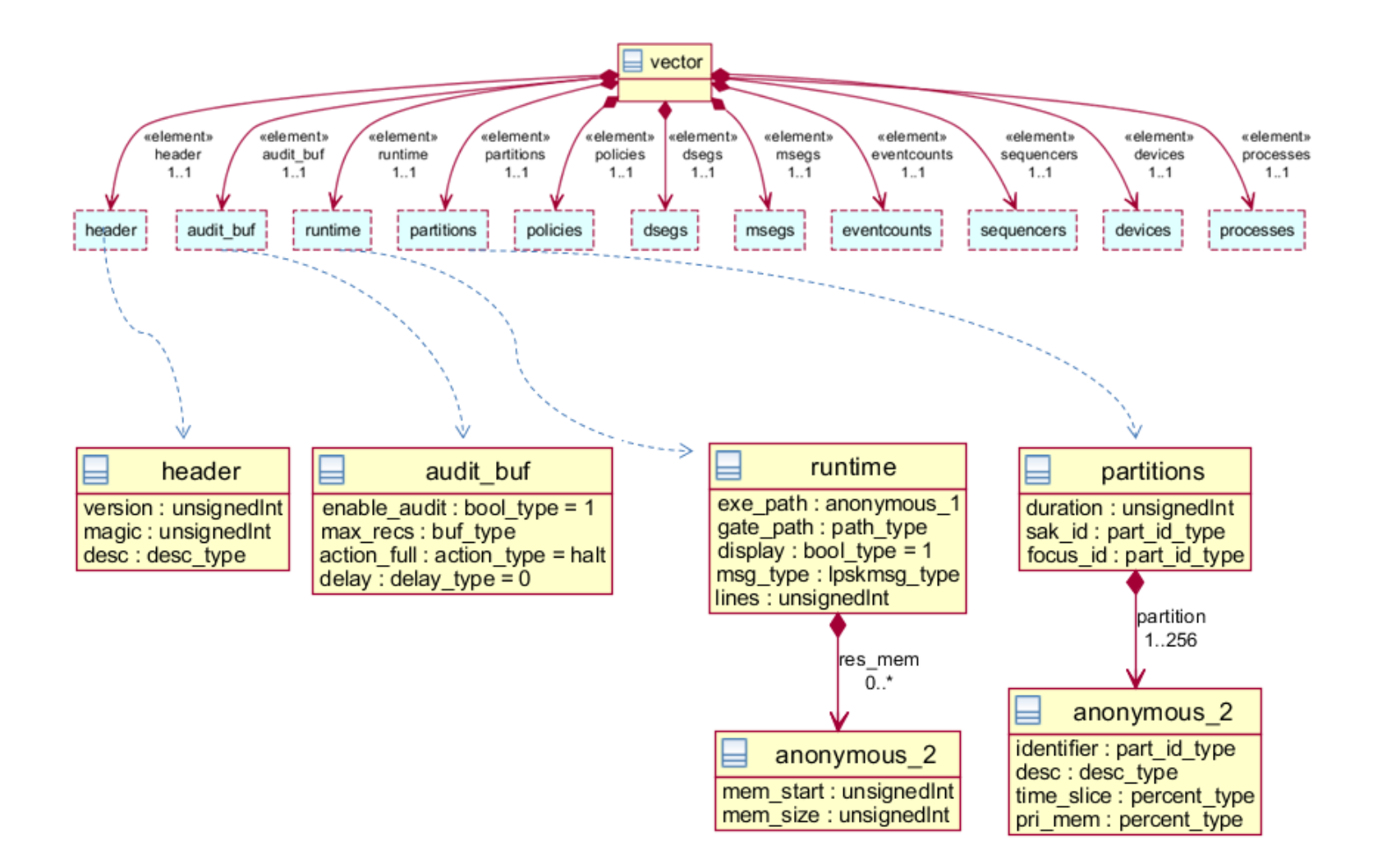

Figure 10. XML Schema with *header*, *audit\_buf* (audit buffer configuration), *runtime* and *partitions* details.

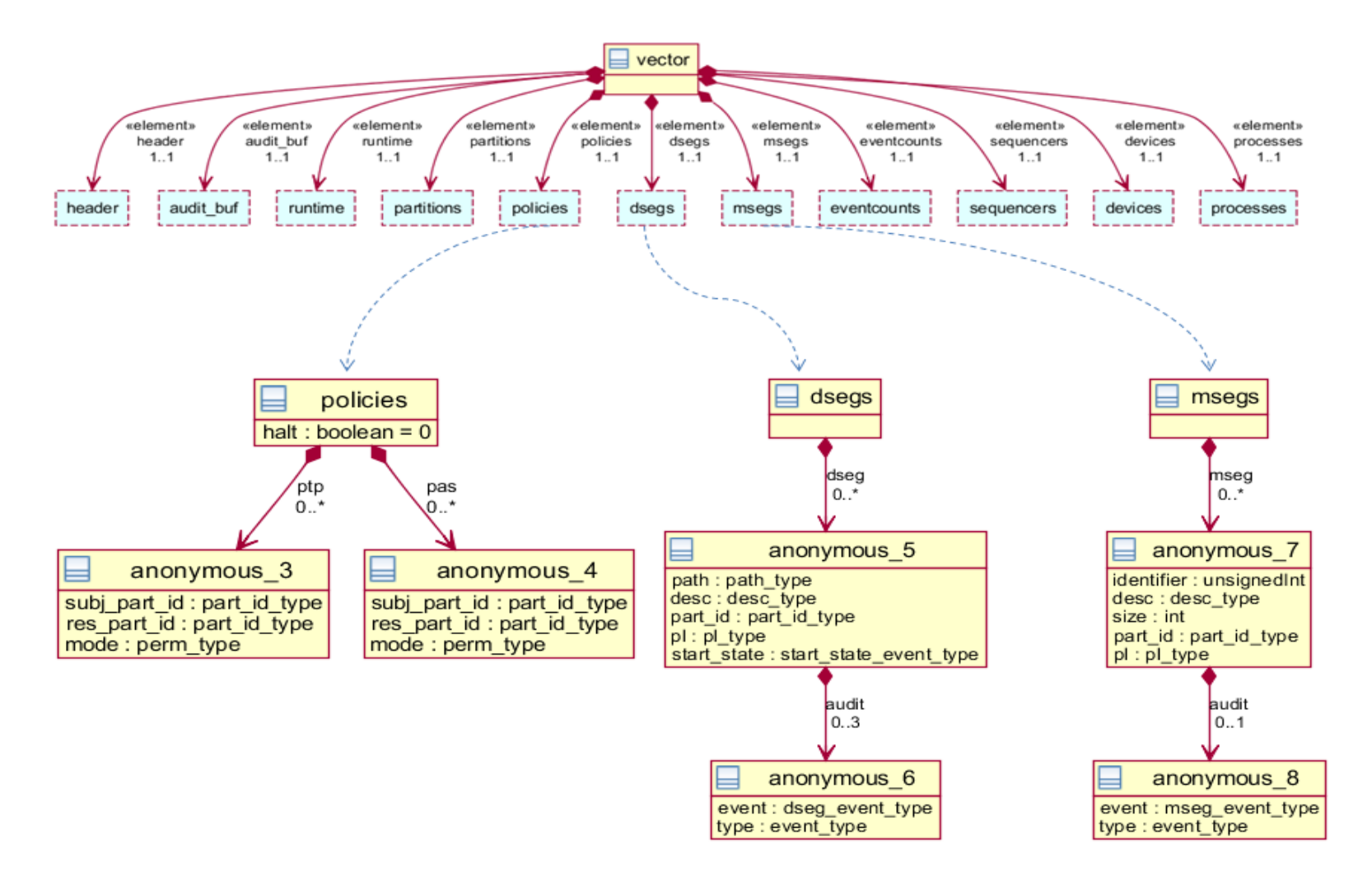

Figure 11. XML Schema with *policy*, *dseg* (data segment) and *mseg* (memory segment) details.

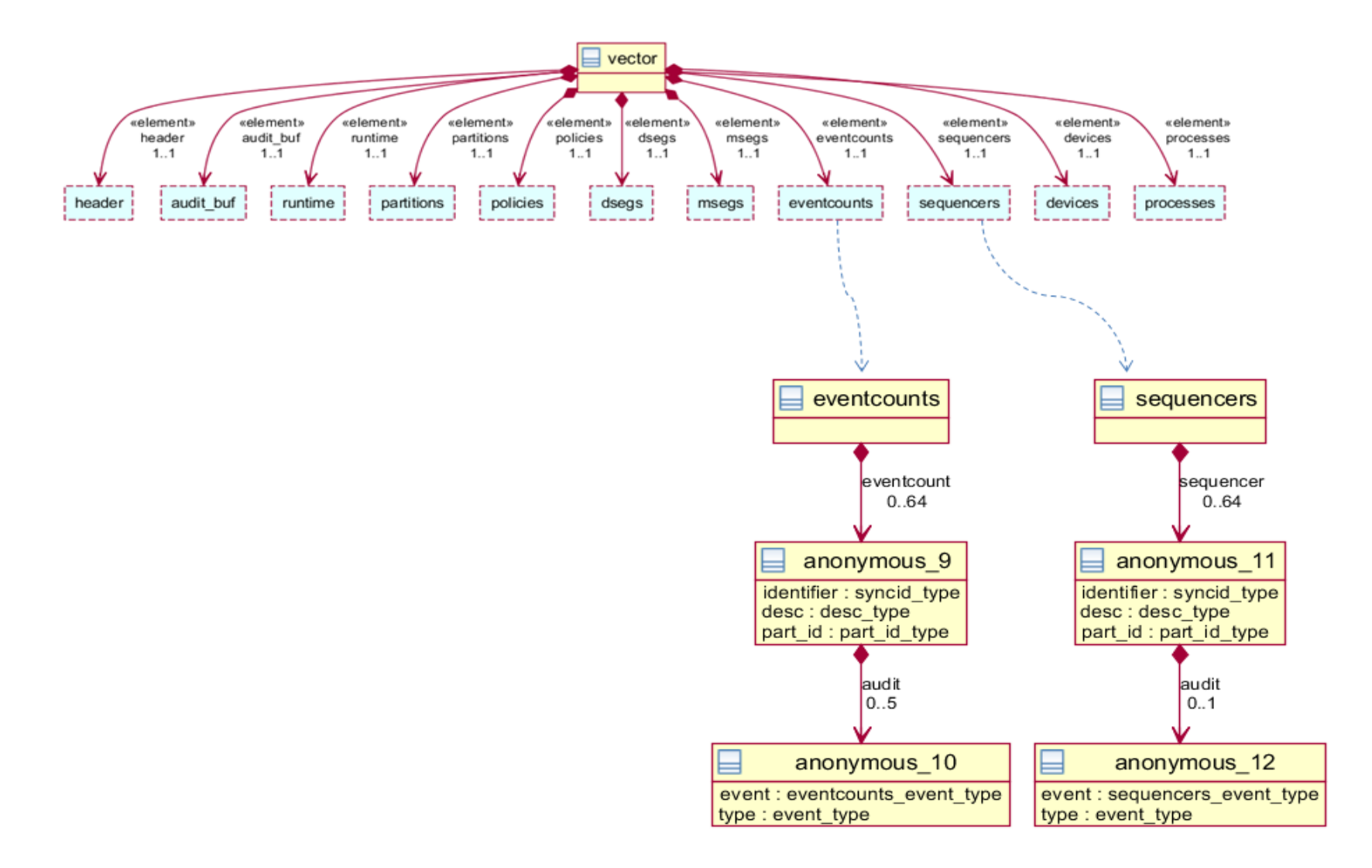

Figure 12. XML Schema with *eventcount* and *sequencer* details.

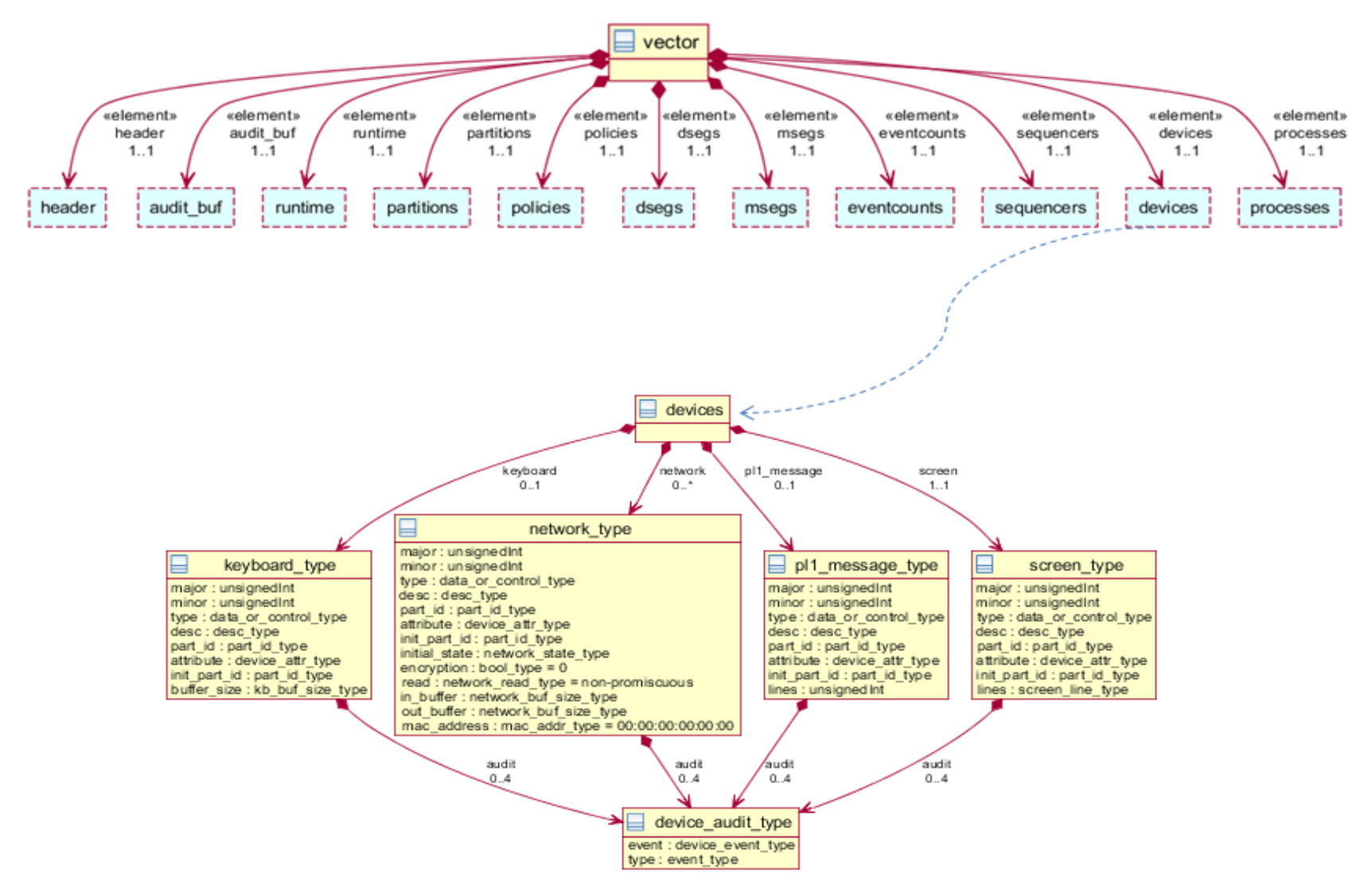

Figure 13. XML Schema with *device* details.

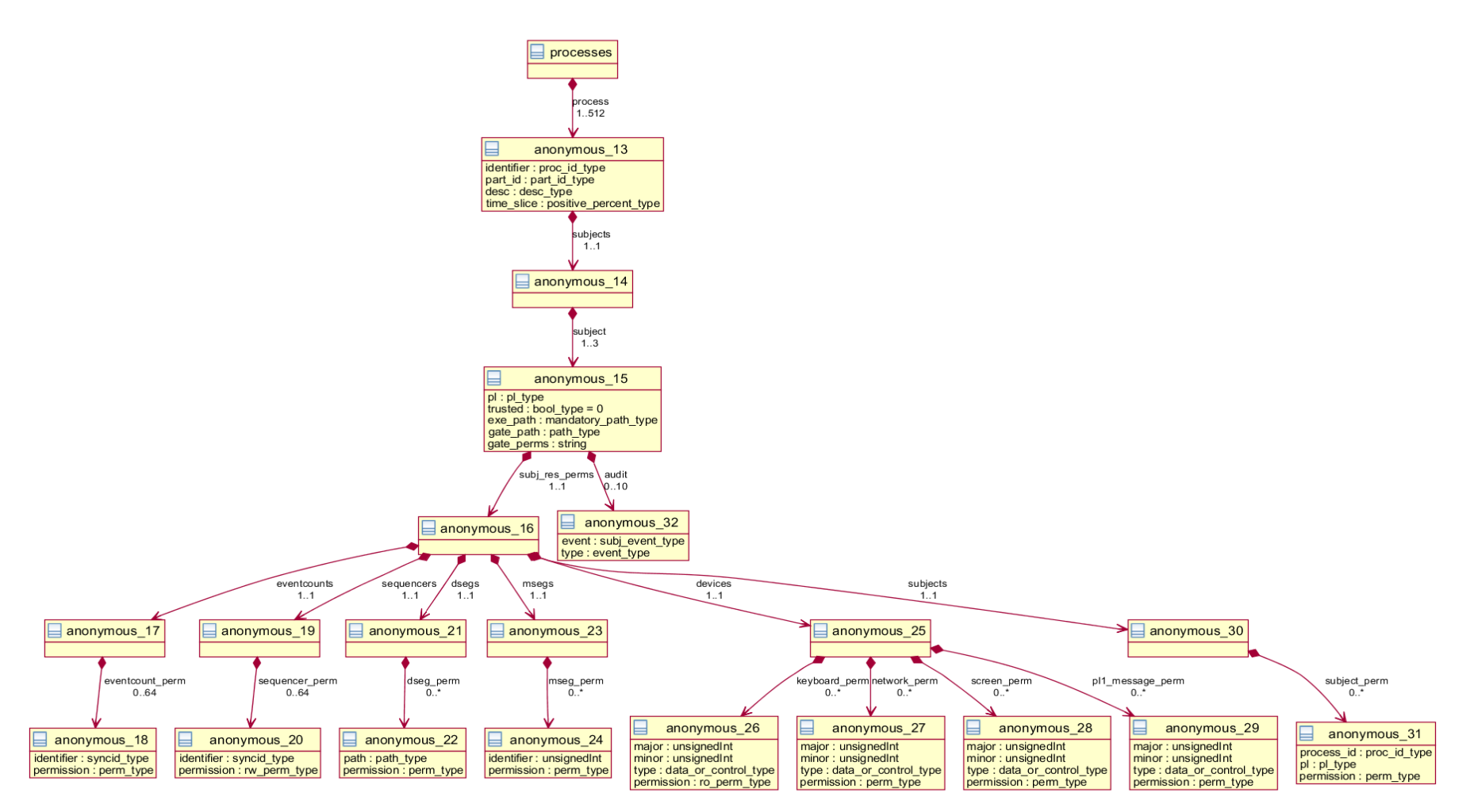

Figure 14. XML Schema with *process*, *subject* and *subj\_res\_perms* (subject-to-resource permission) details

The LPSK XML Schema uses keys and key references (*keyref*) in XSD 1.0 to define referential constraints between elements in the XML configuration vector, as shown in Table 5. This is similar to the primary-key and foreign-key feature available in relational database systems. These are used by the Configuration Vector Tool to check and maintain the referential integrity of partitions, subjects and resources in a configuration vector.

| key Name     | keyref Name             | <b>Description</b>                                                          |
|--------------|-------------------------|-----------------------------------------------------------------------------|
| partition_pk | ptp_subj_part_id_fk     | The subject partition in a PTP<br>policy is defined in <i>partitions</i> .  |
|              | ptp_res_part_id_fk      | The resource partition in a PTP<br>policy is defined in <i>partitions</i> . |
|              | pas_subj_part_id_fk     | The subject partition in a PAS<br>policy is defined in <i>partitions</i> .  |
|              | pas_res_part_id_fk      | The resource partition in a PAS<br>policy is defined in <i>partitions</i> . |
|              | dseg_partition_fk       | The home partition of a data<br>segment is defined in <i>partitions</i> .   |
|              | mseg_partition_fk       | The home partition of a memory<br>segment is defined in <i>partitions</i> . |
|              | eventcount_partition_fk | The home partition of an<br>event count is defined in <i>partitions</i> .   |
|              | sequencer_partition_fk  | The home partition of a sequencer<br>is defined in <i>partitions</i> .      |

Table 5. Referential constraints defined in the LPSK XML Schema

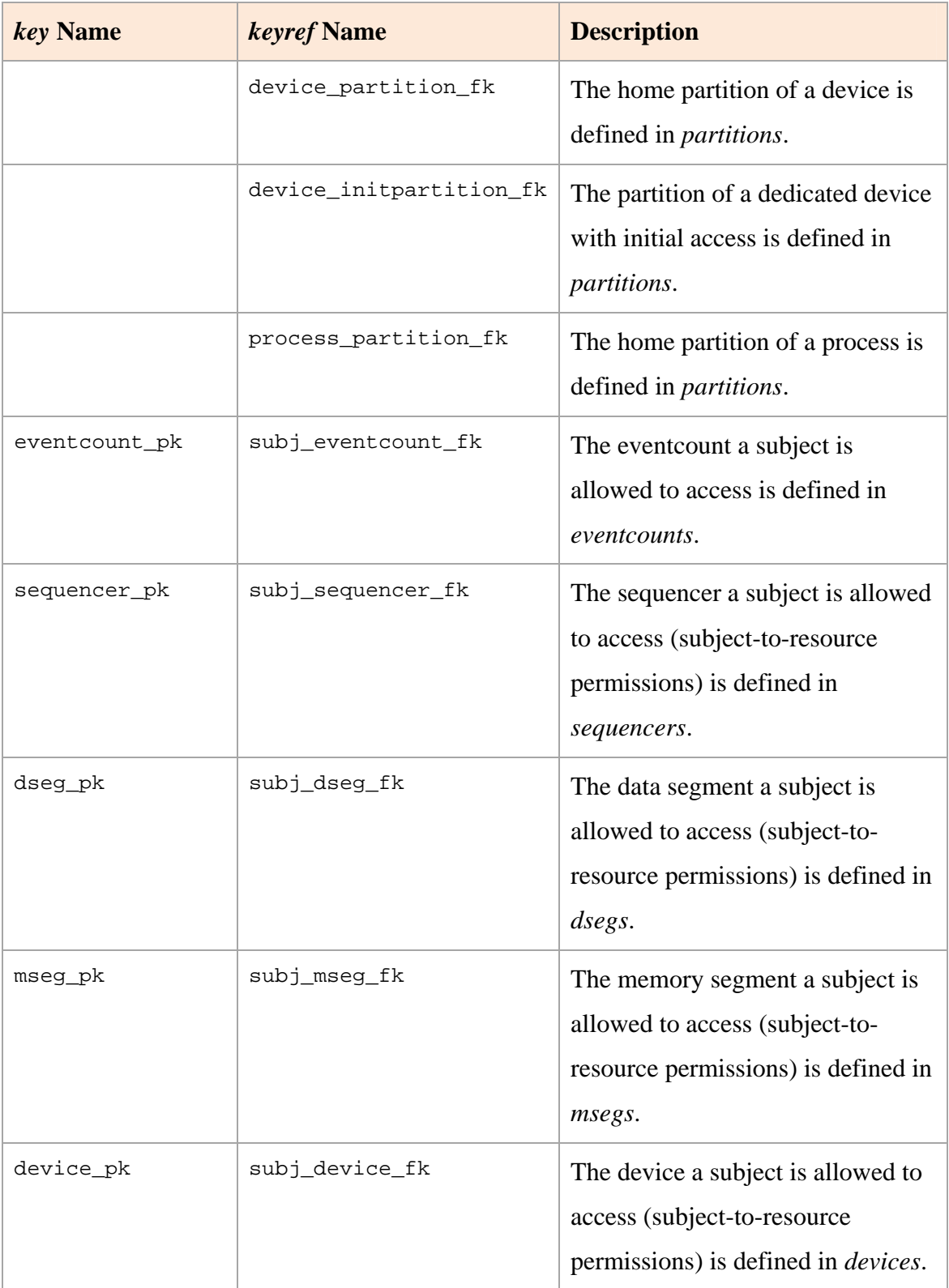

Uniqueness constraints are defined to enforce uniqueness of a value or combinations of values in an element, as shown in Table 6. With respect to subjects-toresource permissions, the constraints prevent multiple declarations of the same resource for a given subject, but allow the same resource to be accessed by multiple subjects.

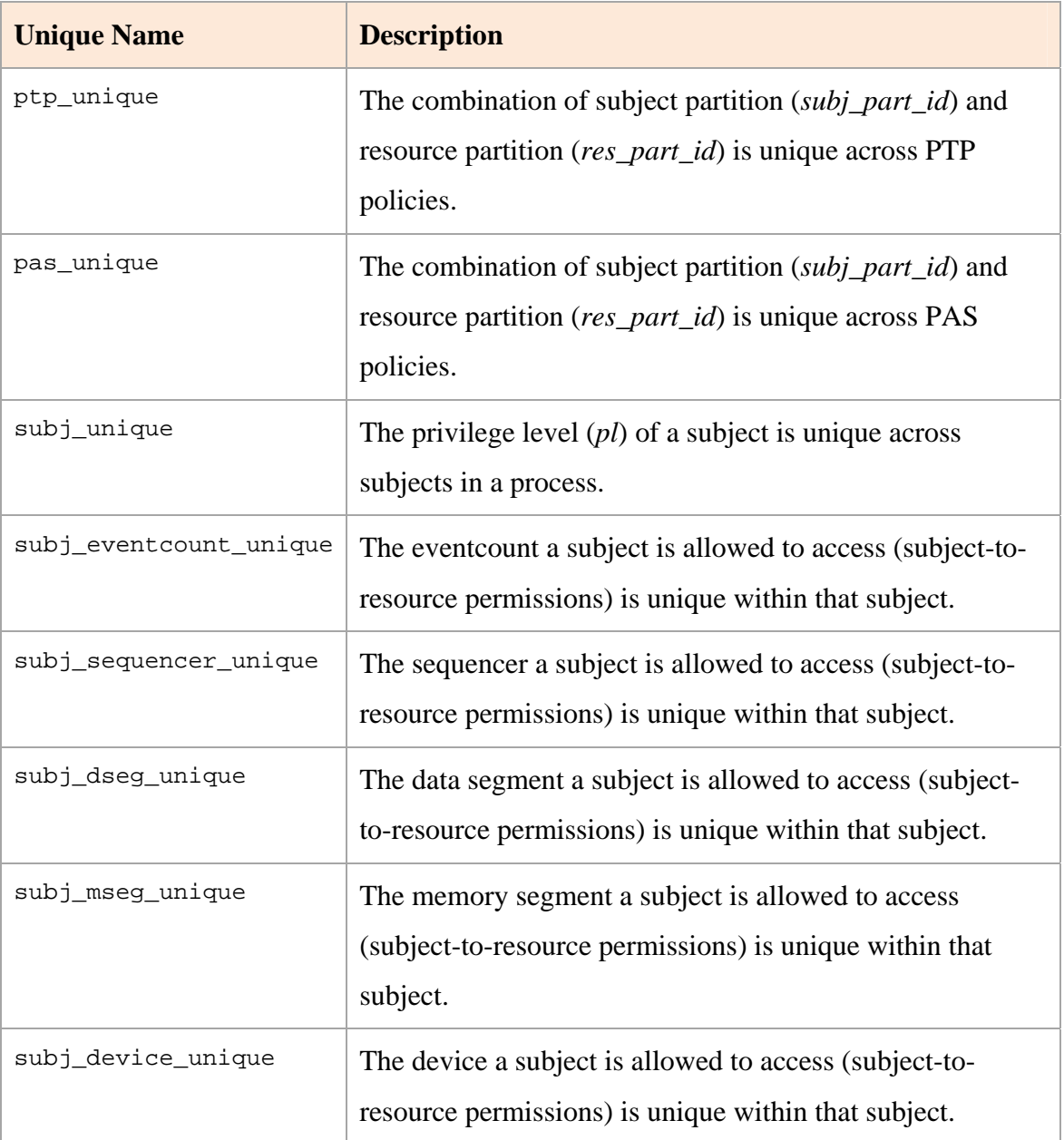

Table 6. Uniqueness constraints defined in the LPSK XML Schema

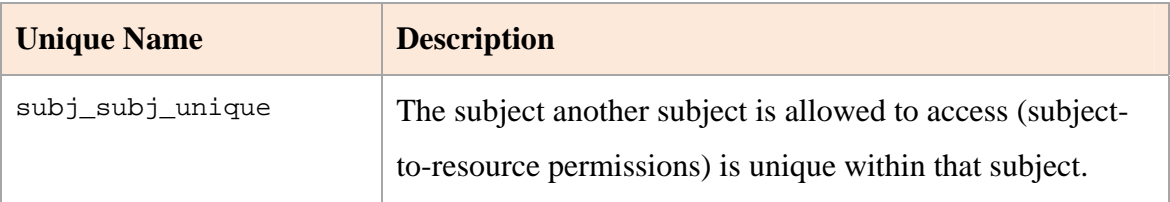

XSD 1.0 is unable to express some of the validation rules (constraints) required by the LPSK Configuration Vector Tool; additional Java code was written to enforce these rules.

- The total CPU time allocated to all partitions must be exactly 100%.
- A process must belong to an active partition.
- The secure attention key (SAK) partition must be defined when a keyboard device is configured, and it must be an active partition; it cannot be defined when no keyboard device is configured.
- The partition that receives initial KVM focus must be defined when a screen device is configured, and it must be an active partition; it cannot be defined in terms of KVM when no screen device is configured.
- A process must be allocated more than 0% of the CPU time slice.
- The total time slices allocated to all processes in a given partition must be equal to 100% of the CPU time slices allocated to that partition.

# **2. Binary Representation**

The binary representation of the LPSK configuration closely follows the structure of the XML representation, in terms of the ordering of the fields. To support dynamic resizing of the file, additional fields are introduced as follows. This allows the configuration tool to determine how many records of each type would follow while it is parsing the binary data.

- Number of reserved memory regions in the Run-time LPSK
- Number of partitions
- Number of PTP policies
- Number of PAS policies
- Number of data segments, and number of audit events for each segment
- Number of memory segments, and number of audit events for each segment
- Number of eventcounts, and number of audit events for each eventcount
- Number of sequencers, and number of audit events for each sequencer
- Number of devices, and number of audit events for each type
- Number of processes
- Number of subjects in each process
- Number of subject-to-resource permissions for each subject
- Number of audit events for each subject

For enumerated fields, the values were encoded as integers as shown in Figure 15 for efficiency reasons.

```
/* Actions to take when audit is full. Used by audit_buf_struct.action_full. */ 
#define OVERWRITE 0 // Overwrite 
#define HALT 1 // Halt the platform<br>#define SHUTDOWN 2 // Shutdown the platform
                             2 // Shutdown the platform
/* Types of messages to display. Used by runtime_struct.msg_type. */<br>#define STATUS 0 // Status<br>#define PART_FOCUS 1 // Partition with focus
#define STATUS 0 // Status 
#define PART_FOCUS 1 // Partition with focus 
#define BOTH_MSG 2 // Both 
/* Permissions and Policies access modes. Used by policy_struct.mode. */<br>#define NA 0 // No Access
#define NA 0 // No Access 
#define RO 1 // Read only 
#define RW 2 // Read and Write 
#define WO 3 // Write only 
/* Audit events. Used by audit_struct */ 
/* Dsegs */ 
#define DS_SWAPIN 0 
#define DS_FLUSH 1<br>#define DS_SWAPOUT 2
#define DS_SWAPOUT 2 
/* Msegs */ 
#define CREATED 3 
/* Eventcounts */ 
#define ADVANCE 4 
#define READ 5<br>#define AWAIT 6
#define AWAIT 6<br>#define WAKEUP 7
#define WAKEUP 7 
 /* Sequencers */ 
#define TICKET 8 
/* Devices */ 
#define READ_DATA 9<br>#define WRITE_DATA 10
#define WRITE_DATA 10<br>#define READ_META 11<br>#define WRITE_META 12
#define READ_META 11 // read metadata<br>#define READ_META 12 // write metadata
#define WRITE_META 12 // write metadata<br>
/* Subjects */<br>
#define INTERRUPT 13 // interrupt<br>
#define RCV_SIGNAL 14 // received signal<br>
#define SND_SIGNAL 15 // send signal<br>
#define READ_DEV 16 // read device<br>
#define WRITE_
#define READ_EVCT 18 // read eventcount 
#define ADV_EVCT 19 // advance eventcount 
#define WAIT_EVCT 20 // wait on eventcount 
#define WAKE_EVCT 21 // wakeup on eventcount 
#define TICKET_SEQ 22 // ticket sequencer 
/* Audit success, failure or both */ 
#define SUCCESS 23 // success 
#define FAILURE 24 // failure 
#define BOTH 25 // both 
/* Start state. Used by desg_struct.start_state. */<br>#define SWAPIN STATE 0
#define SWAPIN_STATE 0 
#define SWAPOUT_STATE 1 
/* Device data or control type. Used by device_struct.type. */<br>#define DATA 0#define DATA 0 
#define CONTROL 1 
/* Device attribute. Used by device_struct.attribute. */ 
#define MULTIPLEXED 0 
#define DEDICATED 1
\hat{y} Network device initial state */
#define STARTED 0<br>#define STOPPED 1
#define STOPPED 1 
/* Network device read */ 
#define PROMISC 0 // promiscuous mode 
#define NON_PROMISC 1 // non-promiscuous mode
```
Figure 15. Binary representation of values of enumerated fields

All Boolean and numerical fields are assigned the *int* data type, although some fields require only *byte* or *short* representations. The rationale for doing so was to avoid the byte alignment issue when using mixed content types in *C struct*, as the configuration vector is processed in the LPSK using *C*.

Since different device categories have different fields, each device declaration in the binary had to be pre-pended with an integer to indicate the type of device that follows, where *0* indicates a keyboard device, *1* indicates a network device, and *2 i*ndicates a PL1 message device or screen device.

In addition, a set of interfaces was implemented to facilitate the traversing of binary configuration vectors by the LPSK, as shown in Table 7. This provides a consistent interface for different programs in the LPSK to access different portions of a configuration vector, and minimizes the impact of future changes to the configuration vector format.

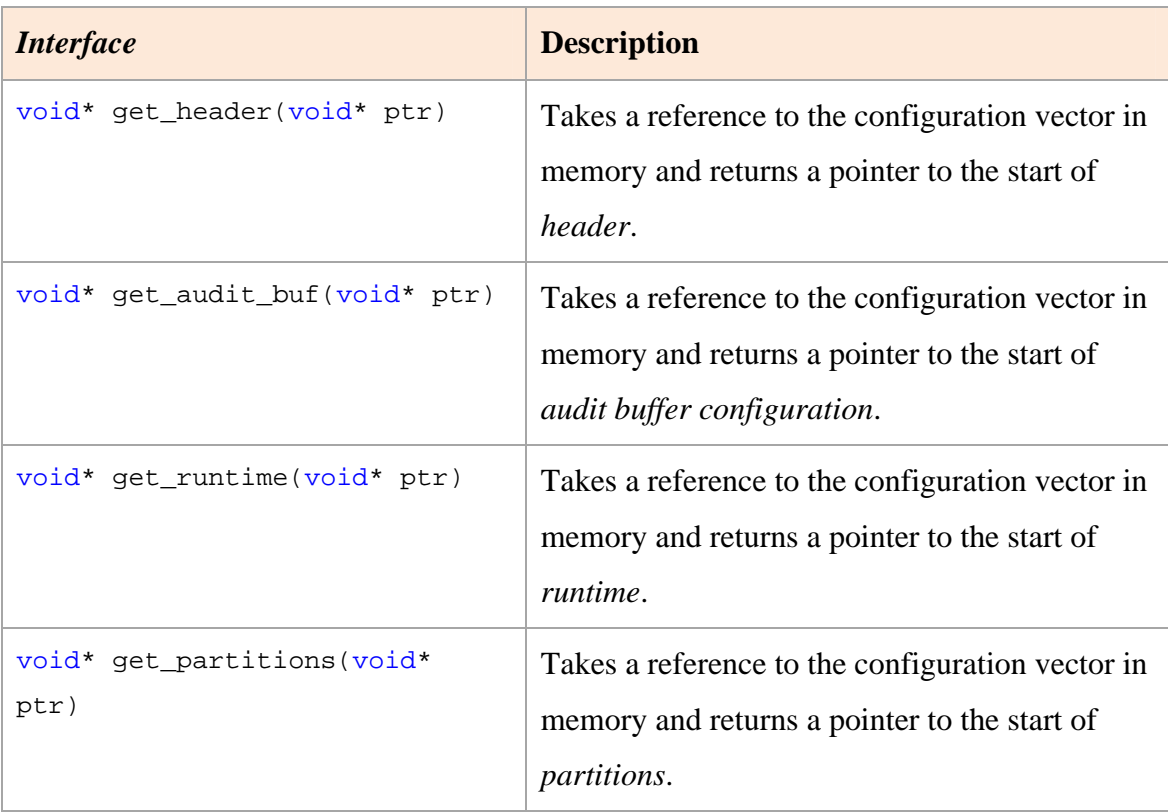

Table 7. Interfaces provided to the LPSK for traversing configuration vectors

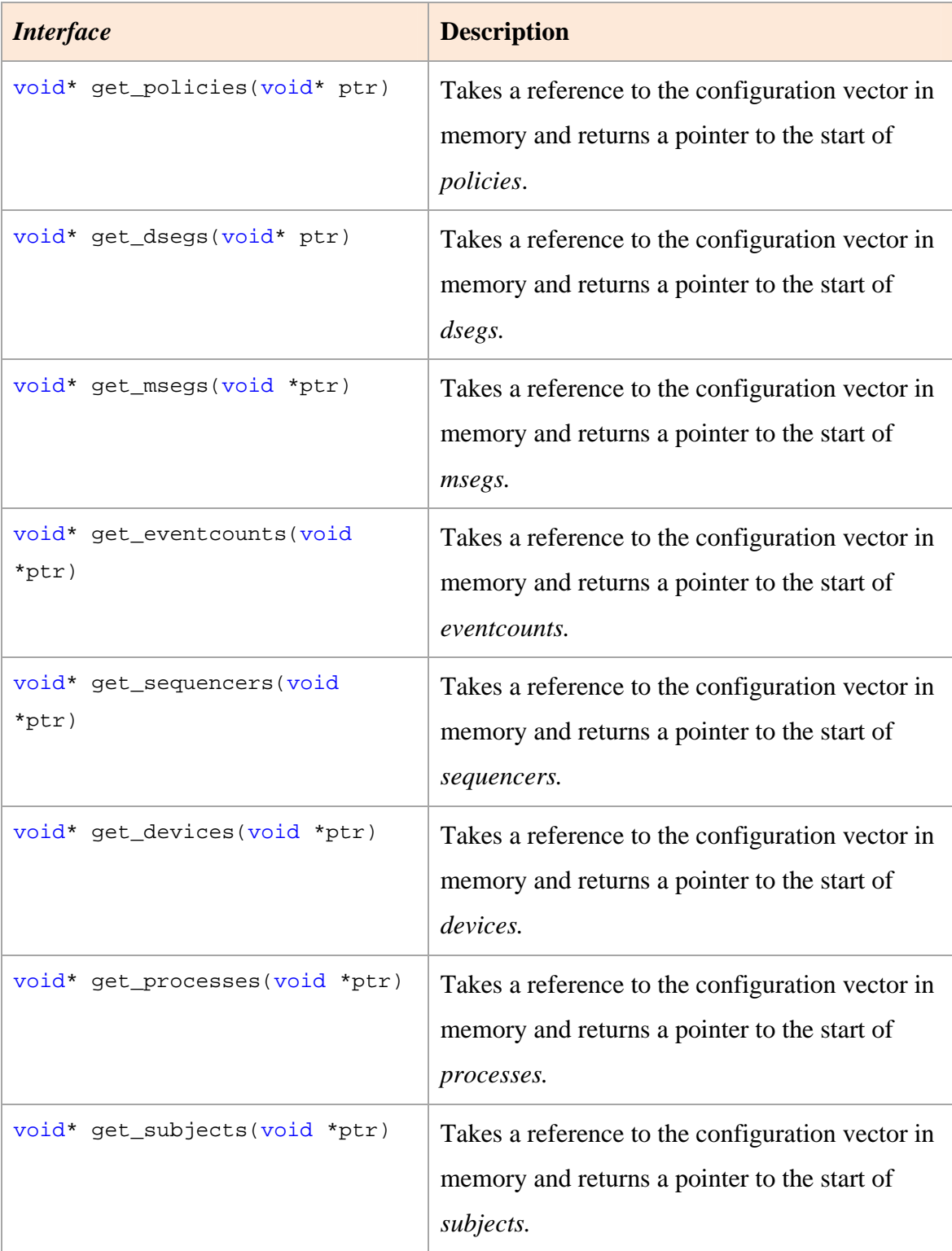

### **B. CONFIGURATION VECTOR TOOL UTILITIES**

### **1. Format Conversion**

A command-line format conversion utility was developed for conversion of configuration vectors from its XML form into its binary form, and vice-versa. The syntax of the utility is shown in Figure 16.

```
java -jar vector.jar -bin|-xml|-h [input file] [output file] [schema 
file] 
     Options: 
        -bin Converts input to binary format. 
        -xml Converts input to XML format. 
        -h Displays help. 
     Parameters: 
        input file The input file name. 
        output file The output file name. 
        schema file The XML Schema file name.
```
Figure 16. Format conversion command-line interface

A set of Java classes was developed to manage the conversion of different elements within a configuration vector, as shown in Table 8. The rationale for choosing Java is that the code can run on a wide variety of commodity operating systems. There is also a set of readily available Java-based libraries for parsing and validating XML documents.

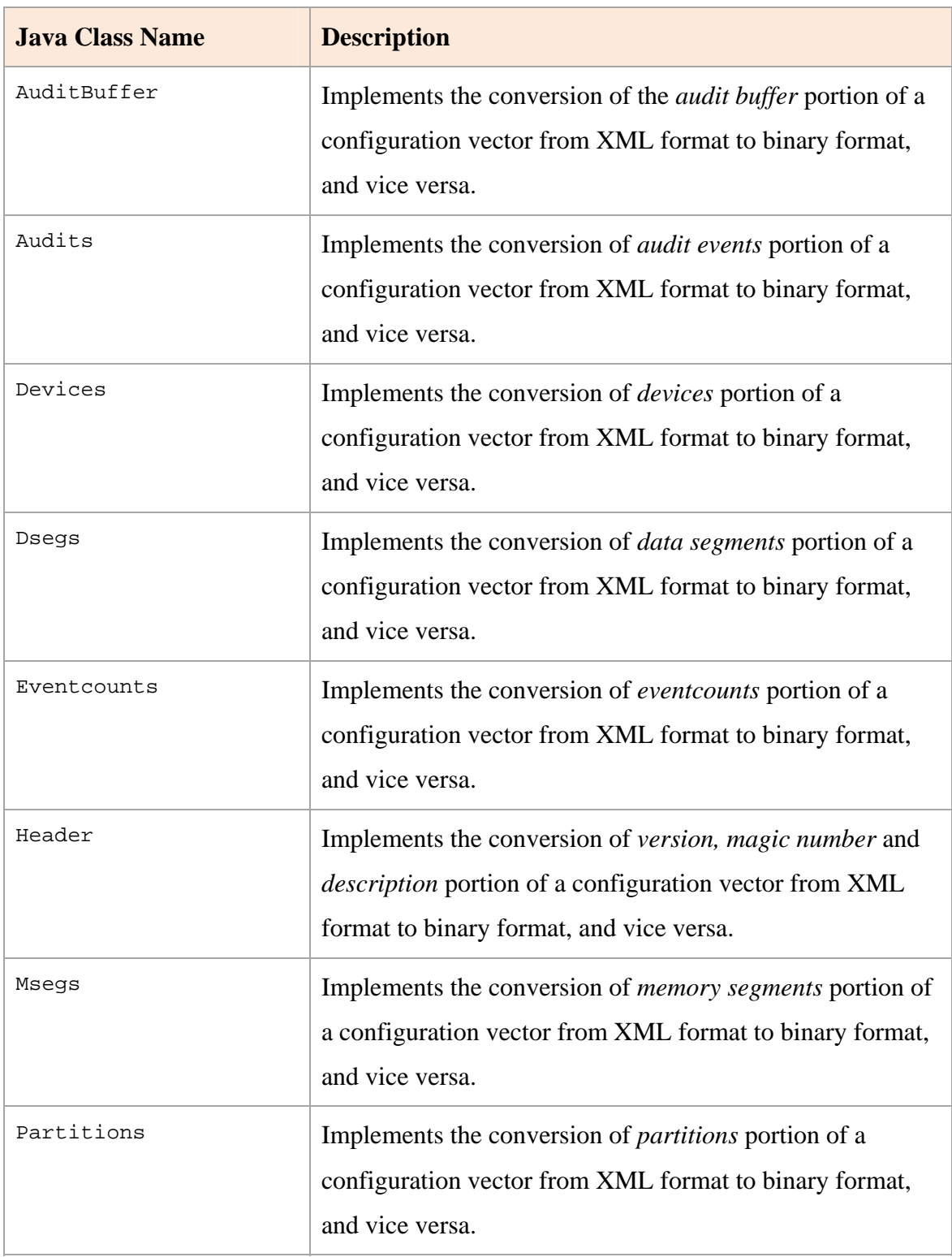

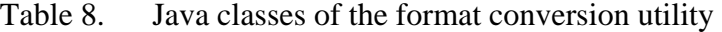

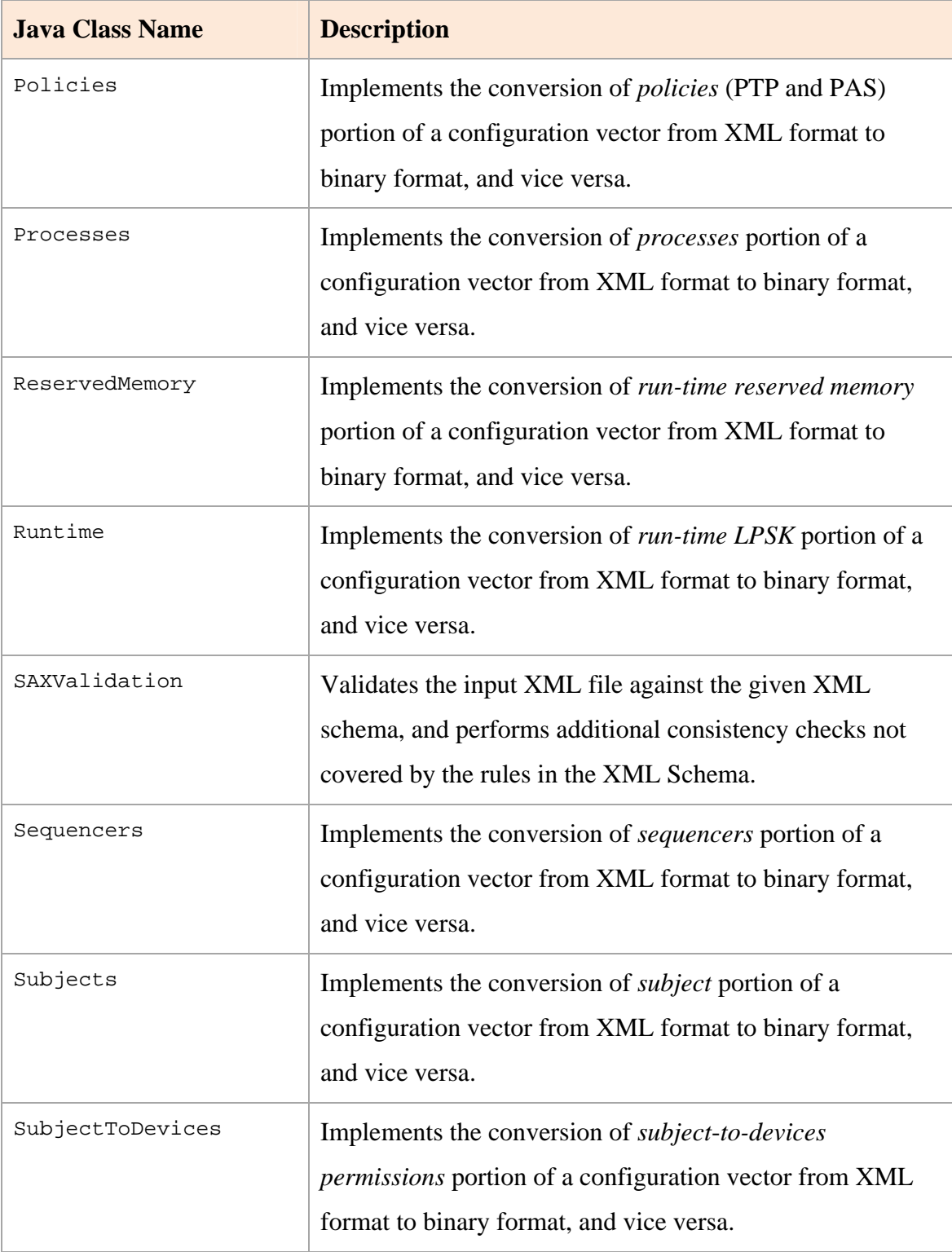
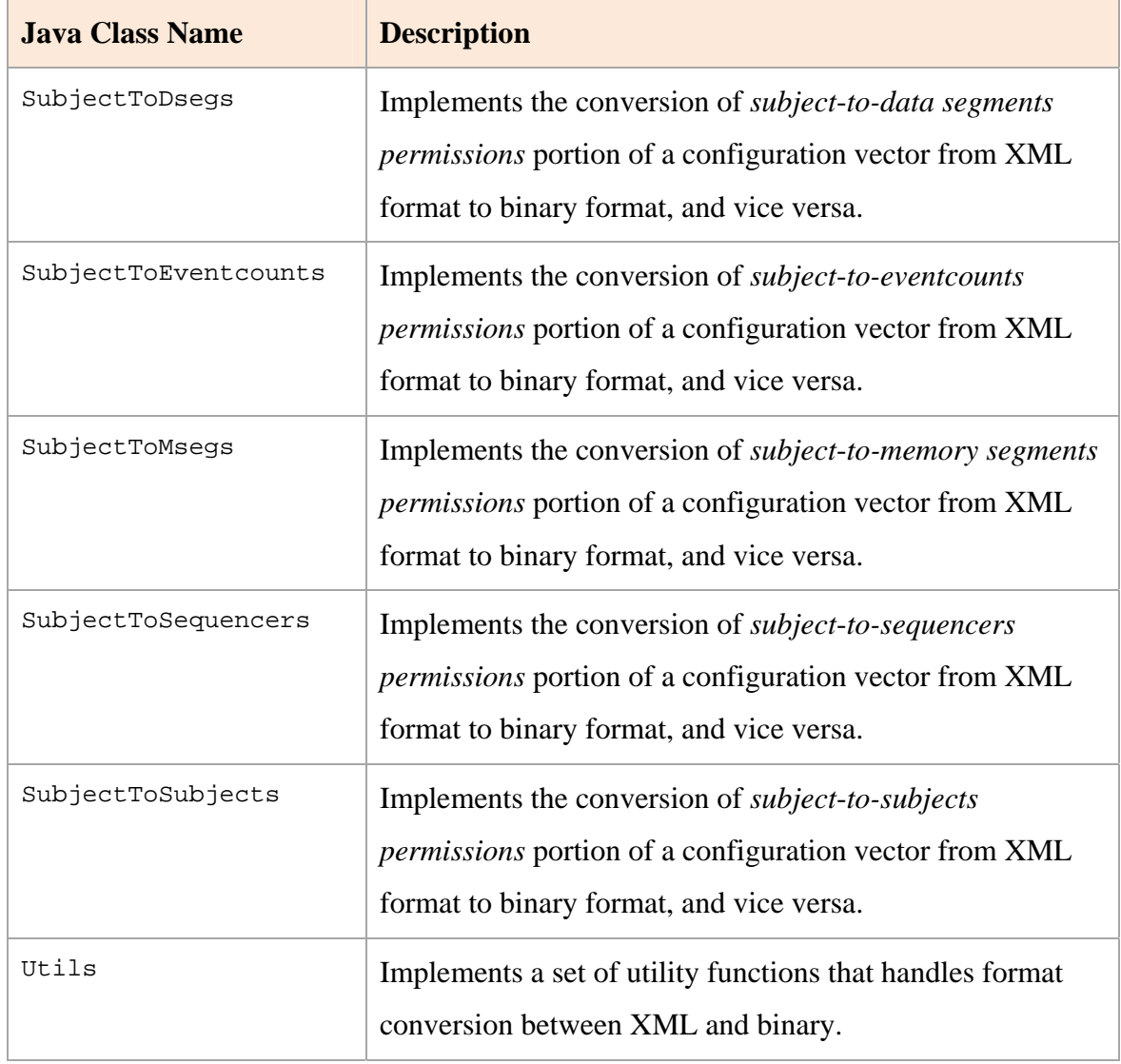

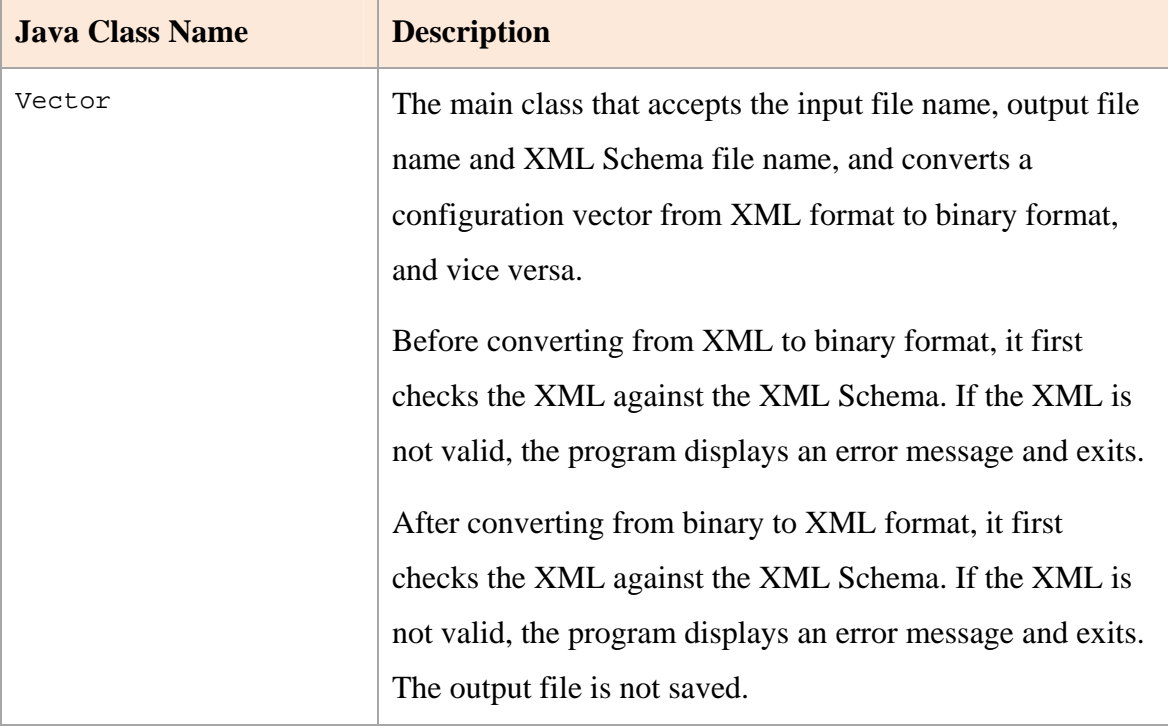

The dependencies between the classes described in Table 8 are illustrated in [Figure 17.](#page-110-0) 

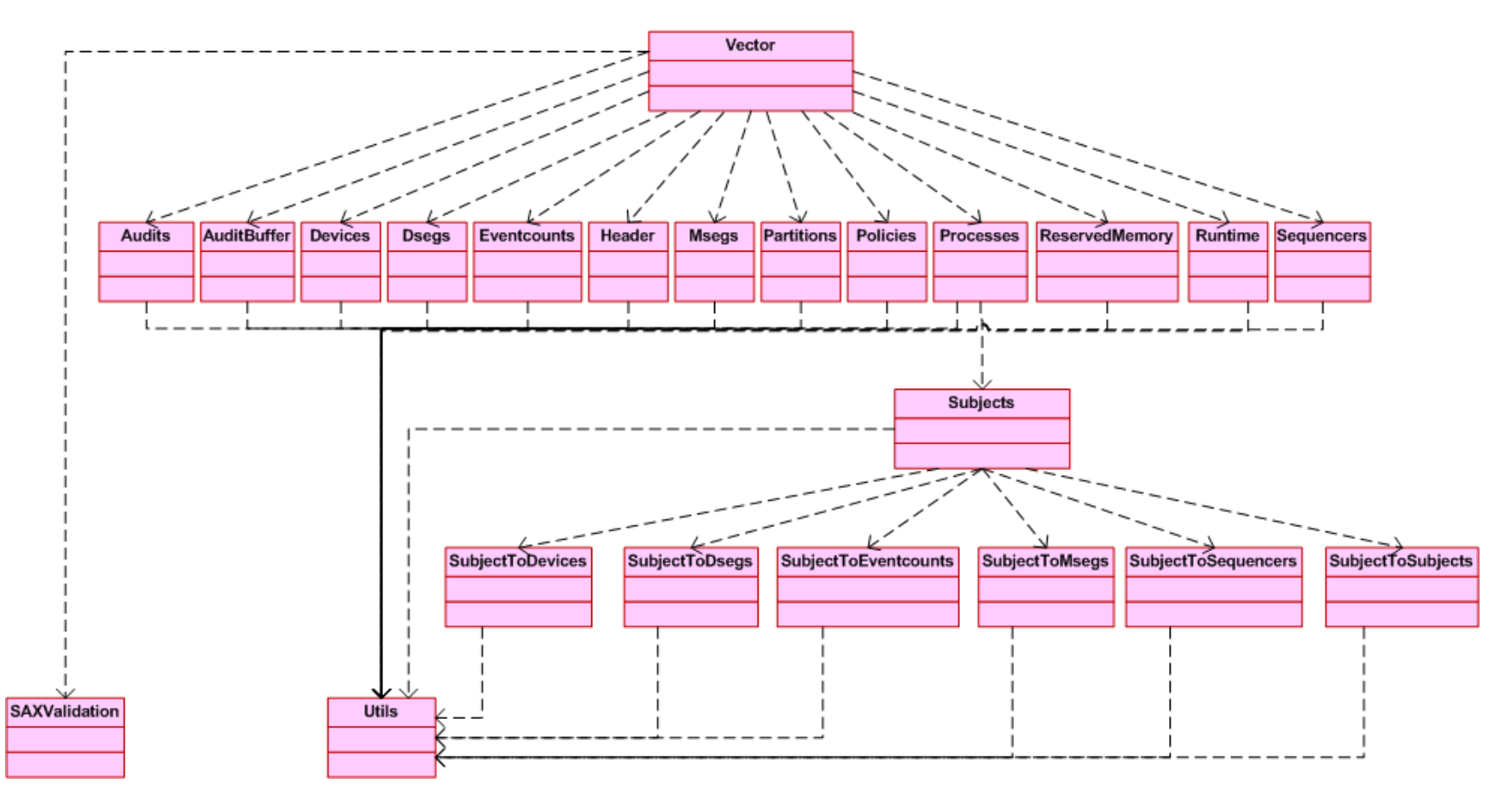

<span id="page-110-0"></span>Figure 17. Dependencies between classes in the Format Conversion utility

#### **2. Keyed-Hash Message Authentication Code Generation**

The purpose of a message authentication code (MAC) is to verify that the integrity of binary configuration vectors has not been compromised between when they are generated and when they are verified. The MAC generation module receives as inputs a binary configuration vector and a secret password to produce the MAC for the file. To verify the integrity of the configuration vector at a later time, the MAC is recomputed using the same password, and compared with the original MAC. If the two values match, one can be assured that the configuration vector has not been modified.

The ability to generate a HMAC is implemented as a command-line utility, separated from the format conversion utility. A sample interaction with the HMAC utility is shown in Figure 18. The main rationale for providing this feature with a separate tool was to allow it to be readily replaced without an impact to other tools. Doing so also allowed the same utility to be used to hash other LPSK components and files. The cryptographic algorithm used is the SHA-256 algorithm from the Java Cryptography Extension library in Java Platform, Standard Edition 6 [18]. The cryptographic strength of the HMAC largely depends upon the size of the secret key used; a good password should be chosen when generating the HMAC. Otherwise, it makes it easier for an attacker to exploit collisions in the MAC.

```
Enter the key: This is the user password 
Enter the file you want to create the HMAC: testconfig.bin 
Hash size = 326347958ffffffc1ffffffabffffffb8ffffffd153ffffffaa5612ffffff9bffffffb5ff
fffff823fffffff3ffffffedfffffffa71263ffffffbdfffffff6ffffffad5bffffffb2
ffffffffffffffaa30703a
```
Figure 18. HMAC generation command-line interface.

## **C. SUMMARY**

This chapter described design decisions and implementation of the XML Schema, binary configuration vector, format conversion utility and HMAC utility for the LPSK Configuration Vector Tool. The next chapter summarizes the tests conducted on this implementation and the test results.

### **VI. TESTING**

This chapter describes the test cases and test results for the implemented LPSK Configuration Vector Tool. The tests were divided into three categories: functional tests, boundary value tests and consistency checks. The functional tests are designed to verify the functional correctness of the LPSK Configuration Vector Tool with respect to the requirements specification. The boundary values test cases are designed based on maximum and minimum values, typical values and erroneous values of the fields in the LPSK Configuration Vector to verify correct implementation of data validity checks. The consistency checks test cases serve to verify that the rules governing the relationships between XML elements are correctly defined, so that the tool is able to ensure data references in a configuration vector are coherent.

#### **A. TEST CASES**

#### **1. Functional Tests**

The objective of the following set of tests described in Table 9 is to verify that the Configuration Vector Tool (command line) is able to convert an XML Configuration Vector to its binary format and vice-versa, and contains appropriate error checks on the input parameters.

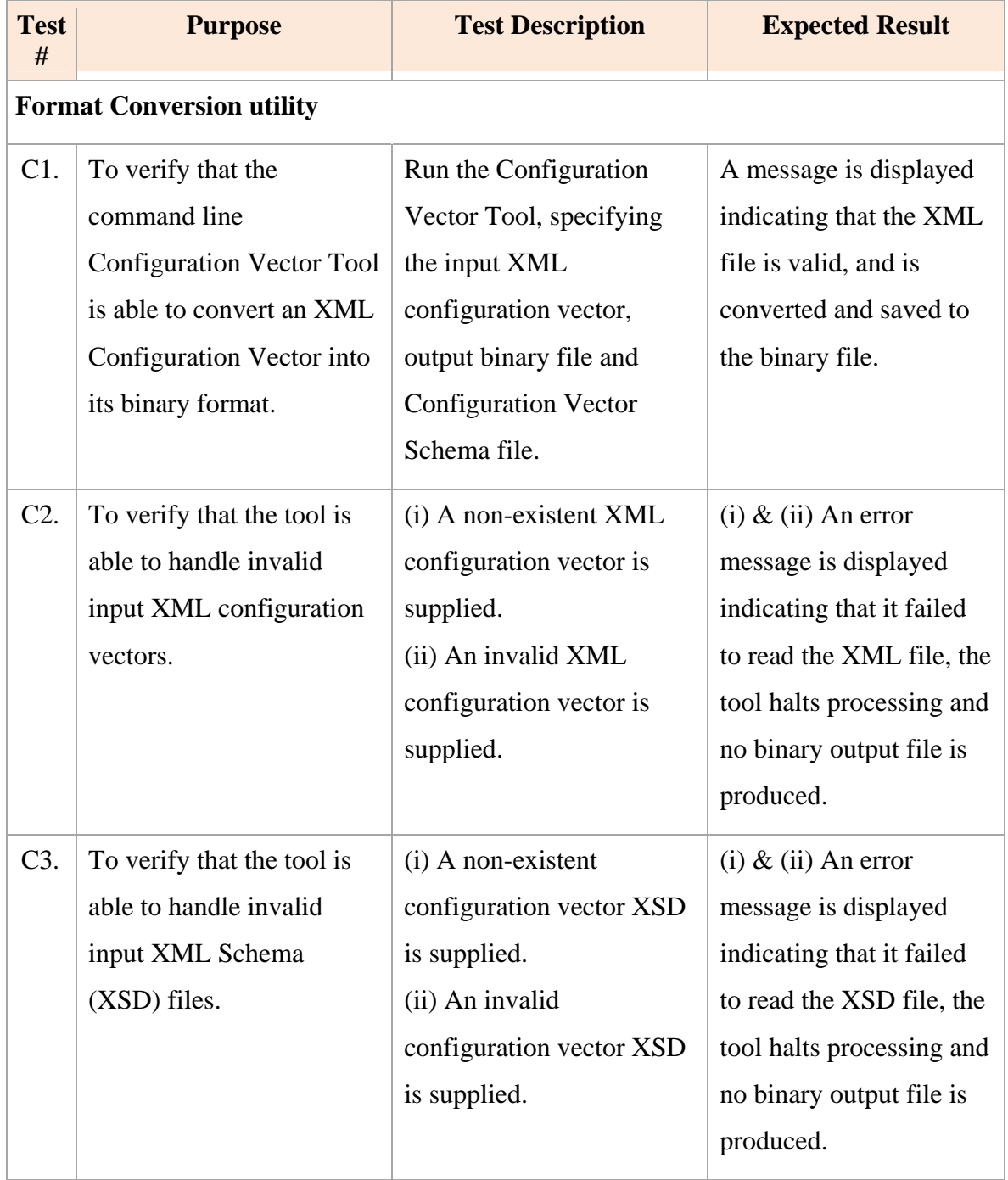

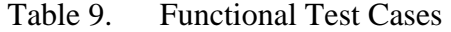

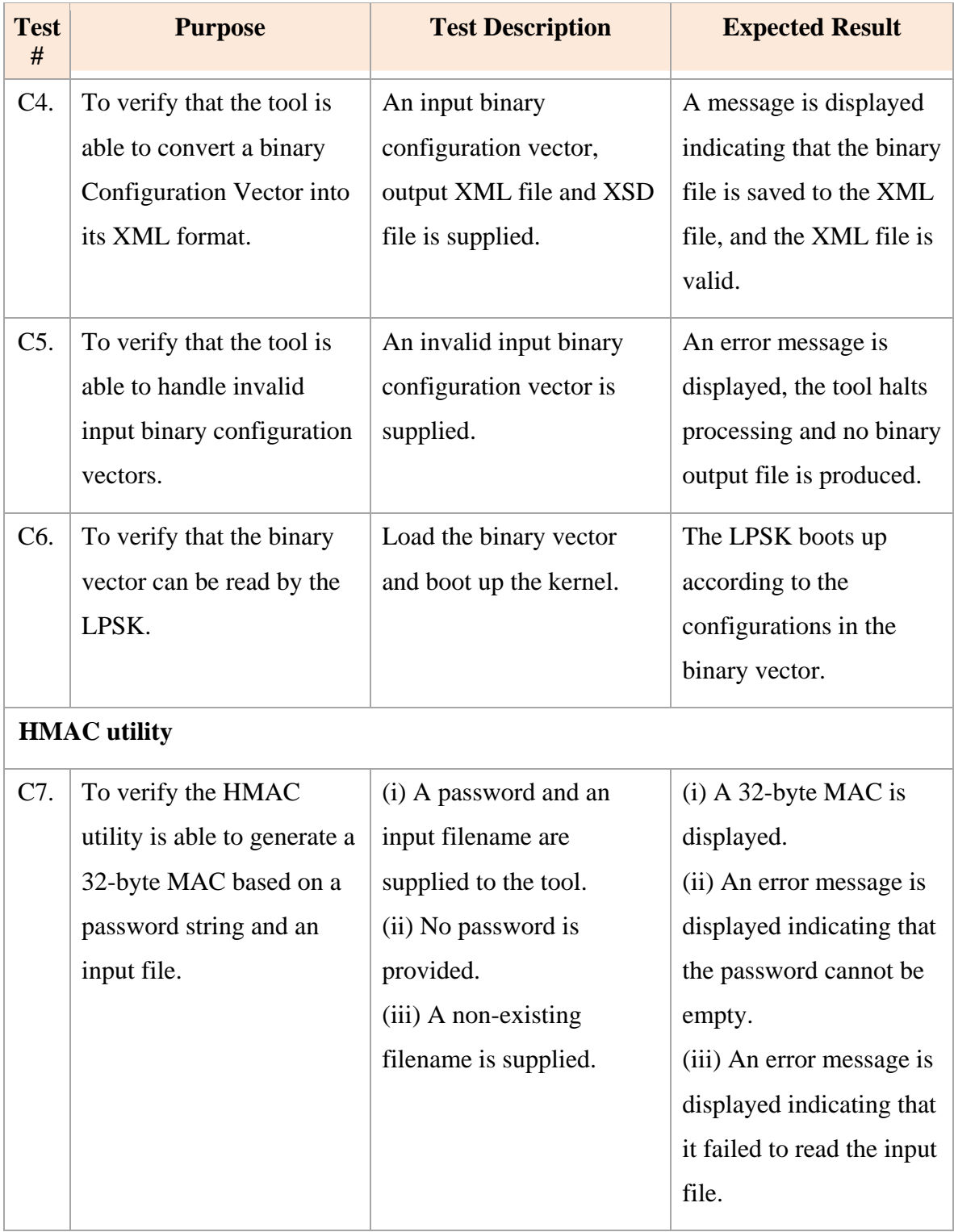

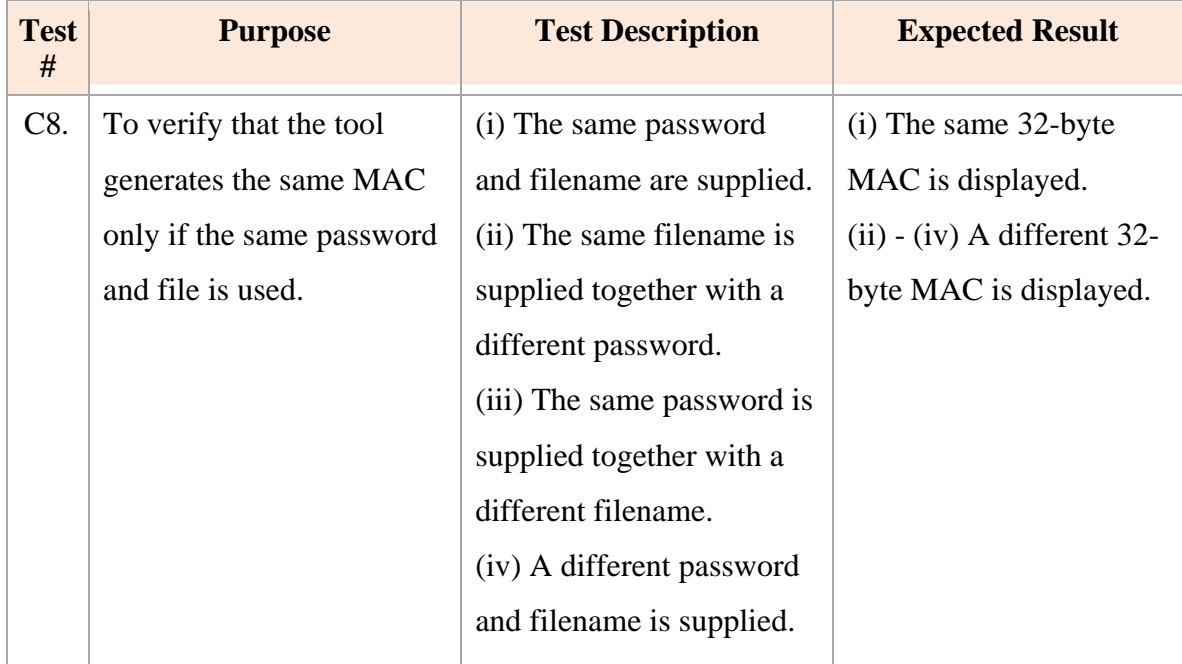

#### **2. Boundary Value Tests**

The objective of the following tests described in Table 10 is to ensure that the Configuration Vector Tool checks that the CPU time slices are properly allocated to partitions and processes, and the configurations of the audit buffer, runtime parameters, partitions, subjects and resources are within specified limits. In several cases where a field is constrained to a fixed set of values, only negative test cases are covered in this section because the error messages from inputting invalid values also display the list of valid values. For example, when "the action to take when buffer is full" field contains an invalid value (e.g., "*doshutdown*"), the error message indicates "Value 'doshutdown' is not valid with respect to enumeration '[overwrite, halt, shutdown]', where "[overwrite, halt, shutdown]" is the set of valid values. (Ref. Test C14).

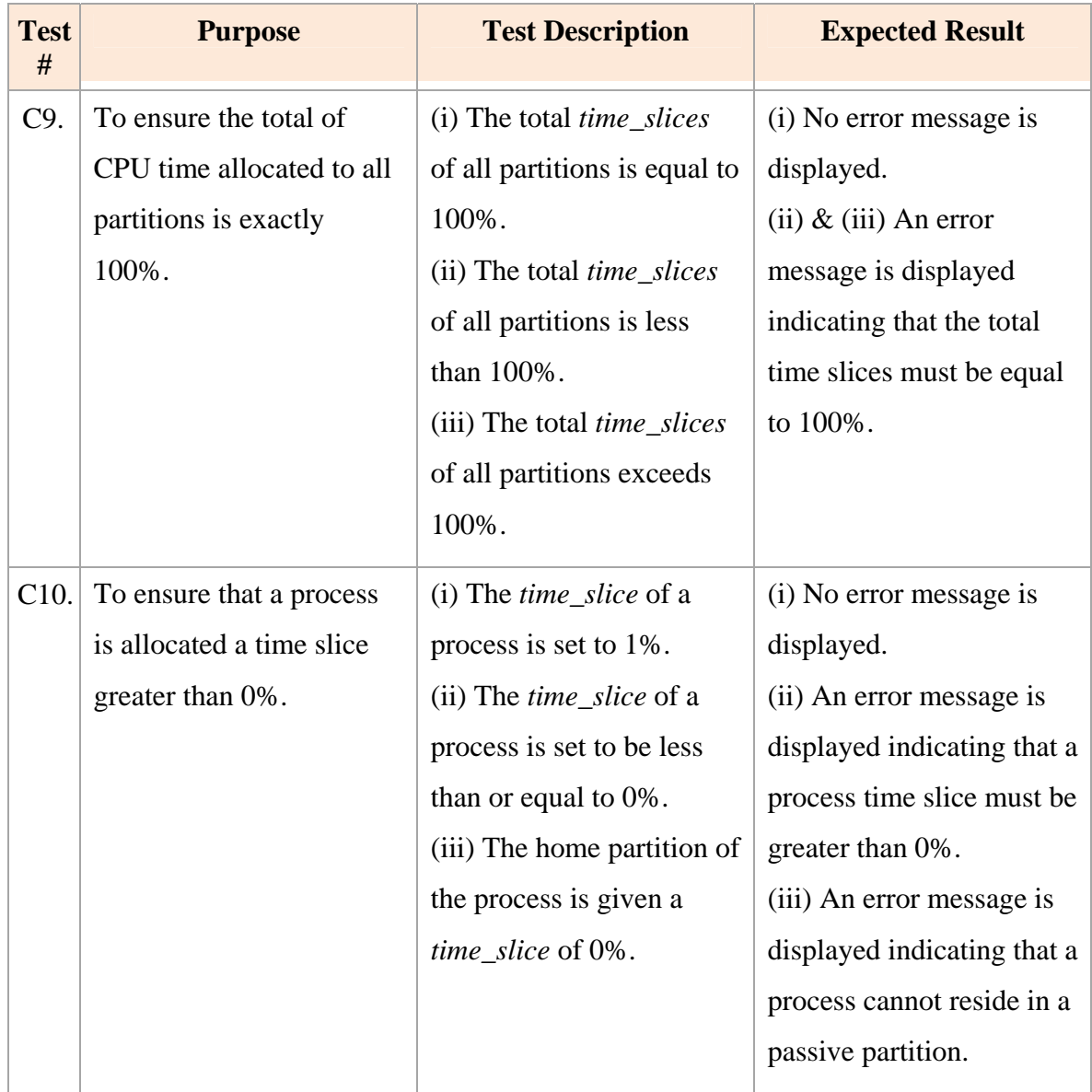

# Table 10. Boundary Value Test Cases

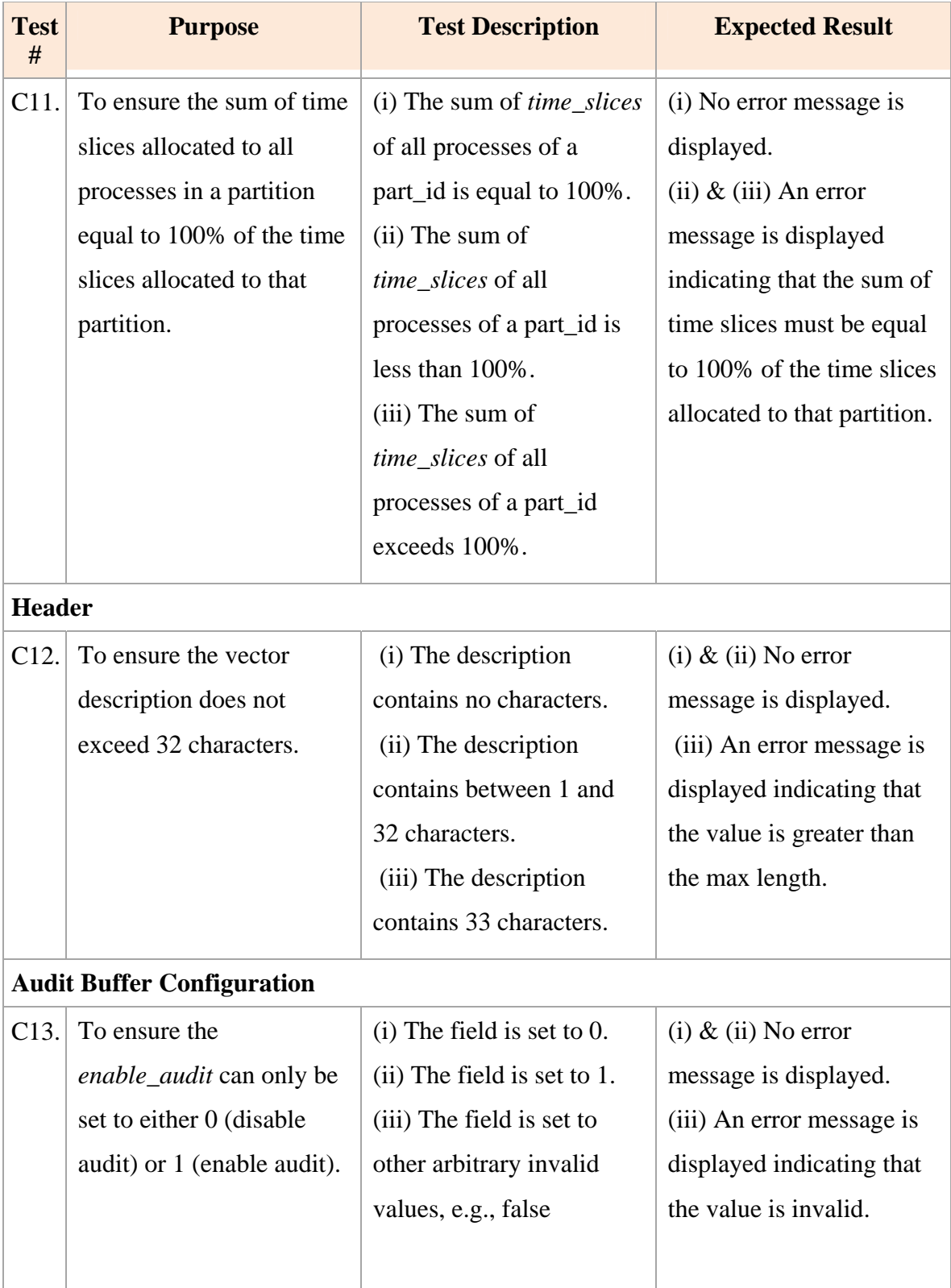

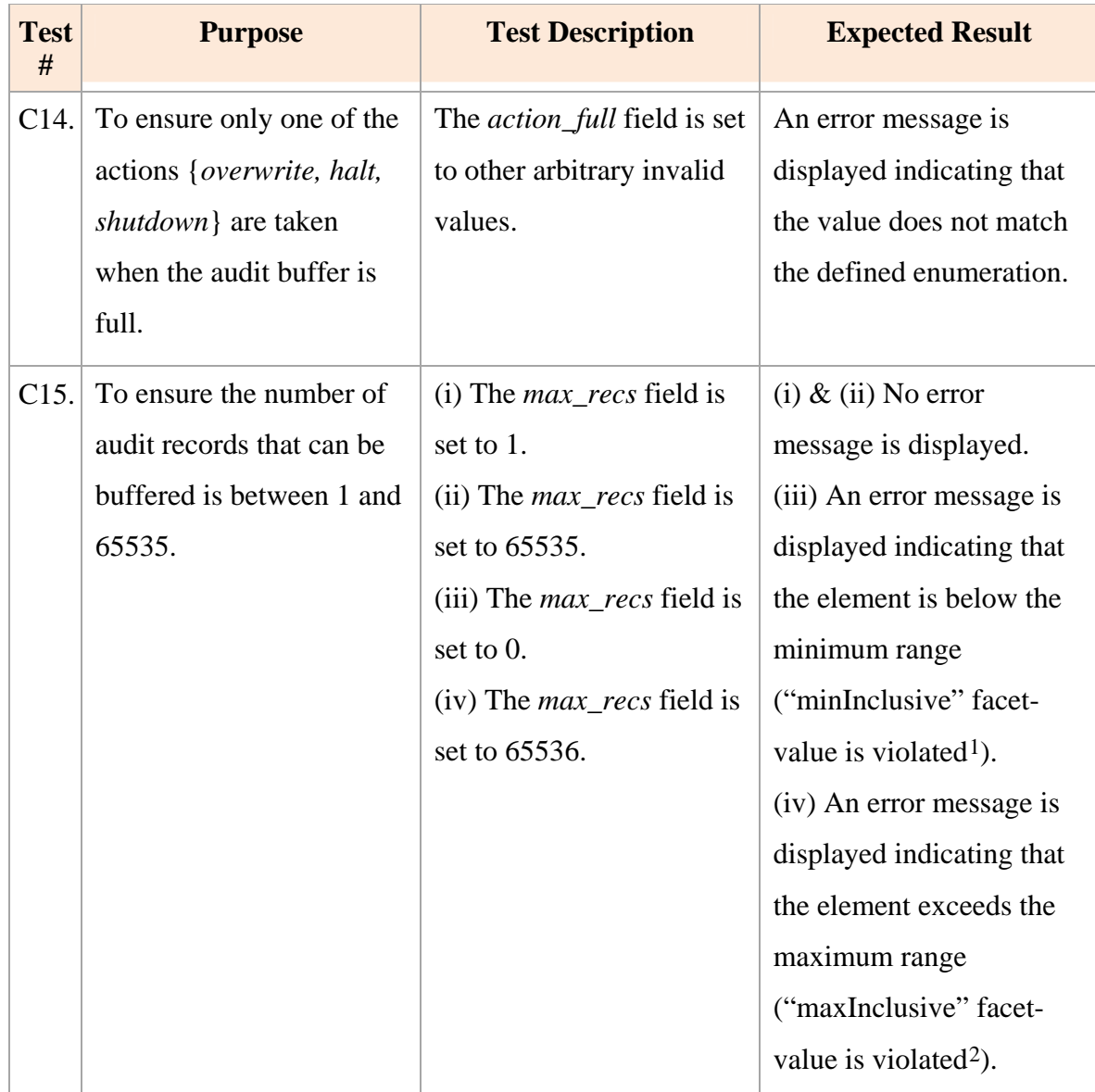

<span id="page-119-1"></span><span id="page-119-0"></span> <sup>1</sup> A *facet* restricts the values of an element to a specific range or length. This message indicates the minimum value constraint has been violated.

<sup>2</sup> This message indicates the maximum value constraint has been violated.

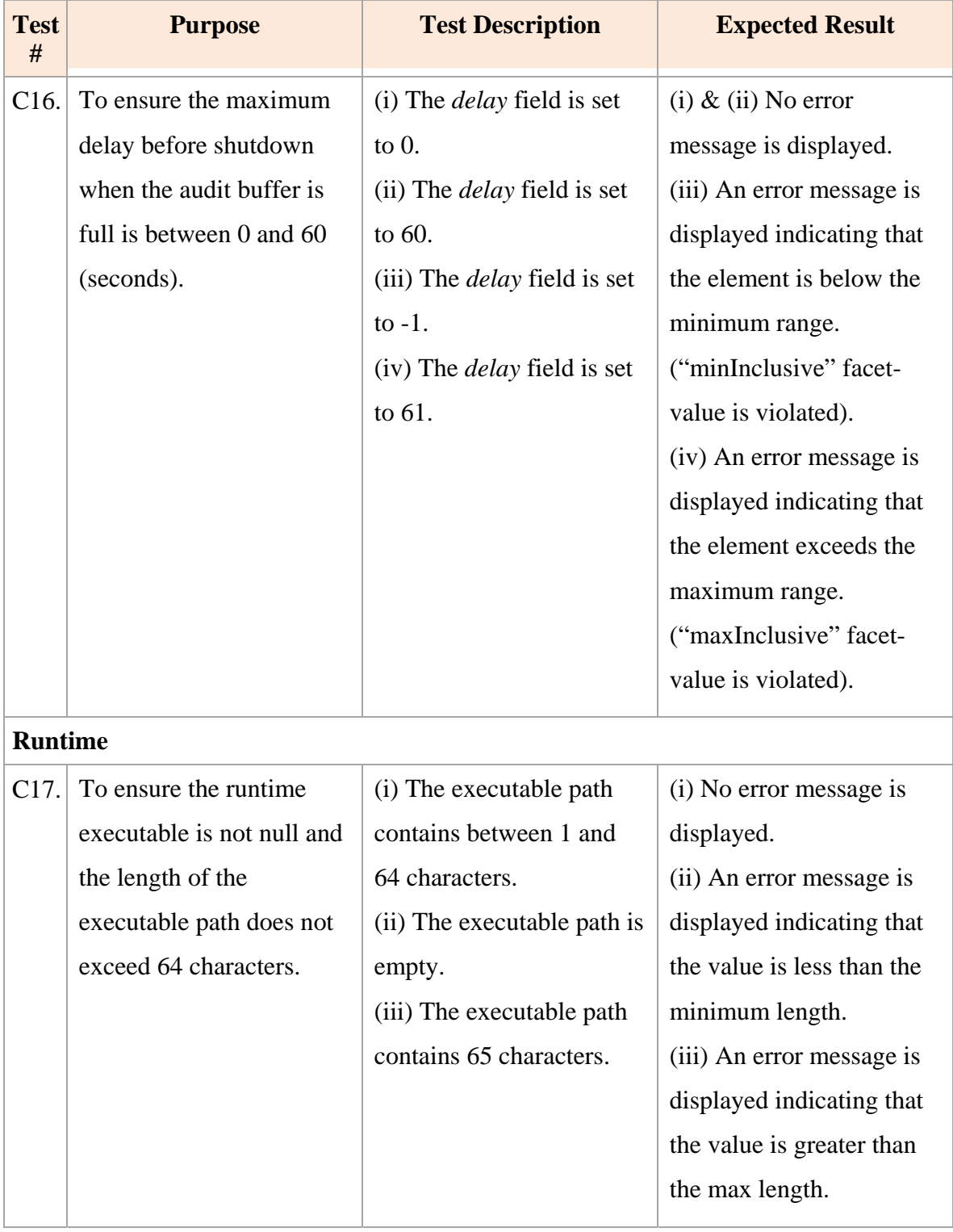

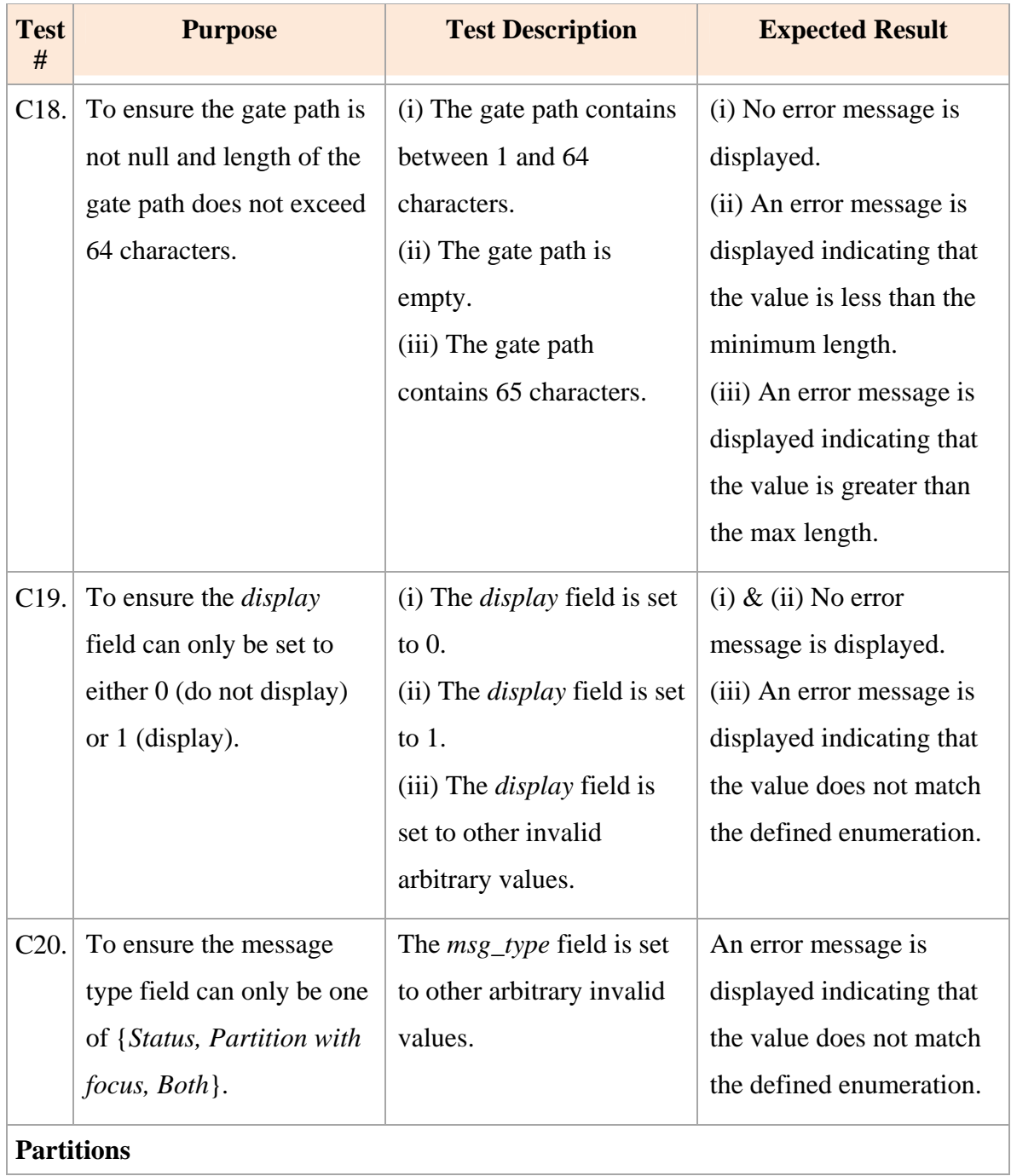

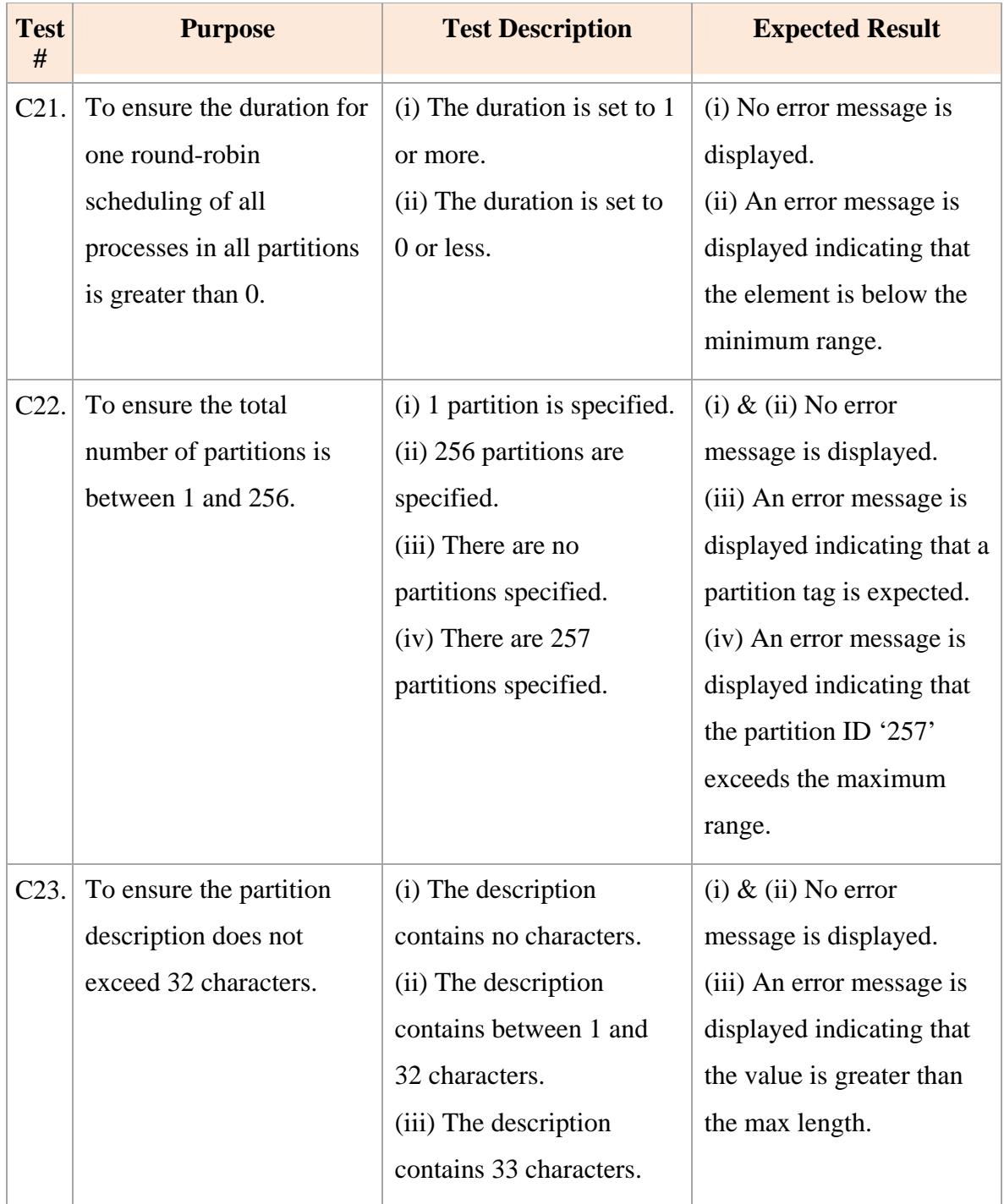

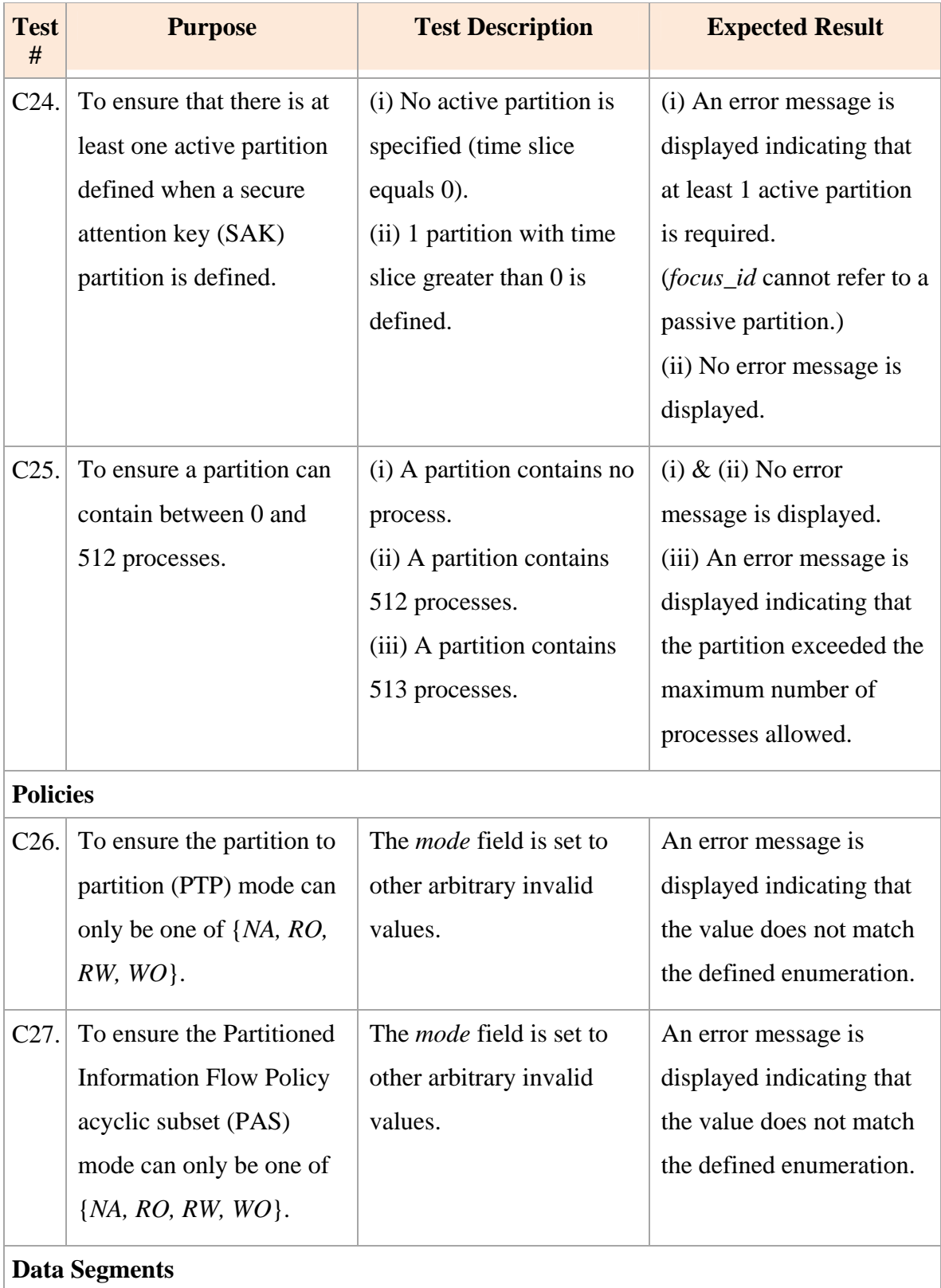

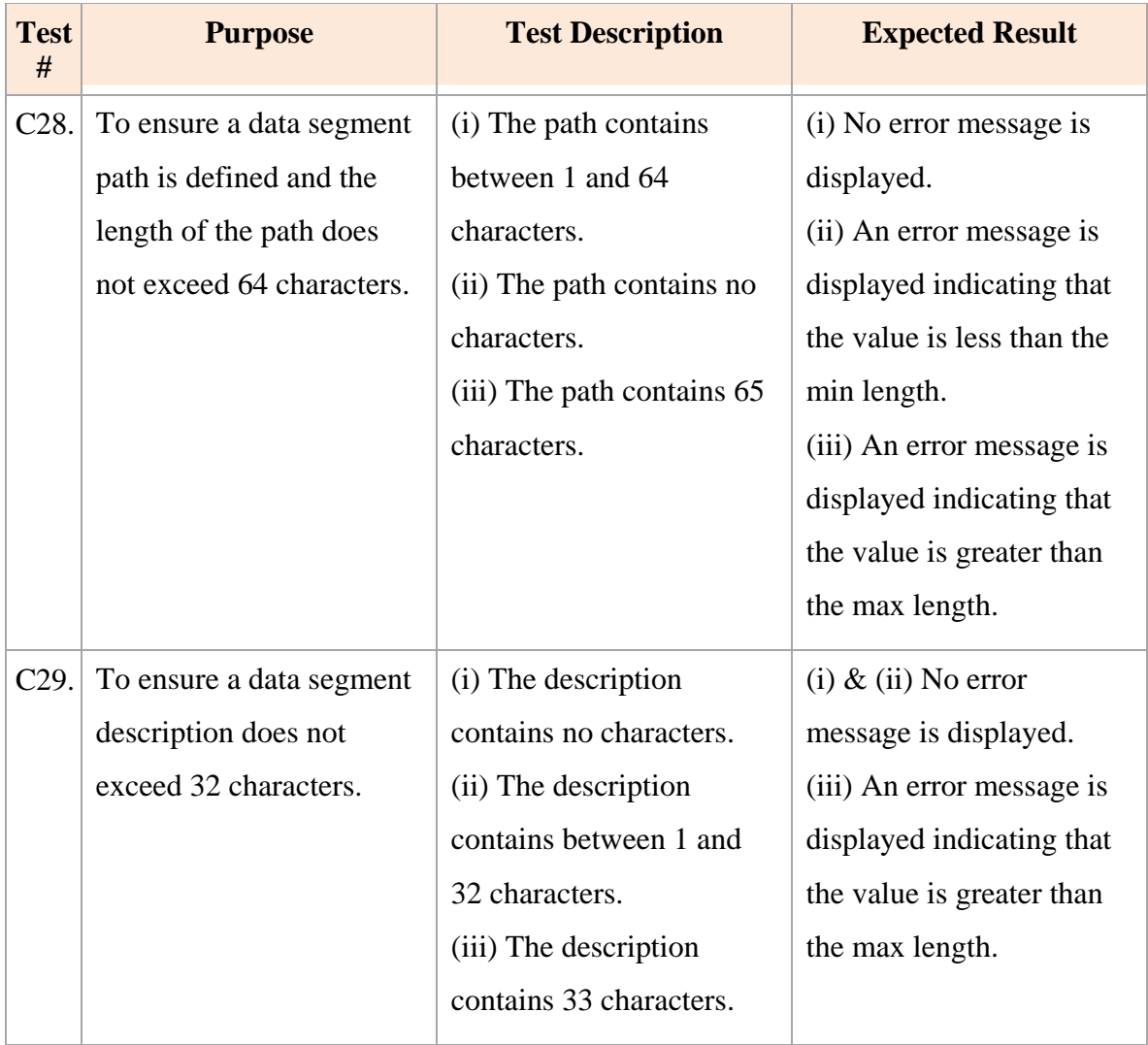

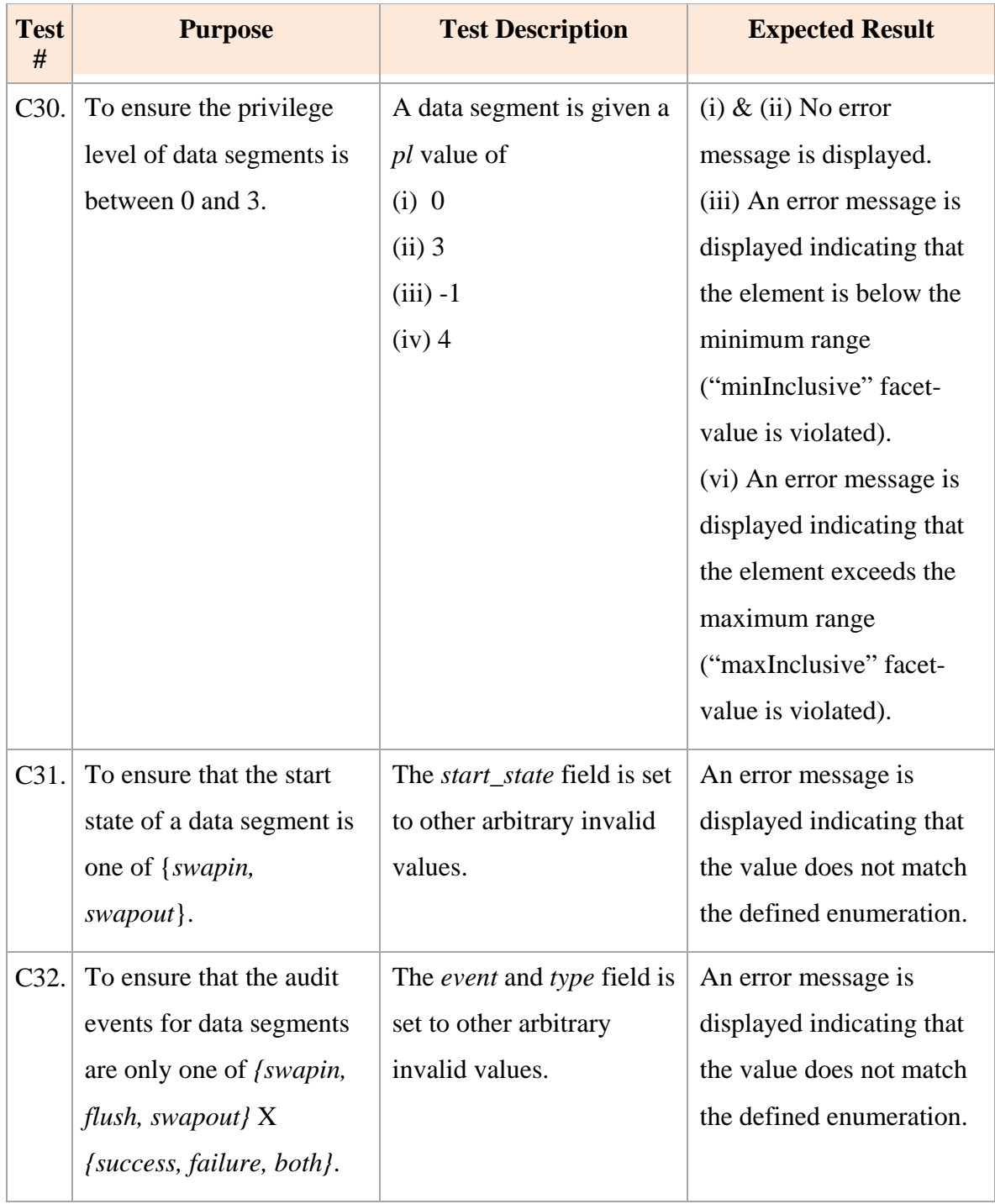

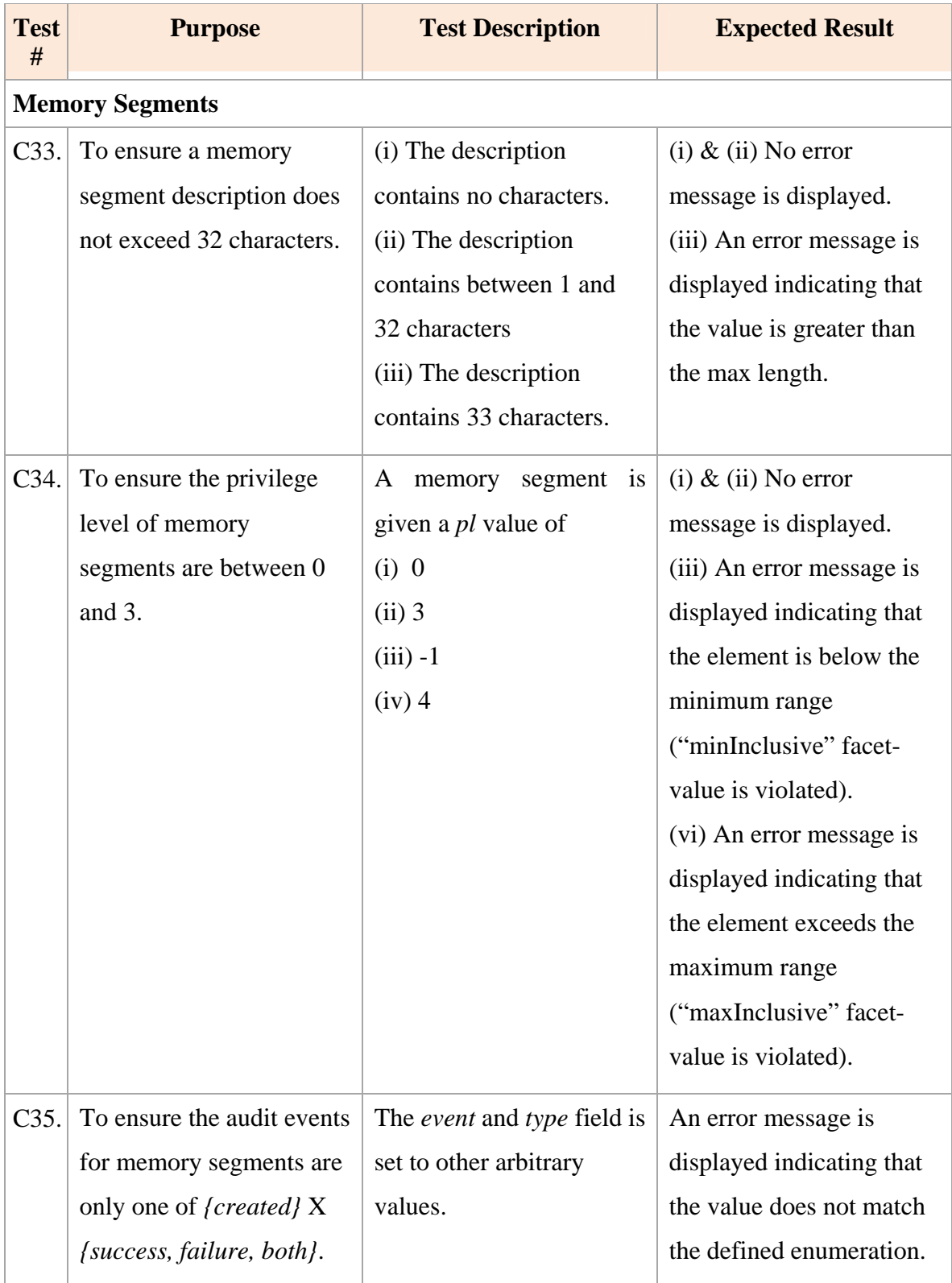

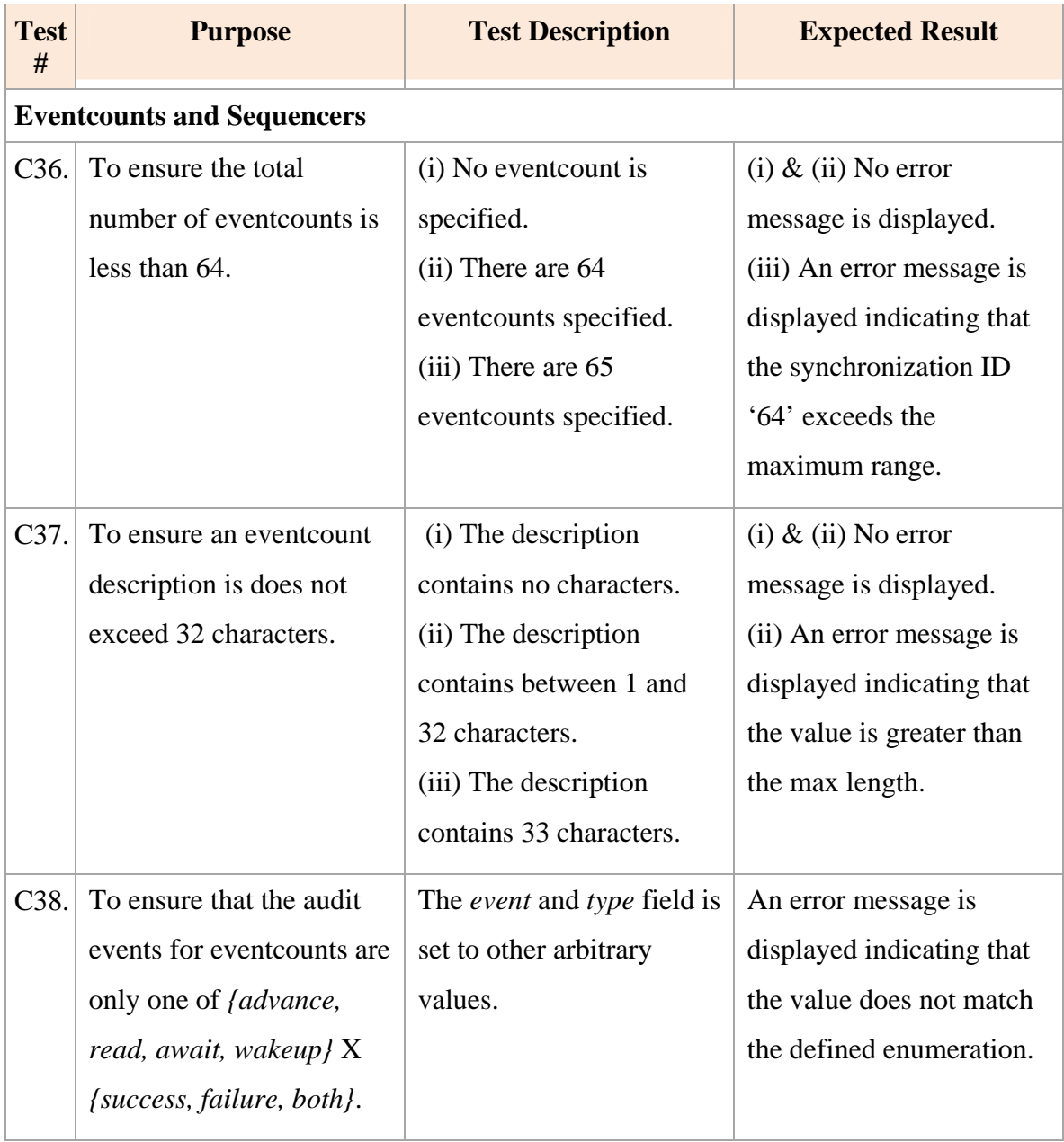

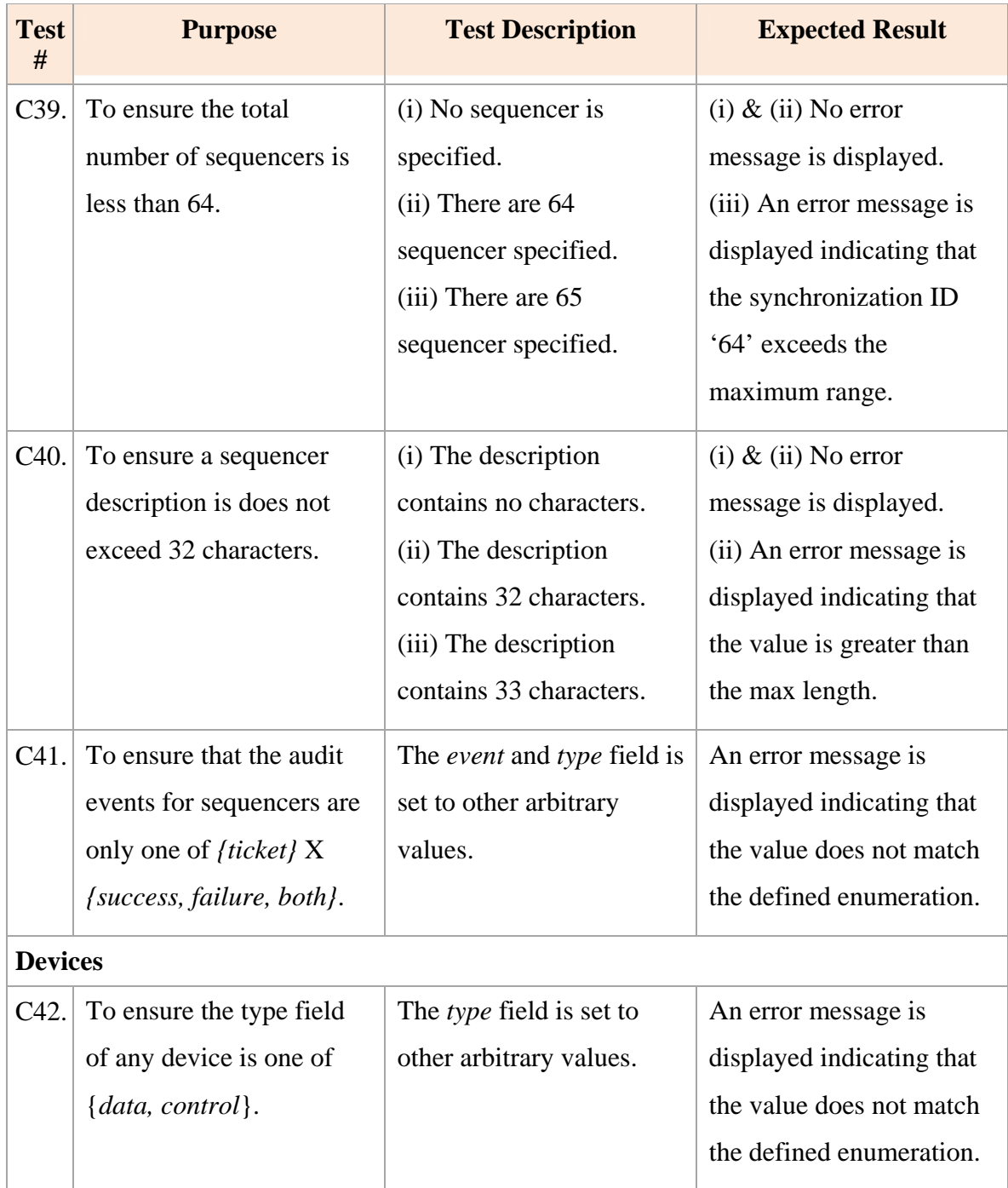

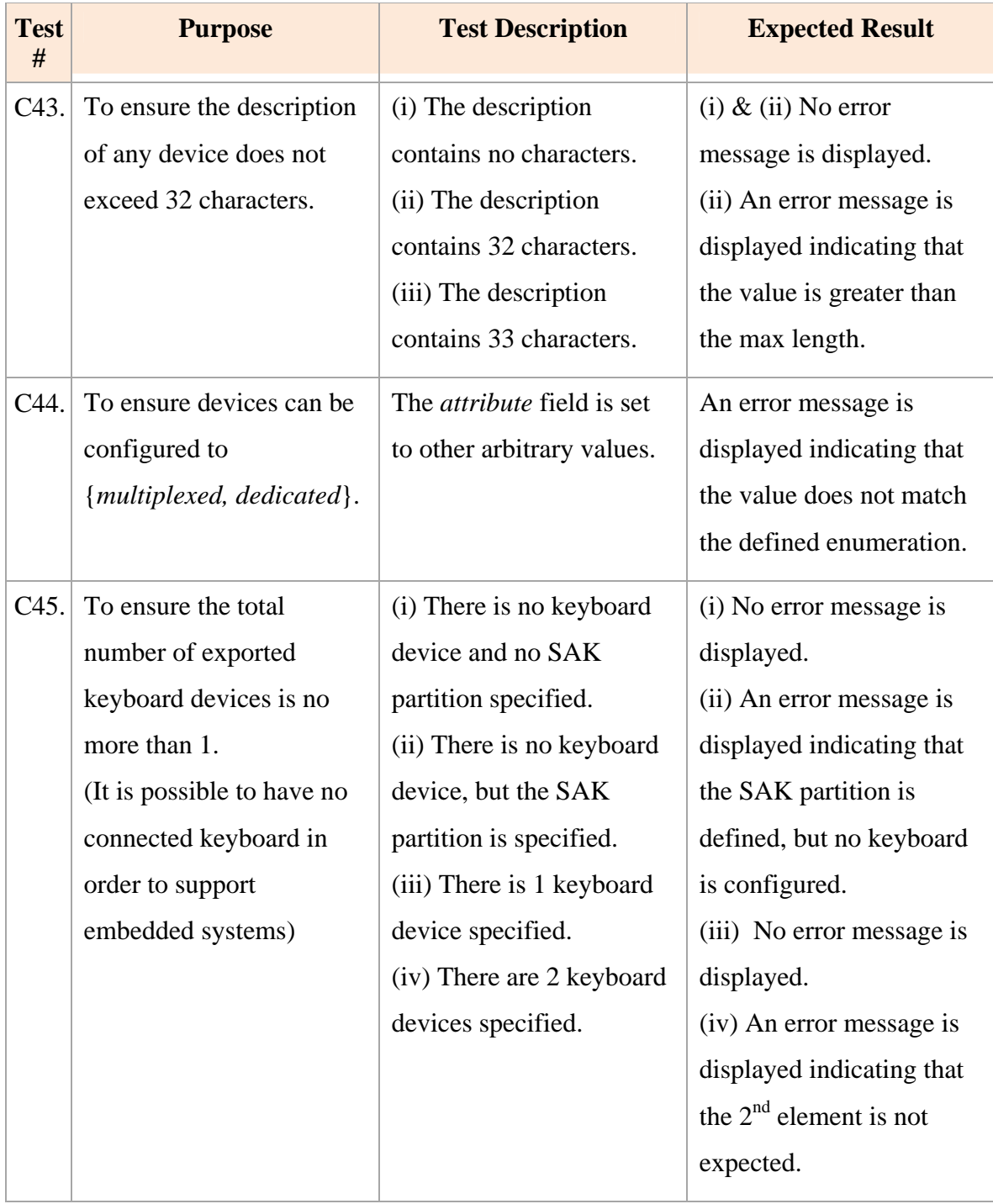

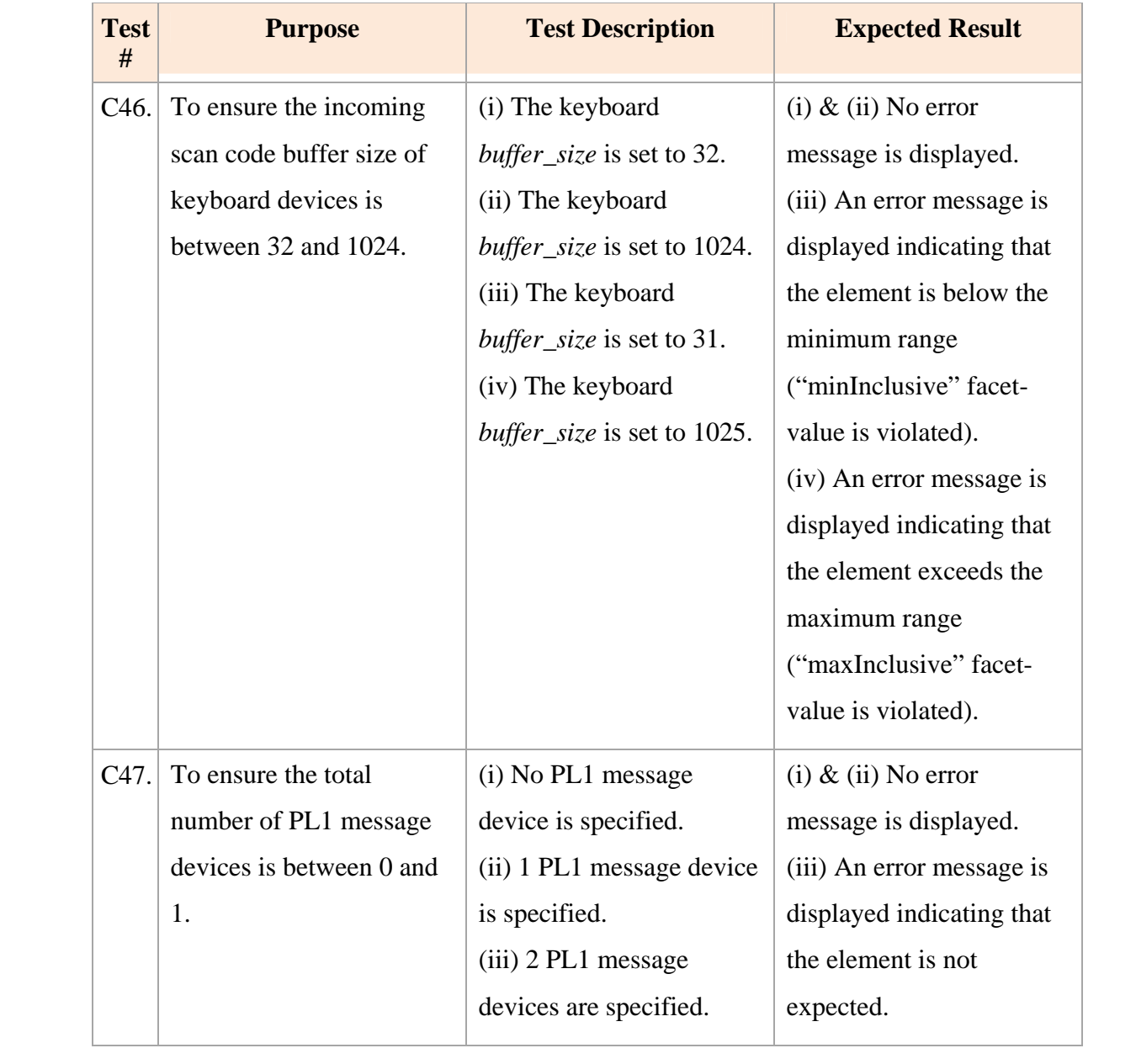

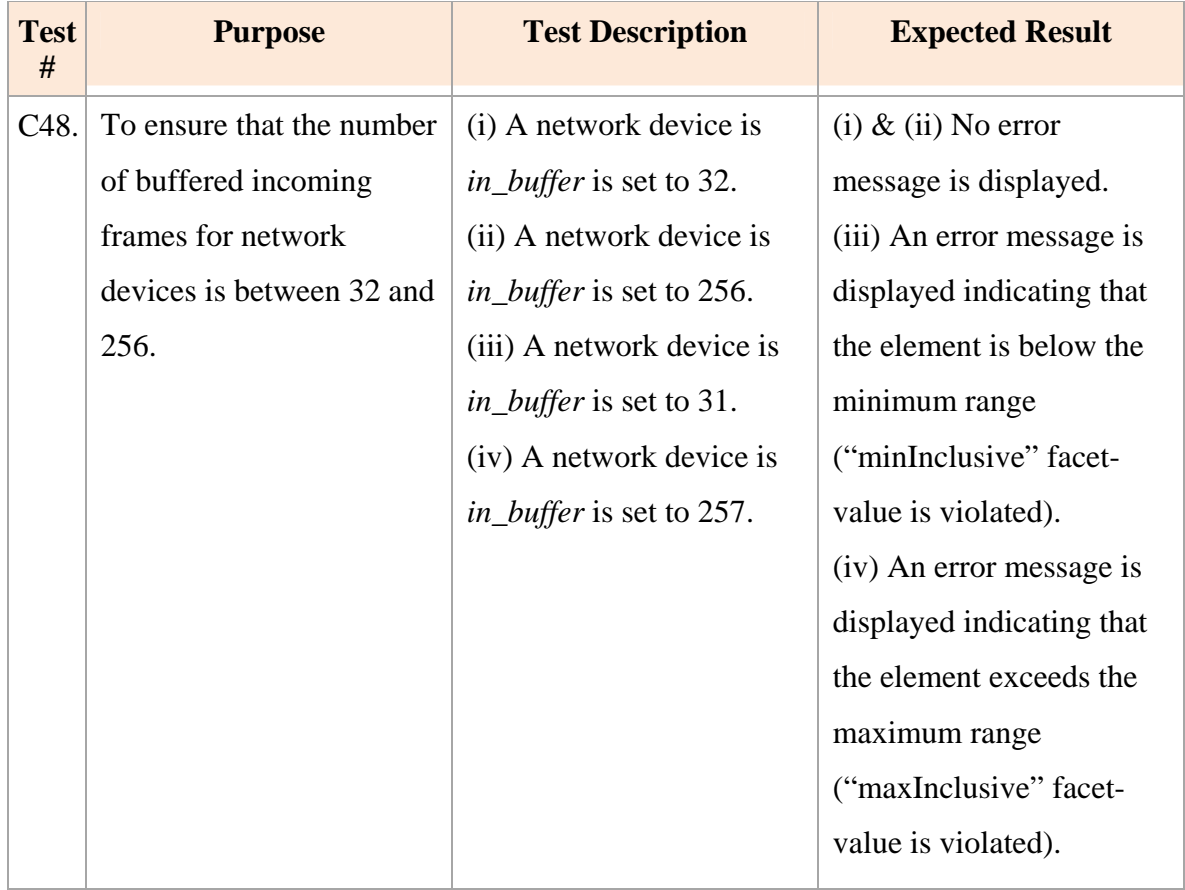

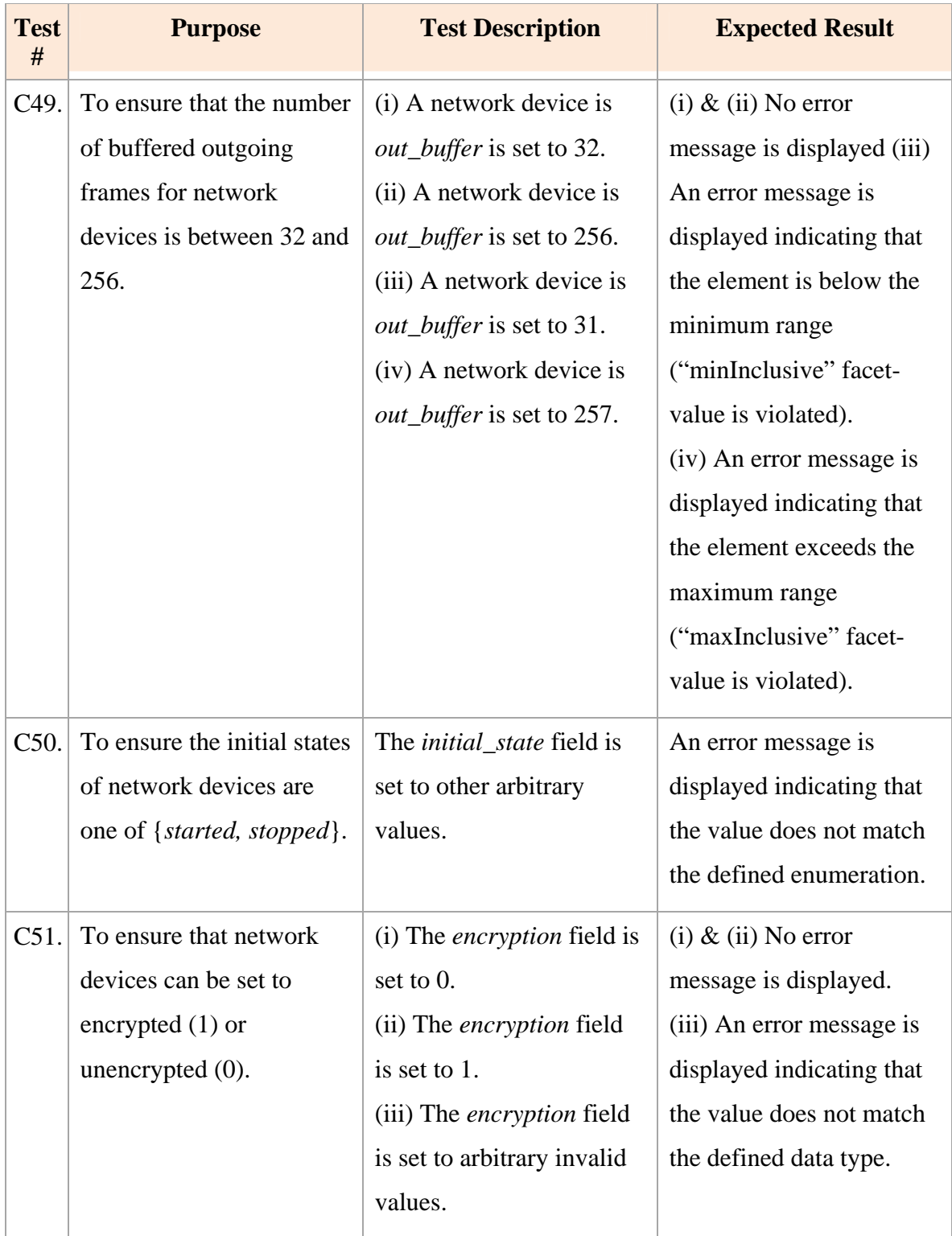

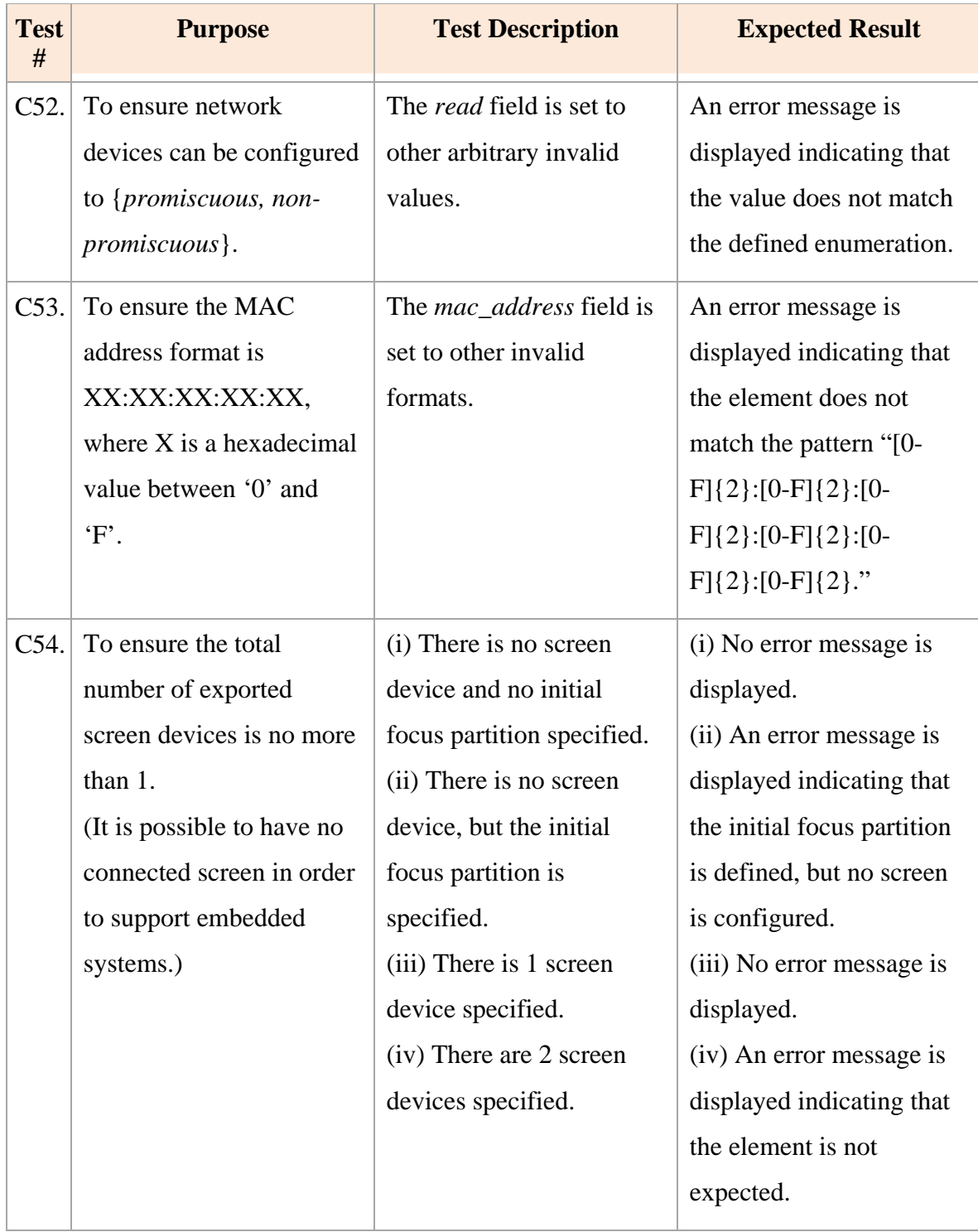

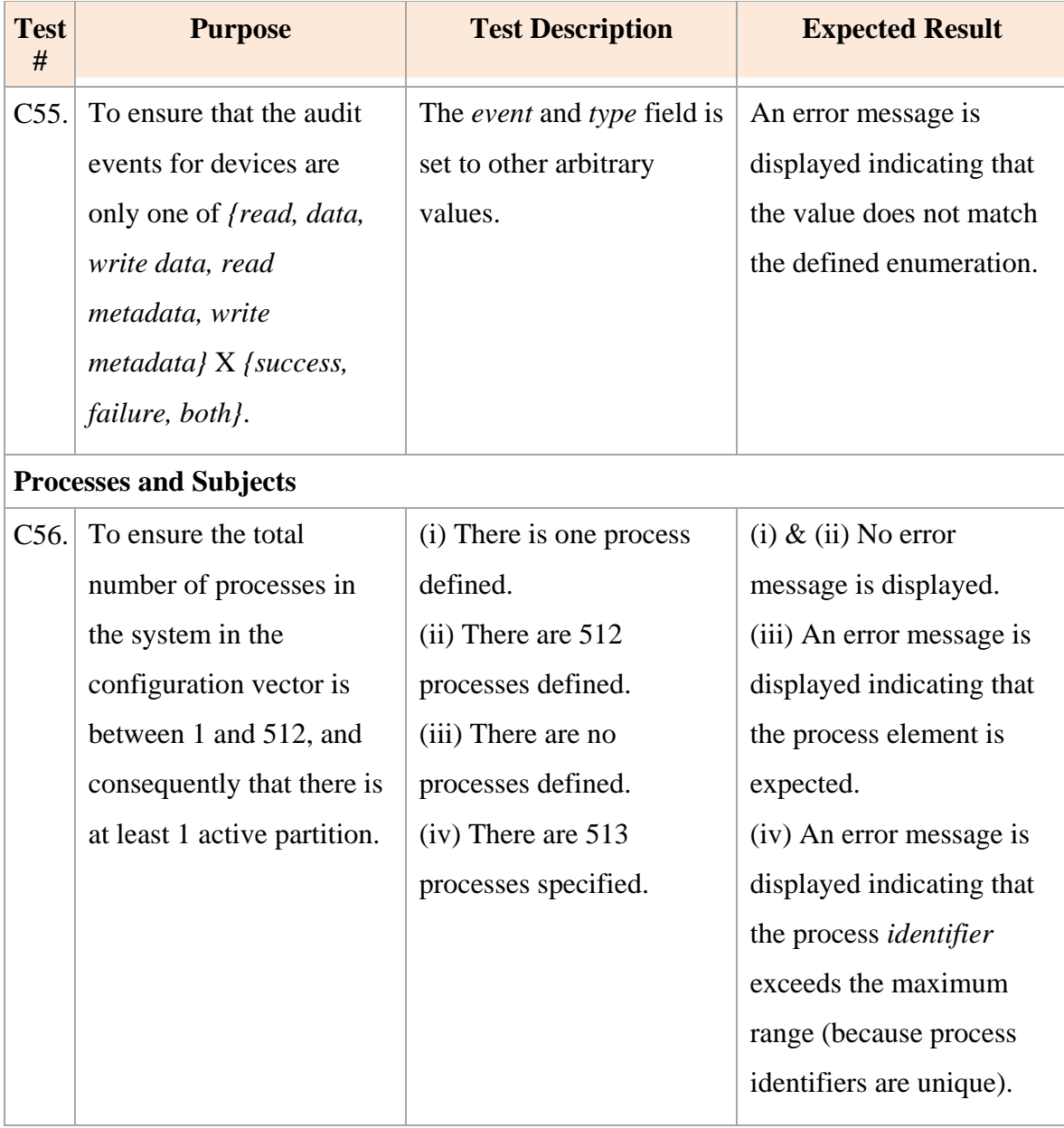

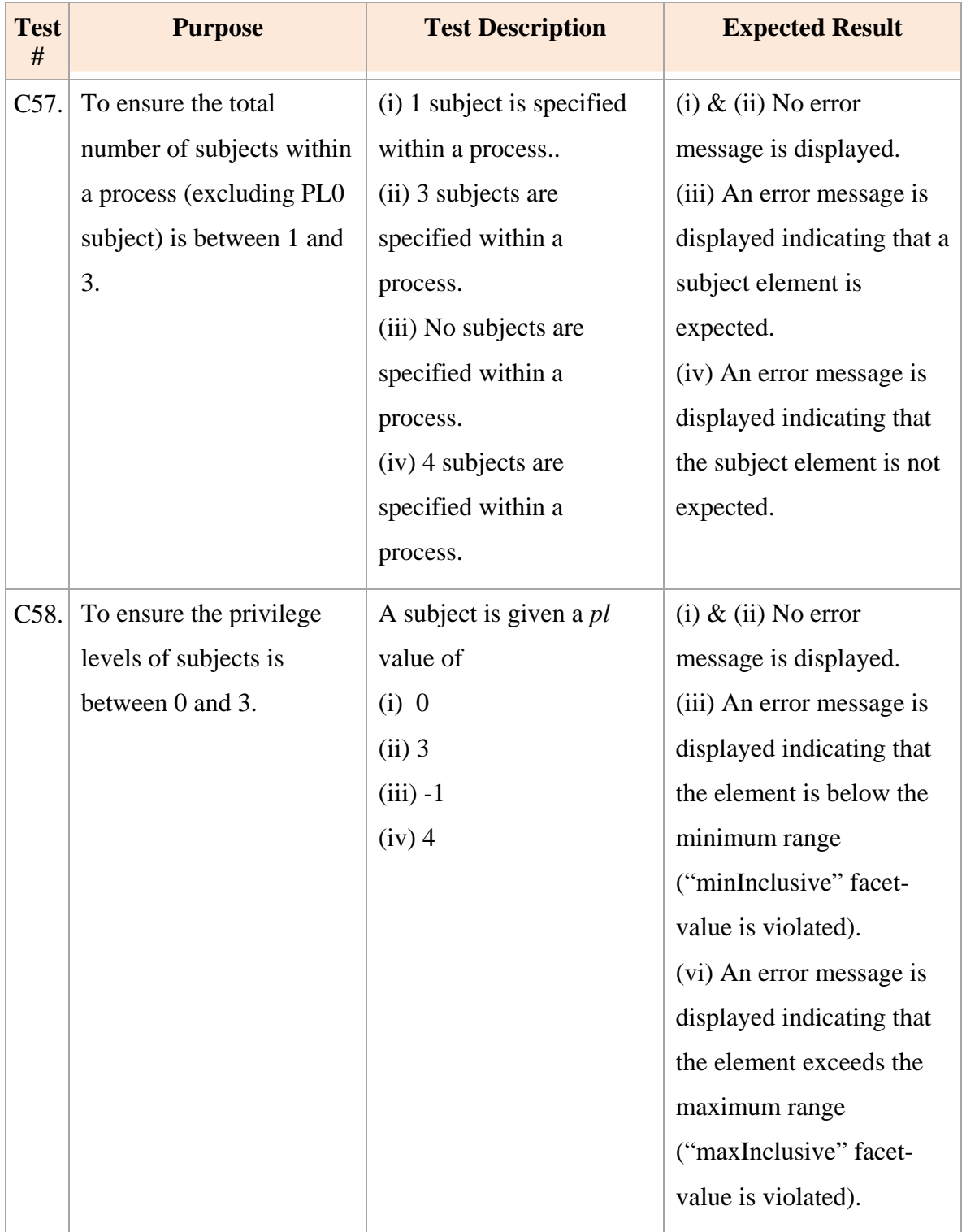

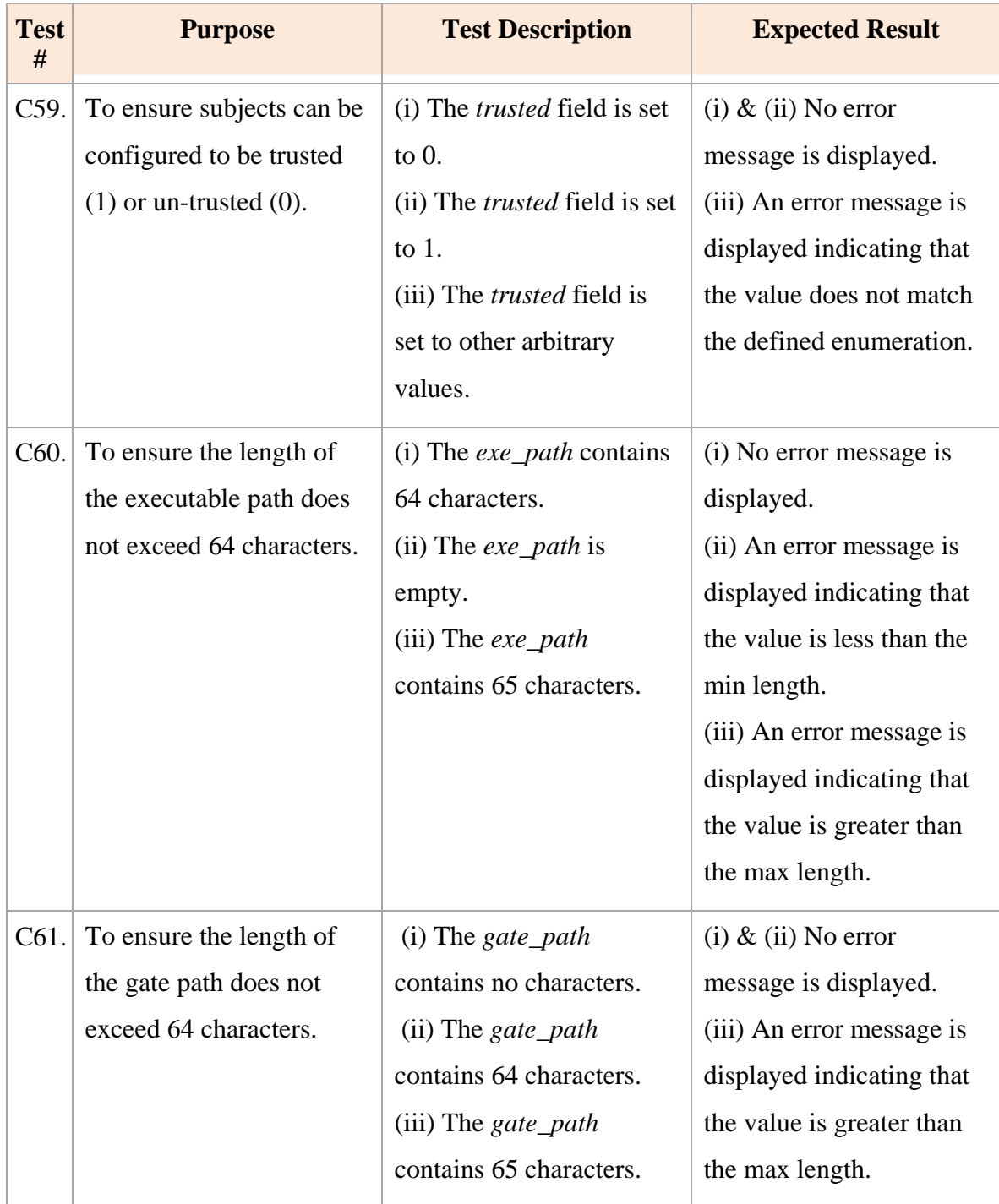

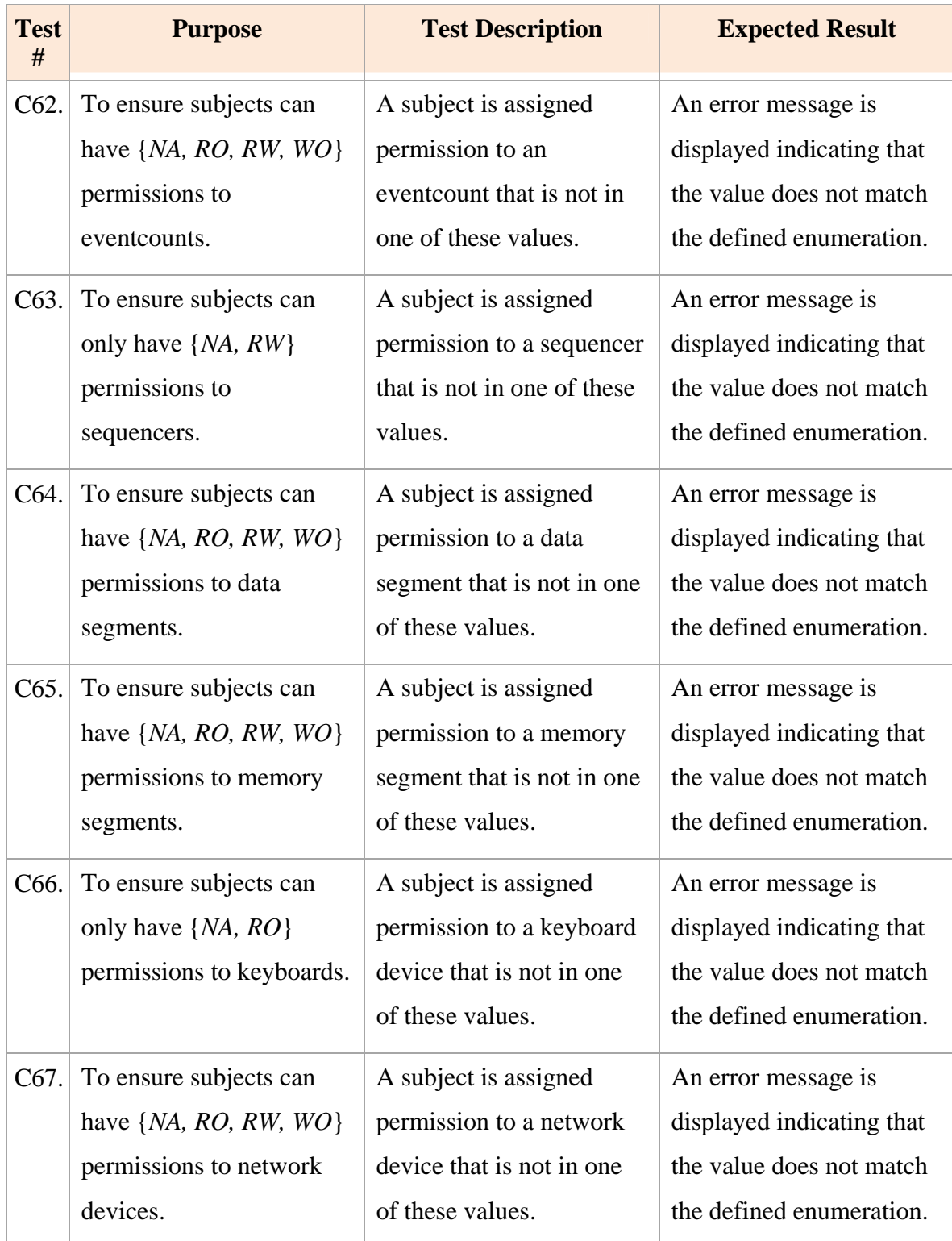

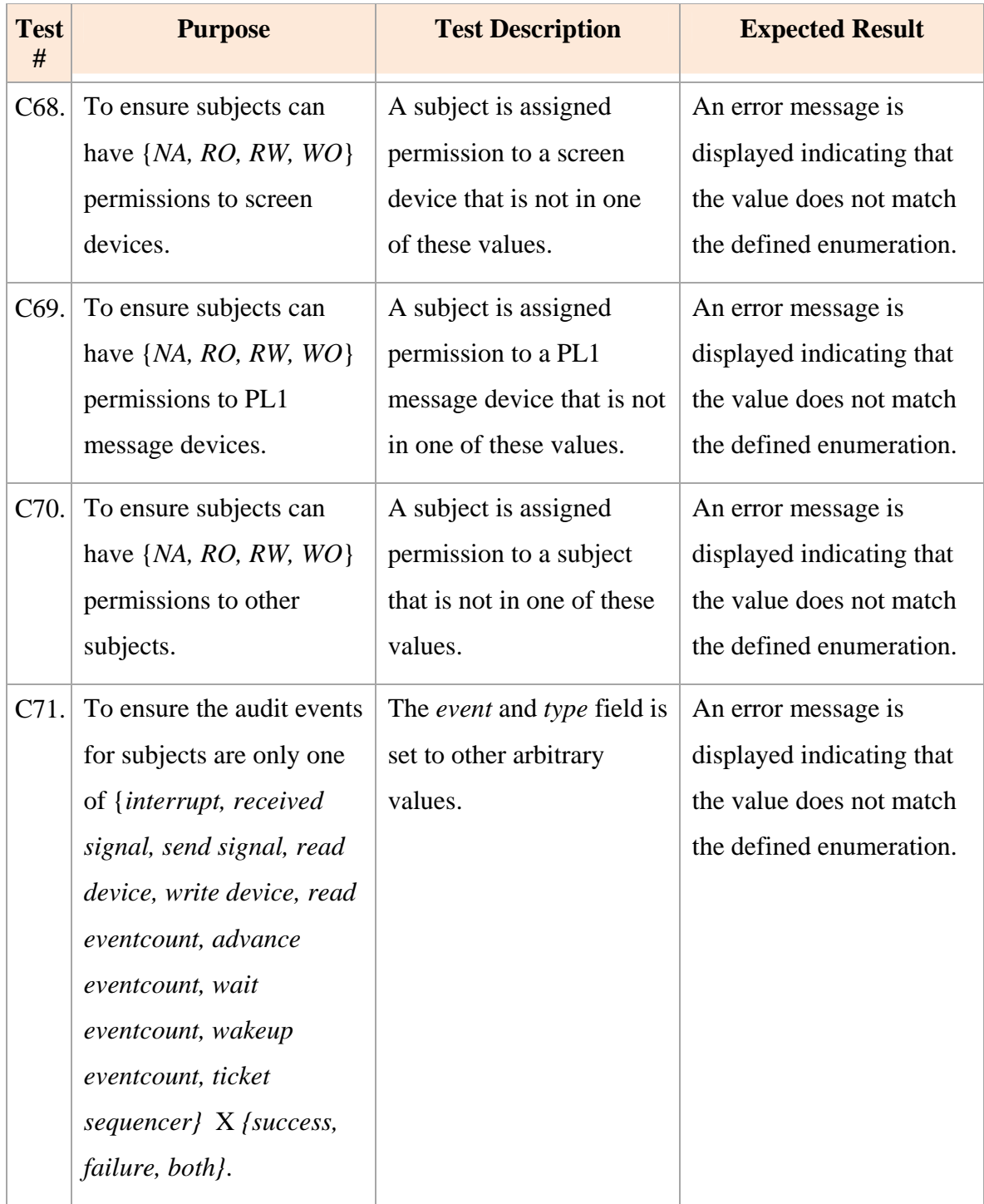

### **3. Consistency Checking Tests**

The objective of the tests described in Table 11 is to ensure that the Configuration Vector Tool checks and maintains the referential integrity of partitions, subjects and resources in the configuration vector. Since the correct configuration is already verified in C1, only negative test cases are covered in this section.

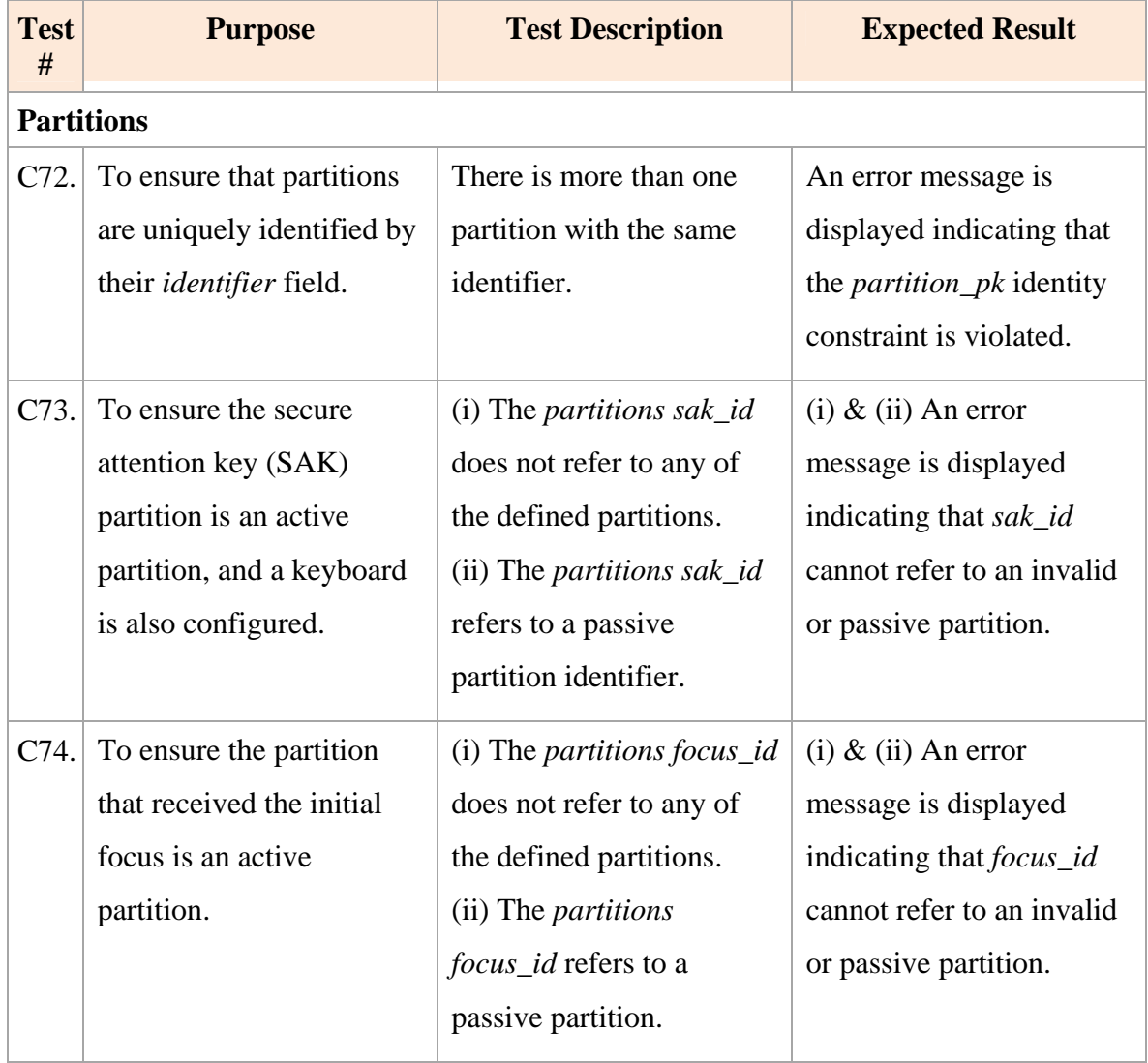

# Table 11. Consistency Checking Tests

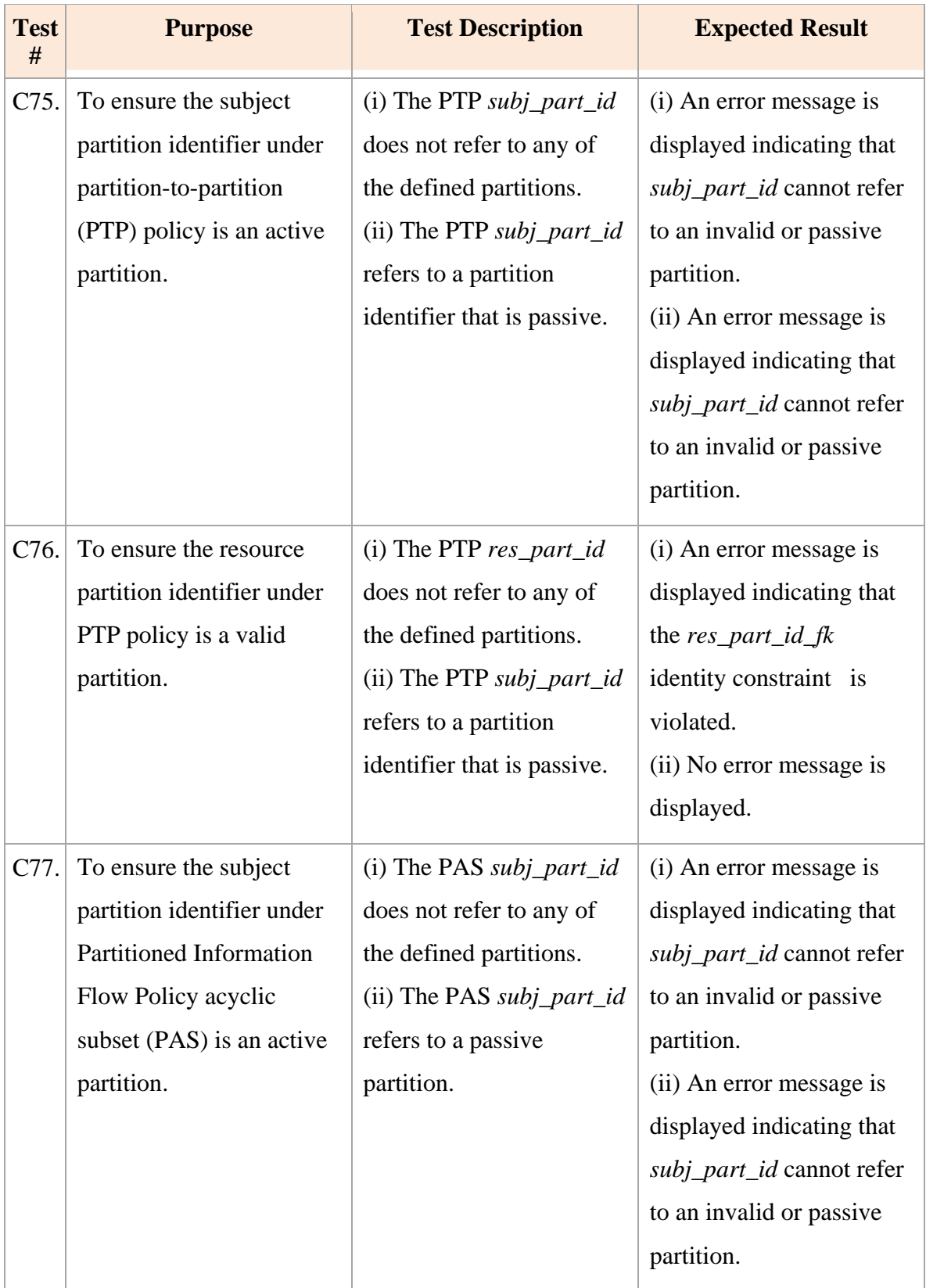

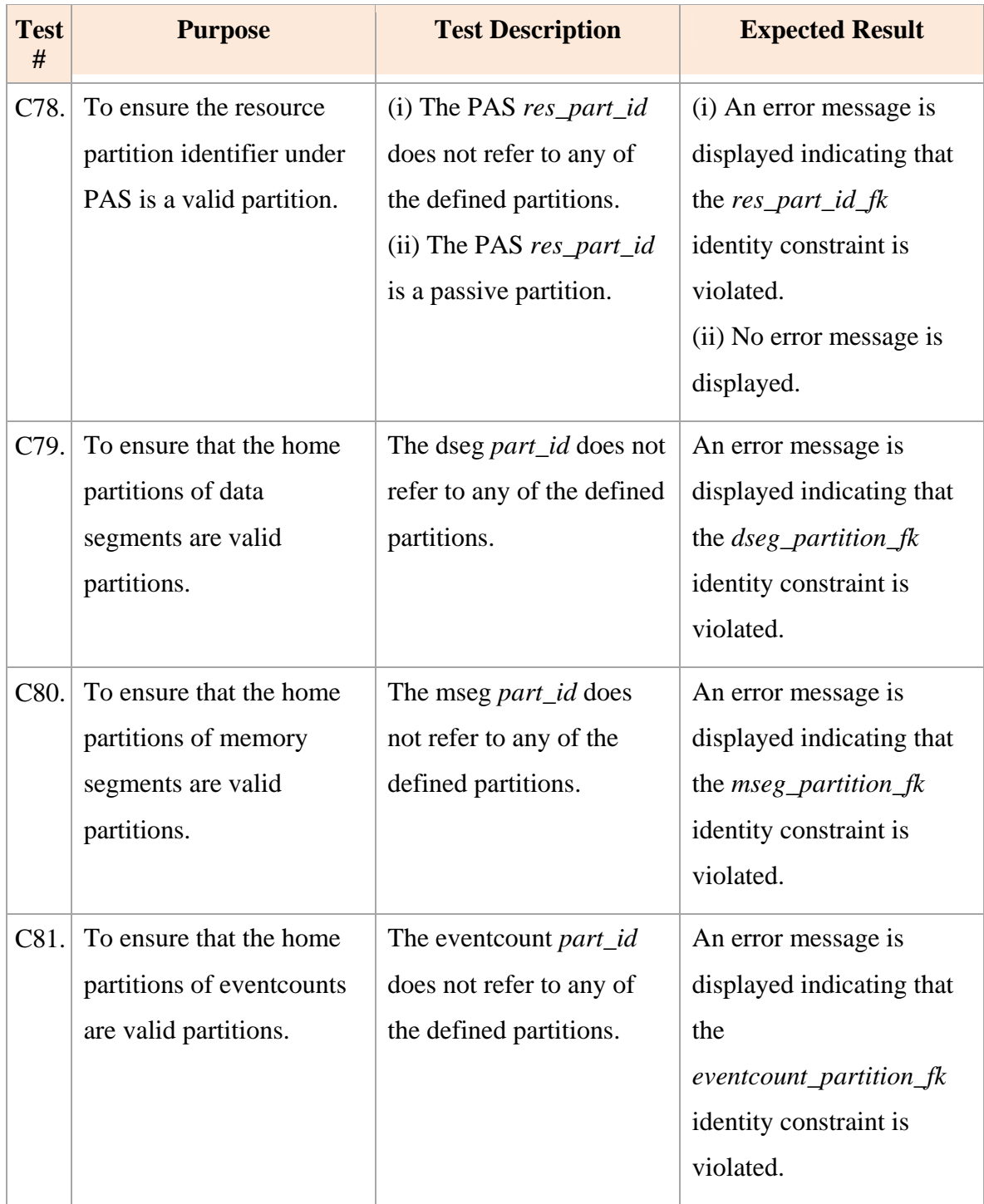

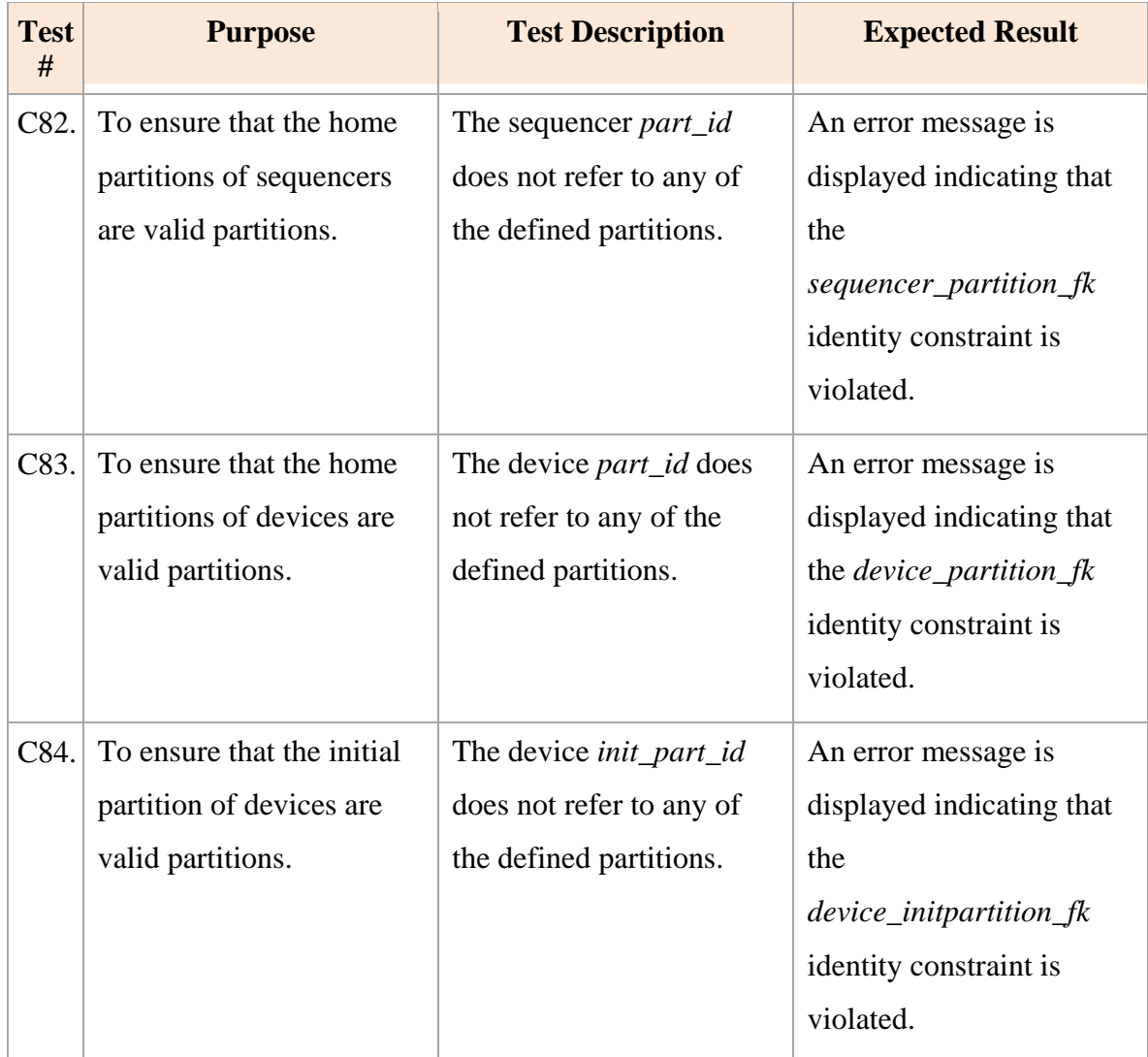
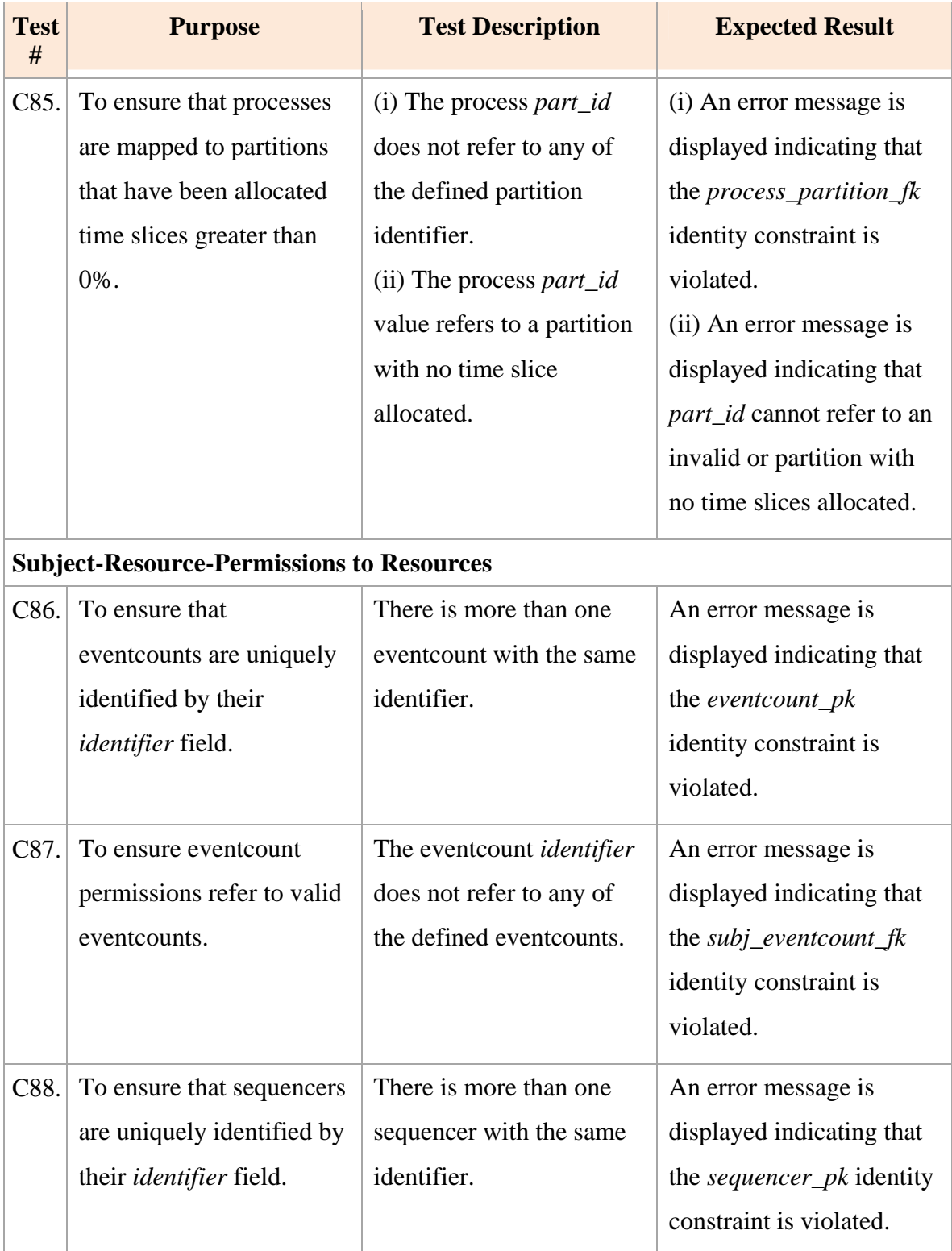

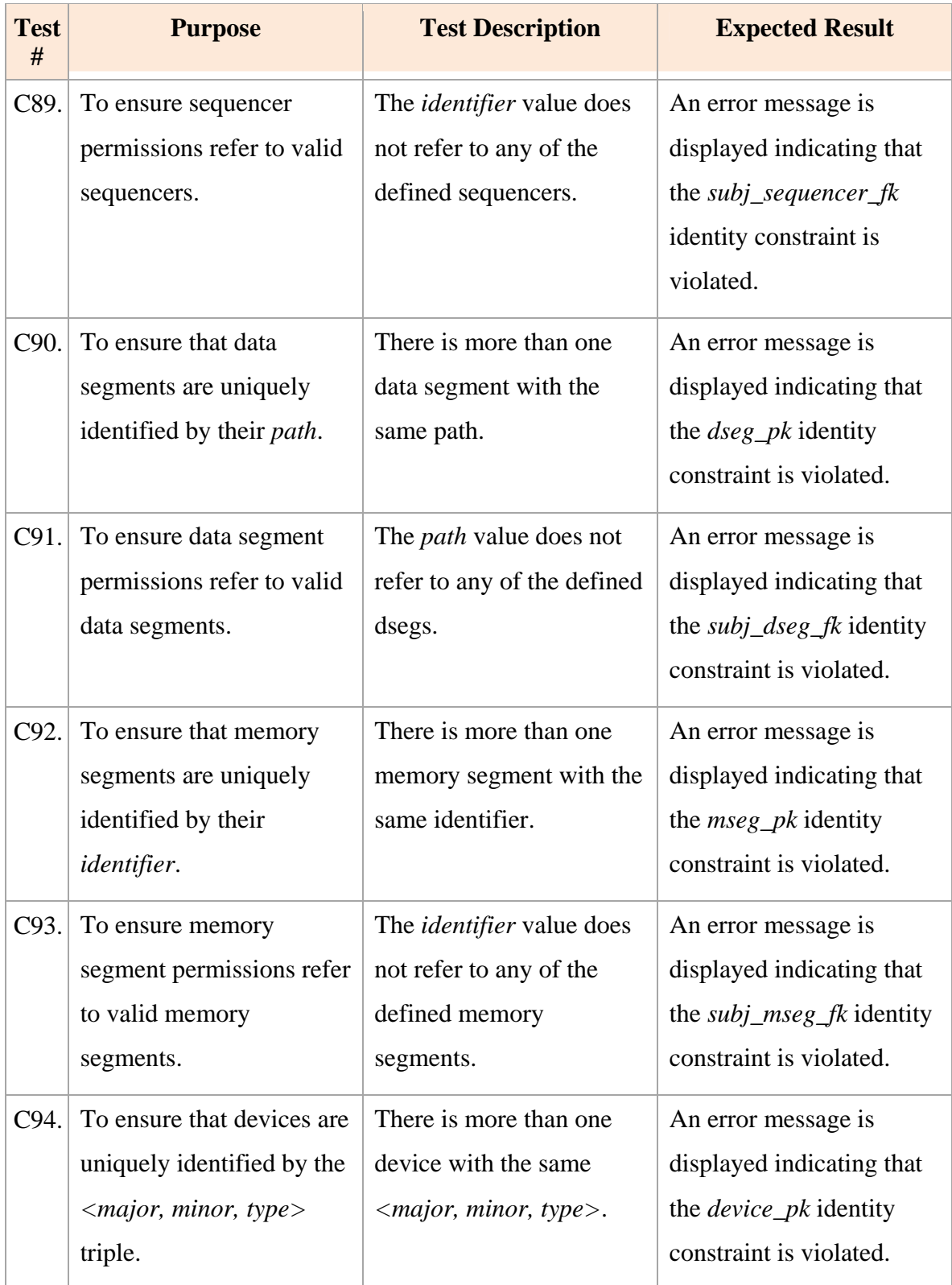

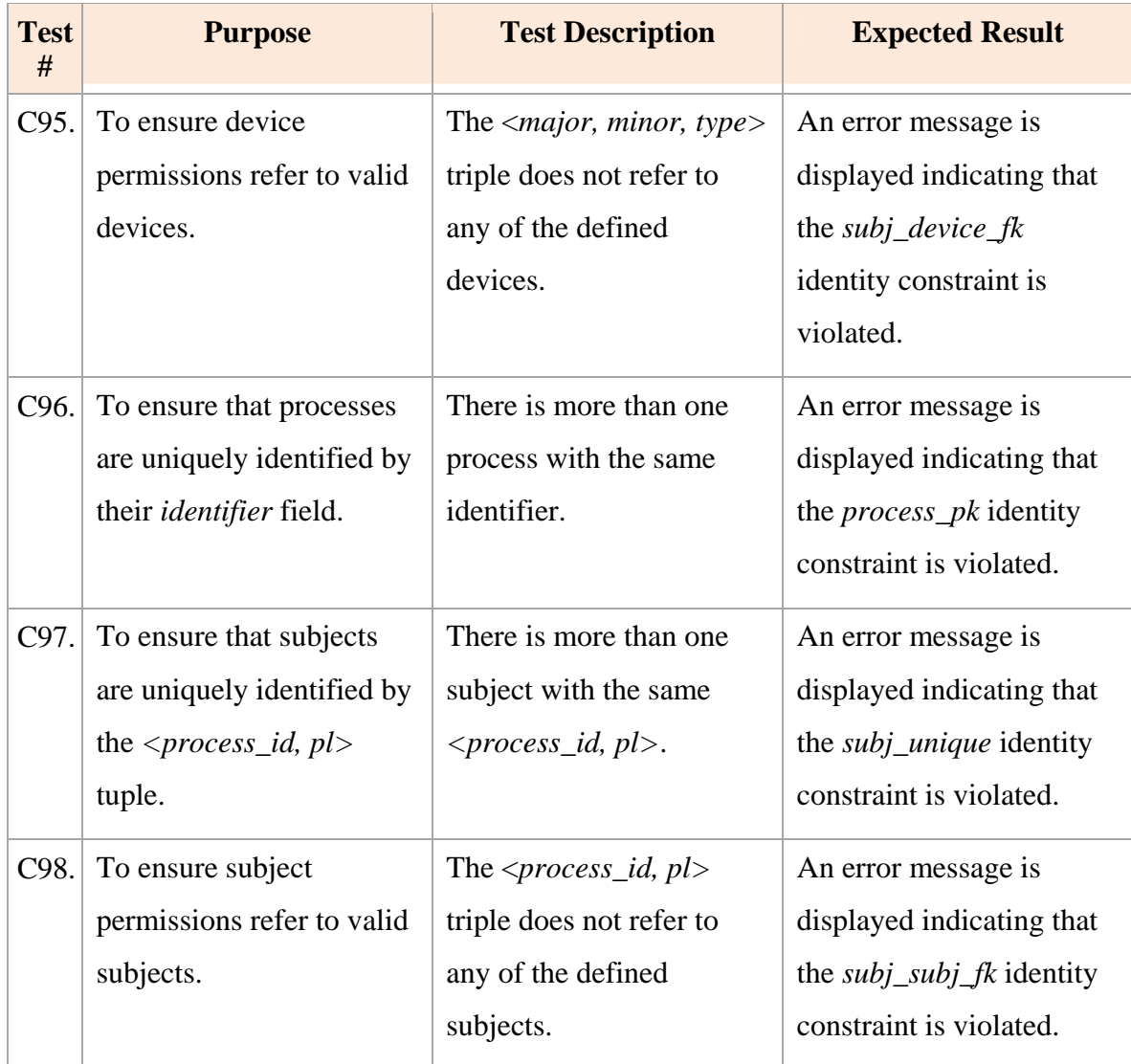

### **B. TEST RESULTS**

The tests described in Section A were automated using the JUnit testing framework and pre-generated configuration vectors. Automating the tests enabled quick verification that an update introduced into the XML Schema would not cause other tests to fail. The test setup and procedures are documented in Appendix B. All the tests completed successfully. The test results are summarized in Tables 12 to 14.

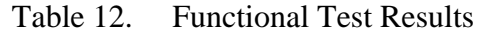

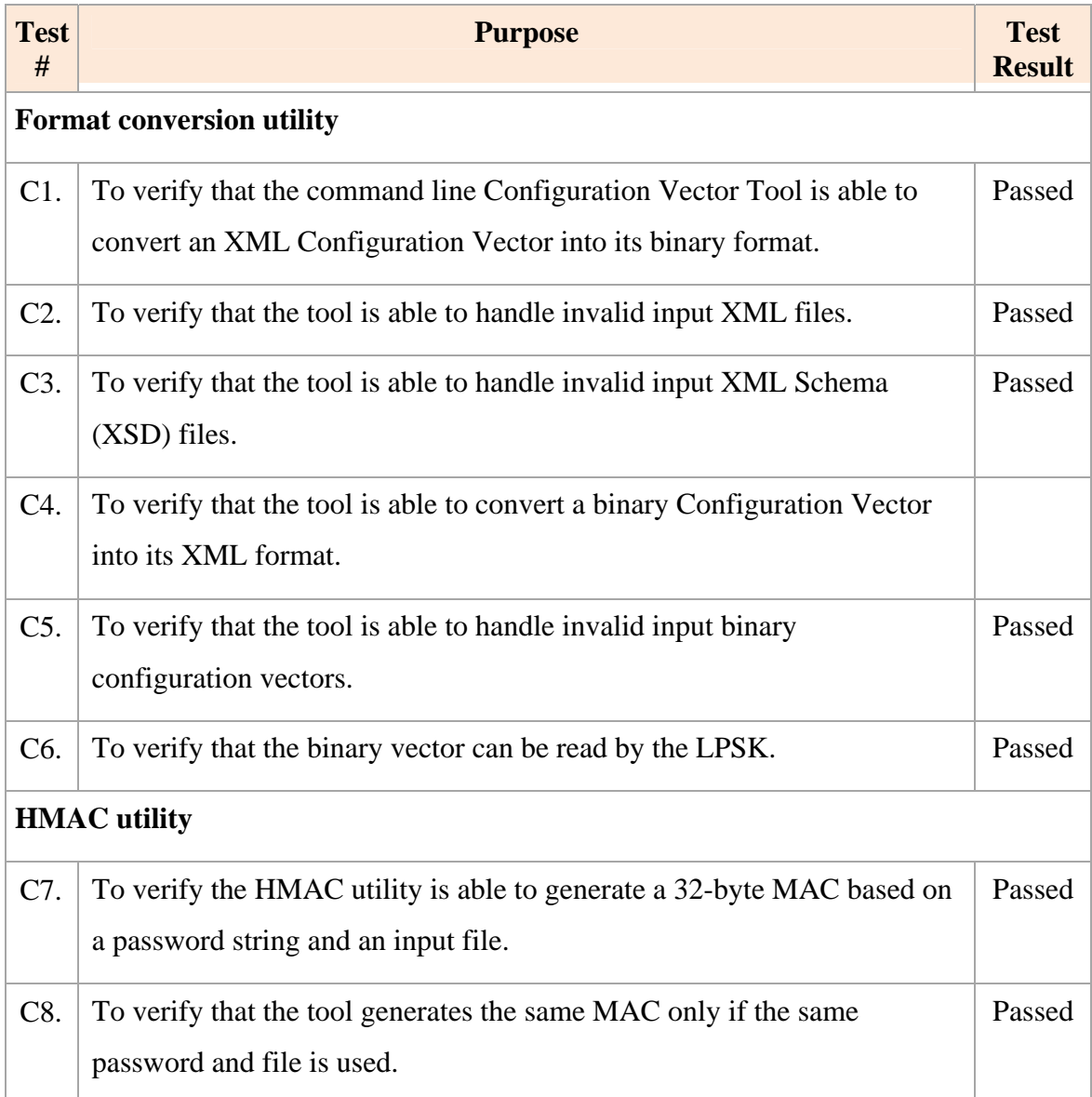

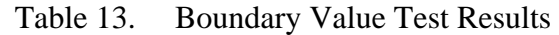

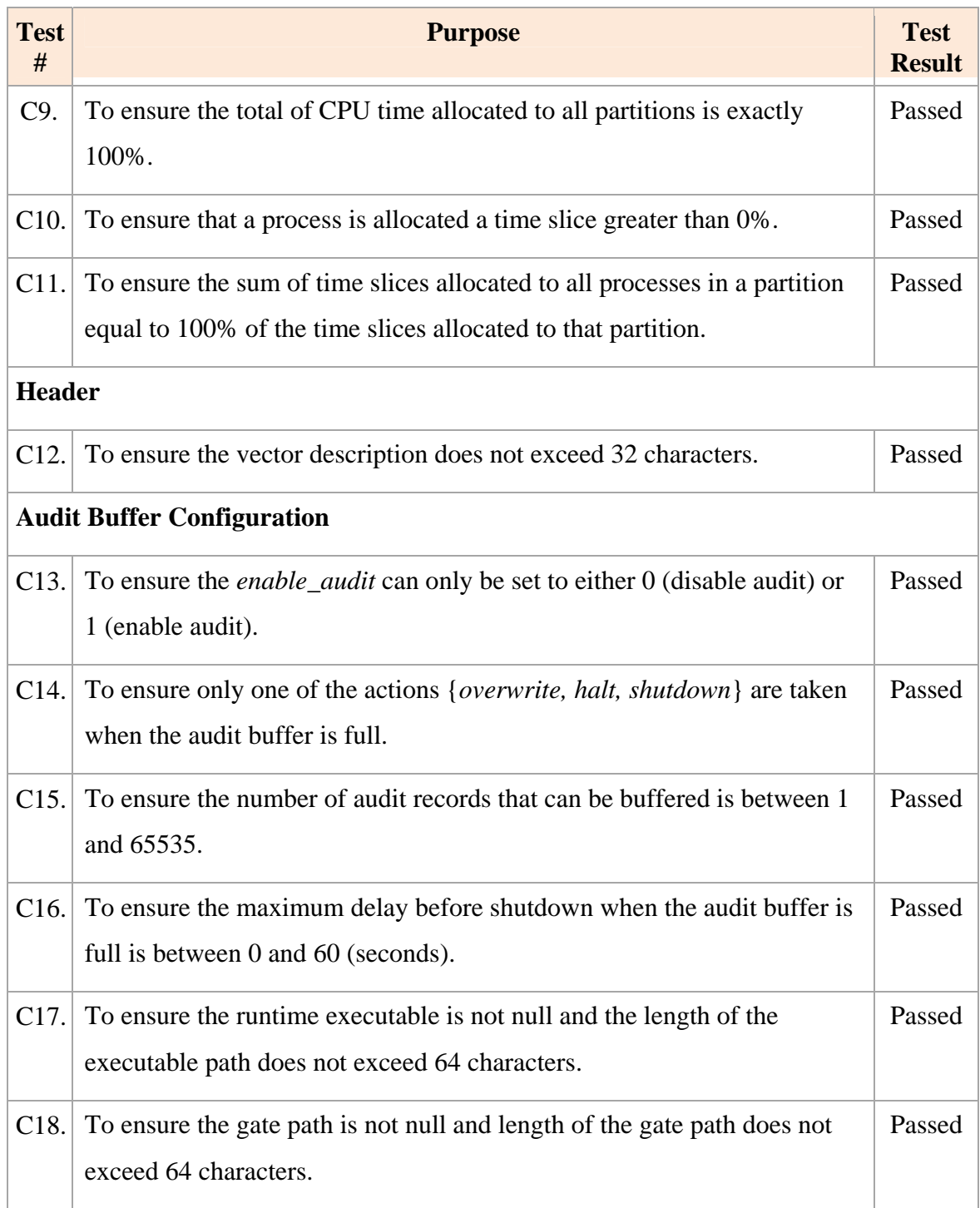

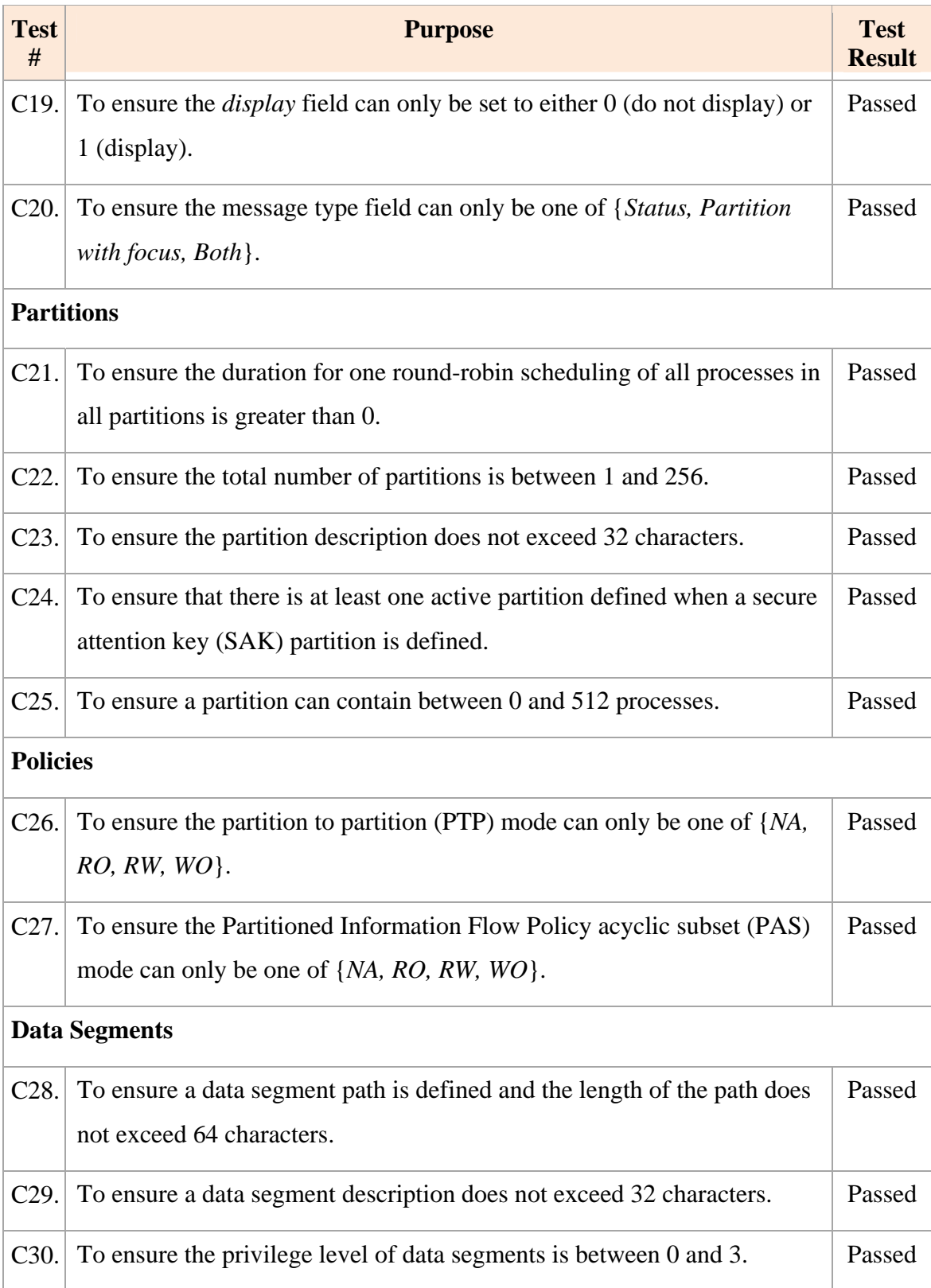

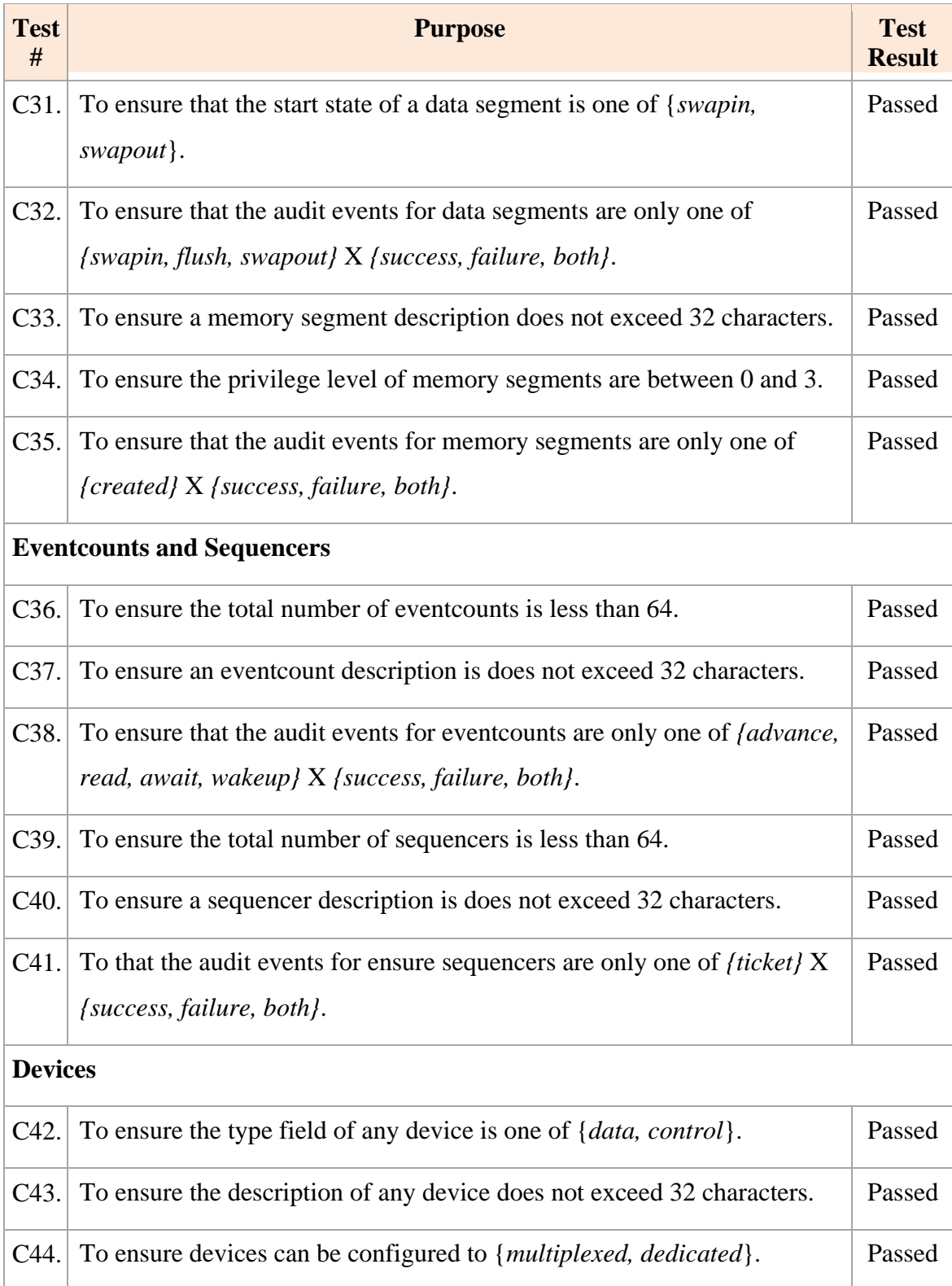

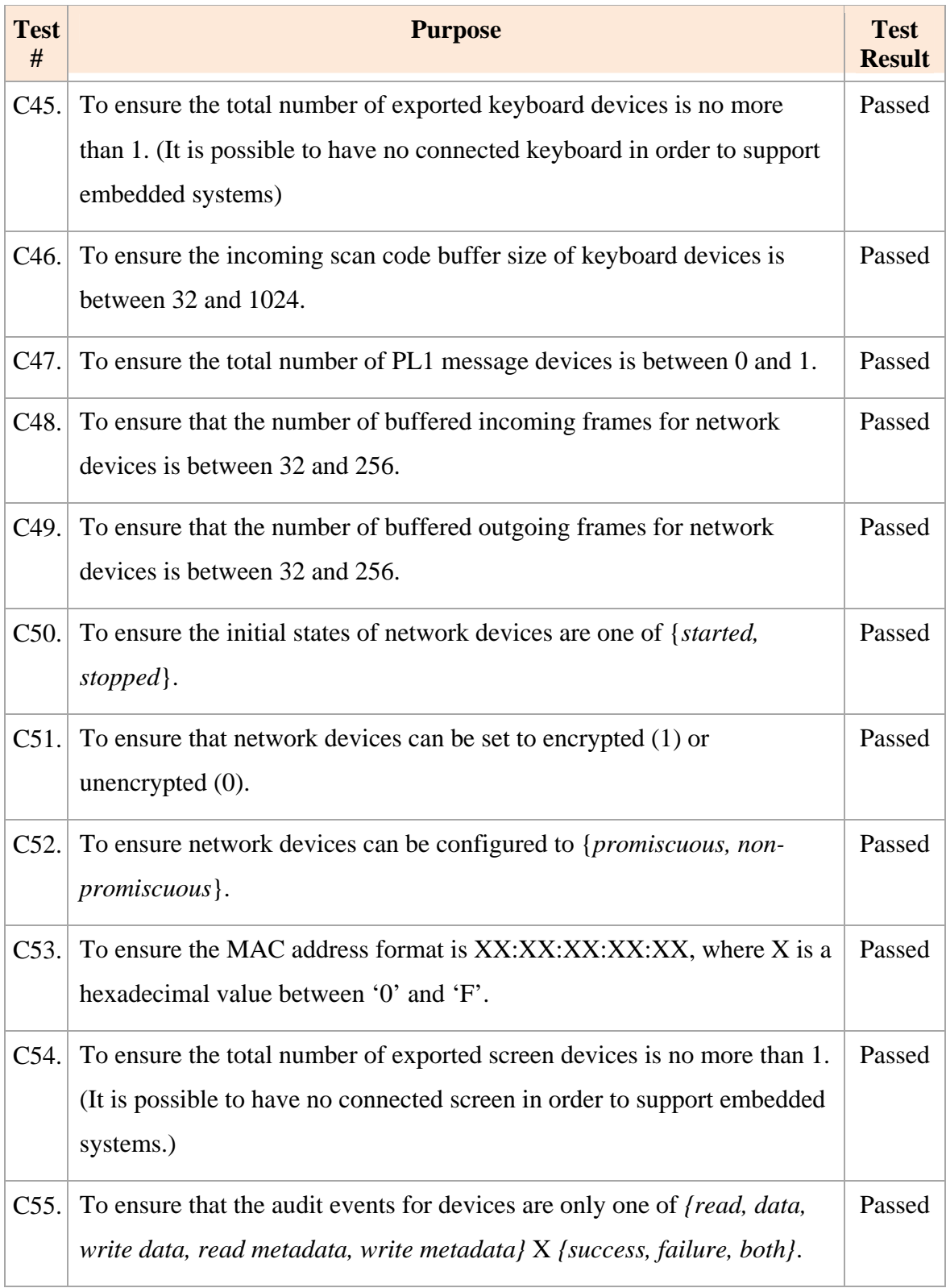

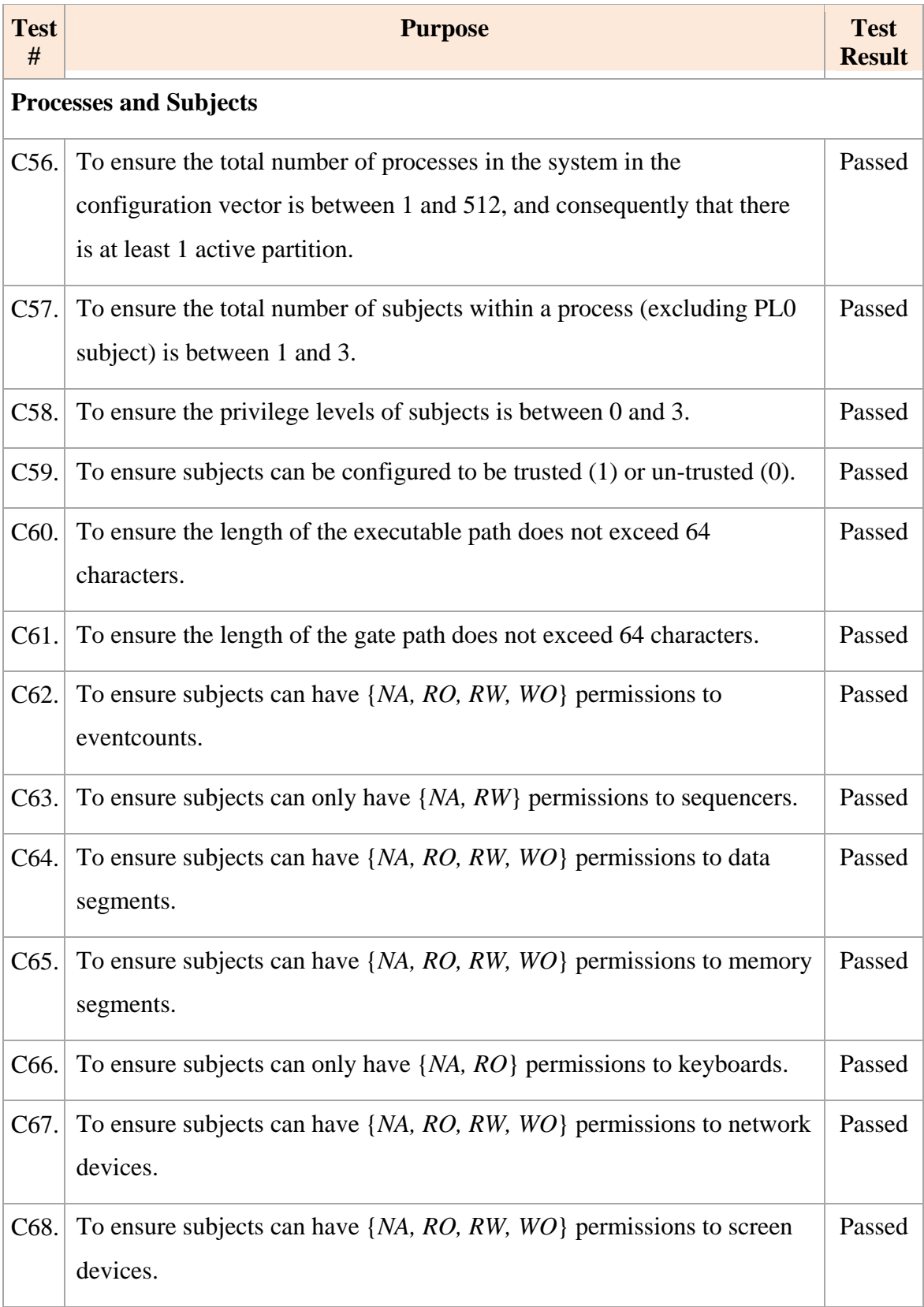

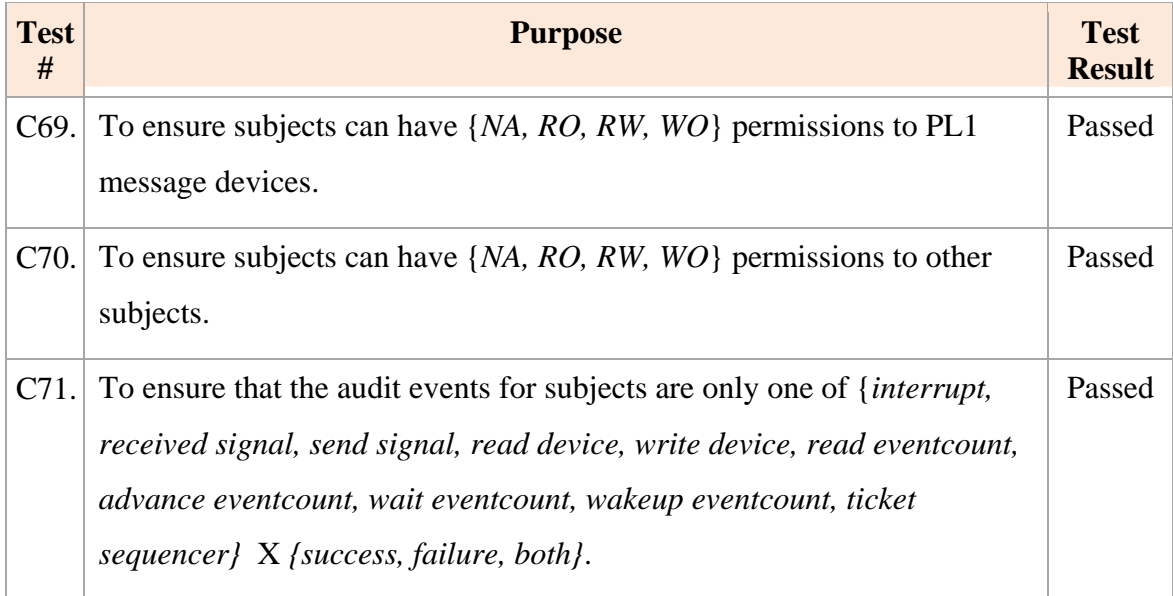

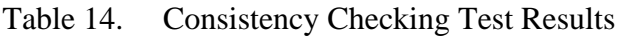

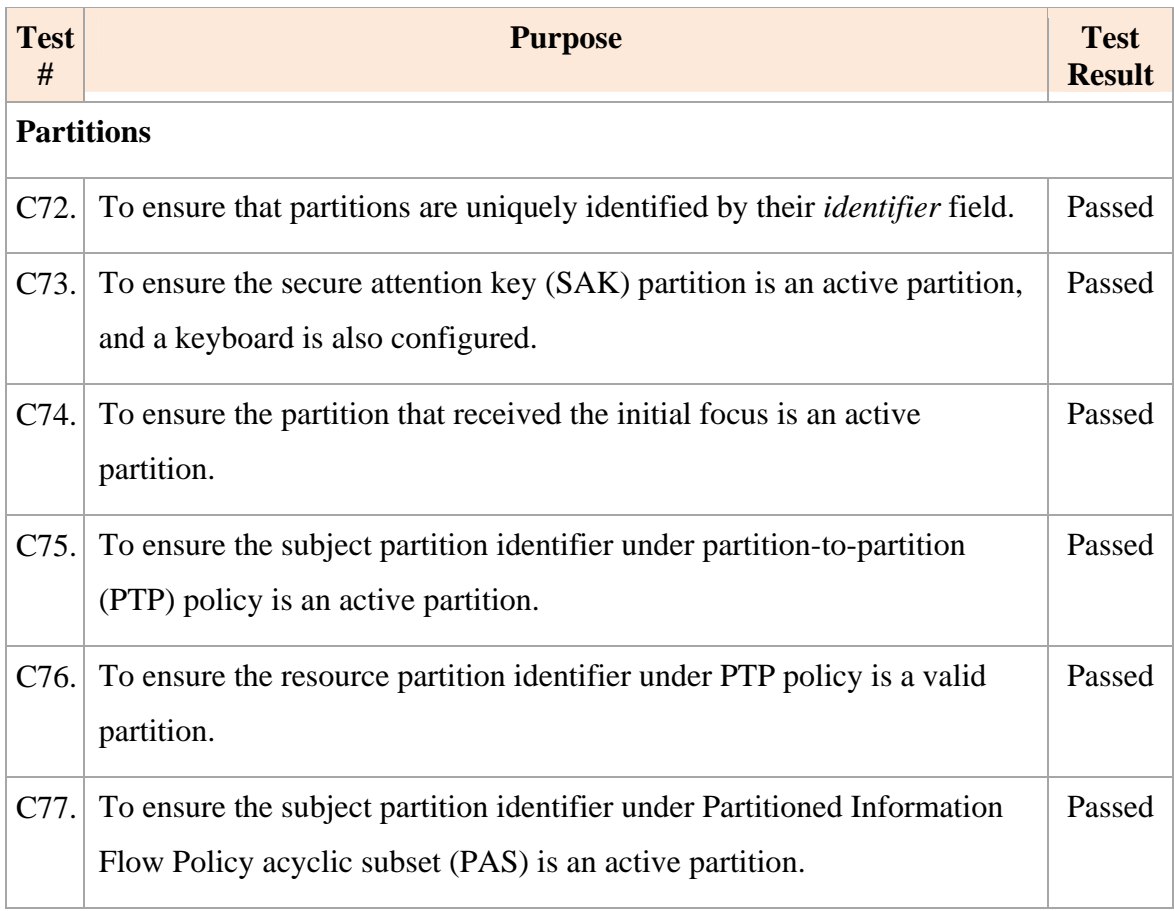

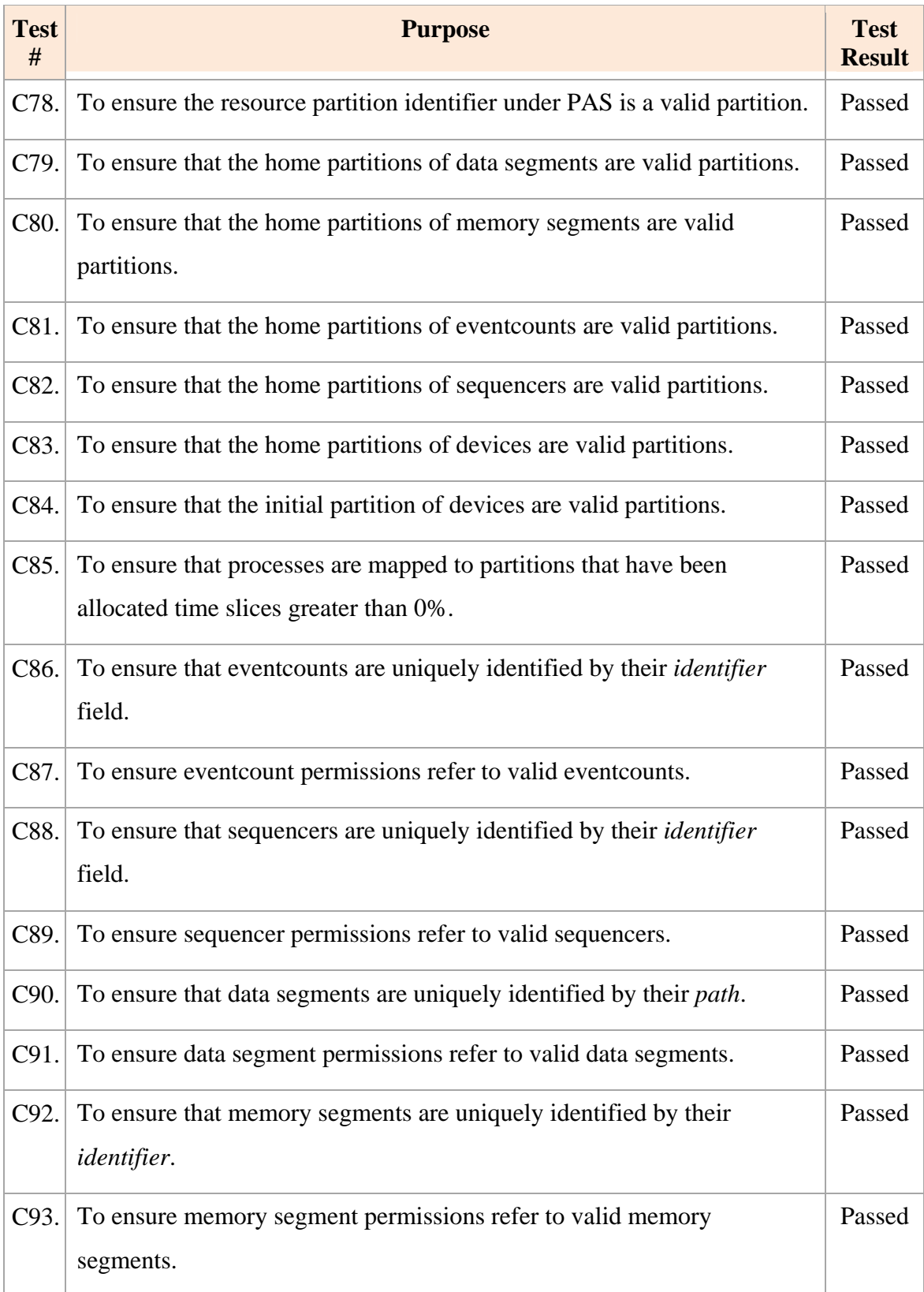

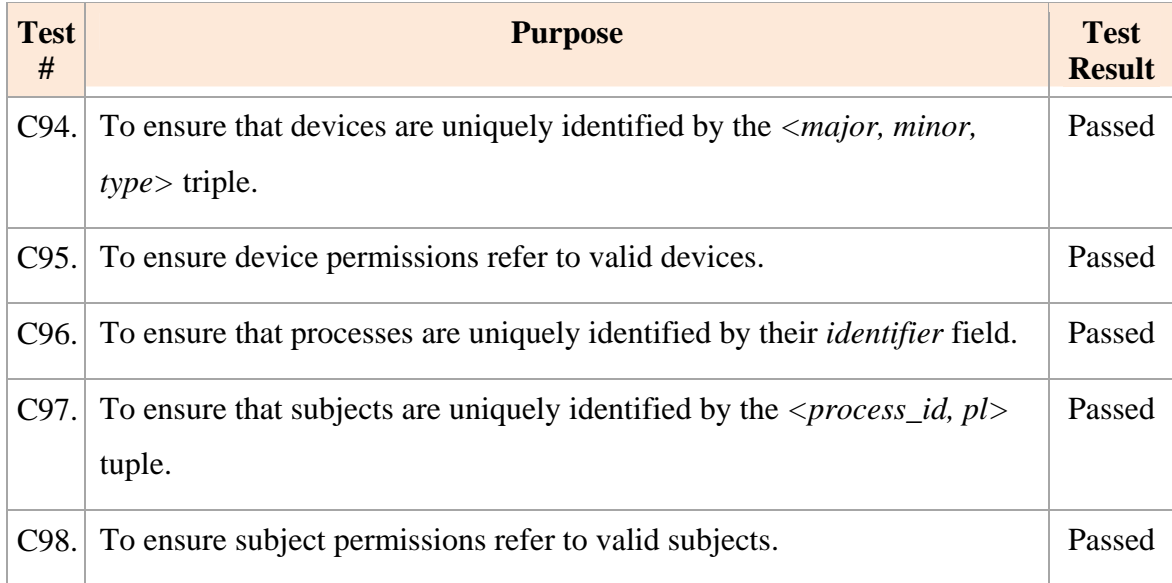

# **C. SUMMARY**

This chapter outlined the tests performed on the implemented LPSK Configuration Vector Tool, and summarized the test results. All the test results were consistent with their expected results. The next chapter concludes this thesis and provides recommendations for future work.

### **VII. CONCLUSION**

#### **A. RESULTS**

This work resulted in significant contributions. A new configuration vector format was defined, in XML and binary representations, to support new features and enhancements to the LPSK that impose additional configuration requirements. A XMLbased representation of the LPSK configuration, including its security policies, proved to be viable. It enforced a structure on the configuration vector, with tags that describe the content. The LPSK Configuration Vector XML format was formalized through the definition of its XML Schema using XSD 1.0. XSD 1.0 has a rich set of data types, and the identity constraint definition (using *key, keyref* and *unique*) feature was useful. It allowed most of the validation rules to be expressed in the XML Schema, such that configuration vectors could be validated by standard XML parsers and editors. It also allowed users to use the auto-complete feature in some XML editors to suggest valid values. Nonetheless, the XSD 1.0 grammar is limited and could not express all the required configuration vector validation rules that were required. Instead some of the rules had to be coded into the format conversion utility.

The new LPSK configuration vector format has many new fields, making editing a complex task. Several GUI-based XML editors were evaluated based on functional, usability and other requirements. The ability to validate XML configuration vectors against the XML Schema developed is a pertinent feature. Other features that enhanced usability included good visualization, auto-completion of data based on the XML Schema, informative error messages that indicate corrective actions required, and help for users to locate sources of errors easily and quickly. These features serve to remove many of the underlying complexities of creating configuration vectors from users.

A suite of utilities that are components of the LPSK Configuration Vector Tool was developed that validates configuration vectors against the XML Schema, converts them from XML format to binary format and vice-versa, and generates HMAC for configuration vectors to provide assurance of their integrity. These utilities underwent

extensive functional tests, including boundary and consistency checking tests, to provide confidence that the implementation is sound; it passed all the tests. Manually testing all the fields in the configuration vector was extremely time-consuming. Therefore, the tests were automated using the JUnit testing framework, enabling rapid verification that updates introduced into the XML Schema and other code changes would not cause other tests to fail.

### **B RELATED WORK**

There are existing commercial-off-the-shelf implementations of high assurance separation kernels. Wind River provides the VxWorks MILS platform that is intended to meet real-time operating system requirements for high assurance (EAL6+) MLS embedded systems [19]. An XML configuration tool suite, which also includes a GUI, is provisioned to allow configuration of the system parameters as well as applicationspecific and middleware-specific run-time parameters. It also includes an XML-to-binary compiler that translates configuration data into binary format. This configuration tool suite appears to be similar to the LPSK Configuration Tool utilities that were implemented.

Lynuxworks offers LynxSecure, an embedded hypervisor and separation kernel that is being designed to be certifiable to EAL7 and to satisfy the SKPP [20]. The configuration is defined and maintained by an XML definition file and system tools. Green Hills Software is another embedded systems software company; their INTEGRITY 178B separation kernel is certified to EAL6+ and satisfies the SKPP requirements [21]. The details concerning the level of granularity of information flow controls and the configuration tools that are available for both kernels are not publicly available.

#### **C. RECOMMENDATIONS FOR FUTURE WORK**

The LPSK is still in its infancy; many features defined in the functional specifications are either undergoing development or have not been developed. Hence, the new configuration vector could not be fully tested in the LPSK. The LPSK was modified to read in the new binary vector and translate the configuration into the format that the

LPSK currently recognizes; new configuration settings were not utilized. The LPSK requires extensive changes before the new configuration vector format can be fully tested. An incremental approach is proposed. Currently, some of the LPSK configuration settings (e.g., device configurations) are hardcoded. An audit subsystem was concurrently being developed in another project, and many of the new settings are audit-related. Going forward, enhancements would be to enable the LPSK to read these settings from the new configuration vector and to use the new configuration vector format with the new audit mechanism.

Currently, any change to the configuration vector requires a re-initialization of the LPSK. A potential enhancement is to allow a subset of the configuration settings to be dynamically changed (i.e., during run-time without re-initialization). For example, memory segments are currently statically allocated during initialization, and cannot be resized without re-booting the LPSK. Providing for dynamic reconfiguration gives the LPSK more flexibility in managing memory resources. This is also a valid operational requirement for emergency response systems. However, this has to be carefully analyzed to ensure it does not introduce policy enforcement inconsistencies into the LPSK, and without violating any requirements in the SKPP.

The W3C XML Schema Definition Language (XSD) 1.1 specification [22] addresses some of the limitations with XSD 1.0, using assertions and rules for evaluation using XPath 2.0 [23]. However, the specification is still in the draft stage, with limited tool support. None of the XML editors evaluated in this thesis supports the XSD 1.1 specifications. There are other non-W3C specifications, such as RELAX NG [24] and Schematron [25]; these were not explored. These languages can potentially be used to overcome the limitations of XSD 1.0 in expressing the more complex configuration vector validation. If all the validation rules are captured in a single place (i.e., in the XML schema), the design will be more elegant and it will be easier to manage future changes to the configuration vector format. An in-depth study into the features of these languages is recommended.

## **APPENDIX A. INSTALLATION GUIDE**

This appendix describes the installation procedure for the LPSK Configuration Vector Tool utilities.

#### **A. SYSTEM REQUIREMENTS**

The tool requires a commodity operating system (e.g., Windows) with the Java Standard Edition Virtual Machine (JVM) installed. The tool has been successfully tested on *jre 1.6* (Java Runtime Environment). The XML editor, XMLSpy, runs natively on Windows platform. The Altova Web site states that virtualization software, Parallels for Mac and Wine, is required for running it on MacOS and RedHat Linux respectively.

### **B. PROCEDURES**

- 1. The LPSK Configuration Vector Tool distribution contains the following files. Create and copy them into a working directory (e.g., *c:\config\_vector*).
	- *hmac.jar* the HMAC utility
	- *vector.jar* the Format Conversion utility
	- *LPSKSchema.xsd* the LPSK XML Schema. This does not have to be in the same directory as the jar files.
	- *valid.xml* a sample XML configuration vector that conforms to *LPSKSchema.xsd*. This does not have to be in the same directory as the jar files.
- 2. To verify the installation, execute the command "*java -jar vector.jar -bin valid.xml valid.bin LPSKSchema.xsd*", where *valid.xml* is the input XML configuration vector, *valid.bin* is the output binary configuration vector and *LPSKSchema.xsd* is the XML Schema file. The full path to these files must be specified if they do not reside in the working directory. Figure 19 shows the expected output.

```
C:\eclipse\workspace\Ucctor2>java -jar vector.jar -bin valid.xml valid.bin LPSKS<br>chema.xsd<br>valid.xml is valid.<br>Parsing XSD file LPSKSchema.xsd ...<br>Completed Header.<br>Completed Header.<br>Completed Header.<br>Completed Runtine.<br>Co
 C:\eclipse\workspace\Uector2>
```
Figure 19. Expected output of converting XML configuration vector to binary

3. Execute the command *"java -jar vector.jar -bin valid.xml valid.bin LPSKSchema.xsd*", where *valid.xml* is the input XML configuration vector, *valid.bin* is the output binary configuration vector and *LPSKSchema.xsd* is the XML Schema file. The full path to these files must be specified if they do not reside in the working directory. Figure 20 shows the expected output.

```
C:\eclipse\workspace\Uector2>java -jar vector.jar -xml valid.bin valid1.xml LPSK<br>Schema.xsd<br>Converted to XML.<br>valid1.xml is valid.
C:\eclipse\workspace\Uector2>
```
Figure 20. Expected output of converting binary configuration vector to XML

- 4. Execute the command "*java -jar hmac.jar*."
- 5. Enter the password when prompted. A strong password should be chosen; otherwise it makes it easier for an attacker to exploit collisions in the MAC.

6. Enter the name of the file to create the HMAC when prompted. Figure 21 shows the expected output.

```
C:\eclipse\workspace\Uector2>java -jar hmac.jar<br>Enter password: password<br>Enter the file you want to create the HMAC: valid.bin<br>Hash size = 32<br>60ffffffcc010ffffffe9ffffffc642a17564540ffffff8b6dfffffff9368ffffffe9fffffae2875
```
Figure 21. Expected output from the HMAC utility

7. To install XMLSpy (XML editor), download the installer from the Altova Web site (http://www.altova.com/download-current.html) and follow the installation instructions. Enter the key-code provided by Altova to unlock the software. An alternative XML editor may also be used if desired.

#### **APPENDIX B. TEST PROCEDURES**

This appendix describes the test procedures to execute the test cases outlined in Chapter VI. Most of the tests take pre-generated XML configuration vectors as inputs to the program, where the procedures were automated using JUnit 3 test suites. It is assumed that the installation disk that contains the test suites is available to the tester.

### **A. SETUP**

The setup requires the following:

- The run time LPSK environment is required by Test C3.
- The format conversion utility (vector.jar) and the HMAC conversion utility  $(hmac.jar).$
- A terminal running Windows (e.g., Windows XP Professional SP3), and the *eclipse.zip* file, which contains the Eclipse IDE and a JUnit project named *Vector\_Tests*. *Vector\_Tests* contains the following:
	- src\tests This directory contains the source code for the test cases.
	- tests This directory contains the XML configuration vectors pregenerated for each test case.
	- LPSKSchema.xsd This is the LPSK XML Schema file used by the test cases. The file name is hard coded into each test class, and must be replaced with the version to be tested.
	- .classpath This file contains entries to classes and external libraries used.

The following procedure sets up the Eclipse IDE for running the JUnit tests. If a different operating system is used, an Eclipse IDE for the target operating system must be installed and the test project imported into the Eclipse workspace.

- Open the *Vector\_Tests* project in the Eclipse IDE.
- If the *Vector\_Tests* project is not available in *Package Explorer*, load the project into the workspace as follows:
	- Select *File > Import*. A dialog box is displayed.
	- From the dialog box, under "*Select an import source*", select "*Existing Projects into Workspace*" and click "*Next*."
	- From the *Import Projects* dialog box, select "*Select Root Directory*" option, and click the "*Browse*" button. Browse to the *Vector\_Tests* project directory.
	- Select the *Vector\_Tests* project that appears in *Projects.* Check "*Copy projects into workspace*." The *Vector\_Tests* project contains references to the Format Conversion utility (vector.jar) and the  $HMAC$  utility (hmac. jar). The locations of these files are listed in .classpath.
	- Click "*Finish*" to import the project. The project now appears in *Package Explorer*.
- From *Package Explorer*, open the *Vector\_Tests* project and expand *src > tests*. A list of JUnit test classes is displayed.

## **B. PROCEDURES**

### **1. Functional Tests**

Table 15 outlines the procedure for executing the boundary value test cases described in Chapter VI Section A2.

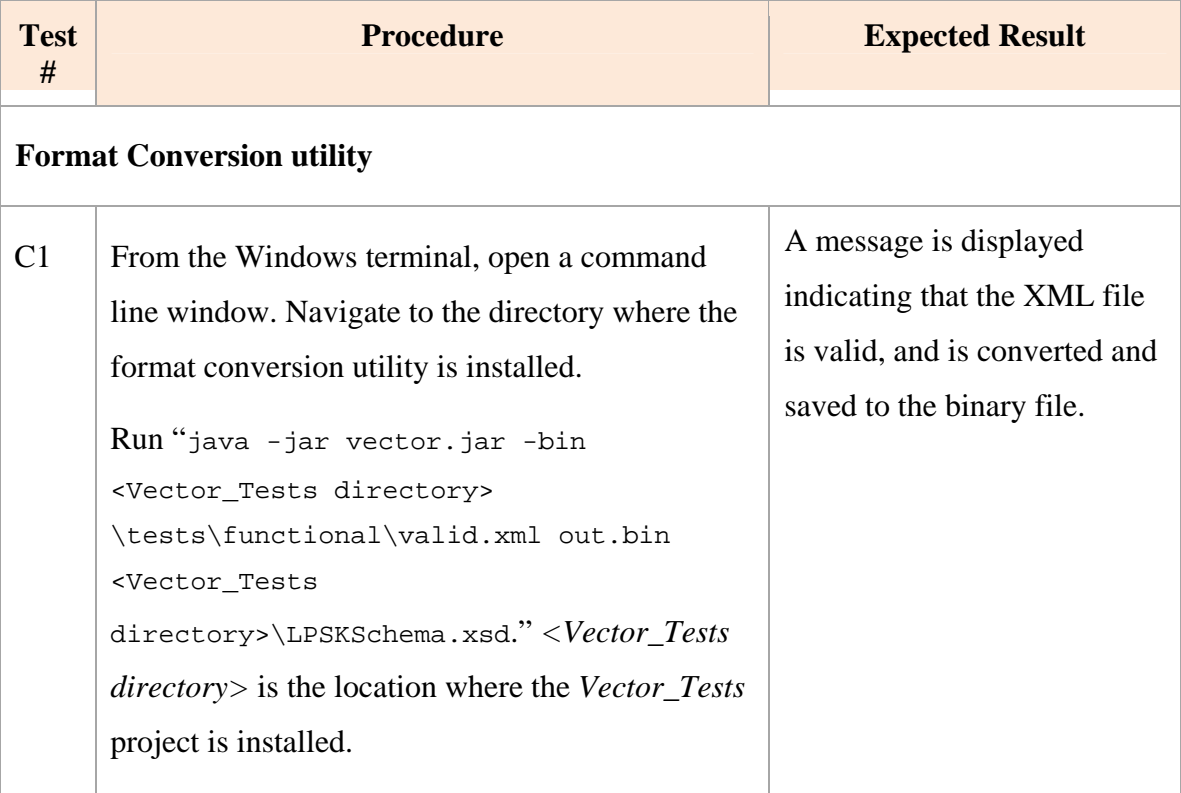

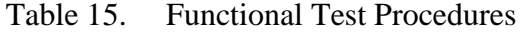

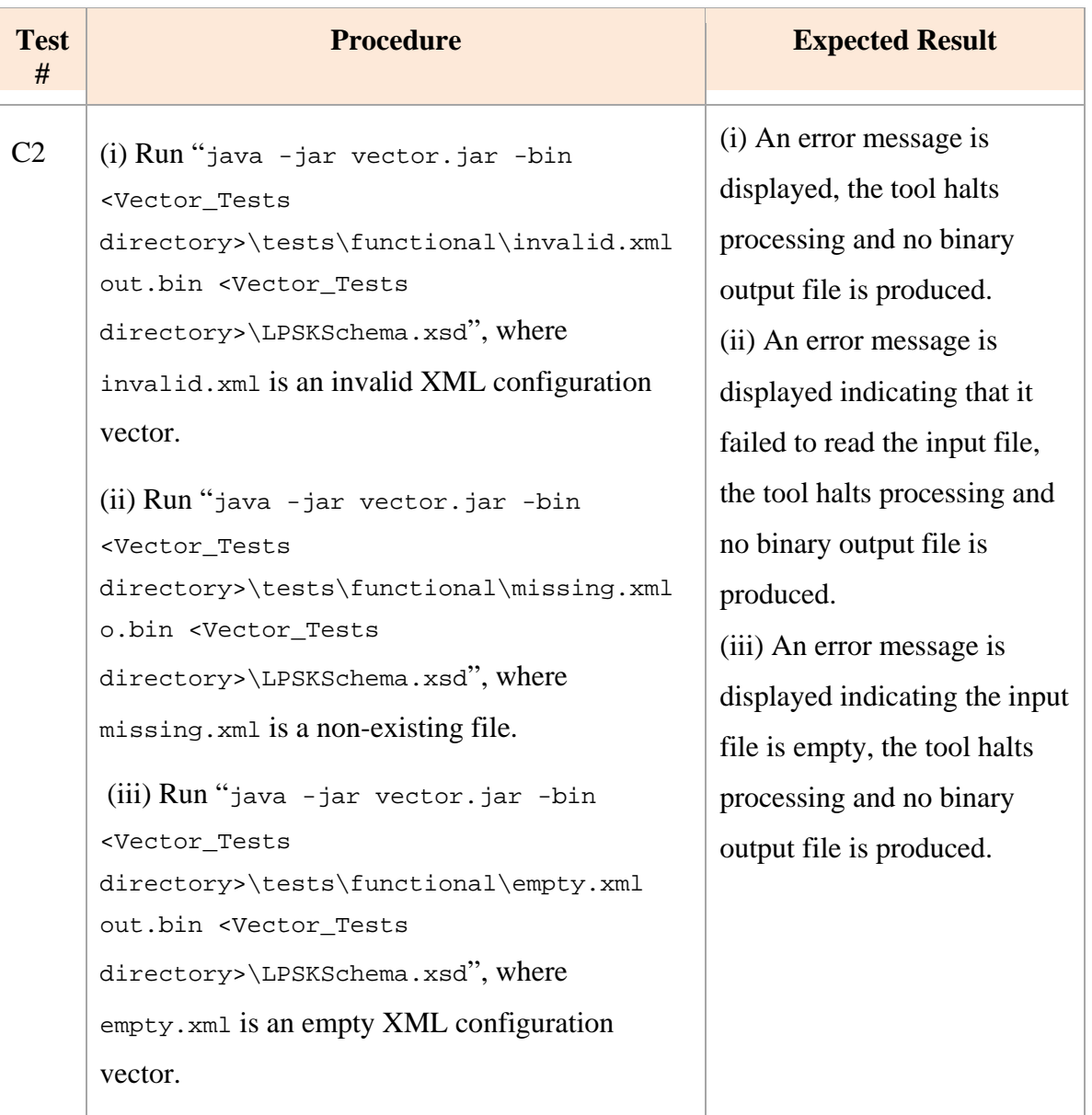

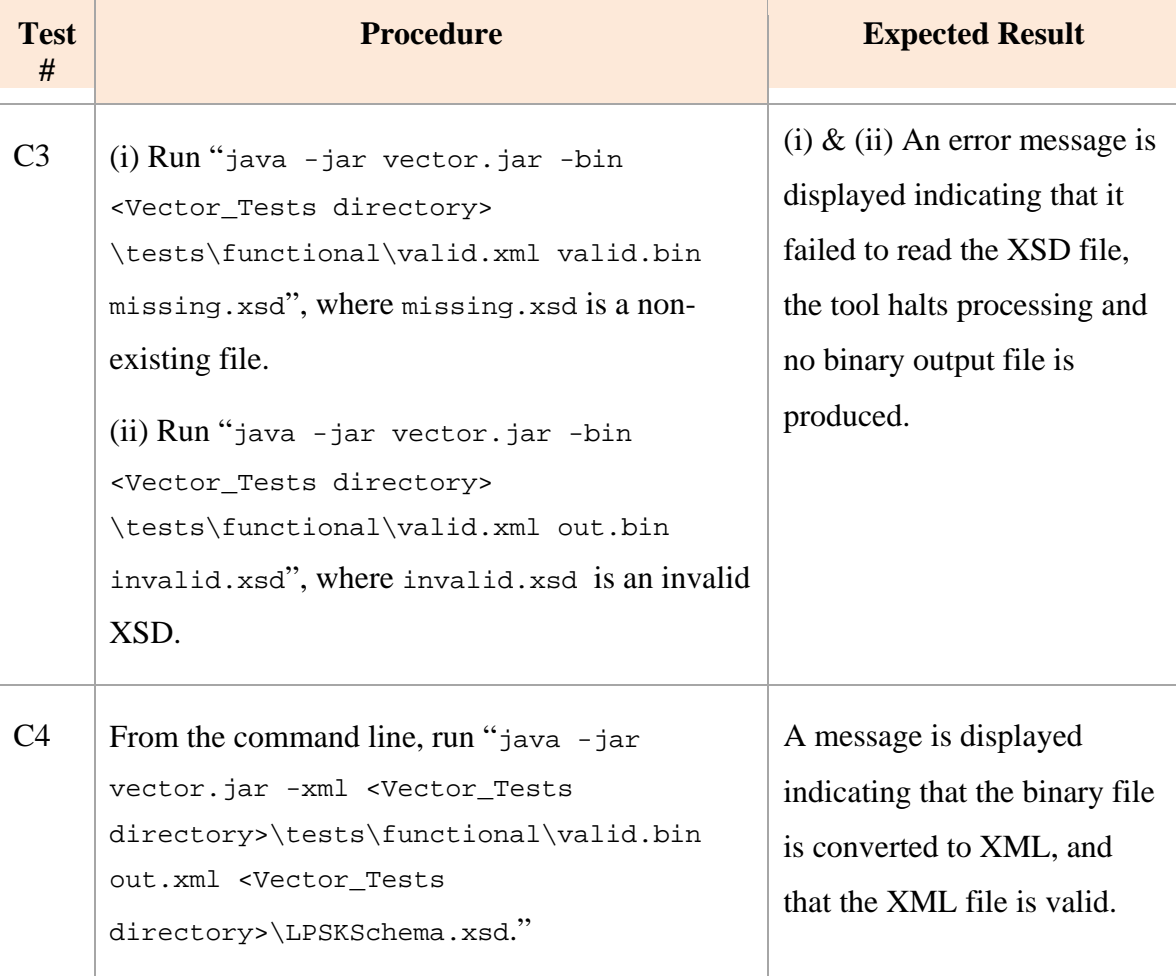

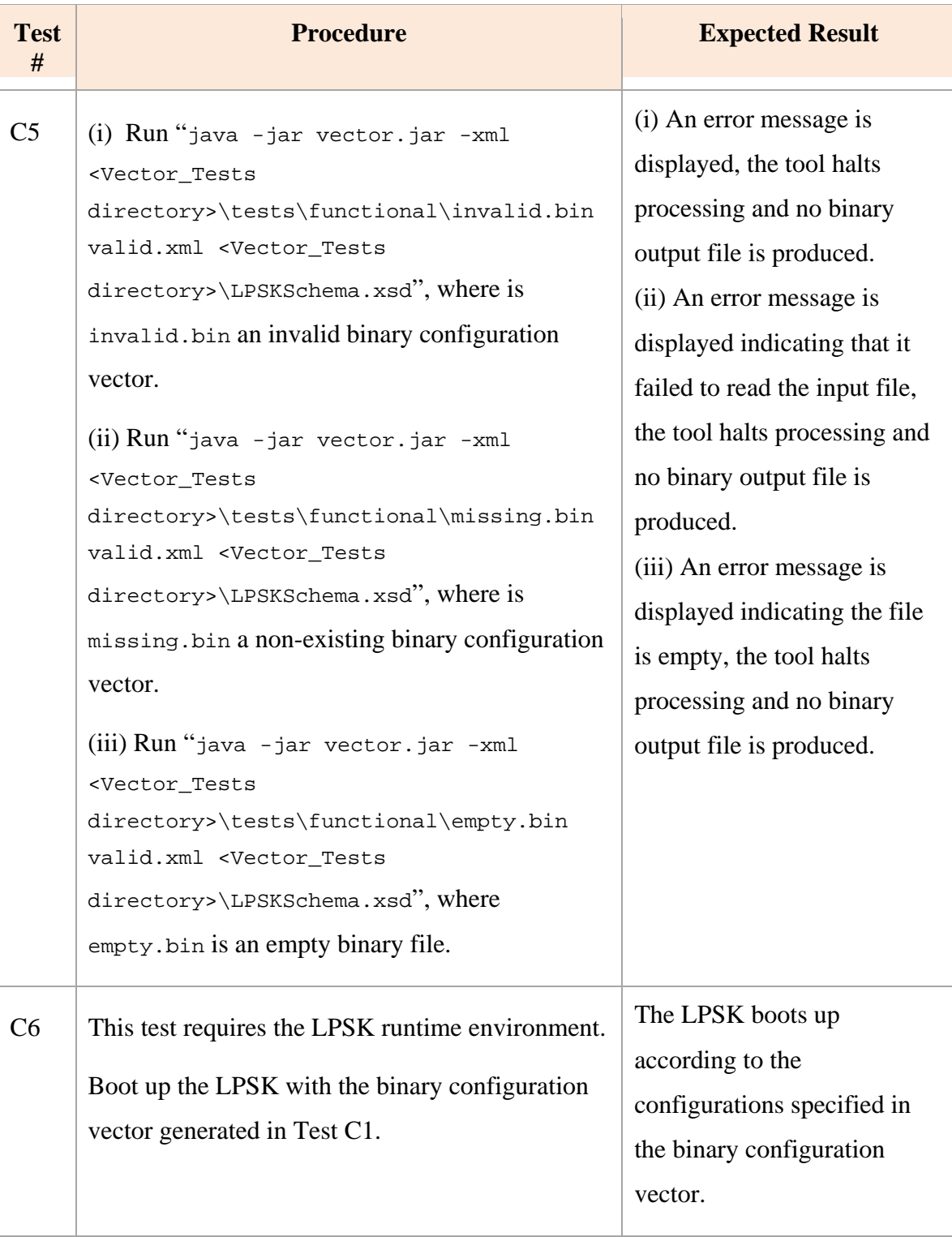

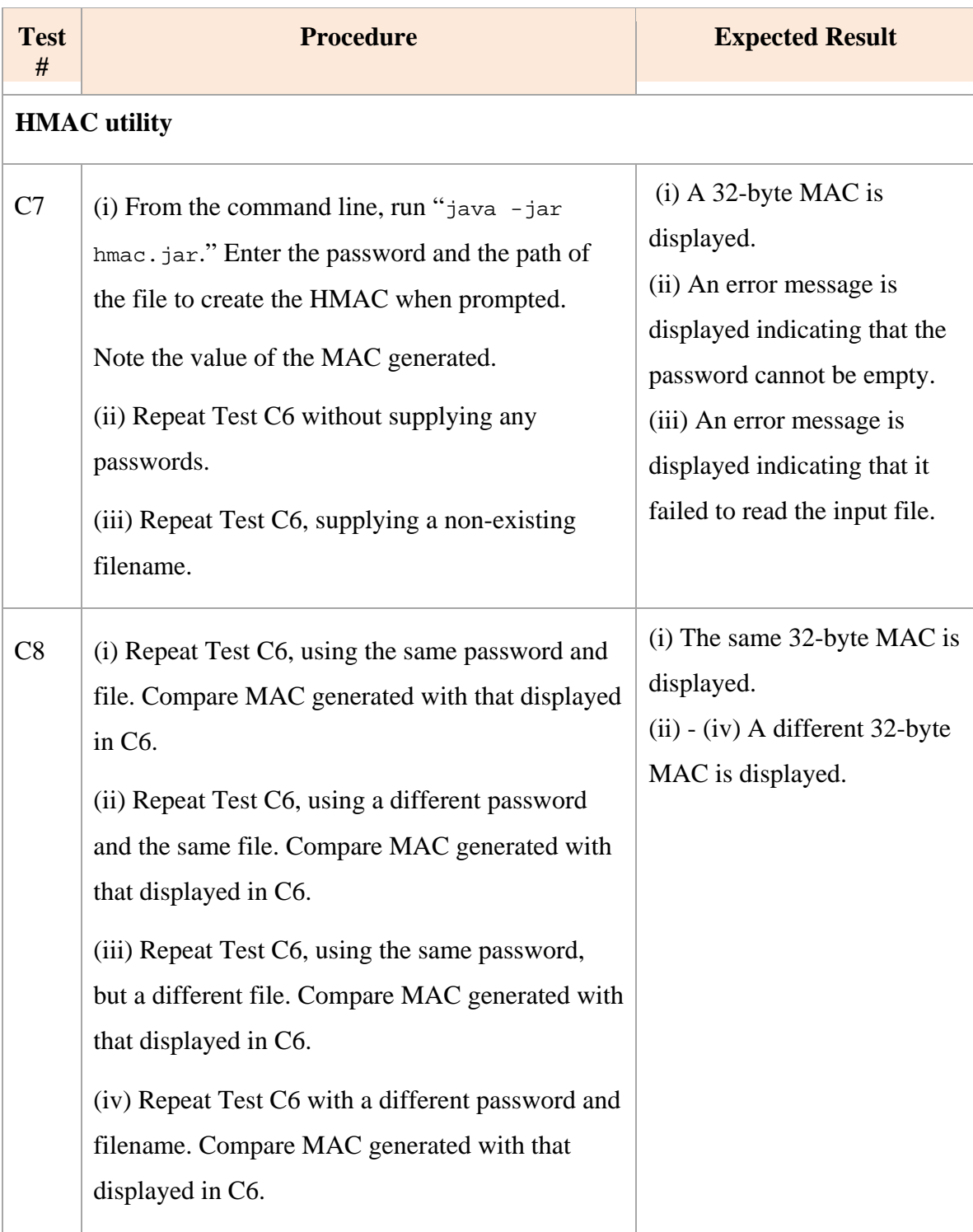

### **2. Boundary Value Tests**

Table 16 outlines the procedure for executing the boundary value test cases described in Chapter VI Section A2.

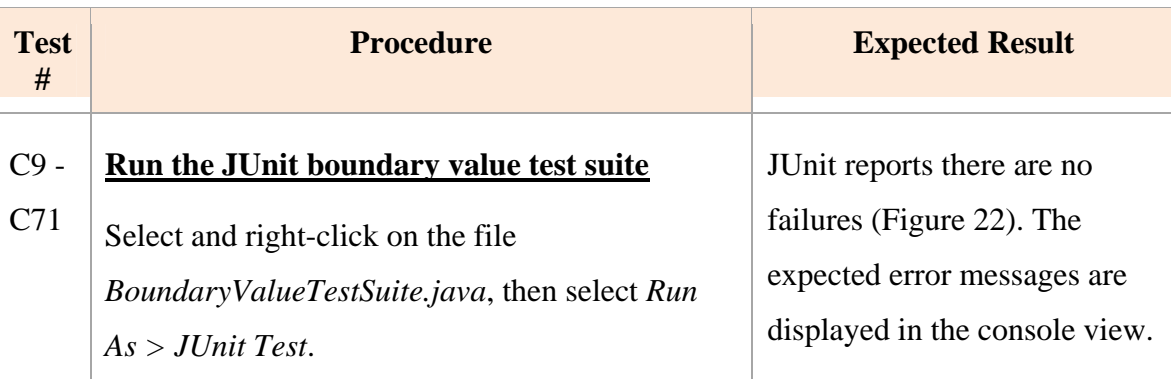

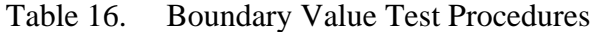

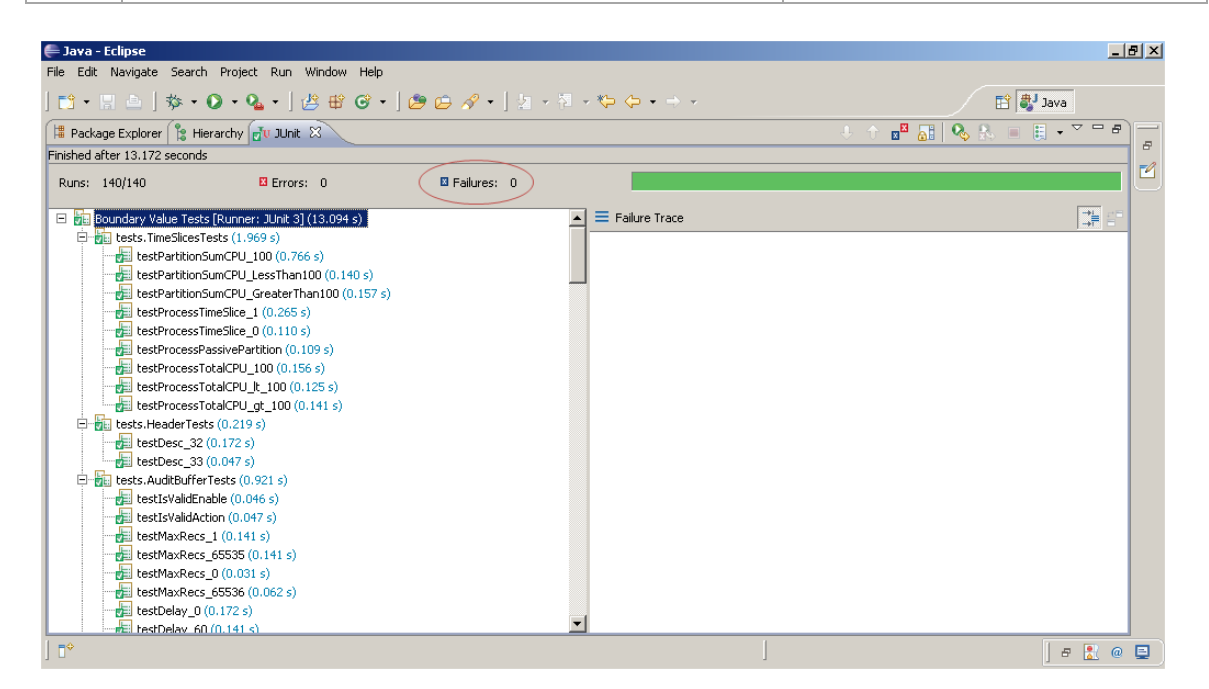

Figure 22. Expected results of the boundary value tests

### **3. Consistency Checking Tests**

Table 17 outlines the procedure for executing the consistency checking test cases described in Chapter VI Section A3.

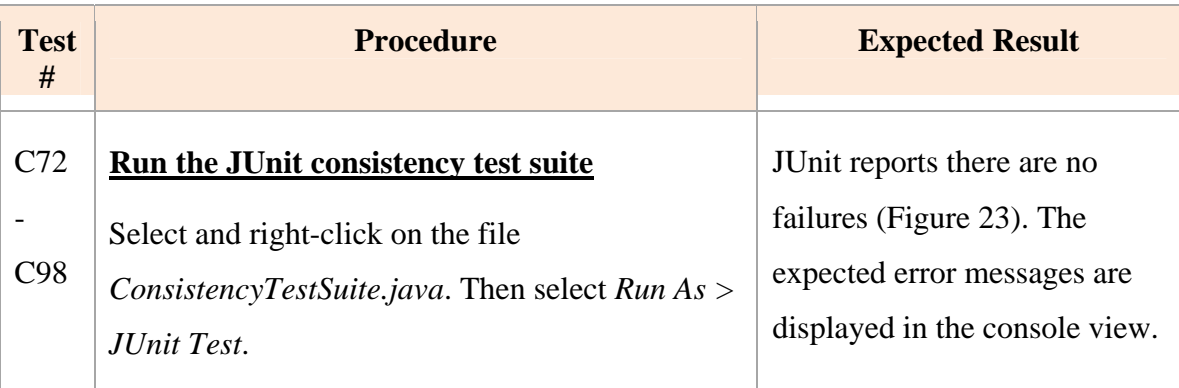

Table 17. Consistency Checking Test Procedures

| E Java - Eclipse                                                                                                    |                        | $-10 \times$                                                                                                    |
|----------------------------------------------------------------------------------------------------|------------------------|----------------------------------------------------------------------------------------------------|
| File Edit Navigate Search Project Run Window Help                                                                                                    |                        |                                                                                                    |
| $\lceil \mathbf{E} \cdot \mathbf{E} \big\rfloor$ $\mathbf{D} \cdot \mathbf{Q}$ , $\mathbf{Q} \cdot \mathbf{Q}$ , $\mathbf{E} \oplus \mathbf{G}$ , $\mathbf{E} \oplus \mathbf{G}$ , $\mathbf{E} \oplus \mathbf{G}$ , $\mathbf{E} \oplus \mathbf{G}$ , $\mathbf{E} \oplus \mathbf{G}$ , $\mathbf{E} \oplus \mathbf{G}$ |                        | <b>fi</b> ava                                                                                                    |
| Package Explorer   is Hierarchy Tu JUnit 23                                                                                                    |                        | $\triangledown$ $=$ $B$<br>$\begin{array}{c c c c c} \mathbf{B} & \mathbf{B} & \mathbf{B} & \mathbf{B} \end{array}$<br>$\mathbb{H}$ +<br>$\mathbf{a}$ |
| Finished after 5,703 seconds                                                                                                    |                        | $\bar{a}$                                                                                                    |
| El Failures: 0<br>Runs: 48/48<br>El Errors: 0                                                                                                    |                        | $\mathbb{Z}$                                                                                                    |
| Consistency Tests [Runner: JUnit 3] (5.640 s)<br>日防国                                                                                                    | $\equiv$ Failure Trace | 릴                                                                                                    |
| El-BE tests.PartitionsConsistencyTests (4.531 s)                                                                                                    |                        |                                                                                                    |
| testIsUniquePartition (0.515 s)                                                                                                    |                        |                                                                                                    |
| testIsValidSAKPartition (0.172 s)                                                                                                    |                        |                                                                                                    |
| testNullSAKPartition (0.219 s)                                                                                                    |                        |                                                                                                    |
| testSAKPartitionWithNoKeyboard (0.141 s)                                                                                                    |                        |                                                                                                    |
| testIsPassiveSAKPartition (0.093 s)                                                                                                    |                        |                                                                                                    |
| testIsValidFocusPartition (0.078 s)                                                                                                    |                        |                                                                                                    |
| testIsPassiveFocusPartition (0.079 s)                                                                                                    |                        |                                                                                                    |
| testIsValidPTPSubiectPartition (0.078 s)                                                                                                    |                        |                                                                                                    |
| testIsPassivePTPSubjectPartition (0.078 s)                                                                                                    |                        |                                                                                                    |
| testIsValidPTPResourcePartition (0.234 s)                                                                                                    |                        |                                                                                                    |
| testIsPassivePTPResourcePartition (0.125 s)                                                                                                    |                        |                                                                                                    |
| testIsValidPASSubjectPartition (0.047 s)                                                                                                    |                        |                                                                                                    |
| testIsPassivePASSubjectPartition (0.094 s)                                                                                                    |                        |                                                                                                    |
| testIsValidPASResourcePartition (0.125 s)                                                                                                    |                        |                                                                                                    |
| testIsPassivePASResourcePartition (0.156 s)                                                                                                    |                        |                                                                                                    |
| $\frac{1}{\sqrt{2}}$ testIsValidDseqPartition (0.109 s)                                                                                                    |                        |                                                                                                    |
| testIsPassiveDseqPartition (0.125 s)                                                                                                    |                        |                                                                                                    |
| testIsValidMseqPartition (0.172 s)                                                                                                    |                        |                                                                                                    |
| $E =$ testIsPassiveMseqPartition $(0.110 s)$                                                                                                    |                        |                                                                                                    |
| testIsValidEventcountPartition (0.140 s)                                                                                                    |                        |                                                                                                    |
| Fill hest Is Passive Event count Partition (0.141 s)                                                                                                    |                        |                                                                                                    |
| $\P^{\diamond}$                                                                                                    |                        | <b>A</b> @ 国<br>$\overline{a}$                                                                                                    |

Figure 23. Expected results of the consistency checking tests.

# **LIST OF REFERENCES**

- [1] T. D. Nguyen, T. E. Levin and C. E. Irvine, "TCX Project: High Assurance for Secure Embedded Systems," *Proceedings of the 11th IEEE Real-Time and Embedded Technology and Applications Symposium*, pp. 21–25, March 2005.
- [2] P.C. Clark, D. J. Shifflett, C. E. Irvine, T. D. Nguyen and T. E. Levin, "Trusted Computing Exemplar (TCX) Least Privilege Separation Kernel (LPSK) Product Functional Specification Volume I High Level Description," 6 May 2010.
- [3] World Wide Web Consortium, "Extensible Markup Language (XML) 1.0 (Fifth Edition)," W3C Recommendation 26 November 2008, http://www.w3.org/TR/REC-xml, Last Accessed: September 2010.
- [4] J. Rushby, "The Design and Verification of Secure Systems," 8<sup>th</sup> ACM Symposium on Operating System Principles, *ACM Operating Systems Review*, Vol. 15, No. 5 pp. 12–21.
- [5] National Security Agency. "U.S. Government Protection Profile for Separation Kernels in Environments Requiring High Robustness," Version 1.03, 29 June 2007.
- [6] J. H. Saltzer and M. D. Schroeder, "The Protection of Information in Operating Systems," *Proceedings of the IEEE*, 63(9):1278–1308, 1975.
- [7] T. M. Welliver, "Configuration Tool Prototype for the Trusted Computing Exemplar Project," Master's Thesis, Naval Postgraduate School, December 2009.
- [8] World Wide Web Consortium, "Web Services Policy 1.5 Framework," W3C Recommendation 04 September 2007, http://www.w3.org/TR/ws-policy, Last Accessed: September 2010.
- [9] Giovanni Della-Libera et al., "Web Services Security Policy Language Version 1.1," July 2005, [http://specs.xmlsoap.org/ws/2005/07/securitypolicy/ws](http://specs.xmlsoap.org/ws/2005/07/securitypolicy/ws-securitypolicy.pdf)[securitypolicy.pdf](http://specs.xmlsoap.org/ws/2005/07/securitypolicy/ws-securitypolicy.pdf), Last Accessed: September 2010.
- [10] World Wide Web Consortium, "XML Schema Part 0: Primer Second Edition," W3C Recommendation 28 October 2004, http://www.w3.org/TR/2004/RECxmlschema-0-20041028, Last Accessed: September 2010.
- [11] World Wide Web Consortium, "XML Schema Part 1: Structures Second Edition," W3C Recommendation 28 October 2004, http://www.w3.org/TR/2004/RECxmlschema-1-20041028, Last Accessed: September 2010.
- [12] World Wide Web Consortium, "XML Schema Part 2: Datatypes Second Edition," W3C Recommendation 28 October 2004, http://www.w3.org/TR/2004/RECxmlschema-2-20041028, Last Accessed: September 2010.
- [13] World Wide Web Consortium, "Guide to the W3C XML Specification ("XMLspec") DTD, Version 2.1," http://www.w3.org/XML/1998/06/xmlspecreport.htm, Last Accessed: September 2010.
- [14] World Wide Web Consortium, "Document Object Model (DOM) Level 1 Specification Version 1.0," W3C Recommendation, 1 October, 1998, http://www.w3.org/TR/1998/REC-DOM-Level-1-19981001, Last Accessed: September 2010
- [15] SourceForge.Net, "About SAX," http://www.saxproject.org/about.html, Last Accessed: September 2010.
- [16] National Institute of Standards and Technology, "NIST's Policy on Hash Functions," http://csrc.nist.gov/groups/ST/hash/policy.html, 15 March 2006, Last Accessed: October 2010.
- [17] B. Doyle, "XML Editors Review," June 13, 2006, http://www.cmsreview.com/XML/Editors, Last Accessed: September 2010.
- [18] Oracle, "Java  $^{TM}$  Cryptography Architecture API Specification & Reference," http://download.oracle.com/javase/1.5.0/docs/guide/security/CryptoSpec.html, 25 July 2004, Last Accessed: September 2010.
- [19] Wind River, "Wind River VxWorks MILS Platform Features," http://cdn.windriver.com/products/platforms/vxworks-mils/features.html, Last Accessed: November 2010.
- [20] Lynuxworks, "LynxSecure Embedded Hypervisor and Separation Kernel," http://www.lynuxworks.com/virtualization/hypervisor.php, Last Accessed: November 2010.
- [21] Green Hills Software, "W3C XML Schema Definition Language (XSD) 1.1 Part 1: Structures," W3C Working Draft 3 December 2009, Last Accessed: September 2010.
- [22] World Wide Web Consortium, "W3C XML Schema Definition Language (XSD) 1.1 Part 1: Structures," W3C Working Draft 3 December 2009, Last Accessed: September 2010.
- [23] World Wide Web Consortium, "XML Path Language (XPath) 2.0," W3C Recommendation 23 January 2007, Last Accessed: September 2010.
- [24] International Organization for Standardization, "Information technology Document Schema Definition Languages (DSDL) Part 2: Regular-grammar-based validation - RELAX NG," ISO/IEC 19757-2, 1 June 2006.
- [25] International Organization for Standardization, "Information technology Document Schema Definition Languages (DSDL) Part 3: Rule-based validation – Schematron," ISO/IEC 19757-3, 1 June 2006.

# **INITIAL DISTRIBUTION LIST**

- 1. Defense Technical Information Center Ft. Belvoir, VA
- 2. Dudley Knox Library Naval Postgraduate School Monterey, CA
- 3. Kris Britton National Security Agency Fort Meade, MD
- 4. John Campbell National Security Agency Fort Meade, MD
- 5. Deborah Cooper DC Associates, LLC Reston, VA
- 6. Grace Crowder NSA Fort Meade, MD
- 7. Louise Davidson National Geospatial Agency Bethesda, MD
- 8. Vincent J. DiMaria National Security Agency Fort Meade, MD
- 9. Rob Dobry NSA Fort Meade, MD
- 10. Jennifer Guild SPAWAR Charleston, SC
- 11. CDR Scott Heller SPAWAR Charleston, SC
- 12. Dr. Steven King ODUSD Washington, DC
- 13. Steve LaFountain NSA Fort Meade, MD
- 14. Dr. Greg Larson IDA Alexandria, VA
- 15. Dr. Carl Landwehr National Science Foundation Arlington, VA
- 16. Dr. John Monastra Aerospace Corporation Chantilly, VA
- 17. John Mildner SPAWAR Charleston, SC
- 18. Dr. Victor Piotrowski National Science Foundation Arlington Virginia
- 19. Jim Roberts Central Intelligence Agency Reston, VA
- 20. Ed Schneider IDA Alexandria, VA
- 21. Mark Schneider NSA Fort Meade, MD
- 22. Keith Schwalm Good Harbor Consulting, LLC Washington, DC
- 23. Ken Shotting NSA Fort Meade, MD
- 24. Dr. Ralph Wachter ONR Arlington, VA
- 25. Dr. Cynthia E. Irvine Naval Postgraduate School Monterey, CA
- 26. Paul C. Clark Naval Postgraduate School Monterey, CA
- 27. Yeo Tat Soon National University of Singapore Singapore
- 28. Tan Lai Poh National University of Singapore Singapore
- 29. Quek Chee Luan Defence Science & Technology Agency Singapore